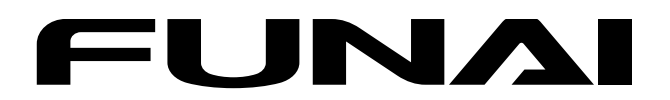

# 地上・BS・110度CSデジタル **ハイビジョン液晶テレビ 2020 シリーズ 2010 シリーズ 1010 シリーズ** 取扱説明書

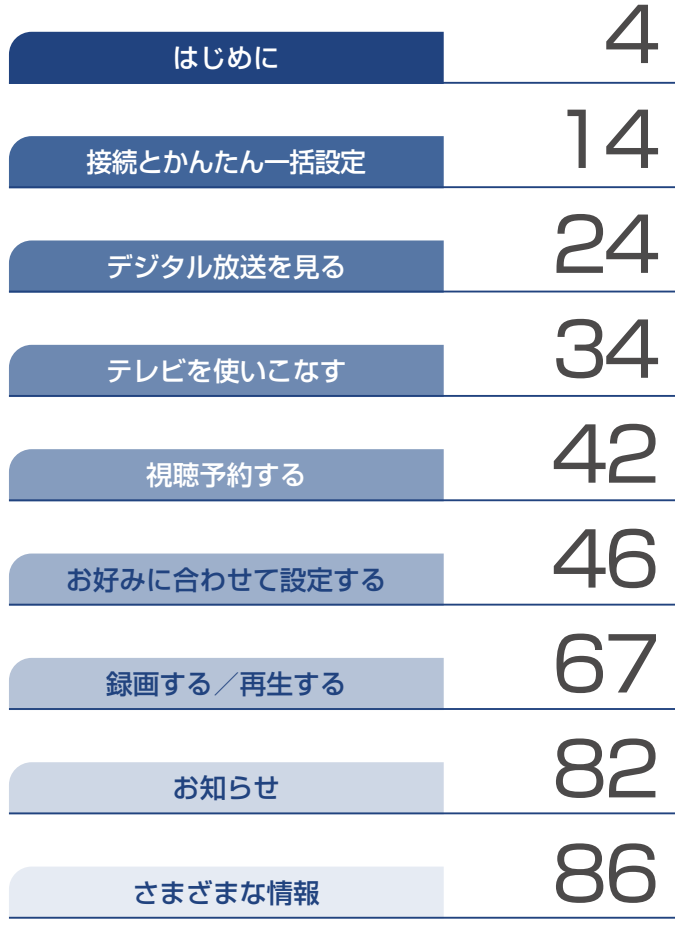

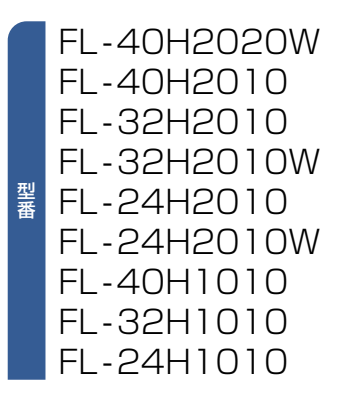

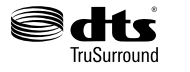

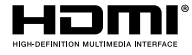

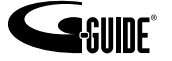

# <u>2</u> もくじ

## はじめに

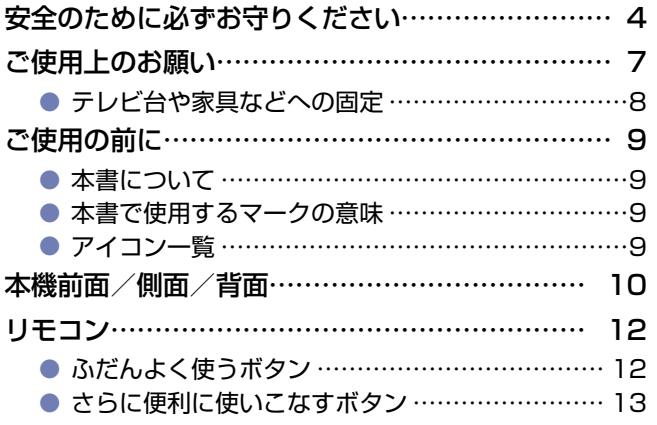

### 接続とかんたん一括設定

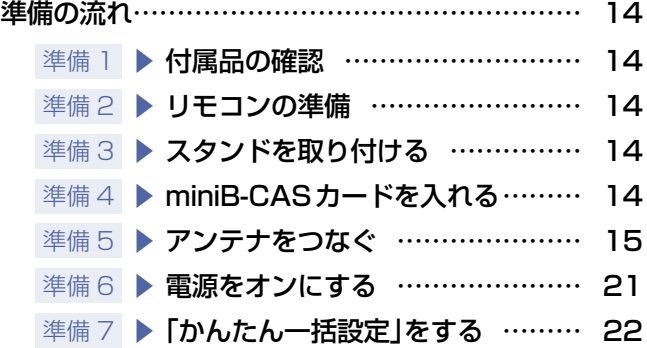

#### デジタル放送を見る

#### [デジタル放送を見る](#page-23-1)

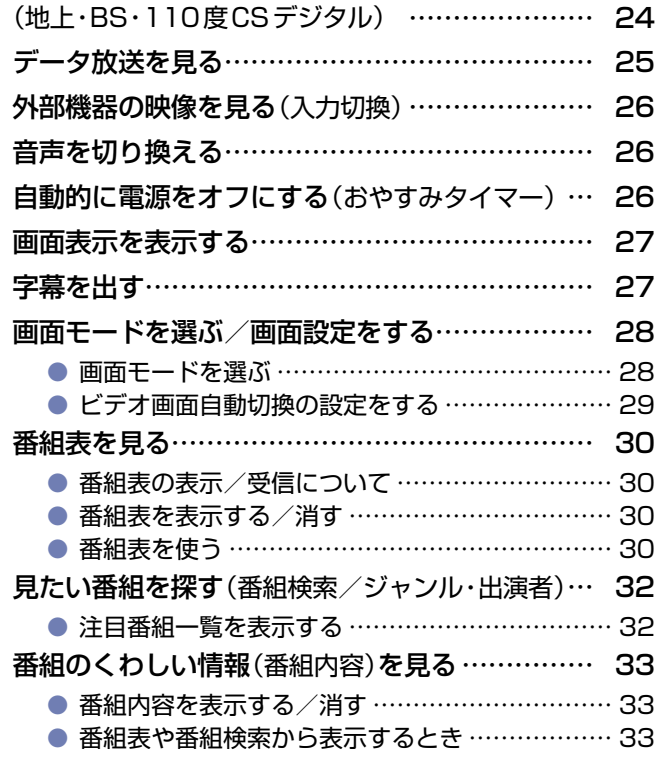

### テレビを使いこなす

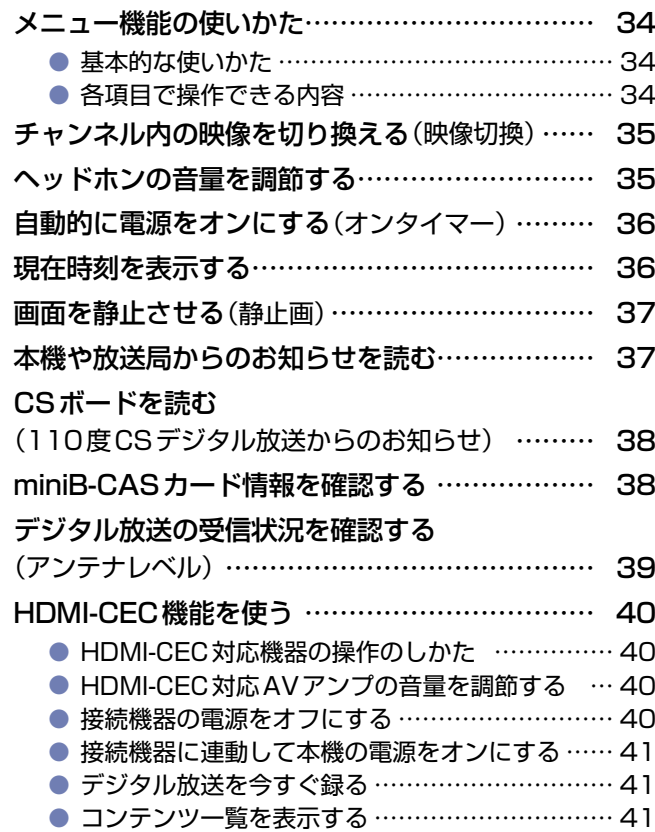

### 視聴予約する

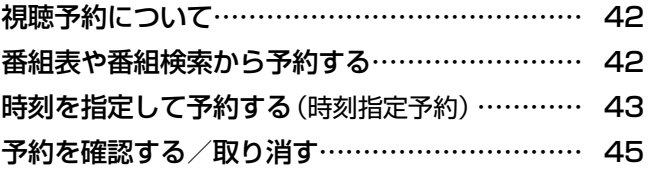

### お好みに合わせて設定する

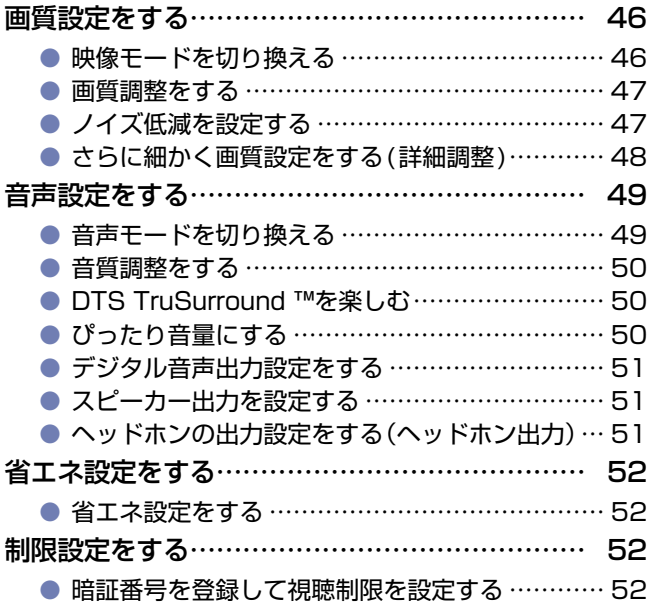

### お好みに合わせて設定する(つづき)

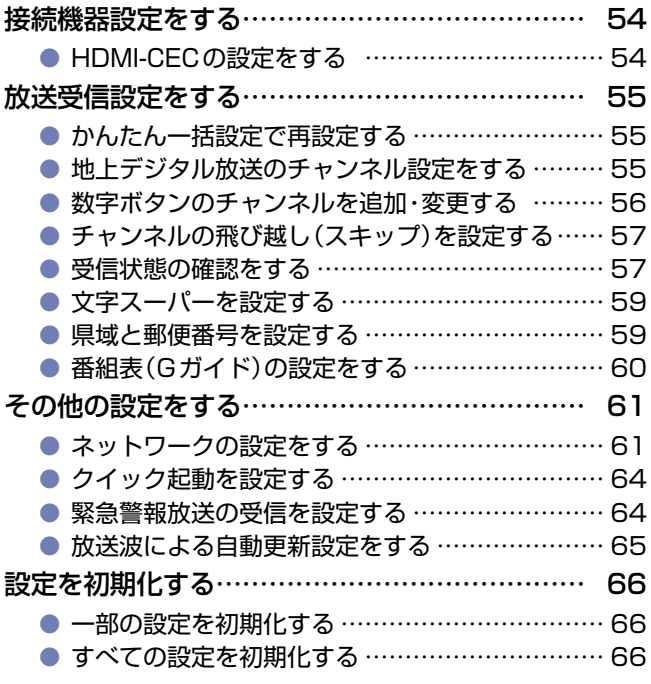

### 録画する/再生する

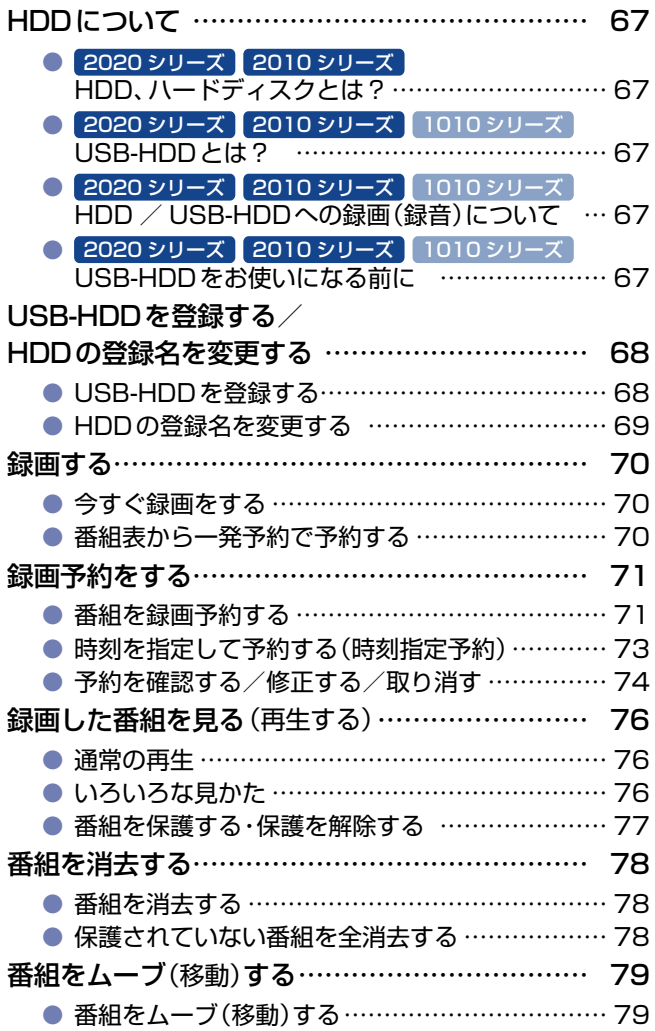

### 録画する/再生する(つづき)

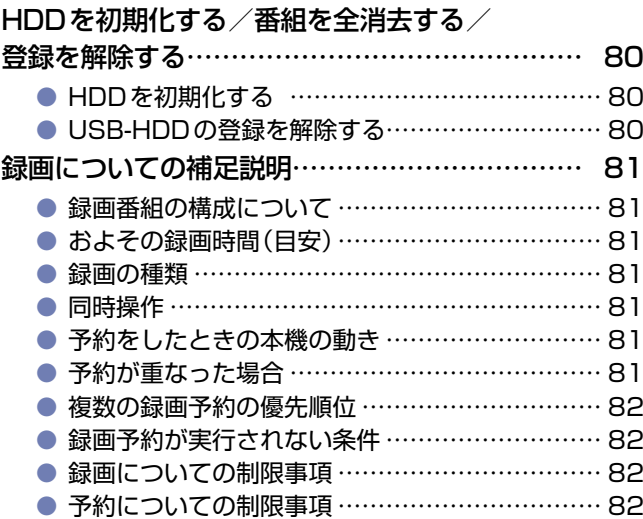

#### お知らせ

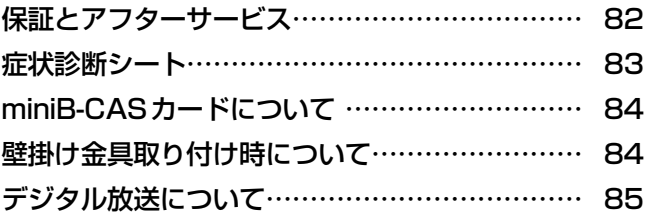

#### さまざまな情報

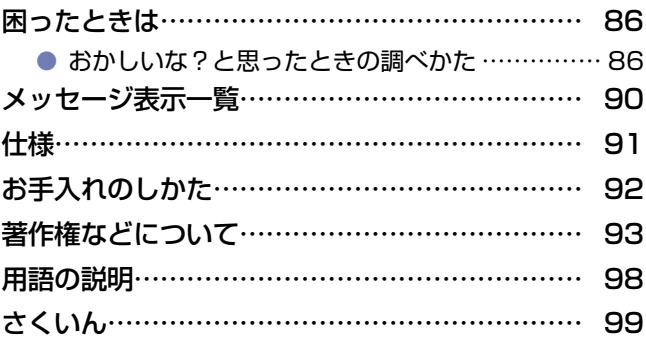

# <span id="page-3-1"></span><span id="page-3-0"></span>安全のために必ずお守りください

### **この製品を正しく安全にお使いいただくために、次の事項に注意してください。**

#### ⹅**絵表示について**

- この取扱説明書では、製品を安全に正しくお使いいただき、お使いになる方や他の人々への危害や財産への損害を未然に防止する ために、いろいろな絵表示をしています。
- ●誤った取り扱いをしたときに生じる危険とその程度を、次の表示で区分して説明しています。

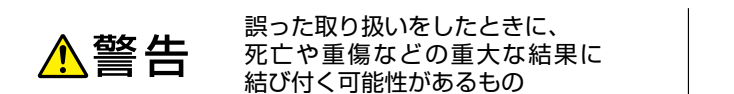

不注意

誤った取り扱いをしたときに、 傷害または家屋・家財などの損害 に結び付く可能性があるもの

● 絵表示と意味は次のようになっています。内容をよく理解してから本文をお読みください。

▶ 絵表示の例

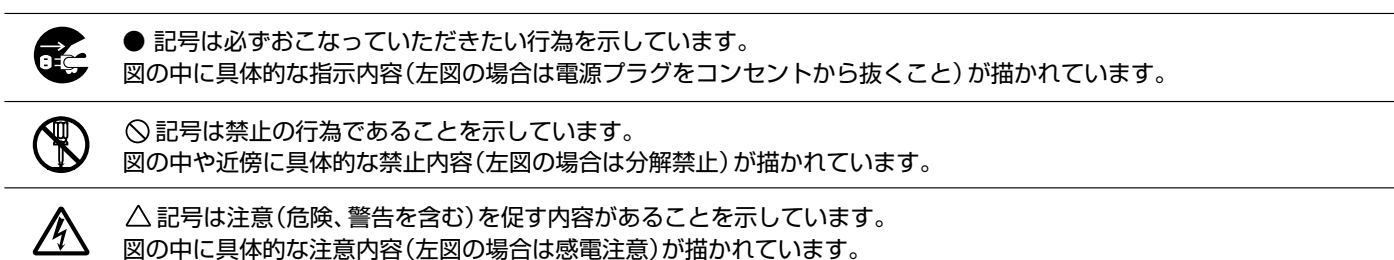

絵表示の意味

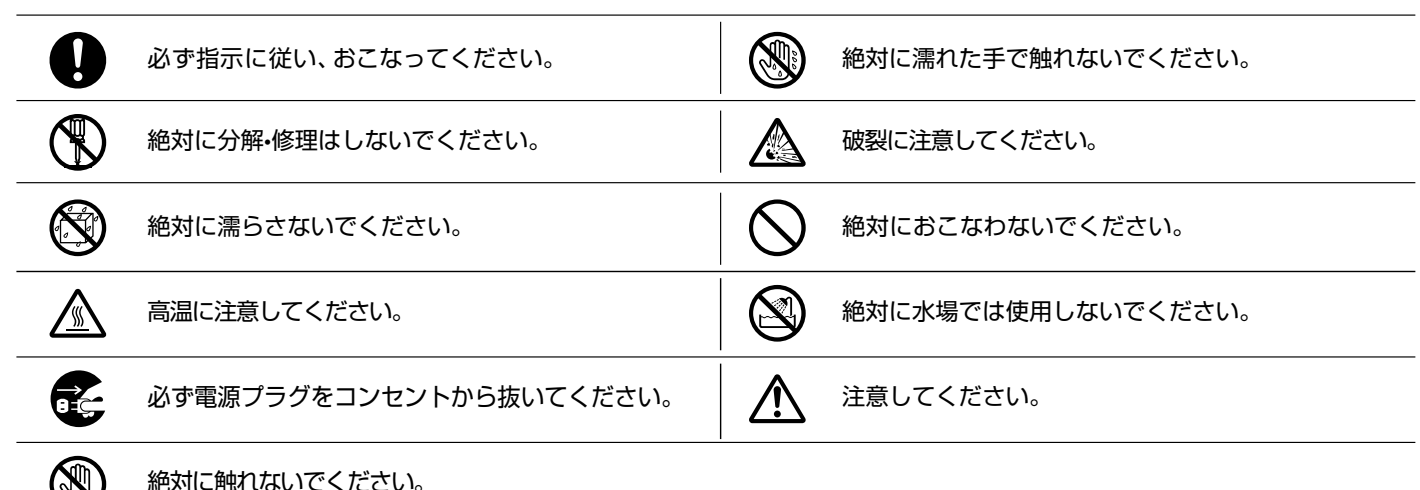

※この取扱説明書のイラストや画面はイメージであり、実際とは異なる場合があります。

### 家庭用品品質表示法に基づく表示

#### 使用上のご注意

- 内部の温度が上昇しますので、設置の際は通気のために製品の周囲に間隔をおいてください。
- 温度の高い場所や湿気の多い場所で使用しないでください。
- 感電の危険があるため、裏ぶたを開けないでください。
- ちり、ほこりをとるため内部を掃除するときは、お買い上げの販売店、電気店などにご相談ください。
- 表示者 大阪府大東市中垣内 7 丁目 7 番 1 号 船井電機株式会社

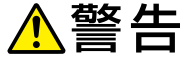

#### ⹅**ご使用になるとき**

なります。

水漏れ禁止

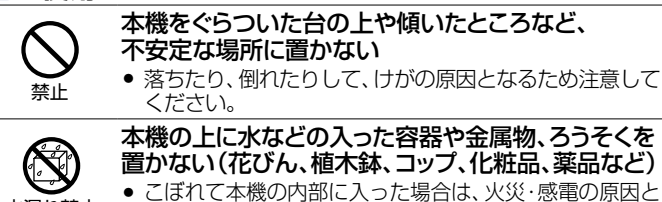

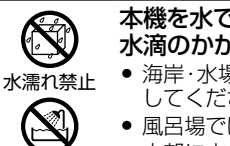

#### 本機を水でぬらさない 水滴のかかる場所に置かない

- ...<br>● 海岸・水場や雨天・降雪時の窓辺での使用や設置に注意 してください。
- 風呂場では使用しないでください。
- 水場での使用禁止 内部に水が入ると、火災・感電の原因となります。

#### 本機を改造または分解しない

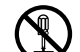

- キャビネットを分解したり、カバーや裏ぶたをはずし
- たりしないでください。感電の原因となります。
- 改造・分解禁止 内部の点検・調整・修理は、お買い上げの販売店にご相談 ください。

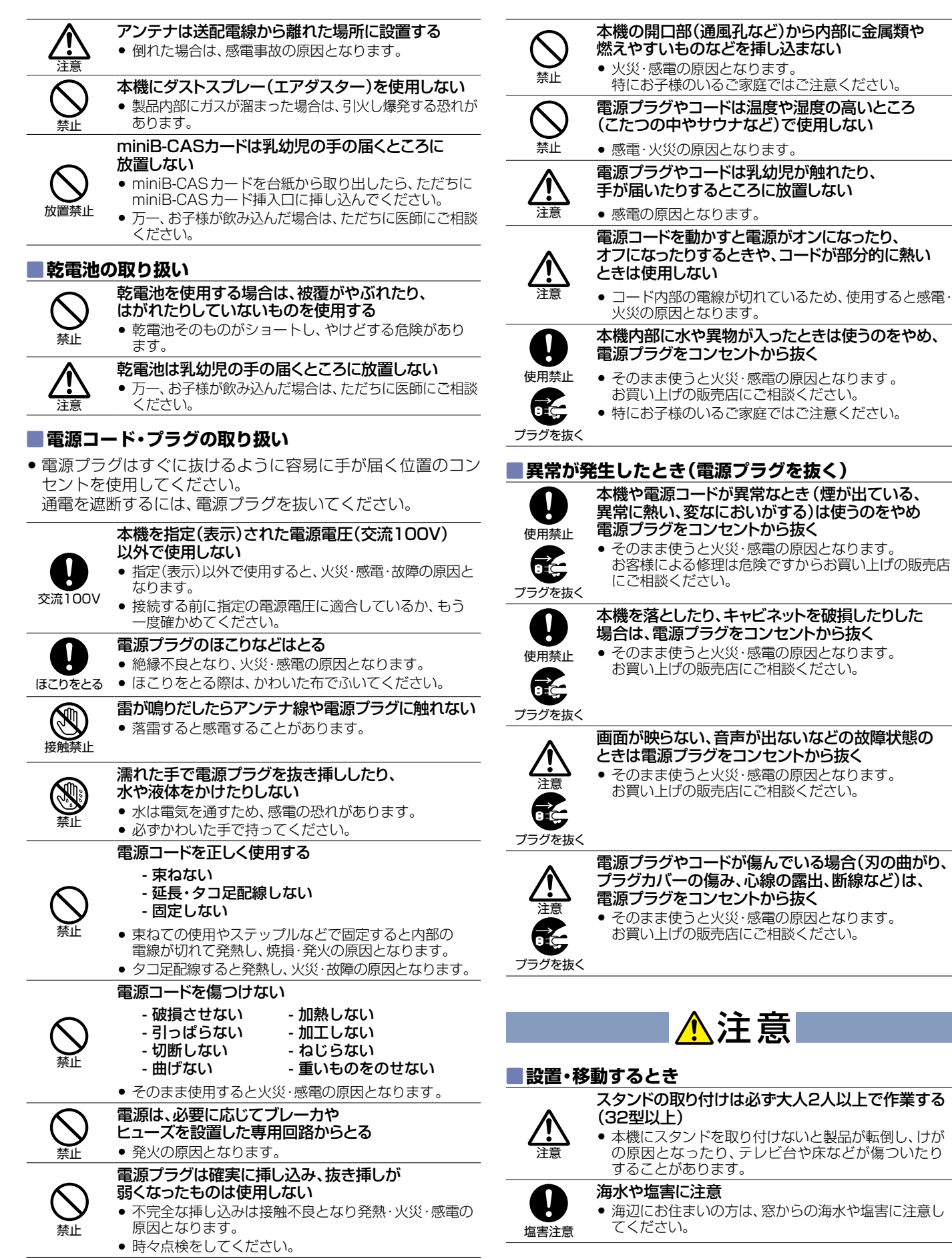

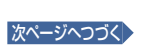

がり、<br>k、

# の原因となったり、テレビ台や床などが傷ついたり

- 
- 仮売店

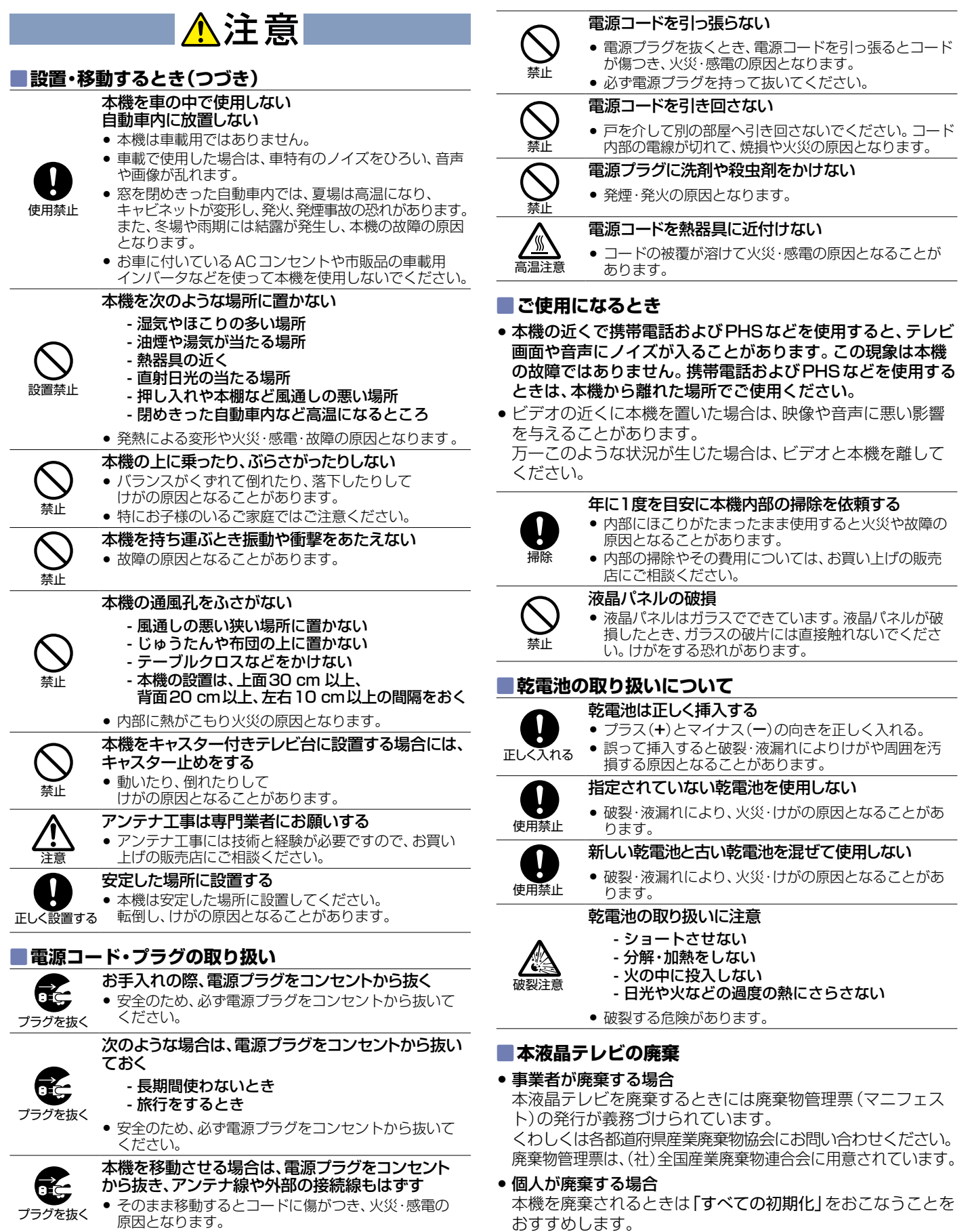

# <span id="page-6-1"></span><span id="page-6-0"></span>ご使用上のお願い

ご使用の前に下記の内容を必ずお読みください。

#### **電波妨害について**

 本機は規格を満たしていますが若干のノイズが出ています。 「ラジオ」や「パソコン」などの機器に本機を近付けると互いに 妨害を受けることがあります。このときは機器を影響のない ところまで本機から離してください。

#### **搬送について**

- ●引越しや修理などで本機を運搬する場合は、本機用の梱包箱 と緩衝材および包装シート・袋をご用意ください。
- 本機は立てた状態で運搬してください。 横倒しにして運搬した場合は、液晶パネルのガラスが破損し たり、輝点や黒点が増加したりすることがあります。

#### **画面の残像について**

●静止画を長時間表示された場合や、画面モードを「ノーマル」 で長時間ご使用された場合は、部分的に映像が消えない(残 像)症状が発生することがありますが、これは故障ではありま せん。通常の動画放送をご覧いただくことにより、次第に目立 たなくなります。

### **眼精疲労について**

 長時間液晶テレビの映像を見続けると、目に疲労が蓄積され ます。

## **動作時の本機の温度について**

● 本機や上面の一部は温度が高くなりますので、ご注意ください。 品質・性能には問題ありません。

### **液晶パネルについて**

- 液晶パネルは非常に精密な技術で作られており、99.99%以 上の有効画素がありますが、0.01%以下の画素欠けや常時点 灯する画素があります。これは故障ではありませんので、あら かじめご了承願います。
- 液晶パネルが汚れた場合は、脱脂綿か柔らかい布で拭きとってく ださい。(液晶パネルは素手で触らないようにしてください。)
- 液晶パネルに水滴などがかかった場合はすぐに拭きとってくださ い。そのままにすると液晶パネルの変質、変色の原因となります。
- 液晶パネルを傷つけないでください。 硬いもので液晶パネルの表面を押したり、ひっかいたりしないでく ださい。
- 液晶パネルの輝点(点灯したままの点)や黒点(点灯しない点)は保証の対象とはなりません。
- お客様または第三者が本機の誤使用、使用中に生じた故障、その他の不具合または本機の使用によって受けられた損害については、 法令上賠償責任が認められる場合をのぞき、当社は一切の責任を負いませんので、あらかじめご了承ください。
- データ放送の双方向サービスなどで本機に記憶されたお客様の登録情報やポイント情報などの一部、またはすべての情報が変化・消 失した場合の損害や不利益について、アフターサービス時も含め、当社は一切の責任を負いませんので、あらかじめご了承ください。
- 本機でお客様が設定されるデータには、個人情報を含むものがあります。本機を譲渡または廃棄される場合には、「すべての初期 化[」P.](#page-65-2) <sup>66</sup>▶により個人情報を消去されることをおすすめします。
- 受信異常により、本機の操作ができなくなった場合は電源プラグを抜き、しばらくしてから電源プラグを挿しなおしてみてください。
- 国外でこの製品を使用して有料放送サービスを享受することは、有料サービス契約上禁止されています。
- 付属のminib-CĂŚカードはデジタル放送を視聴していただくために、お客様へ貸与された大切なカードです。破損や紛失などの場 合はただちにB-CAS〔(株)ビーエス・コンディショナルアクセスシステムズ〕カスタマーセンター P.[84](#page-83-1)▶へご連絡ください。なお、お 客様の責任で破損、故障、紛失などが発生した場合は、再発行費用が請求されます。
- 万一、本機の不具合により、録画できなかった場合の補償についてはご容赦ください。
- お客様がビデオなどで録画・録音したものは、個人として楽しむなどのほかは、著作権法上権利者に無断で使用できません。

#### 本機の受信周波数帯域に相当する周波数を 用いた機器とは離してご使用ください

本機の受信周波数帯域(VHF:90〜222MHz、UHF:470〜 770MHz、BS:1032MHz〜1336MHz、CS:1595MHz〜 2071MHz)に相当する周波数を用いた携帯電話などの機器を、 本機やアンテナケーブルの途中に接続している機器に近づける と、その影響で映像・音声などに不具合が生じる場合があります。 それらの機器とは離してご使用ください。

### 本機に付属しているminiB ビーキャス -CASカード以外の ものを挿入しないでください

miniB-CASカード挿入口には、正規のminiB-CASカード以外 のものを挿入すると本機が故障したり破損したりすることがあ ります。

#### 天候不良によっては、 画質、音質が悪くなる場合があります

衛星デジタル放送の場合は、雨の影響により衛星からの電波が弱 くなっているときは、引き続き放送を受信できる降雨対応放送に 切り換えます。(降雨対応放送がおこなわれている場合)降雨対応 放送に切り換わったときは、画面にメッセージが表示されます。 降雨対応放送では、画質や音質が少し悪くなります。また、番組 情報も表示できない場合があります。

#### 電源プラグはコンセントから頻繁に 抜かないことをおすすめします

長期間留守にされる場合や本機に異常が発生したとき以外は、本 機の電源プラグをコンセントから抜いたままにしないことをお すすめします。本機は電源オフ(待機)状態でも、自動的にデジタ ル放送のメンテナンス情報を受信して、ソフトウェアの更新がお こなわれる場合があります。

### <span id="page-7-0"></span>**本機の設置についてのお願い**

最低限、下図のスペースを取ってください。 不安定な場所に置かないでください。

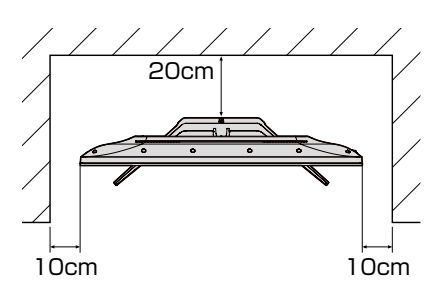

台の上に設置するときは、平坦ですべりにくい、本機の 外形より大きい、変形しない台の上に置いてください。

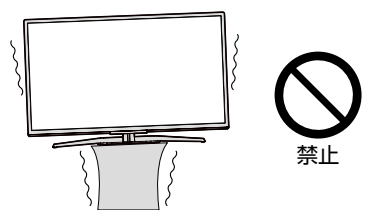

**ご注意**

●傾斜面や、水平でない面、カーペットなどの軟らかい面への設置を避けてください。 ●本機の下へ物をはさまないでください。

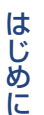

# **転倒防止についてのお願い**

# △注意

衝撃などで本機が転倒すると、けがの原因となることがあります。ご家庭での安全確保のために、置く場所が決 まったら以下の処置をお願いします。以下の処置内容は、振動や衝撃での製品の転倒、落下によるけがなどの危害 を軽減するためのものですが、すべての地震などに対してその効果を保証するものではありません。

# テレビ台や家具などへの固定

お使いのテレビ台や家具が木製の場合は、下図の通り、天板と本機のスタンド(1箇所)を転倒防止用スタンド固定ネジ(付属品)で固定 させてください。

また、スチール製やガラス製など、テレビ台や家具に転倒防止用スタンド固定ネジ(付属品)で固定できないときや、強度が十分でない ときは、お買い上げの販売店や工事店までご相談ください。

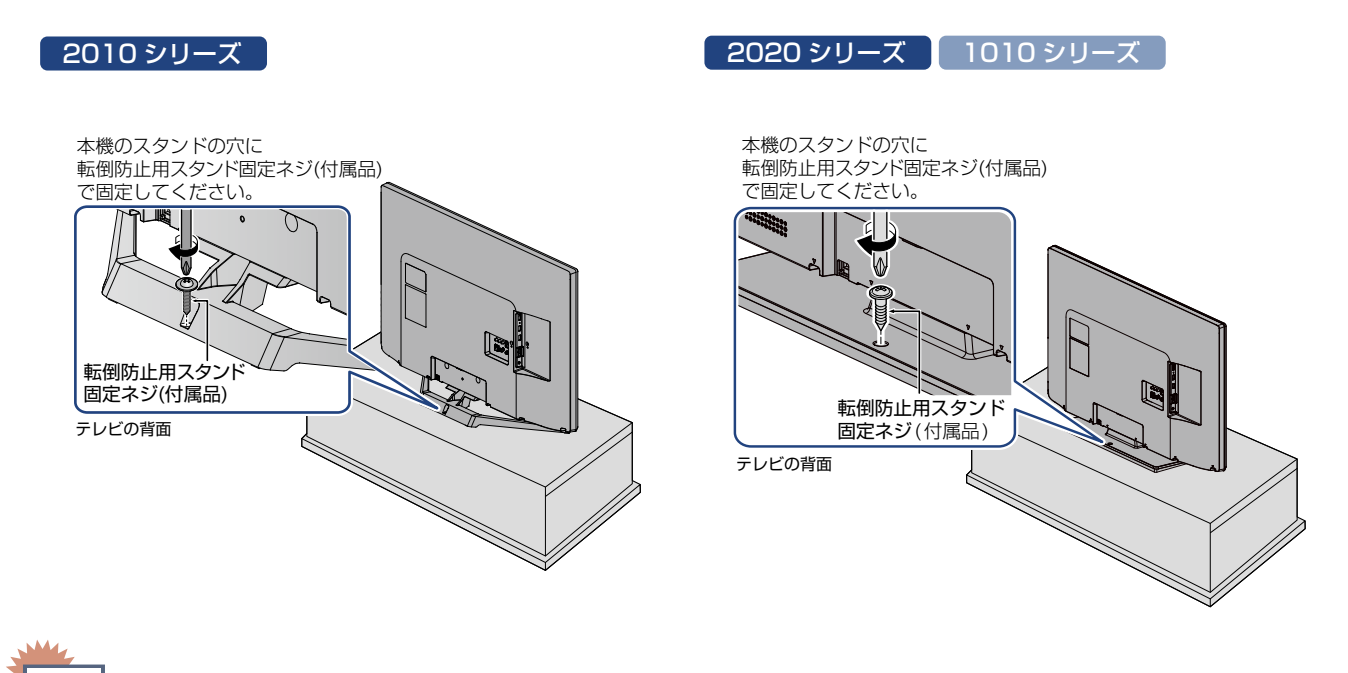

●本機を再び移動させるときは、転倒防止用スタンド固定ネジ(付属品)をはずしてから移動させてください。 ● 転倒防止用スタンド固定ネジ(付属品)の取り付けは確実におこなってください。 **ご注意**

# <span id="page-8-0"></span>ご使用の前に

## 本書について

本書は、2020シリーズ(FL-40H2020W)、2010シリーズ(FL-40H2010 / FL-32H2010 / FL-32H2010W / FL-24H2010 / FL-24H2010W) および、1010シリーズ (FL-40H1010 / FL-32H1010 / FL-24H1010)用に 作成しています。

シリーズで異なる項目や仕様については、2020 シリーズ 、  2010 シリーズ 、  1010 シリーズ  を見出しの周辺に記載しています。

■本書の操作説明は、リモコンでの操作を中心に説明しています。

■本書で使用している本機のイラストは、一部をのぞき「FL-40H2010」です。

■「本機」とは「お使いのテレビ」のことを、「他機」とは「本機以外の機器」のことを表します。

■画面表示の細部や説明文、表現、ガイド、マーク、メッヤージの表示位置、アイコンなどは、本書と製品で異なることがあります。

■本書で例として記載している各画面の内容やフリーワードなどは説明用です。

■製造番号は品質管理上重要なものです。お買い上げの際には、本機背面の製造番号と保証書の製造番号が一致しているか ご確認ください。

## 本書で使用するマークの意味

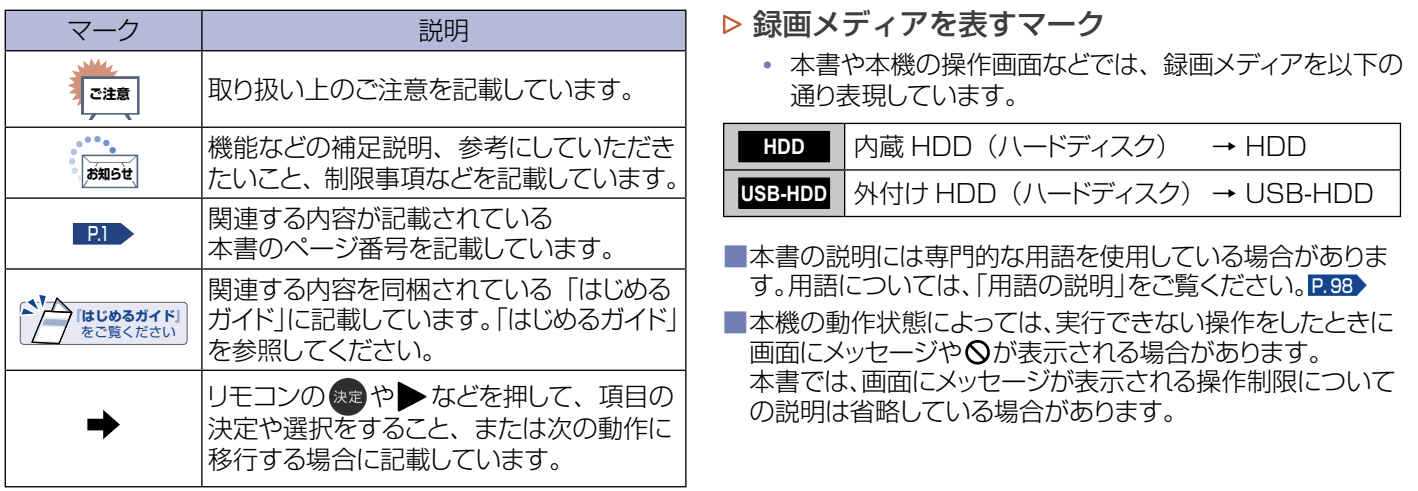

# <span id="page-8-1"></span>アイコン一覧

デジタル放送では、アイコン(機能表示のシンボルマーク)によって画面表示の情報をお知らせします。 放送局から情報が送られてこない場合は、正しいアイコンを表示しない場合があります。

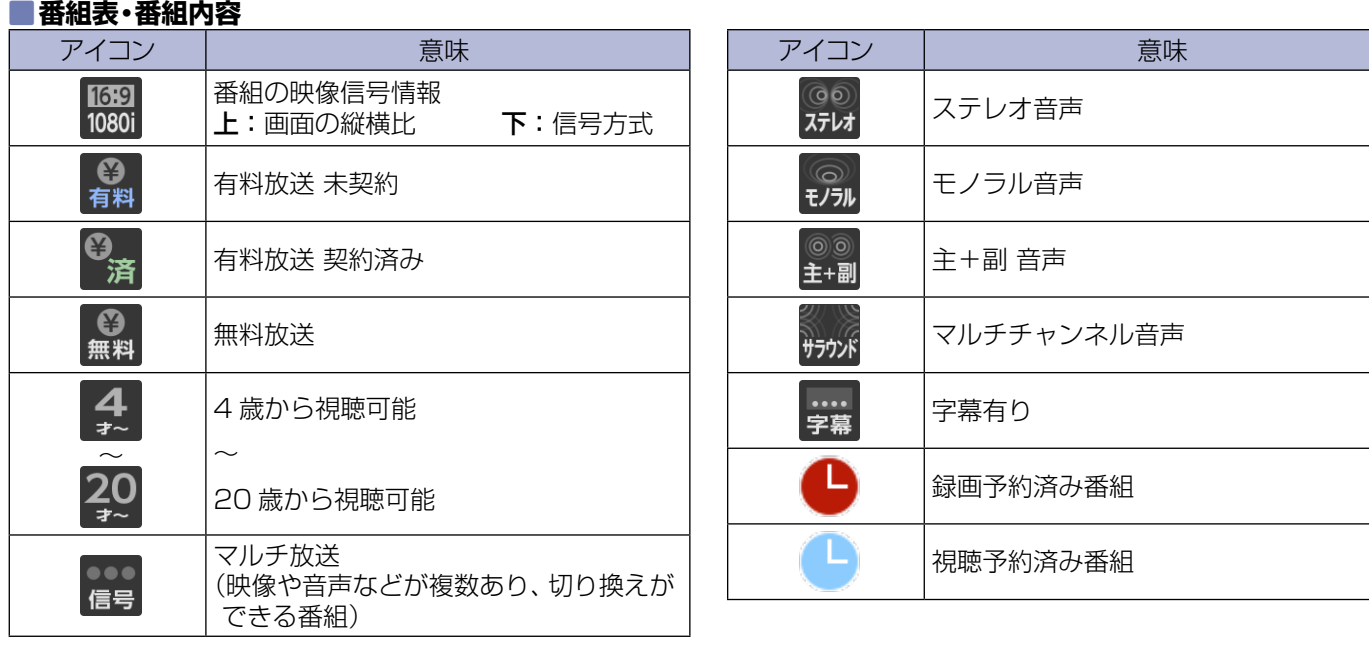

<span id="page-9-0"></span>**10**本機前面/側面/背面

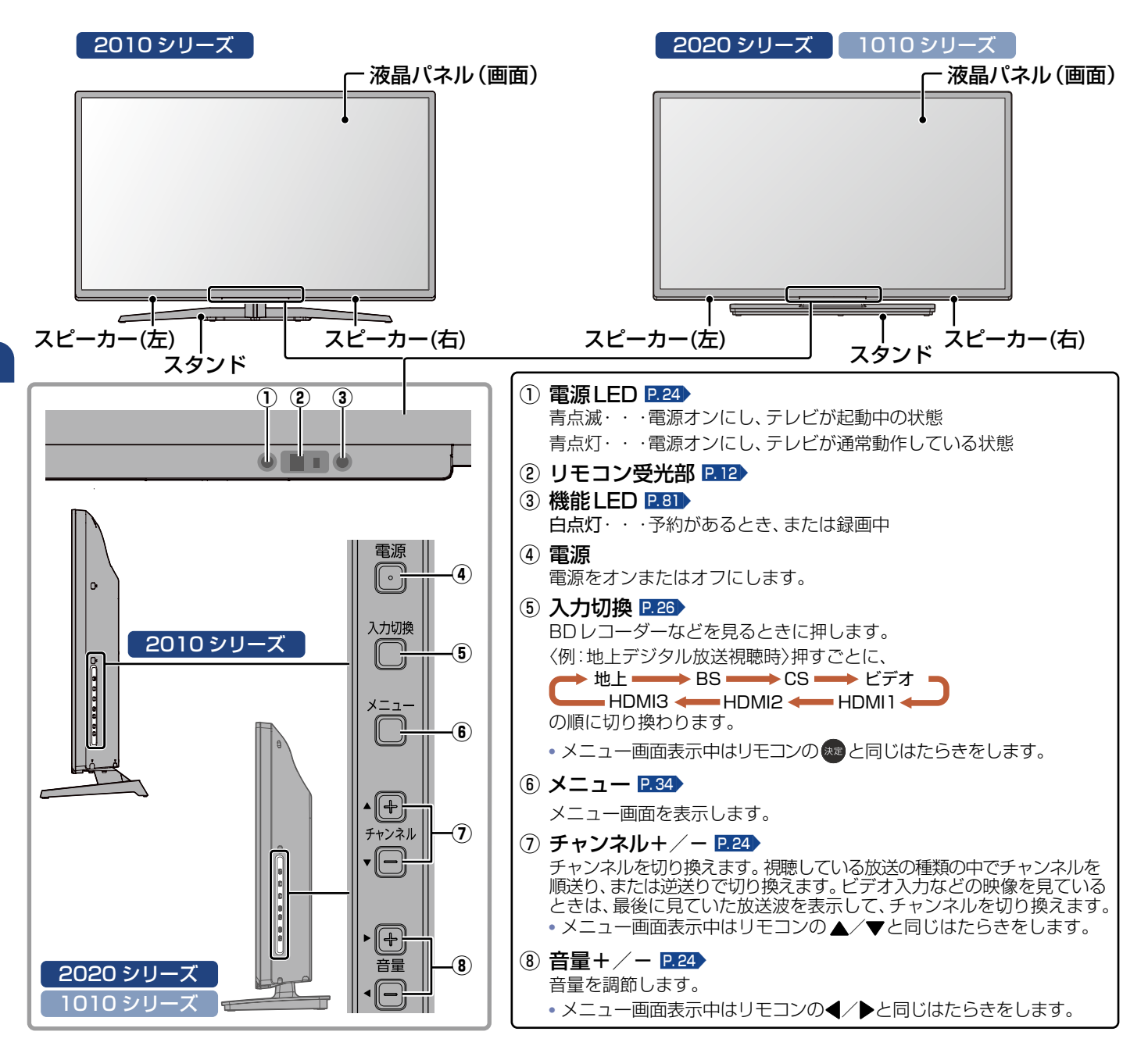

**お知らせ**

- 電源ボタンで電源オフにすると待機状態になり、最小限のシステム機能およびデジタルチューナーなどの回路は通電しています。 ●本機は待機状態のときに、自動的にデジタル放送のメンテナンス情報を受信して、ソフトウェアの更新がおこなわれる場合があります ので、長期間留守にされる場合や本機に異常が発生したとき以外は、電源プラグをコンセントから抜かないことをおすすめします。
- 受信状態により、デジタル放送などで操作できなくなった場合は、電源プラグをコンセントから抜き、しばらくしてから電源プラグ を挿しなおしてみてください。
- テレビ画面に向けて光線銃などを使い、画面を標的にするゲームでは、正しく動作しないことがあります。 くわしくはゲームの取扱説明書をご覧ください。
- ●ビデオの特殊再生機能(早送り、一時停止など)を使うと映像が乱れることがあります。

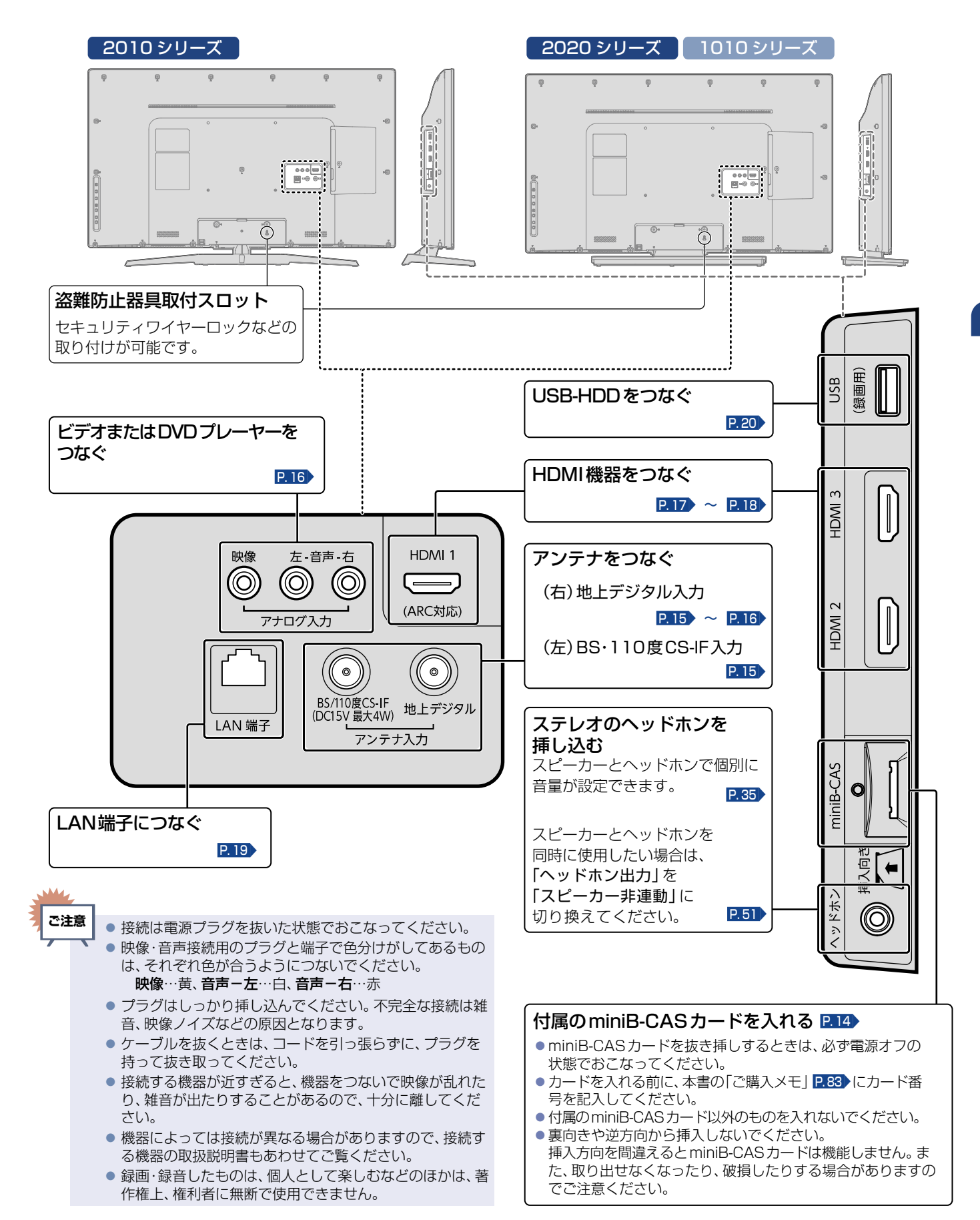

はじめに

## <span id="page-11-0"></span>ふだんよく使うボタン

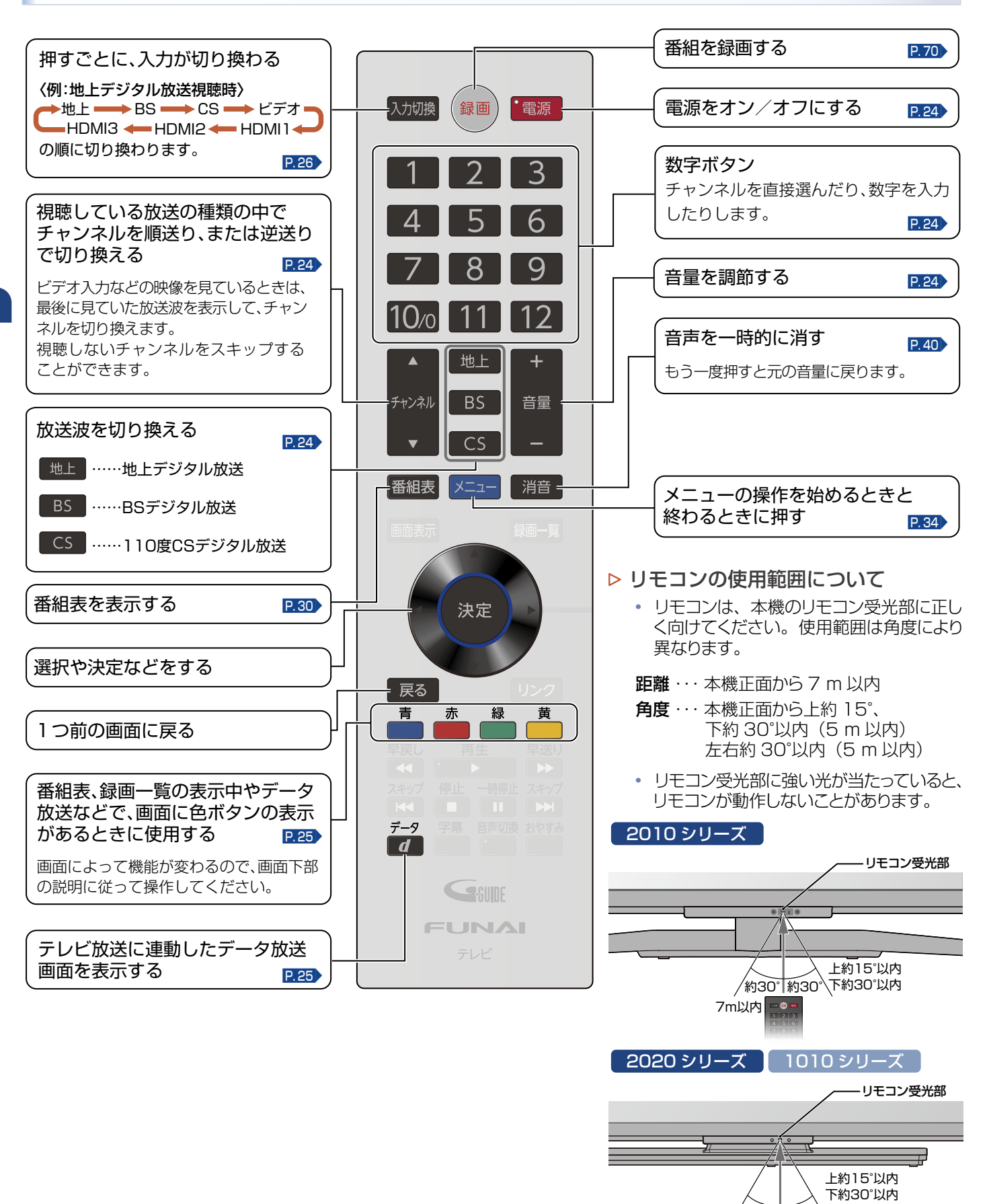

<span id="page-11-1"></span>/約30° 約30° 7m以内 ■●■

#### <span id="page-12-0"></span>**「アルカリ乾電池ご使用時の注意」**

アルカリ乾電池は、外枠がプラス極になっているために、リモコンのマイナス極バネが乾電池のマイナス極と被覆(外枠の被覆がはがれ ている場合)に同時に接触した場合は、乾電池そのものがショート(短絡)状態になり、ショートした部分が発熱し、やけどをする危険 があります。アルカリ乾電池をご使用になる場合は、被覆がやぶれたり、はがれたりしていないものをご使用ください。

- 乾電池ご使用の場合は、新しい乾電池と古い乾電池や異なる種類の乾電池(アルカリ乾電池とマンガン乾電池など)を混ぜずに、 同一メーカー・同一型番のものを同時にご使用ください。違う乾電池を混ぜると、それぞれの乾電池の性能が違うため、発熱、破裂、 発火の原因となりますのでご注意ください。
- 乾電池が完全に入らない状態で使うと乾電池が発熱し、やけどや故障の原因となることがあります。
- ■乾電池はマンガン乾電池、またはアルカリ乾電池の単4形乾電池(1.5 V 2本)をお使いください。
- 長期間使用しないときは、リモコンから乾電池を取り出してください。
- 不要となった乾電池は、お住まいの地域の条例に従って処理してください。
- **ご注意**
	- リモコンが正しく操作できないときは、「困ったときは | をご覧ください。 P.[86](#page-85-0)▶
	- ●乾電池の入れかたについてくわしくは「リモコンの準備」をご覧ください。 P.[14](#page-13-3)▶
		- 本機のリモコンで、他社製または旧式の当社製テレビの操作はできません。
		- ボタンを押すときは、真上から力を入れすぎないように押してください。
		- リモコンは精密機器です。丁寧に扱ってください。ボタンを押すときは、真上から力を入れすぎないように押してください。
		- 画面に操作メニューが表示されている場合は、その操作に対応したボタンが有効となります。 連続して他の操作をおこなう場合は、その操作メニューの表示が消えてから操作してください。

## さらに便利に使いこなすボタン

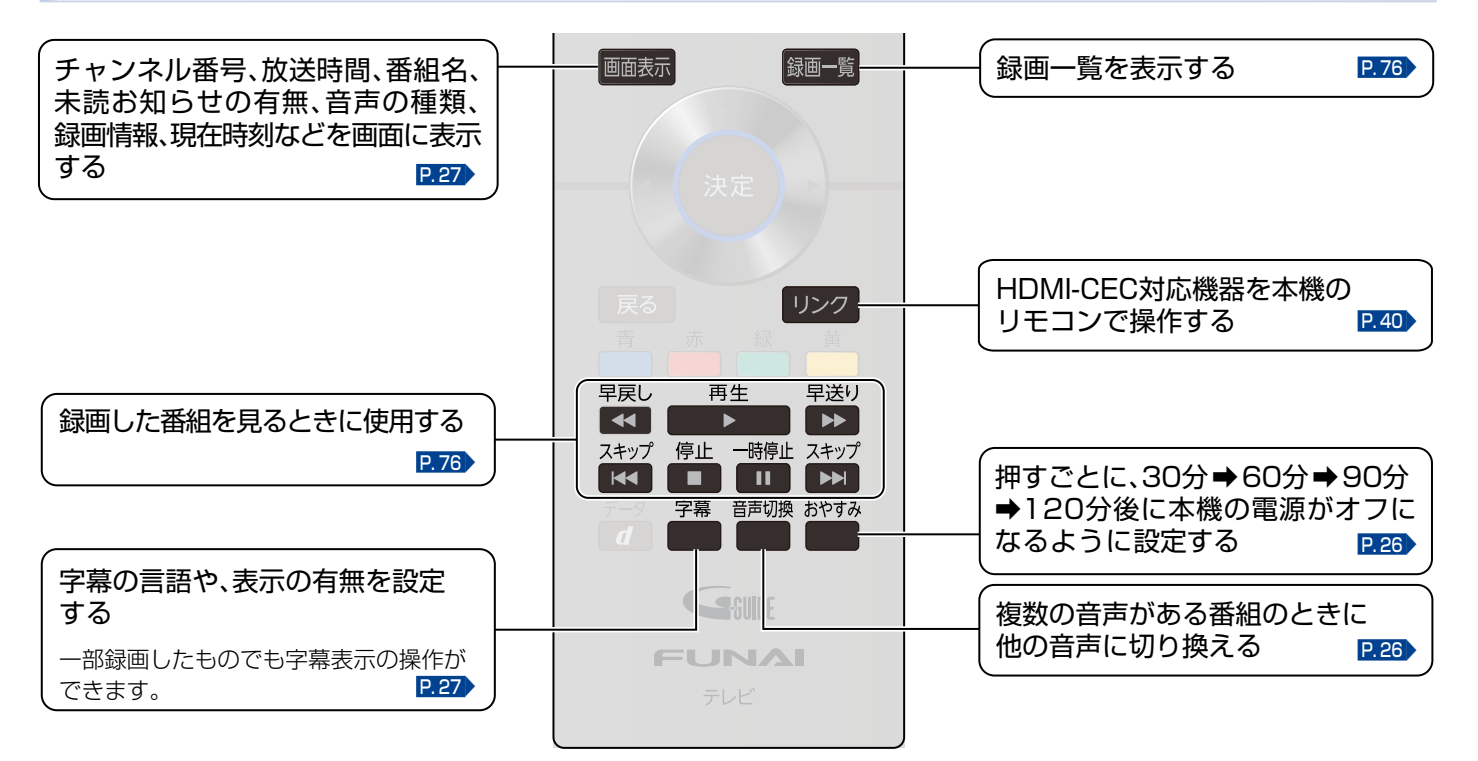

#### ▶ リモコンが効かなくなったら…

• リモコンの使用距離が短くなってきたときや、一部のボタンを押しても動作しなくなってきたときは乾電池が消耗していま す。すべての乾電池を新しいものに交換してください。(付属の乾電池は動作確認用です。早めに新しい乾電池と交換す ることをおすすめします。)

#### ▶ リモコンの取り扱い

- 落としたり、衝撃を与えたりしないでください。
- 直射日光の当たるところや高温になる場所、湿度の高い場所に置かないでください。
- 水をかけたり、濡れたものの上に置いたりしないでください。
- ベンジン、シンナーなど揮発性の高い液体で拭かないでください。

### <span id="page-13-1"></span><span id="page-13-0"></span>**14**準備の流れ

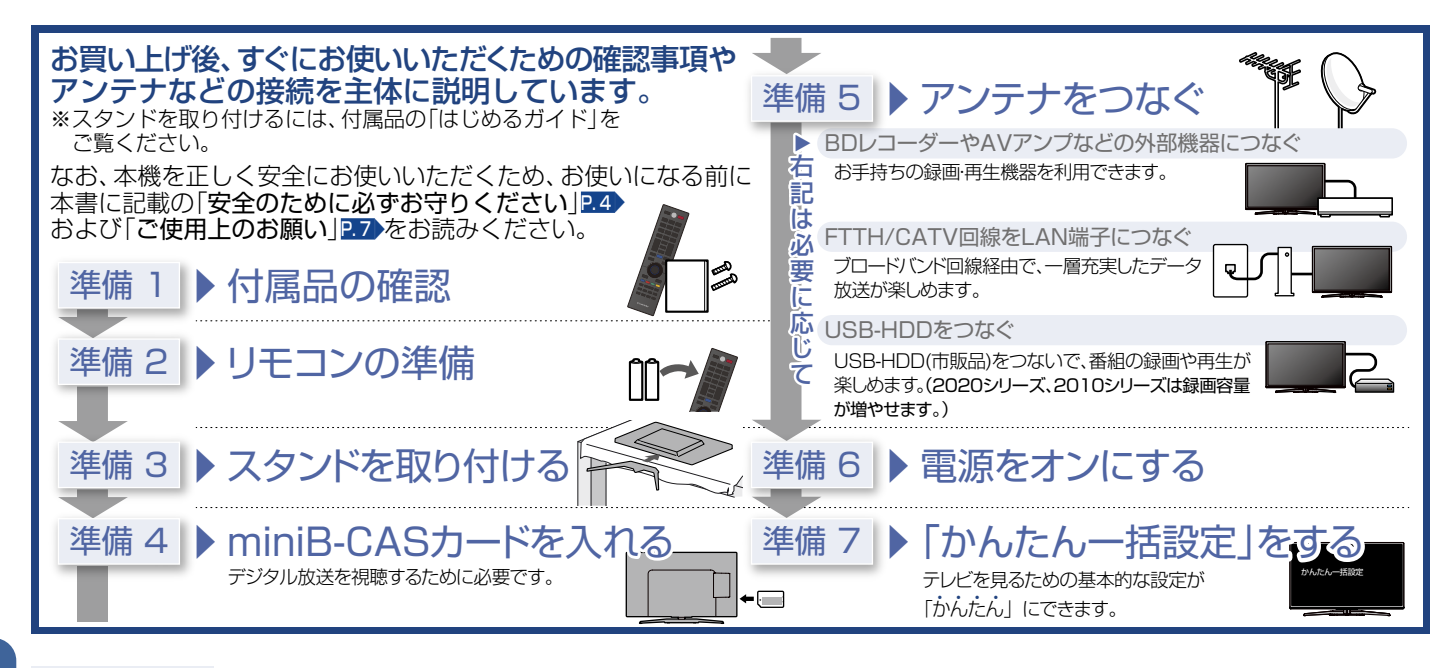

#### 準備 1 ▶ 付属品の確認 『 「<mark>はじめるガイド」</mark><br>をご覧ください

『はじめるガイド』に記載されているすべての部品が正しく付属されていることをご確認ください。 欠品があるときは、お買い上げの販売店にご連絡ください。

# <span id="page-13-3"></span>準備 2 ▶ リモコンの進備

① △の凹みを下に押しながら スライドして、裏ぶたをはずす

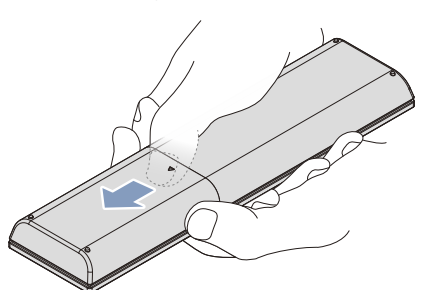

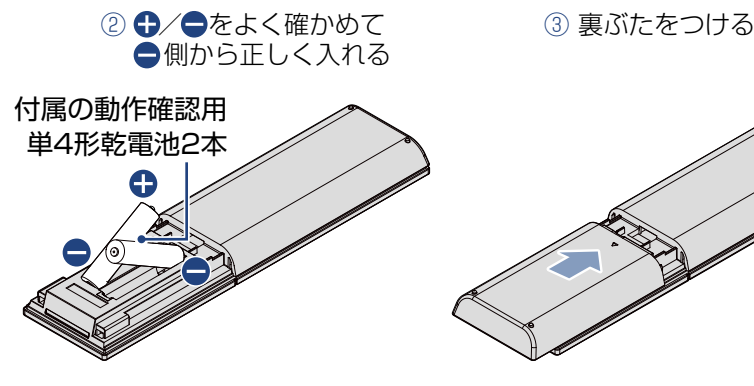

# 準備 3 ▶ スタンドを取り付ける **『はじめるガイド』** をご覧ください

お買い上げ時、スタンドは取りはずされている状態です。お買い上げの機種によって、スタンドの取り付けかたは異なります。  また、本機にスタンドを取り付ける際には、スタンドの前後が正しい方向となっているかどうか注意して取り付けてください。 取付方法は、付属品の『はじめるガイド』をご覧ください。

**ご注意**

**Ma** 

- スタンド取付ネジは、取扱説明書などと同じ袋に入っています。
- スタンド取付ネジをドライバーで締める際は、プラスドライバー (市販品: JIS2 番/直径6 mm) をご使用ください。
- すべてのスタンド取付ネジがしっかりと締まっているか確認してください。スタンドが適切に取り付けられていなければ、本機の転倒や落下する 原因となり、本機を傷つけるだけでなく、けがをする恐れがありますのでご注意ください。

#### <span id="page-13-2"></span>準備 4 ▶ miniB-CASカードを入れる <del>『冷はじめあかび</del> をご覧ください

本機でデジタル放送を視聴いただくには、付属のminiB-C[AS](#page-83-1)カードが必要です。  くわしくは「miniB-CASカードについて」をご覧ください。P. <sup>84</sup>▶

miniB-CASカードの入れかたについては、付属品の『はじめるガイド』をご覧ください。 miniB-CASカードを入れただけでは、有料放送の契約料・受信料などを課せられることはありません。

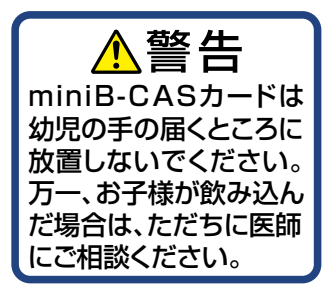

#### **15**

# <span id="page-14-1"></span><span id="page-14-0"></span>準備 5 ▶ アンテナをつなぐ

本機はデジタル回路を多く内蔵していますので、きれいな映像でご覧いただくためにはアンテナの接続が重要です。 ご自宅のアンテナやチューナーに合わせて接続してください。

※「アンテナ接続や放送受信に関する補足説明」 P.21 も必ずお読みください。

# <span id="page-14-3"></span>地上デジタル放送用アンテナ端子をつなぐ

UHFアンテナは、地上デジタル放送対応のアンテナをおすすめします。また、ご使用中のUHFアンテナでも一部の地上デジタル放 送を受信できる場合があります。くわしくはお買い上げの販売店にご相談ください。

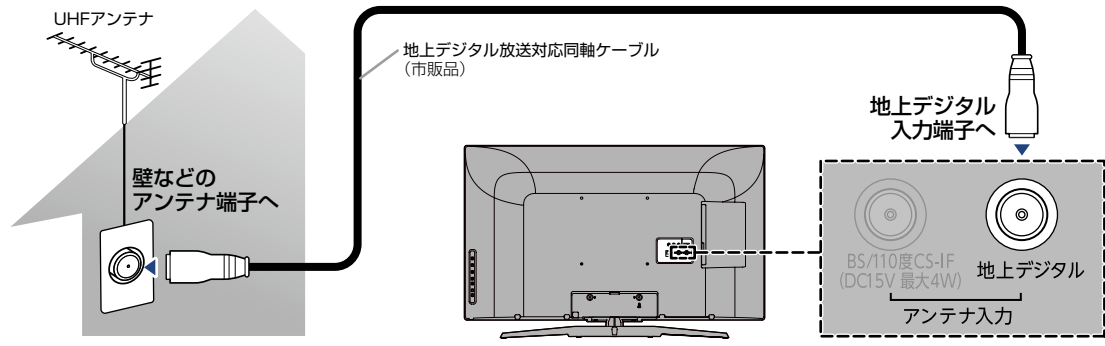

# <span id="page-14-2"></span>BS・110度CSデジタル放送用アンテナ端子をつなぐ

アンテナは、110 度CS対応のBSデジタル放送用アンテナをご使用ください。ケーブルや分配器などは、110 度CS帯域に対応して いるものをご使用ください。地上デジタル放送とBS・110度CSデジタル放送のアンテナ端子が1つのときと、別々のときで接続方法 が異なります。ご自宅のアンテナ端子に合わせて接続してください。

#### ▶ アンテナ端子が1つのときは

● マンションなどの共同アンテナで、地上デジタル放送とBS・110 度 CS デジタル放送の信号が混合で出力される壁からのアン テナ端子が 1 つの場合は、分波器を使って地上デジタル放送の信号とBS・110 度 CS デジタル放送の信号を分けてください。

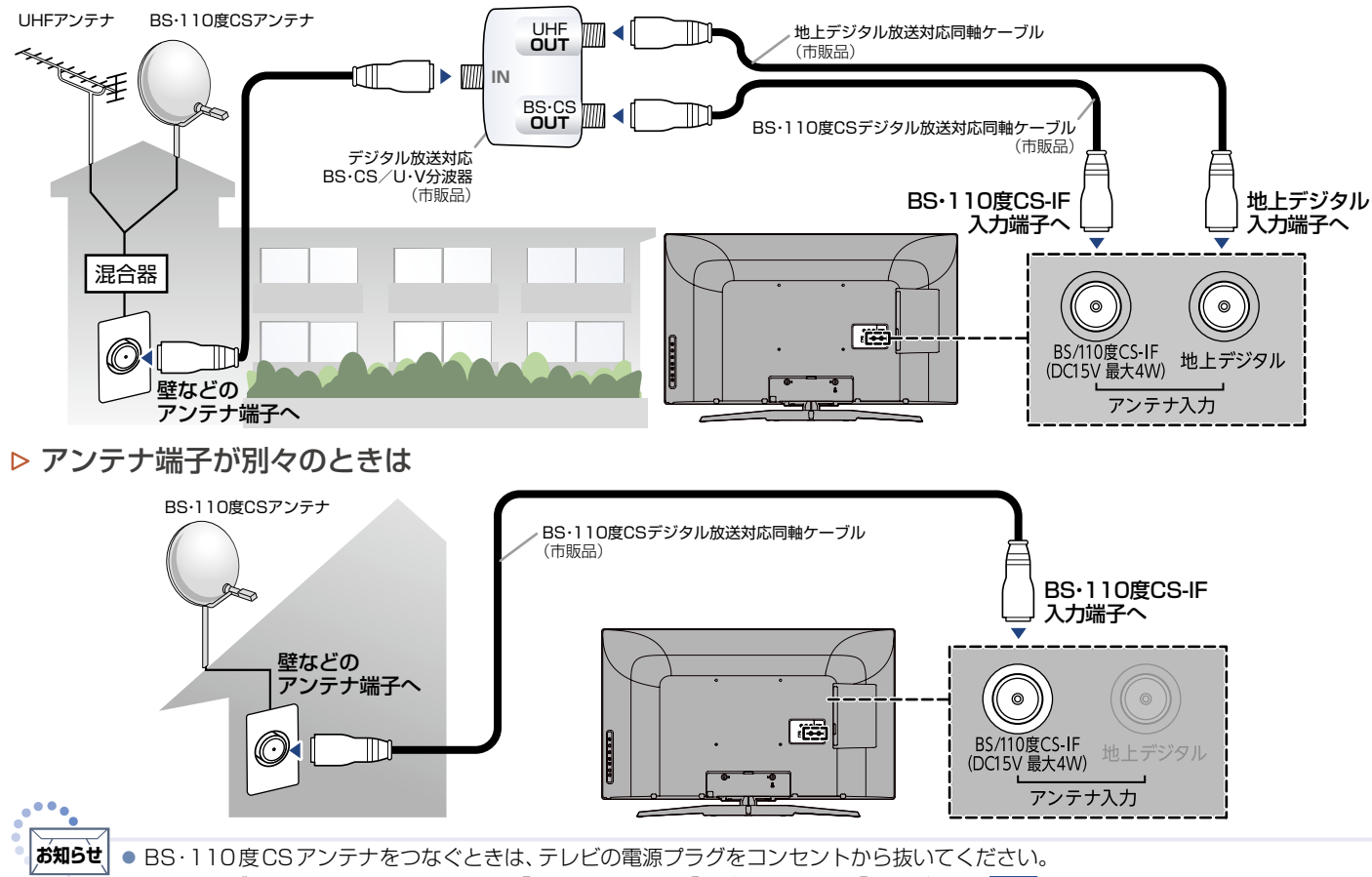

● 同軸ケーブルがショートしている状態で「アンテナ電源」を「供給する」または「テレビ連動」 P.[58](#page-57-0)▶に設定すると、保護回路がはた らき、自動的に「供給しない」に切り換わります。同軸ケーブルの買い替え、修理については、販売店にご相談ください。

次ページへつづく )

**16**

接続とかんたん一括設定

接続とかんたん一括設定

# <span id="page-15-2"></span>BDレコーダーやAVアンプなどの外部機器につなぐ

下図は地上デジタルアンテナの接続例です。BS・110度CSアンテナがある機器では、地上デジタルアンテナと同様に接続 してください。

<span id="page-15-1"></span>BDレコーダーまたはCATV(ケーブルテレビ)チューナーをアンテナでつなぐ

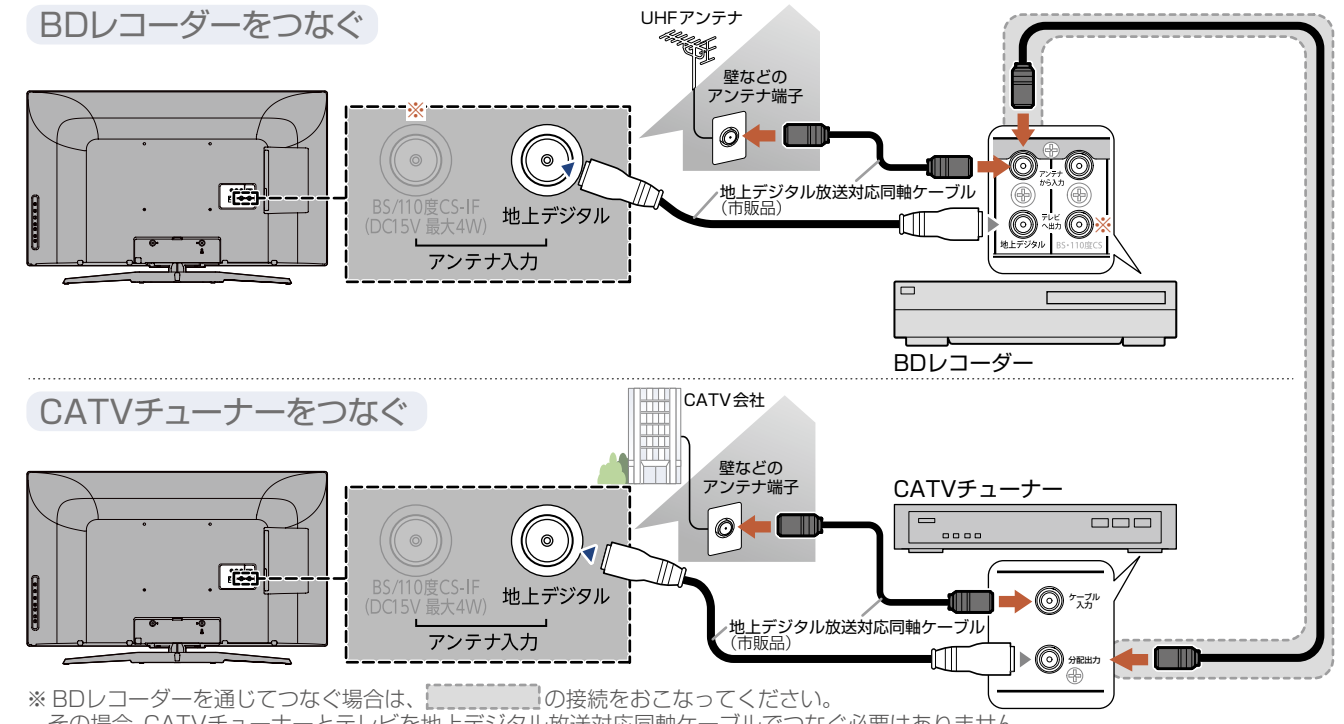

ーー・ニー、<br>その場合、CATVチューナーとテレビを地上デジタル放送対応同軸ケーブルでつなぐ必要はありません。

# <span id="page-15-0"></span>ビデオまたはDVDプレーヤーをつなぐ

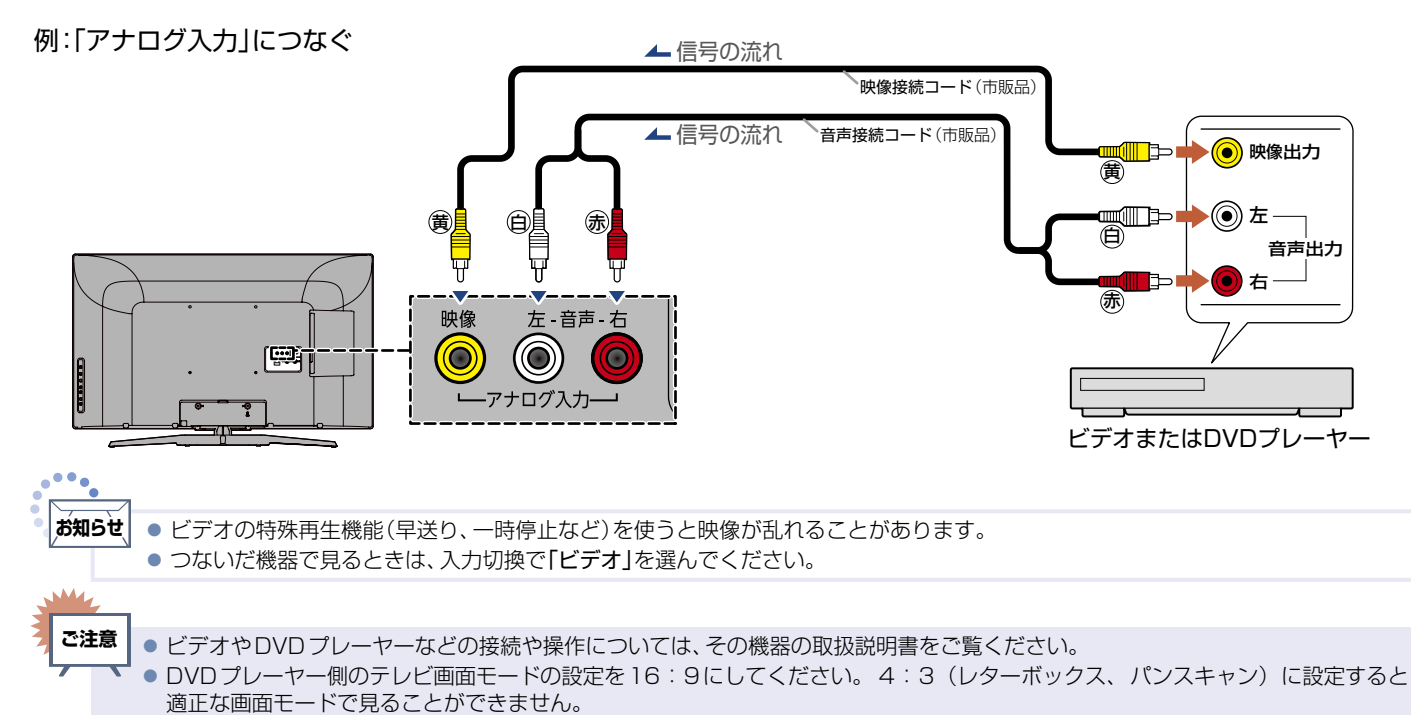

## <span id="page-16-0"></span>HDMI機器をつなぐ

映像・音声信号を1本のケーブルで接続することができます。「HDMI機器制御」機能については、下記の解説をご覧ください。

#### **HDMI機器制御について**

「HDMI機器制御」機能とは、HDMIで規格化されているAVアンプやBDレコーダーなどを制御するための機能で、HDMI-CEC (Consumer Electronics Control)規格に準拠した機器間をHDMIケーブルで接続することにより、相互連動動作を可能にした業界 標準規格です。HDMI-CECに対応したAVアンプやBDレコーダーを本機のHDMI入力に接続すると、本機のリモコンで接続機器の主 な操作(再生など)ができます。HDMI-CEC対応機器の取扱説明書もあわせてご覧ください。(仕様は予告なく変更することがありま す。)HDMI-CEC対応機器をHDMIケーブルで接続して、「メニュー」→「機能設定」→「接続機器設定」の「HDMI機器制御」P.[54](#page-53-1)▶を 「入」に設定しておいてください。

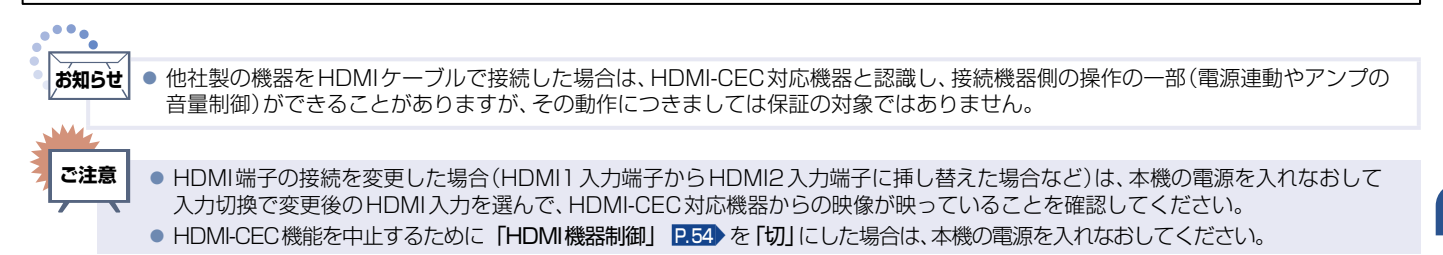

#### 例:HDMI-CEC対応BDレコーダーやパソコンをHDMI入力端子につなぐ

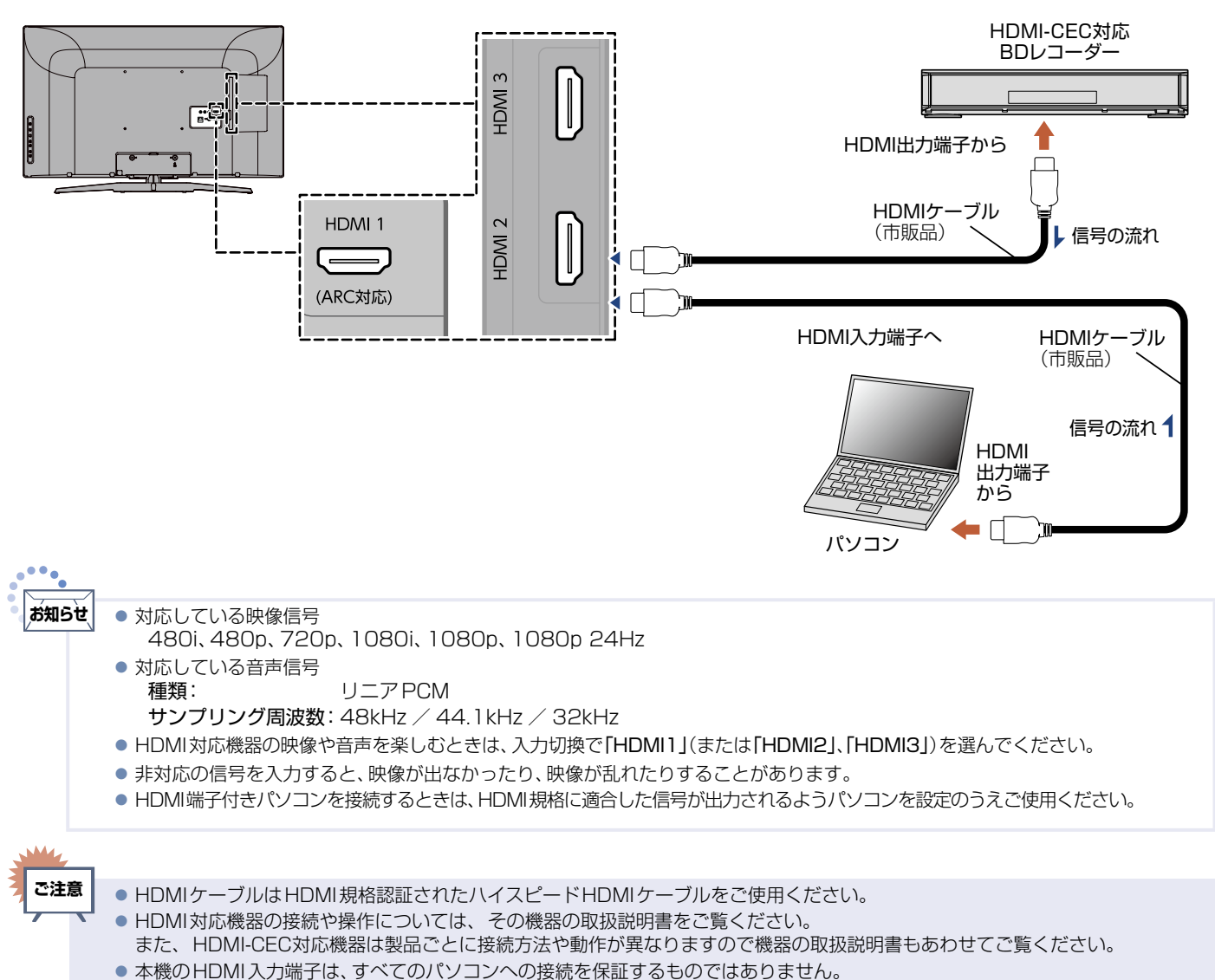

● パソコンの対応解像度など、くわしくはパソコンの取扱説明書をご覧ください。

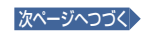

# BDレコーダーやAVアンプなどの外部機器につなぐ(つづき)

## <span id="page-17-0"></span>ARC対応のオーディオ機器とつなぐ

本機のリモコンで、HDMI-CECに対応したAVアンプの音量調節ができます。P.[40](#page-39-2)

接続後は、「HDMI機器制御」P.[54](#page-53-1)▶ を「入」に設定する必要があります。

また、本機はHDMI1入力端子のみARC(オーディオリターンチャンネル)に対応しています。映像·音声信号を1本のケーブル で接続することができます。

#### **ARC(オーディオリターンチャンネル)について**

テレビとオーディオ機器(AVアンプ、サウンドバーなど)をHDMIケーブル1本で接続して、映像と音声のテレビへの入力とデジタル 音声のテレビからの出力が可能で、従来必要だった光デジタルケーブルが不要になります。テレビもAVアンプもARCに対応している 必要があります。

例:ARCまたはHDMI-CEC対応AVアンプをHDMI1入力端子につなぐ

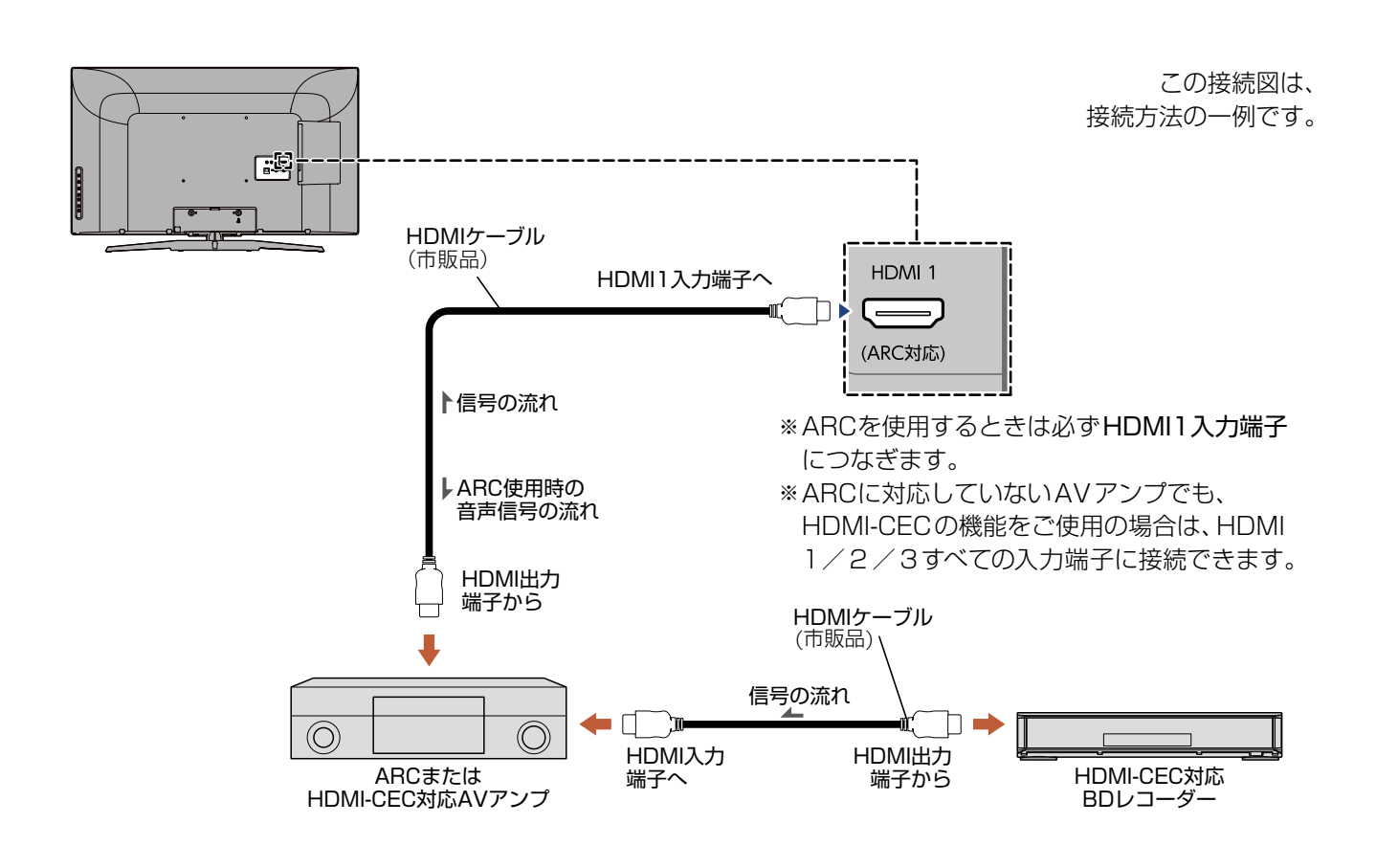

**ご注意**

- HDMI-CEC対応AVアンプをつないだときは、BDレコーダーなどの周辺機器はAVアンプと接続してください。 周辺機器からのサラウンドやデジタル音声出力でお聞きになれます。
- AVアンプにHDMI-CEC対応機器を接続するときは、AVアンプが電源オフになっているとHDMI-CEC機能が使えない場合があり ます。 電源オンやスタンバイモードにしてください。
- ARCを使用するためには、ARC対応のAVアンプが必要です。また、AVアンプ側の設定が必要な場合があります。
- ARCを使用するときは、必ずHDMI1入力端子につないでください。
- 本機と接続するHDMIケーブルのAVアンプ側はHDMI出力に接続してください。
- テレビに映像を映すために、AVアンプ側の設定が必要な場合があります。また、製品ごとに接続方法や動作が異なりますので、接続 する外部機器の取扱説明書もあわせてご覧ください。
- HDMI-CEC対応AVアンプがPCMしか対応していないときは、「メニュー」→「音声設定」で「デジタル音声出力」を「PCM」に設定し てください。 P. [51](#page-50-2)▶
- ●「外部アンプ連動」を「切」に設定しているときは リン を押し、「外部アンプ連動」を「入」に設定してください。 P.[40](#page-39-2)▶

# <span id="page-18-0"></span>LAN端子につなぐ

### FTTH/CATV回線をLAN端子につなぐ

デジタル放送のデータ放送をおこなっている放送局との双方向通信は、ブロードバンド環境(FTTH、CATVなど)をお持ち の場合は、本機のLAN端子を使用することにより一層充実したデータ放送サービスなどを楽しむことができます。 サービスの詳細は各放送局にお尋ねください。

## すでにブロードバンド環境をお持ちの場合

#### **■** まず、次のことをご確認ください。

- 回線業者やプロバイダとの契約
- 必要な機器の準備
- ブロードバンドルーターなどの接続と設定
- 回線の種類や回線業者、プロバイダにより、必要な機器と接続方法が異なります。
	- FTTH回線終端装置、またはブロードバンドルーター、ハブ、スプリッター、ケーブルは、回線業者やプロバイダが指定 する製品をお使いください。
	- お使いのモデムやブロードバンドルーター、ハブの取扱説明書も合わせてご覧ください。
	- 本機では、ブロードバンドルーターなどの設定はできません。パソコンなどでの設定が必要な場合があります。
	- 必ず電気通信事業法に基づく認定品ルーターなどに接続してください。
	- 接続方法などご不明な点につきましては、プロバイダや回線業者、CATV会社へお問い合わせください。

### ブロードバンド環境をお持ちでない場合

- **■** まず、ブロードバンド環境が必要です。
	- プロバイダおよび回線業者と別途ご契約(有料)をしていただく必要があります。 くわしくはプロバイダまたは回線業者にお問い合わせください。

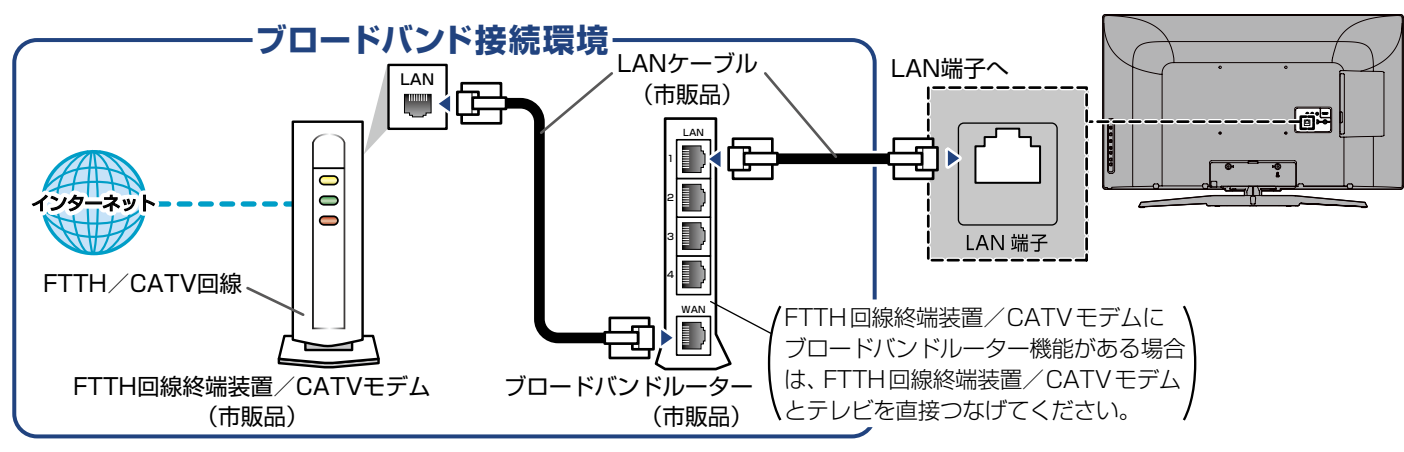

接続後は、「ネットワークの設定をする」 P.61 ~ P.[63](#page-62-0) をおこなってください。

#### ● 接続についてのお願い

- LANケーブルは、10BASE-T/100BASE-TXタイプの ものをご使用ください。
- LANケーブルには、ストレートケーブルとクロスケーブ ルの2種類があり、回線終端装置、またはモデムやルーター などの種類によって使用するものが異なります。くわし くはモデムやルーターの取扱説明書をご覧ください。
- 本機には電話回線端子を搭載しておりませんので、電話 回線のみで通信がおこなわれるデータ放送の場合は対応 できません。

#### ● 本機のMACアドレスの確認方法

ルーターの設定などで本機のMACアドレスを確認 

- する場合は、次の手順でご確認ください。
- 1) ヌコークキャンプ
- 2「機能設定」を選んで 味道を押す
- 3「その他の設定」を選んで おきを押す
- 4「ネットワーク接続設定」を選んで ※ を押す
- ⑤ 表示されたウィンドウ内のMACアドレスを確認する

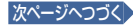

# <span id="page-19-0"></span>USB-HDDをつなぐ

USB-HDD(市販品)(最大容量4TB)を接続すると、番組の録画/再生や、録画時間をより増やすことができます。  録画のしかたについては、P.[67](#page-66-0) ~ P.[82](#page-81-2) をご覧ください。

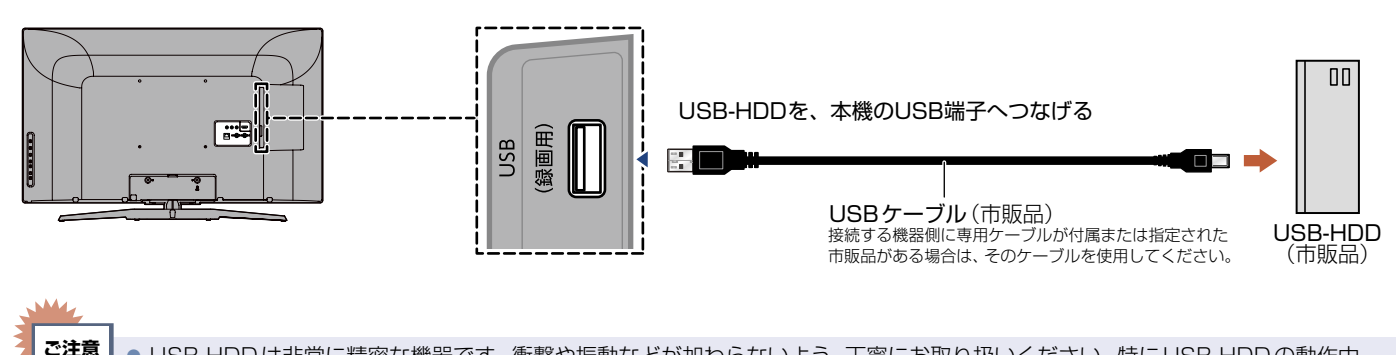

 USB-HDDは非常に精密な機器です。衝撃や振動などが加わらないよう、丁寧にお取り扱いください。特にUSB-HDDの動作中 (USB-HDDの表示灯が点灯や点滅をしているときなど)はご注意ください。USB-HDDの表示灯について、  くわしくはお持ちのUSB-HDDに付属の取扱説明書をお読みください。

### 本機にUSB-HDDを取り付ける際のご注意

USBケーブルは、本機を動かしたときに引っ掛かったり、USB-HDDがひっぱられたりしないように接続してください。 また、USB-HDDは、本機を動かしたときに接触したり、倒れたりしないところに設置してください。 正しく接続・設置していないと、USB-HDDの動作不良、故障の恐れがあります。

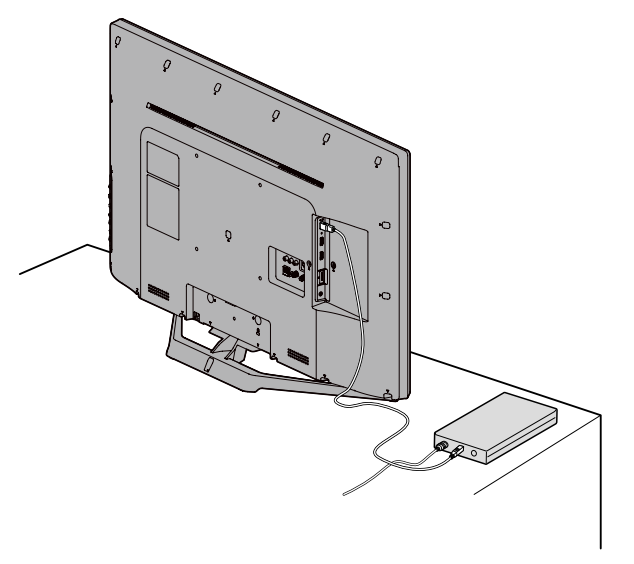

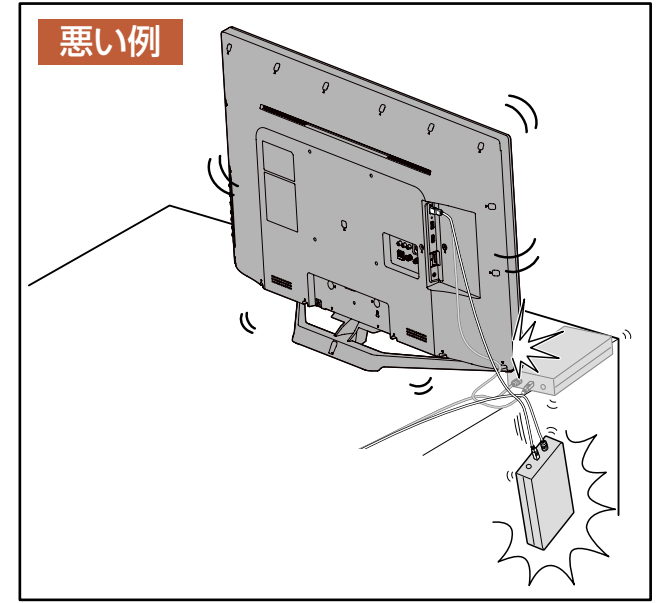

#### ▶ USB-HDDの取りはずし

USB-HDDを取りはずすときは、USB-HDDと本機いずれも必ず電源オフにしてください。 「クイック起動」を「入」に設定している場合は、設定を「切」にしてから電源オフにしてください。P.[64](#page-63-1)▶ USB-HDDの動作中に本機の電源をオフにしたり、USB-HDDの接続ケーブルを抜いたりすると、記録データが消えたり、 本機およびUSB-HDDが故障したりする原因となります。

接続とかんたん一括設定

# <span id="page-20-0"></span>準備 6 ▶ 電源をオンにする

### 電源コードをつなぐ

電源プラグは容易に手が届く場所のコンセントに挿し込ん でください。

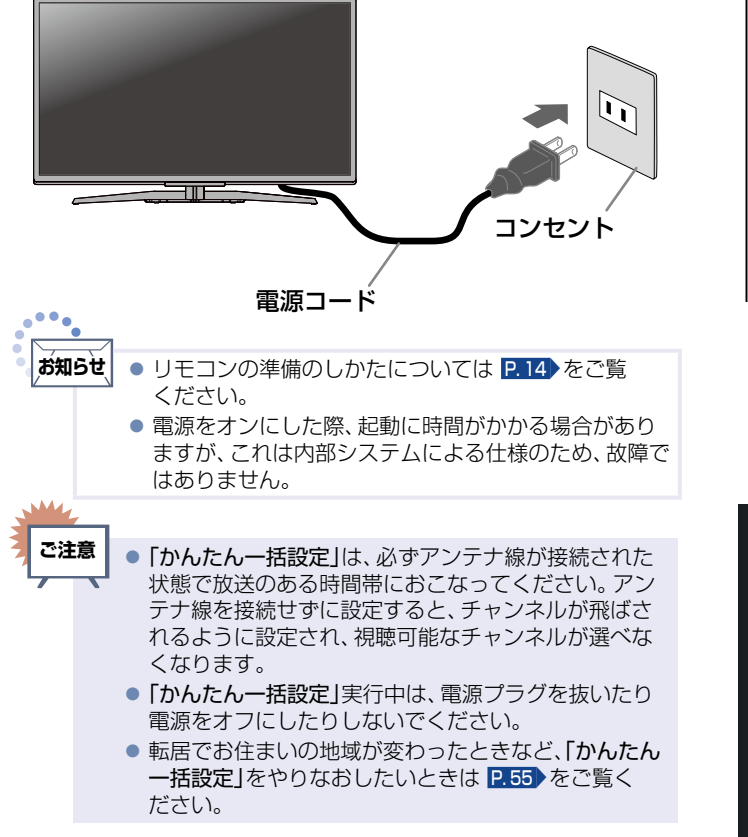

電源をオンにする 電源ボタンを押す С リモコン受光部 上約15°以内 下約30°以内 7m以内 /約30°約30° リモコン受光部に正しく向けてください。 使用範囲は角度により異なります。 **● 電源LEDが青点滅し、**  起動すると青点灯します。 お買い上げ後、初めて電源をオンに すると下記の画面(かんたん一括設定) が表示されます。 かんたん一括設定 正しくお使いいただくために各種設定を行います。 設定を開始する前に以下の準備が終了しているか確認してください。

・アンテナ線の接続 ・miniB-CAS カードの挿入

|次へ

なお、修正はのちほど、「放送受信設定」メニューより行えます。

<span id="page-20-1"></span>アンテナ接続や放送受信に関する補足説明

#### **映像にしまが出たり、縦線状の妨害が出たりするとき**

本機のようなプログレッシブ表示に対応したテレビ受像機は、デジタル回路を多く内蔵しています。このためアンテナ接続部のシールド をより強化して、デジタル回路から同軸ケーブルに飛び込むノイズを抑え込むことが、よりきれいな映像でご覧いただくためのコツです。

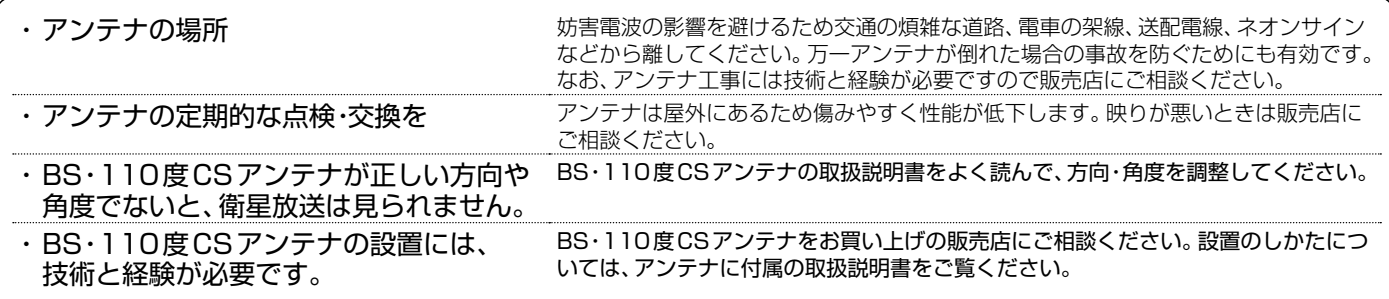

地上デジタル放送が受信できない、または受信できないチャンネルがある場合は、「困ったときは(地上デジタル放送のとき)」 P. [88](#page-87-0)▶をご覧ください。

- **ご注意**
- アンテナ線の接続には、同軸ケーブル(市販品)にF形接栓(市販品)を取り付けたものを使用してください。妨害を受けにくい 二重シールドタイプ(3C-FB、5C-FBなど)をおすすめします。
	- 平行フィーダー線やF形接栓以外の同軸ケーブル用コネクターは、内部のデジタル回路やパソコン、他のオーディオ機器などからの 妨害を受けやすくなりますのでなるべく使用しないでください。
	- アンテナ分配器などを使用されている場合は、それらの器具のシールド効果が弱い場合は、本機から遠ざけると妨害が減ることがあります。

# <span id="page-21-1"></span><span id="page-21-0"></span>準備 7 ▶ 「かんたん一括設定」をする

接続が終わって初めて本機の電源をオンにしたときは、テレビ画面に**[かんたん一括設定]**の開始画面が表示されます。画面の 案内やガイドに従って最後まで設定してください。

- **[ かんたん一括設定 ]** は、必ずアンテナが接続された状態で放送のある時間帯におこなってください。
- チャンネルが飛ばされるように設定され、視聴可能なチャンネルが選べなくなります。
- **[ かんたん一括設定 ]** 実行中は、電源プラグを抜いたり電源をオフにしたりしないでください。 転居でお住まいの地域が変わったときなど、**[ かんたん一括設定 ]**をやりなおしたいときは「かんたん一括設定で再設定する」 をご覧ください。 P. [55](#page-54-1)
- 地域設定 **1** 画面に表示されている準備が完了してい ることを確認し、「次へ」が選ばれている <mark>/</mark> ■1 〜10∞で、お住まいの地域の郵便番号<br>■ を入力し、「次へ」が選ばれている状態で、 ので、そのまま \*\* を押す ※定を押す かんたん一括設定 かんたん一括設定 正しくお使いいただくために各種設定を行います。 設定を開始する前に以下の準備が終了しているか確認してください。 BS/CS 設定<br>BS/CS 設定 映像モード設定  $\begin{array}{c}\n\bullet \\
\bullet\n\end{array}$  $\overline{\mathbf{e}}$ ・アンテナ線の接続 ・miniB-CAS カードの挿入 地域設定 なお、修正はのちほど、「放送受信設定」メニューより行えます。 リモコンの数字ボタンで、お住まいの地域の<br>郵便番号を入力してください。<br>7桁入力後、「次へ」で決定ポタンを押してください。 次へ 次へ 【郵便番号を入力する **■ アンテナ線の接続のしかたについては P.[15](#page-14-1)▶** ~ P. [16](#page-15-1)▶をご覧ください。 ● 間違えたときは <<
で戻り、入力しなおしてください。  **■ miniB-CASカードの入れかたについては 5** お住まいの都道府県を選んで 決定 B を押す P. [14](#page-13-2)▶をご覧ください。 **2** 画面に表示されているご注意を確認し  $\bullet$  $\bullet$ ė  $\bullet$ 2020 シリーズ ▌ 2010 シリーズ ┃のみ 〕 地域設定 「設定を開始する」が選ばれているので、 お住まいの地域を選んで決定してくだ 東京都 そのまま <sub>決定</sub>を押す 東京都(島部 選ぶ ●「かんたん一括設定」の開始画面が表示されない場合は、「かん たん一括設定で再設定する」P. [55](#page-54-1)▶の手順をおこなってく ださい。 ● 伊豆、小笠原諸島地域は、「東京都(島部)」を選びます。 <mark>9</mark> 「次へ」が選ばれている状態で、 決定を押す<br><mark>-</mark> D ● 南西諸島鹿児島県地域は、「鹿児島県(島部)」を選びます。 ◆ 地上デジタル設定  $\bullet$  $\bullet$  $\bullet$  $\bullet$ ● 地上デジタル放送チャンネルスキャンの<br>**0** 種類を選んで®aを押す miniB-CASカードの確認 挿入口にminiB-CASカードを正しく挿入後<br>「次へ」で決定ボタンを押してください。 種類を選んでœ<mark>æ</mark>を押す かんたん一括設定  $\bullet$  $\bullet$ e  $\bullet$ 地上デジタル設定 地上デジタル設定を行いますか?<br>修正はのちほど、「初期設定」の「地上デジタル設定」より はい
	- はい 地上デジタル放送のチャンネルをスキャンします。 いいえ 地上デジタル放送および CATV のチャンネルを スキャンしません。
		- スキャンが始まります。

เพงส

- (スキャンには10分程度かかることがあります。)
- ●スキャンが終わると、受信されたチャンネルは自動的にリモコ ンの数字ボタンに割り当てられ、画面に結果が表示されます。

選ぶ

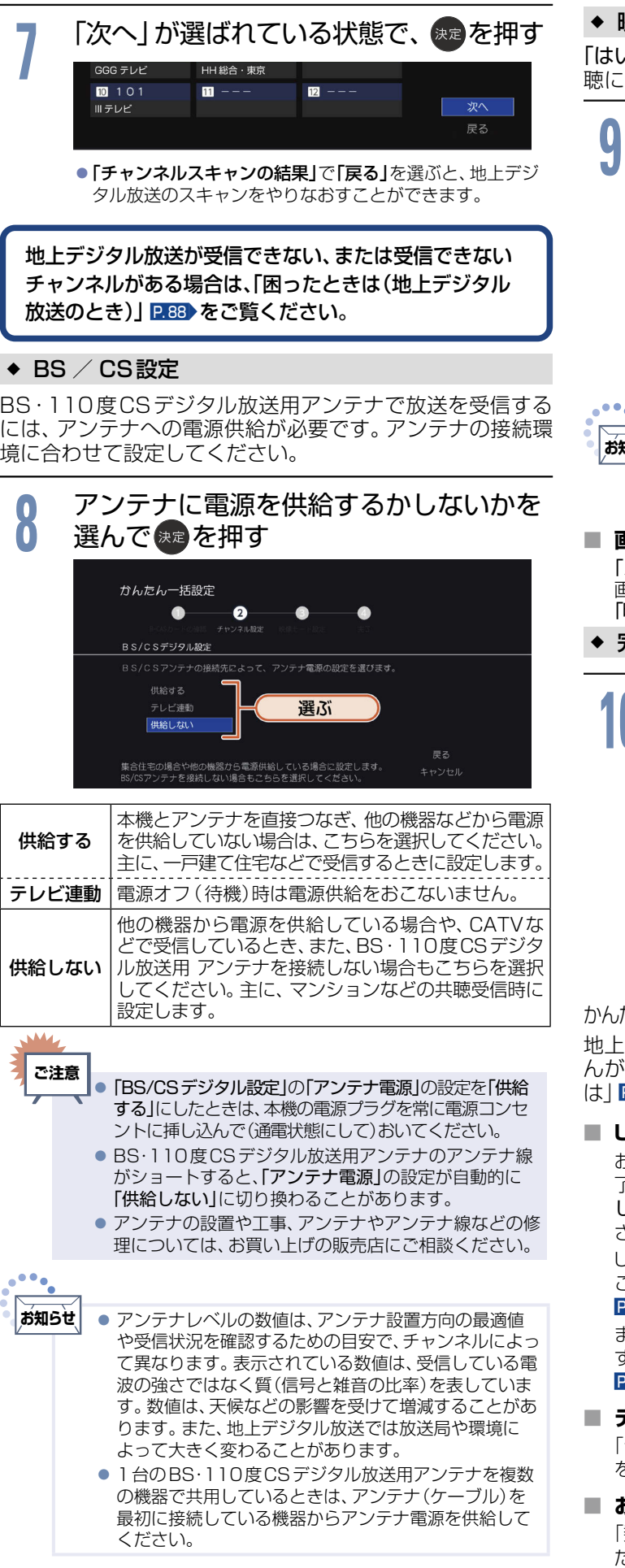

#### 映像モード設定

「はい」を選んでスタンダードに切り換えると、ご家庭での視 適した消費電力の少ない画質になります。

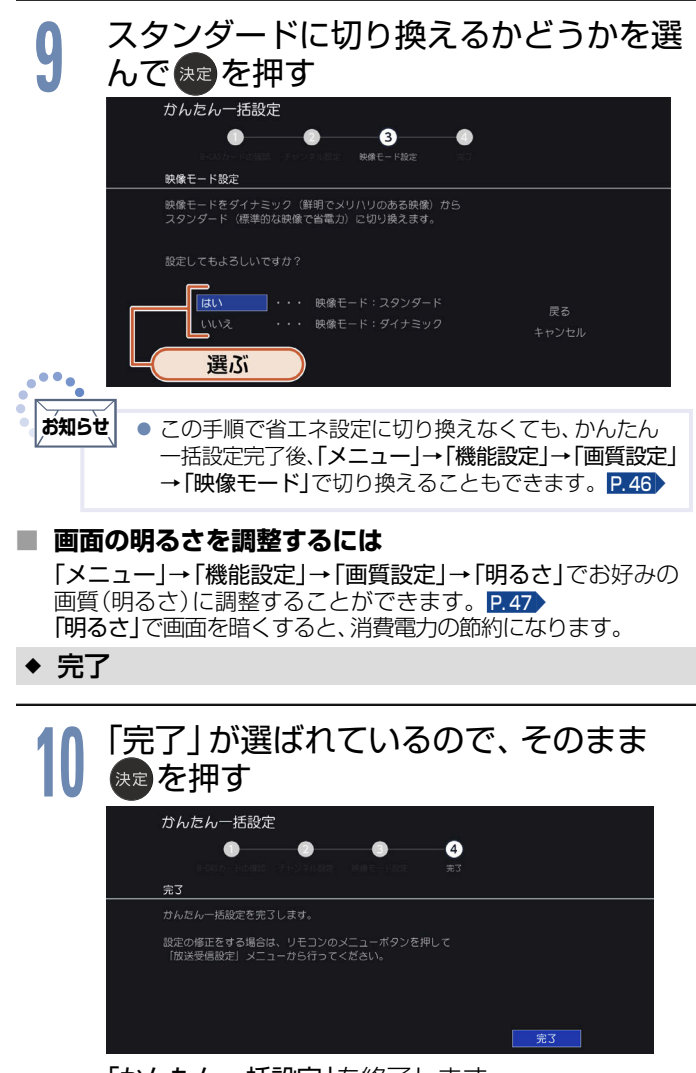

「かんたん一括設定」を終了します。

かんたん一括設定を完了すると、地上デジタル放送に切り換わります。 デジタル放送を受信していない場合は、映像が映りませ 、故障ではありません。 このようなときは、「困ったとき P.86[▶](#page-85-0)をお読みになり、症状をご確認ください。

#### **■ USB-HDDをつなぐ場合**

お持ちのUSB-HDDを接続するときは、「かんたん一括設定」終 了後、「本機に登録されていない外付ハードディスクが検出されま した。ハードディスク登録設定を行いますか?」の確認画面が表示 され、引き続きUSB-HDD本機で使うための登録がおこなえます。 USB-HDDで番組録画を楽しむ場合は、こちらで登録しておく ことをおすすめします。機器登録の操作について、くわしくは  P. [68](#page-67-1)▶の手順**6**以降をご覧ください。

また、他のテレビやパソコンで使用されていたUSB-HDDを登録 すると、USB-HDD内のデータはすべて消去されます。くわしくは P. [67](#page-66-2)▶をご覧ください。

#### **■ テレビの見かたについて**

「デジタル放送を見る(地上・BS・110度CSデジタル)」 P.[24](#page-23-0)▶ をご覧ください。

 **■ お好みの数字ボタンにお好みの放送を割り当てるには** 「数字ボタンのチャンネルを追加·変更する」 P.[56](#page-55-1)▶をご覧く ださい。

#### <span id="page-23-1"></span><span id="page-23-0"></span>**24**• デジタル放送を見る(地上·BS·110度CSデジタル)

<span id="page-23-4"></span><span id="page-23-3"></span><span id="page-23-2"></span>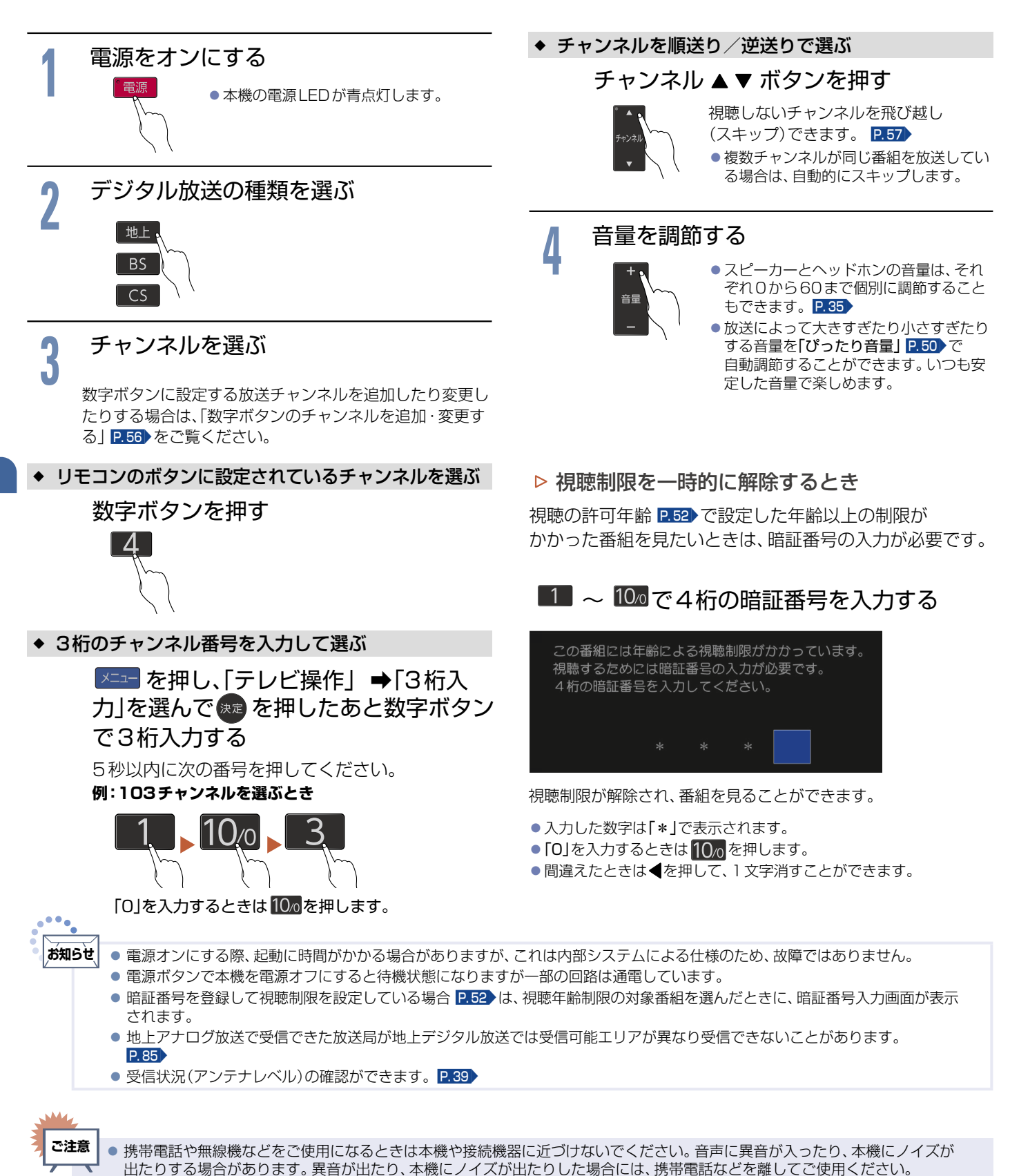

<span id="page-23-5"></span>

地上デジタル放送が受信できない、または受信できないチャンネルがある場合は、「困ったときは(地上デジタル放送のとき)」 P. [88](#page-87-0)▶をご覧ください。

# <span id="page-24-0"></span>データ放送を見る

デジタル放送には、テレビ放送、BSラジオ放送、データ放送の分類があります。 データ放送では、画面を見ながらボタンで操作して、お好みの情報を見ることができます。 データ放送には、連動データ放送と独立データ放送があります。

番組によっては、テレビ放送やBSラジオ放送の内容に合わ せた情報をデータ放送で提供されることがあります。 また、データ放送を利用して、視聴者がリモコンを操作して 番組に参加できるテレビ放送などもあります。P.[85](#page-84-2)

**<sup>1</sup>** デジタル放送を見ているときに 番組に連動しているデータ放送が表示されます。 ■を押す

2 画面の指示に従って、リモコンで操作する<br>2 4種類の色ボタン(<mark>・ 、 ・ 、 ・ 、 ・</mark> )や▲▼◀▶ボタ ン、決定ボタンを使って操作してください。それ以外のボ タン操作が必要な場合もあります。

連動データ放送を見ているときに   をもう一度押すと、テレビ放送 またはBSラジオ放送に戻ります。

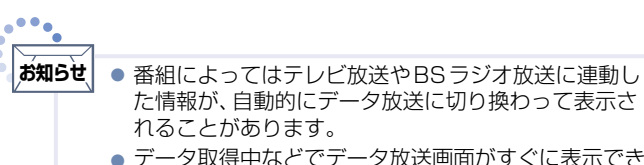

● データ取得中などでデータ放送画面がすぐに表示でき ないとき、画面左下に「データ取得中」が表示されます。 **表示が消えたら、再度 | 1 を押してください。** 

<span id="page-24-1"></span>▷ テレビ放送に連動したデータ放送を見る → → サービスを切り換える(独立データ放送を見る)

<span id="page-24-2"></span>1 <sup>デジタル放送を見ているときに<br>**1 また 本**<br>○ 2010年11日、▲ ▼、決定 で「テレビ操作」</sup> を表示させる

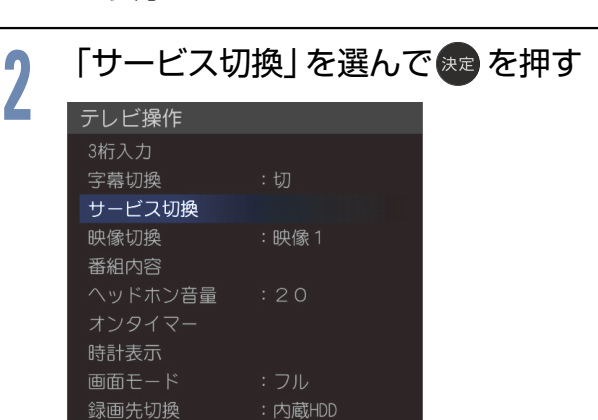

サービスが切り換わります。切り換わるサービスの 種類は、デジタル放送の種類によって異なります。

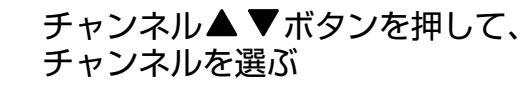

番組表 P.[30](#page-29-1) からの選局や、チャンネル番号(3桁) を入力して選局することもできます。

# ■画面の指示に従って、<br>■ リモコンで操作する

4種類の色ボタン(■、■、■、■、■)や▲▼◀▶ ボタン、 決定ボタンを使って操作してください。それ以外のボタ ン操作が必要な場合もあります。

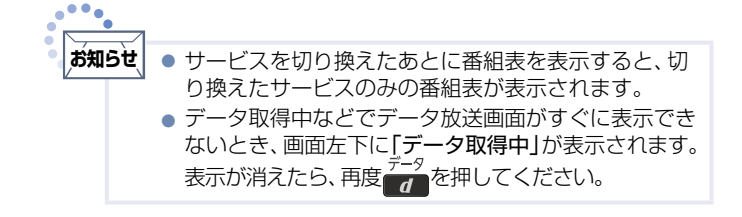

<span id="page-25-4"></span><span id="page-25-3"></span><span id="page-25-2"></span><span id="page-25-1"></span><span id="page-25-0"></span>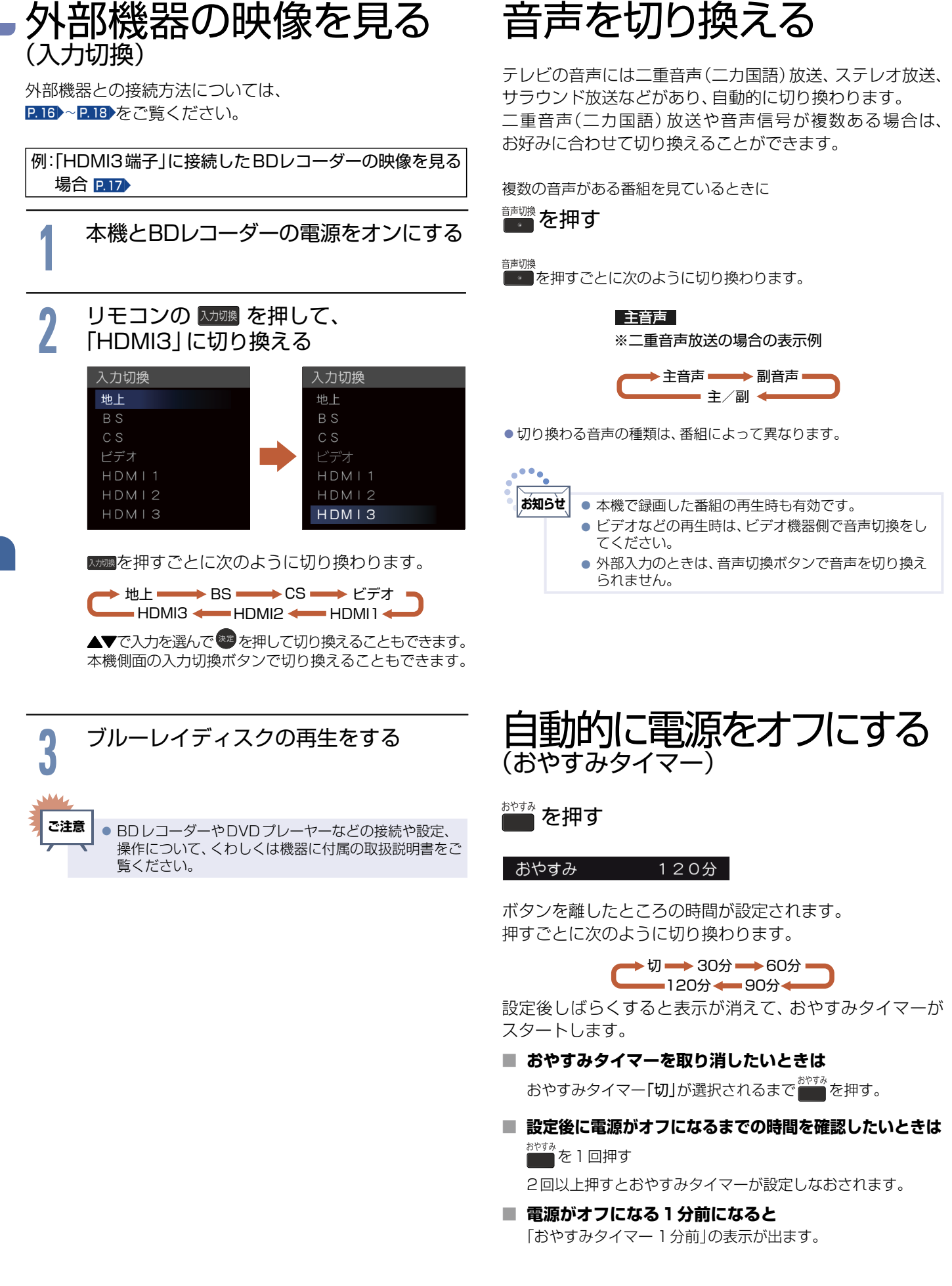

# <span id="page-26-1"></span><span id="page-26-0"></span>画面表示を表示する

現在見ている番組のチャンネル番号、映像や音声の種類、画面表示、現在時刻などを確認できます。

### 画表示を押す

押すごとに次のように切り換わります。

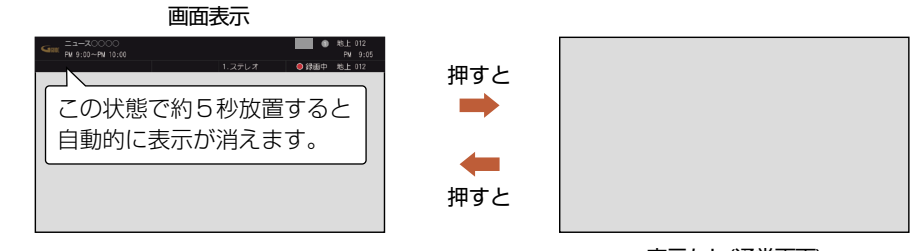

表示なし(通常画面)

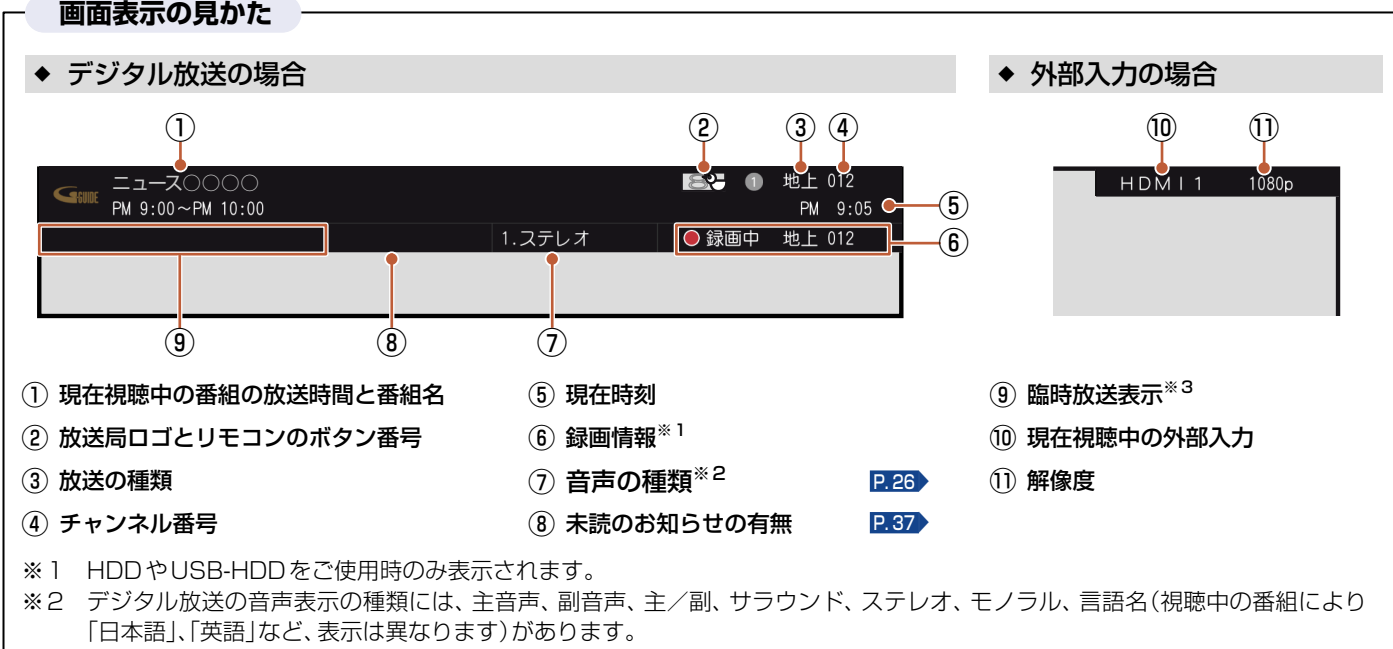

※3 臨時放送とは、通常休止扱いとなっているチャンネルでの放送です。

# <span id="page-26-2"></span>字幕を出す

デジタル放送の番組によっては、字幕が表示できるようになっています。本機では、字幕の表示/非表示や言語を設定できます。

字幕があるデジタル放送の番組を見ているときに<br><sub>字幕</sub>

### を押す

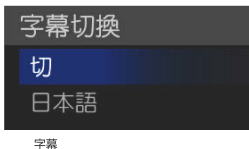

■■を押しても「切」しか表示されない場合は、その番組に字幕はあ りません。<br>••••。

繰り返し押して「言語名」を選ぶと字幕が表示されます。 押すごとに次のように切り換わります。

切 言語名 項目を選んで   を押して  切り換えることもできます。

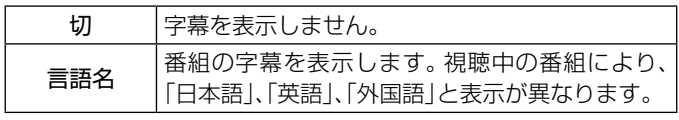

**お知らせ** ● 本機で録画した番組の再生時も有効です。

# <span id="page-27-1"></span><span id="page-27-0"></span>画面モードを選ぶ/画面設定をする

映像に合わせた画面モードを選べます。選べる画面モードは、見ている番組や映像の種類によって異なります。 また、ビデオ入力の画面モードの自動切換を設定します。

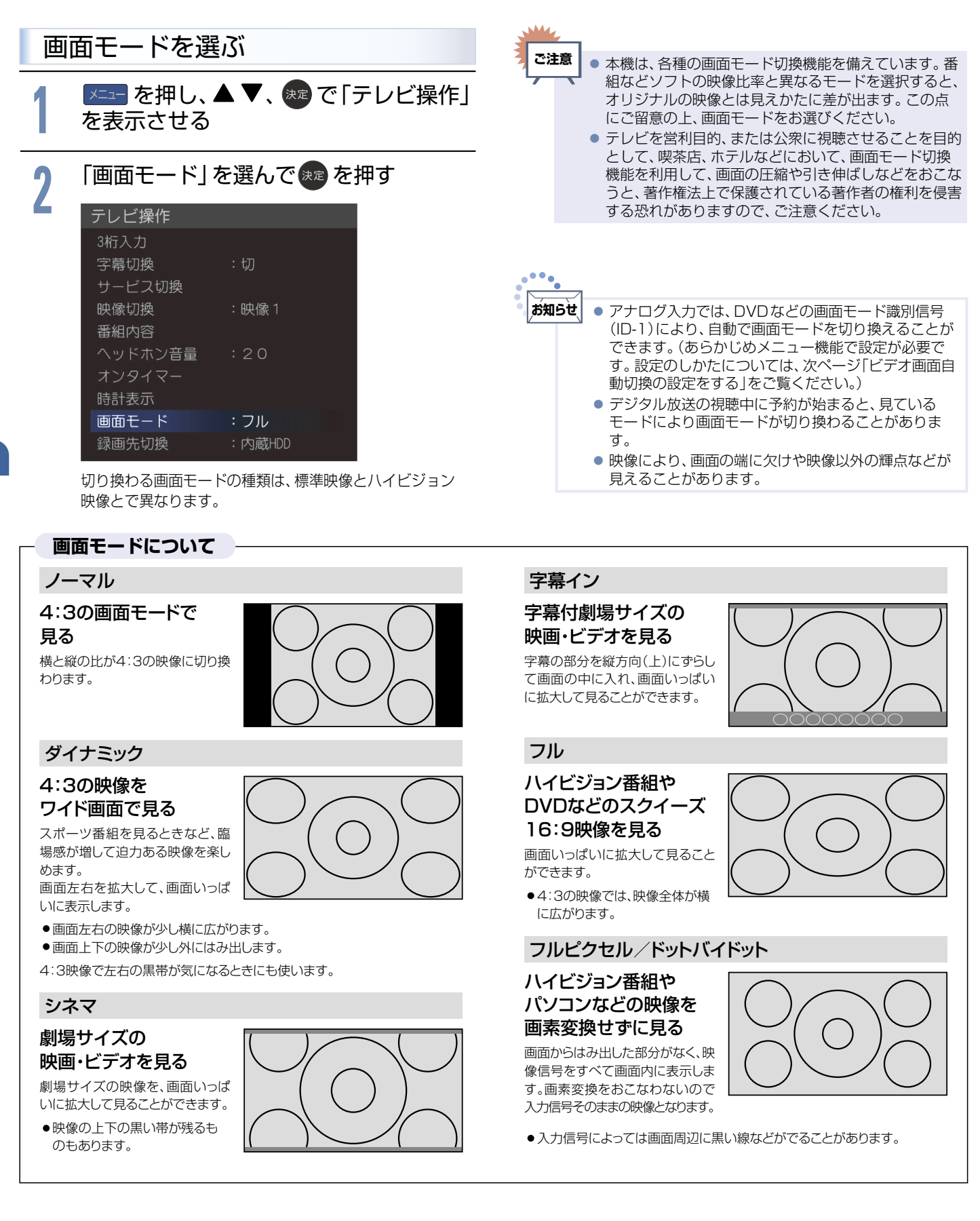

#### <span id="page-28-0"></span>◆ ハイビジョン映像の番組、ブルーレイディスクなどの場合 → パソコン映像の場合

ハイビジョン映像(720p、1080i、1080p)

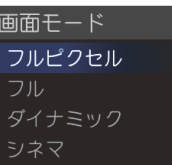

項目を選ぶごとに次のように 切り換わります。 各画面モードの特徴は、前ページを ご覧ください。

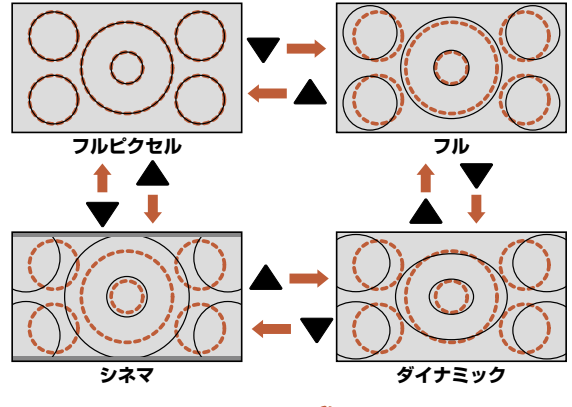

 $\bigcirc$ するようはフルピクセル時の画面です。 はんしゃ はんしゃ はんしゃ はんしゅう はんこく はんこく しゅうしょく しょくしゅう

#### 標準映像(480i、480p)

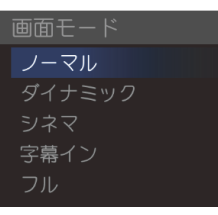

項目を選ぶごとに次のように 切り換わります。 各画面モードの特徴は、前ページを ご覧ください。

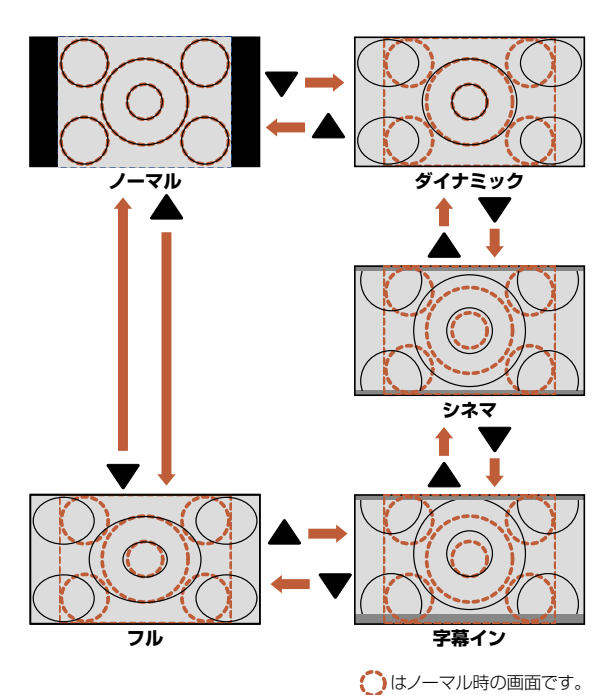

(パソコンからの入力解像度が640 × 480の場合) ※他の解像度の場合は、各画面モードの表示が異なります。

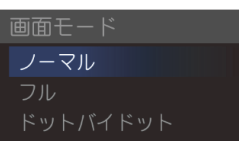

項目を選ぶごとに次のように 切り換わります。 各画面モードの特徴は、前ページを ご覧ください。

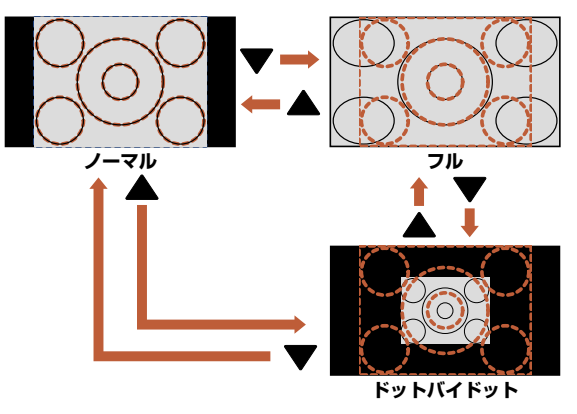

◆ 標準映像の番組、ビデオ、DVDなどの場合 インプロ画面自動切換の設定をする ビデオ入力の画面モードの自動切換を設定します。

<span id="page-28-1"></span>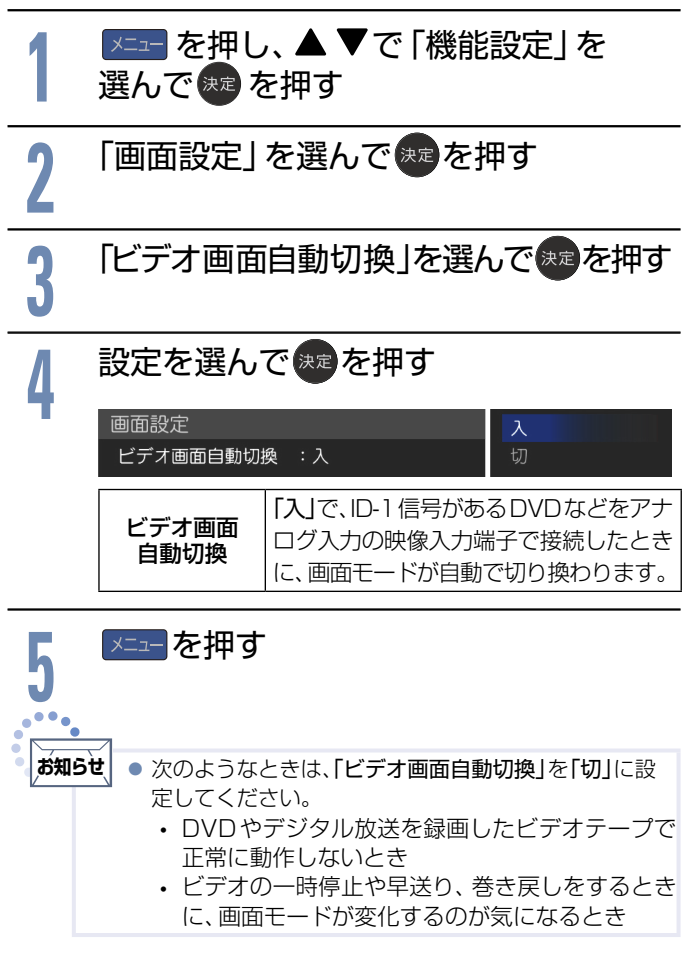

# <span id="page-29-1"></span><span id="page-29-0"></span>番組表を見る

**本機は、番組表の表示機能にGガイドを採用しています。**なお、当社はGガイドを利用した番組表サービス内容については、 関与しておりません。放送局から送信されるデジタル放送の番組データを、新聞などのテレビ欄のように表示します。 番組表は最大8日分まで表示できます。

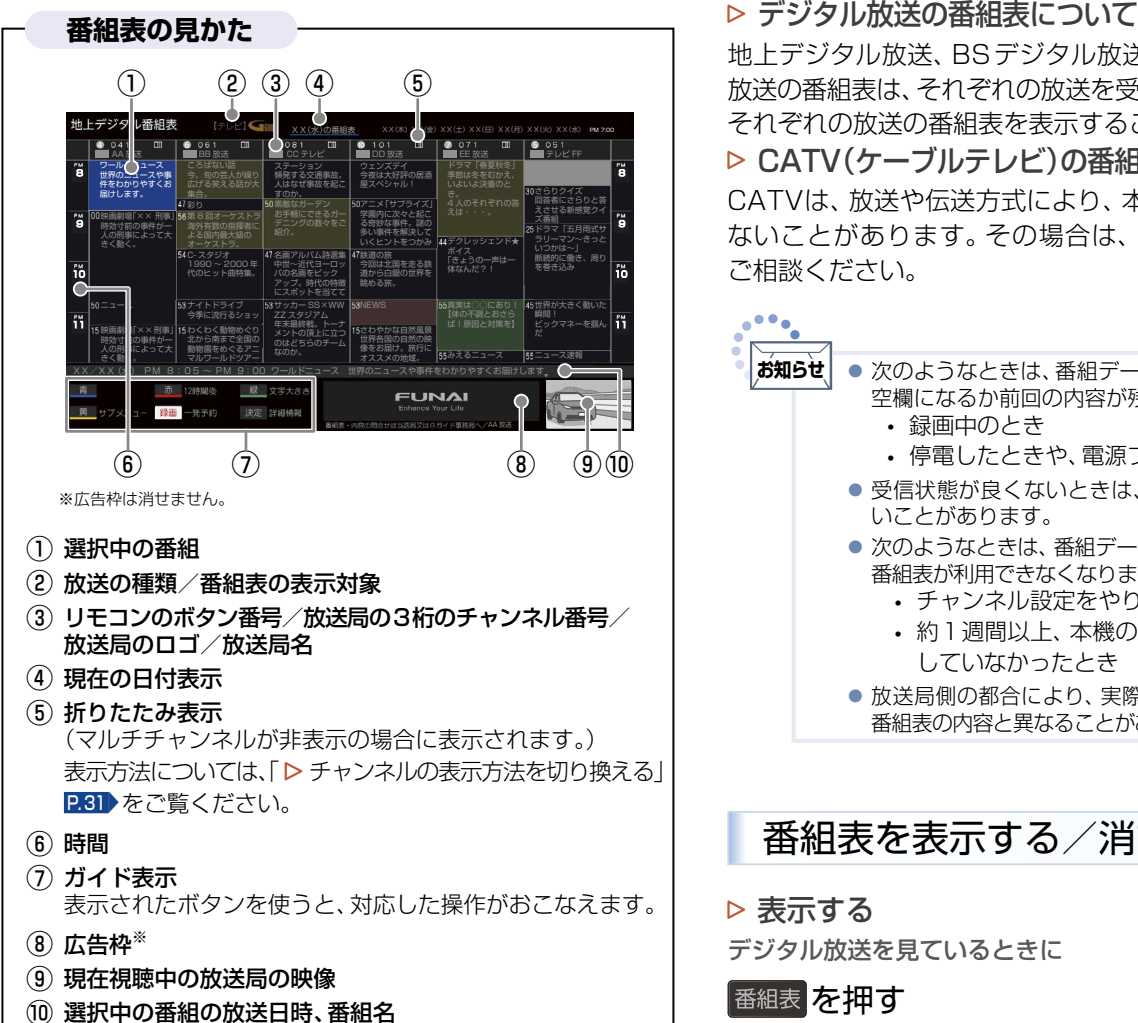

## 番組表の表示/受信について

#### ▷ 番組表の表示について

お買い上げ後、すぐには番組表を表示できません。

●「かんたん一括設定」(チャンネル設定)を済ませていないと番組 データが受信できないため、番組表を表示できません。  P. [22](#page-21-1)▶、P. [55](#page-54-1)▶

▷ 番組表の受信について

番組データ(Gガイド用のデータを含む)は、本機が待機状態 (電源LEDが消灯中)のときに定期的に受信されます。 (その際、動作音がすることがあります。)

- 電源プラグは抜かずに、通電状態にしておいてください。
- 新しい番組データを受信すると、自動的に番組表の一覧の内容が更 新されます。(更新できなかったところは、空欄になるか前回の内容 が残ります。)なお、視聴中であっても、視聴チャンネルの番組データ は取得されます。
- 受信には通常、数十分かかります。
- ●ダウンロード更新と番組データの受信が重なったときは、ダウンロー ド更新が優先されます。

地上デジタル放送、BSデジタル放送、110度CSデジタル 放送の番組表は、それぞれの放送を受信できる環境であれば、 それぞれの放送の番組表を表示することができます。 P.[15](#page-14-3) **▷ CATV(ケーブルテレビ)の番組表について** 

CATVは、放送や伝送方式により、本機で番組表を受信でき ないことがあります。その場合は、ご利用のCATV会社に ご相談ください。

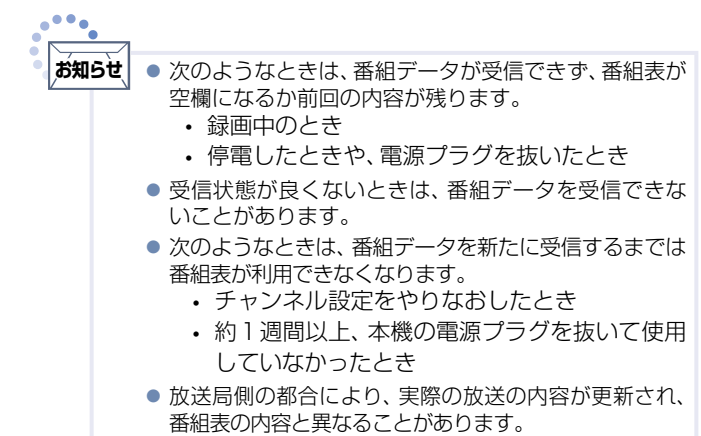

番組表を表示する/消す

#### 表示する

デジタル放送を見ているときに

#### 番組表 を押す

見ていた放送(BSデジタルのテレビ放送を受信中ならBSデジタル のテレビ放送)の番組表が表示されます。

●番組表を表示中に放送の種類(地上·BS·CS)を切り換えることが できます。番組表を消すと元の番組に戻ります。

#### ▷ 消す

番組表が表示されているときに

#### 天るまたは番組表を押す

番組表が消えます。

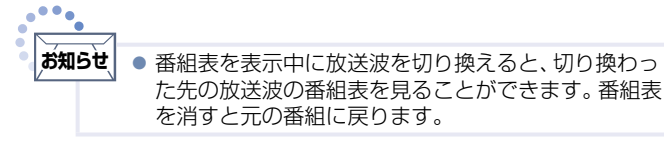

番組表を使う

#### ▷ 表示を切り換える

#### ▲▼◀▶でカーソルを移動させる

ボタンを長く押し続けると、高速でスクロールすることができます。 番組欄の表示はいったん消えますが、ボタンを離すと再び表示され ます。

#### カーソル(青色の番組欄)

上下左右に移動(スクロール)させることで、番組が切り換わります。

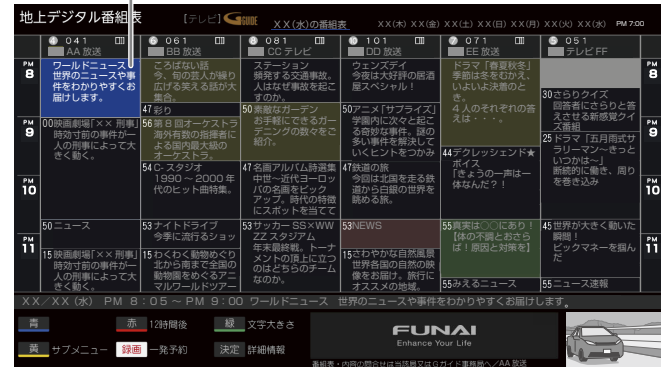

▷ 他の時間帯の番組表を見る

<u>●</u><br>■ (12時間前)または■■ (12時間後)を押す

● 現在時刻以降の番組は表示されますが、それ以前の番組を表示する ことはできません。

#### ▷ 広告の詳細を表示する

### デー<sub>タ</sub>を押す

広告の詳細が表示されます。

- ●標為を押すと広告詳細画面の表示を終了します。
- 広告詳細画面では、▲▼で内容のスクロール(ページ内に収まってい ないとき)、  でページ切換(複数ある場合)がおこなえます。
- ●Gガイド用のデータが受信されていない場合は、■■を押しても 広告の詳細は表示されません。
- ▶ サブメニューを表示する

#### ■あるいす

サブメニューが表示されます。

▷ 番組表に表示する番組数を変える

# <u>…</u><br>■ を押し、「文字大きさ切換」➡表示したい 番組数を選んで お定 を押す

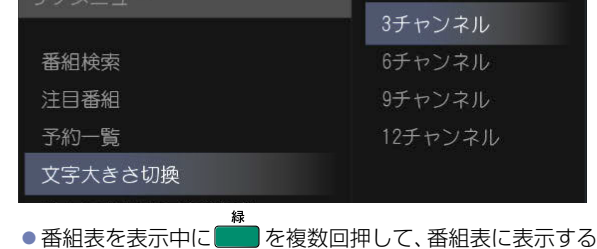

文字の大きさを切り換えることもできます。

#### <span id="page-30-0"></span>▷ チャンネルの表示方法を切り換える

デジタル放送の中には、1つの放送局で複数の番組を放送し ているマルチチャンネル放送があります。

<mark>)を押し、「チャンネル表示方法切換」➡</mark> チャンネルの表示方法を選んで きゅを押す

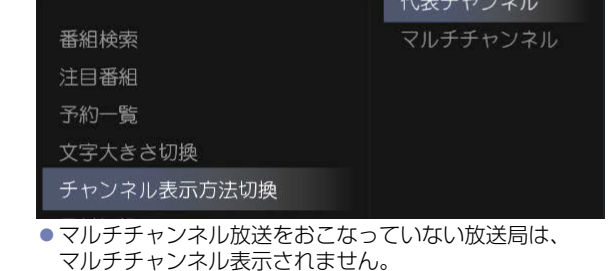

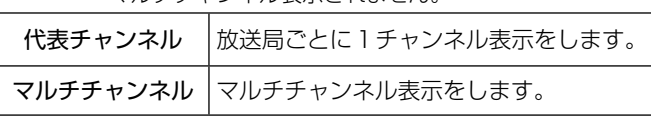

#### ▷ 他の日の番組表を見る

# ■■を押し、「日付切換」→切り換えたい日付を 選んで 味道を押す

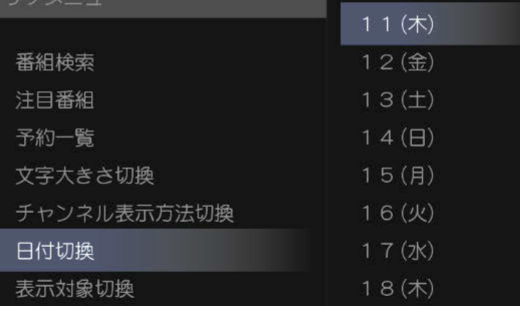

お好みの日付に切り換わるまで   または   を複数回  押した場合でも、他の日の番組表に切り換わります。

### ▷ 表示対象(テレビ/データ/ラジオ)を切り換える

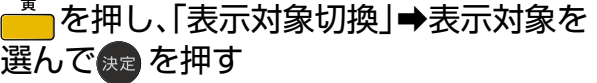

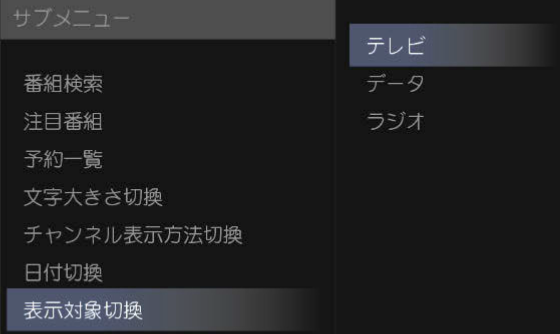

●表示対象を切り換えると、切り換えた放送チャンネルのみ の番組表が表示されます。

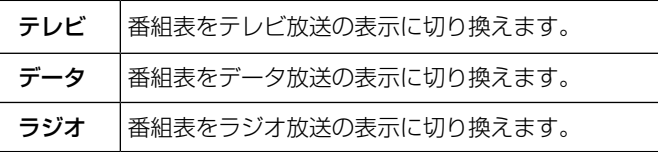

# <span id="page-31-1"></span><span id="page-31-0"></span>見たい番組を探す(番組検索/ジャンル・出演者)

番組表のデータを検索して、お好みの番組を探すことができます。 地上デジタル、BS、CSにわたり検索します。放送の種類を絞りこむこともできます。

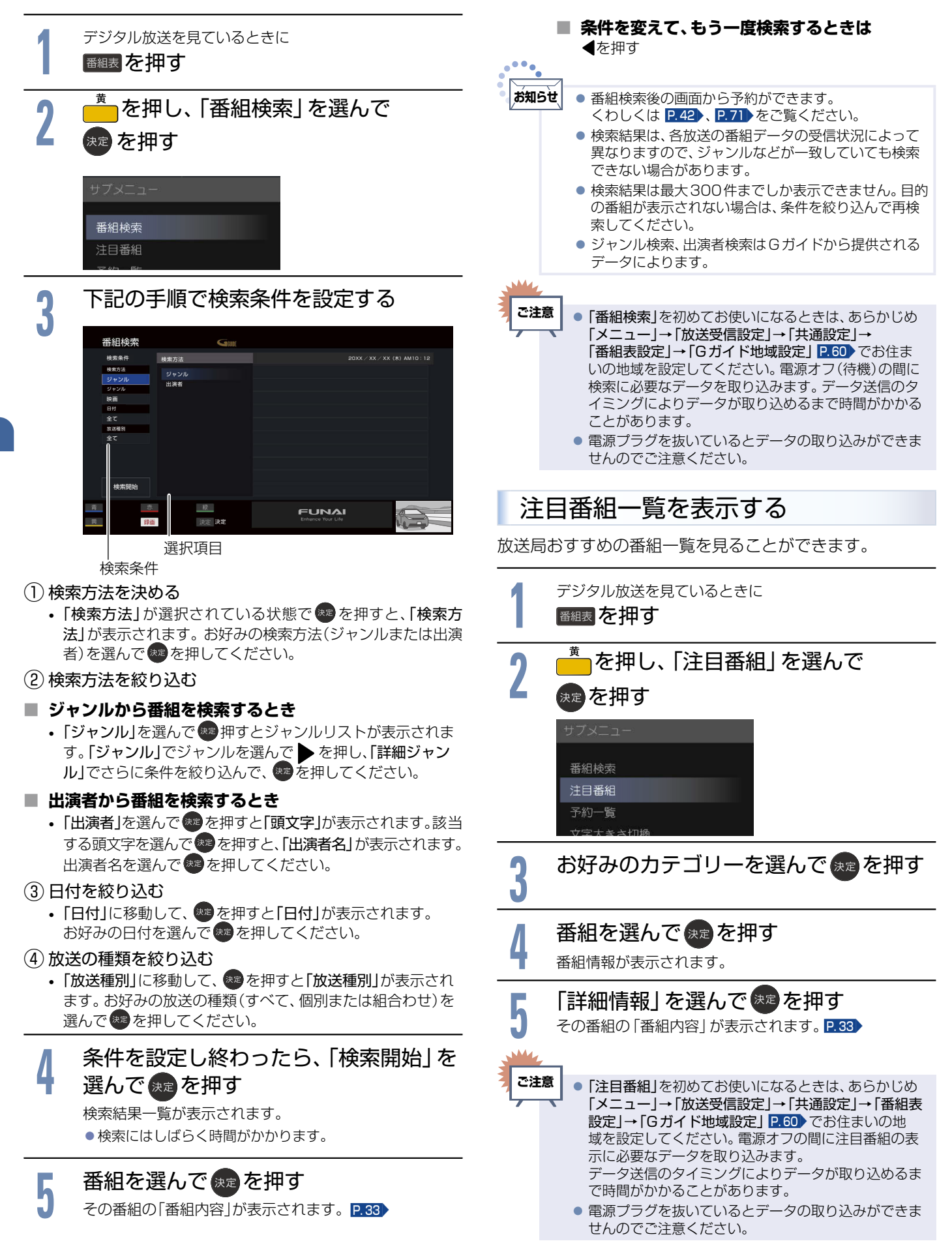

# <span id="page-32-1"></span><span id="page-32-0"></span>番組のくわしい情報(番組内容)を見る

デジタル放送を視聴中や番組表 P.[30](#page-29-1) 、番組検索結果画面 P.[32](#page-31-1) を表示中に、選んでいる番組のくわしい情報を確認する ことができます。

番組内容を表示する/消す

▷ 表示する

■※二→ を押し、「テレビ操作」→「番組内容」を 選んで <mark>\*¤</mark> を押す

番組内容画面が表示されます。

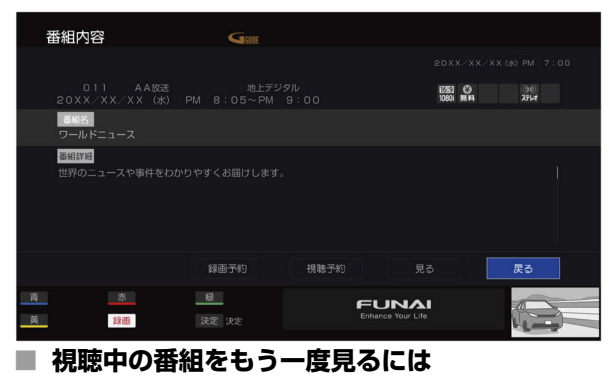

「見る」を選んで 味道を押す

▷ 消す

#### 展る存押す

番組内容画面が消えます。

番組表や番組検索から表示するとき

番組表 P.[30](#page-29-1) または番組検索(検索後)画面 P.[32](#page-31-1) より表示したい番組を選んで まきを押す 番組内容が表示されます。

▷ 今すぐ見る

現在放送中の番組を選択したときに

「見る」を選んで 衆国を押す

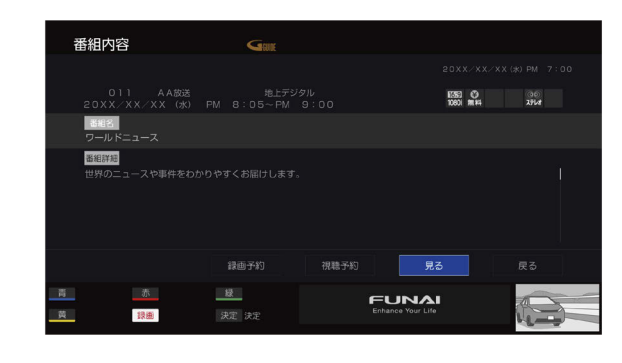

#### ▷ 予約する

これから放送される番組を選択したときは、視聴予約や録 画予約ができます。

### お好みの予約を選んで 決定 を押す

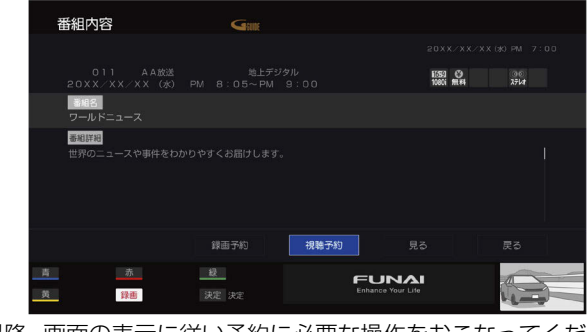

これ以降、画面の表示に従い予約に必要な操作をおこなってくださ い。**P. [42](#page-41-2)**, **P. [71](#page-70-1)** 

▷ 番組表/番組検索に戻る 展るな押す

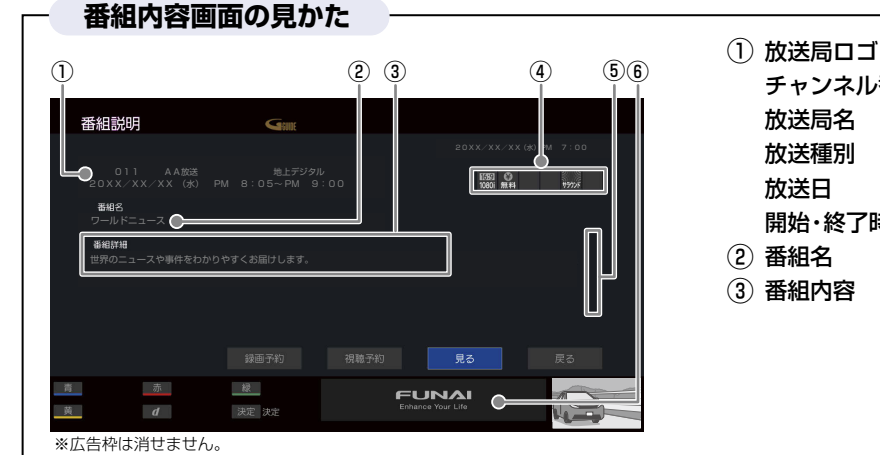

### チャンネル番号 放送局名 放送種別 放送日 開始・終了時刻

② 番組名 ③ 番組内容

- (4) アイコン **[P.](#page-8-1)9**
- ⑤ スクロールバー 番組内容につづきがある ときに表示されます。
- ⑥ 広告枠※

#### <span id="page-33-1"></span><span id="page-33-0"></span>**34**メニュー機能の使いかた

いろいろな機能を呼び出せます。

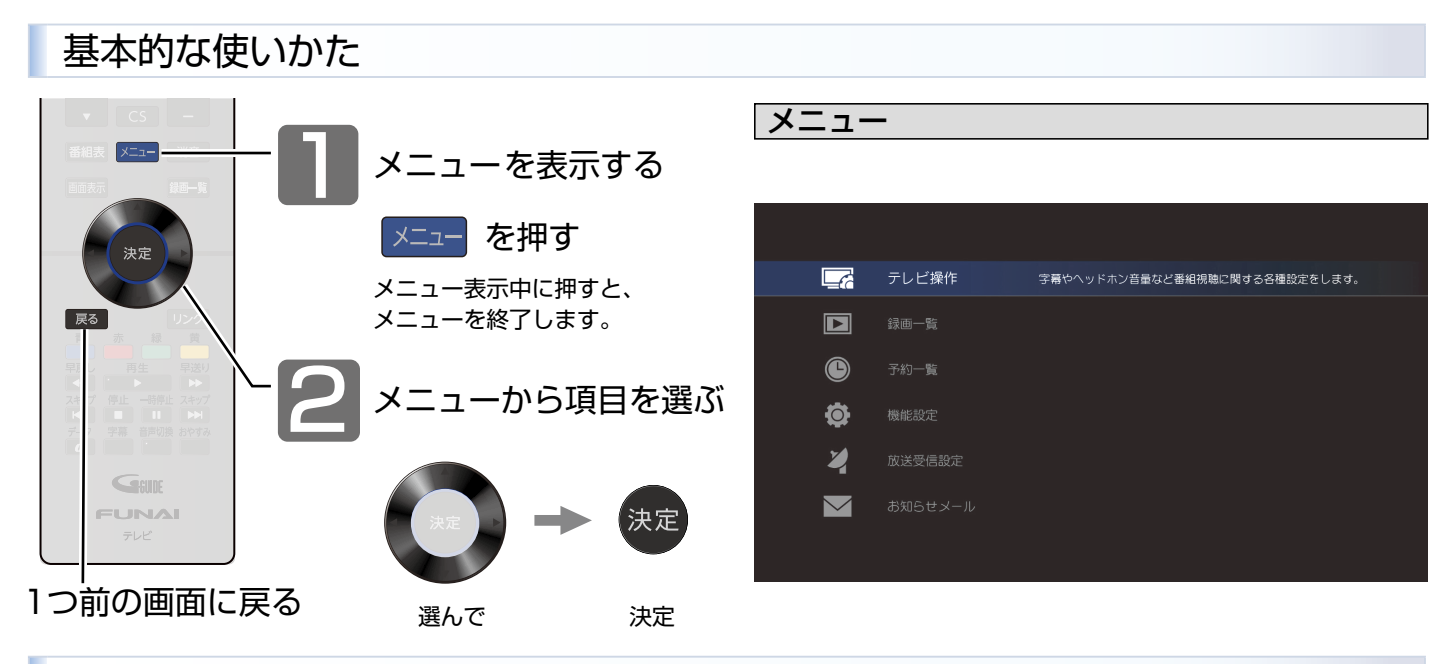

## 各項目で操作できる内容

テレビ協作

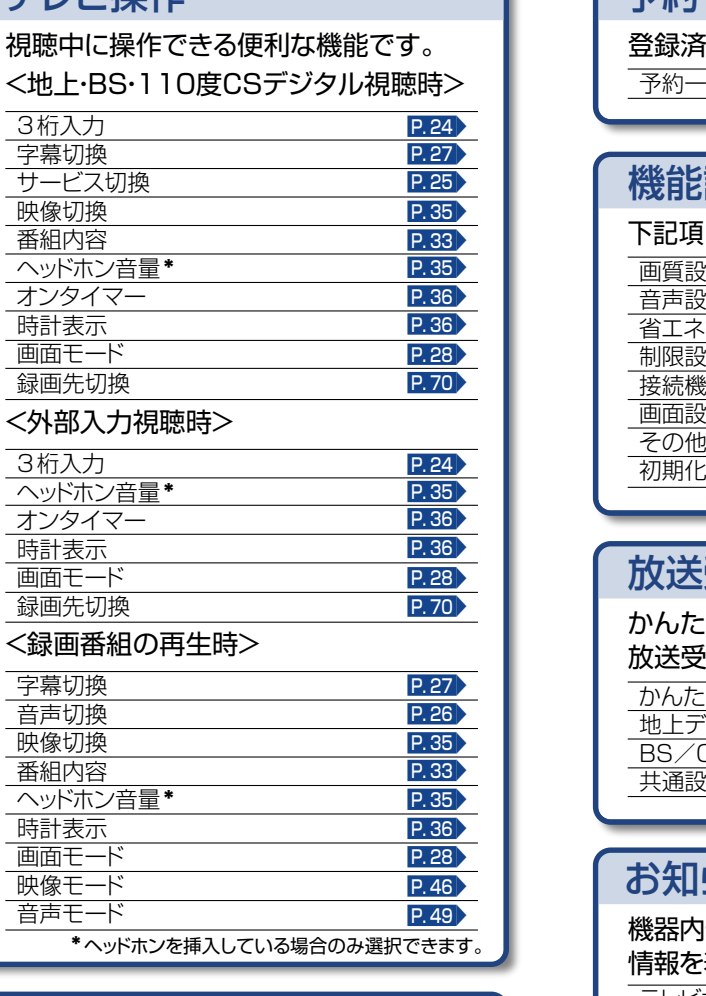

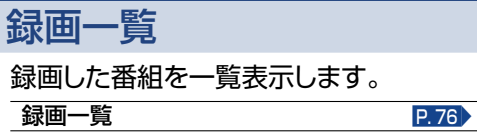

下記項目を詳細に設定することができます。 機能設定 登録済みの予約が確認できます。 予約一覧 <地上・BS・110度CSデジタル視聴時> 予約一覧 画質設定 音声設定 ーン<br>省エネ設定 制限設定 接続機器設定 画面設定 その他の設定  $P.45$  $P.45$  $\overline{P. 46}$  $\overline{P. 46}$  $\overline{P. 46}$  $\overline{P. 49}$  $\overline{P. 49}$  $\overline{P. 49}$ **P.[52](#page-51-2)**  $P. 52 \rightarrow$  $P. 52 \rightarrow$  $P. 52 \rightarrow$ P. [54](#page-53-2)▶ P. [29](#page-28-1)▶ P. [61](#page-60-2)▶ P. [66](#page-65-2)

# 放送受信設定

かんたん一括設定や共通設定などの 放送受信設定ができます。

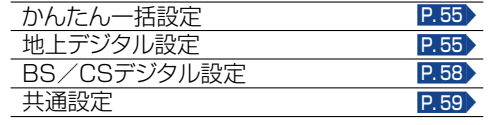

# お知らせメール

機器内部や放送局からのお知らせなどの 情報を表示します。

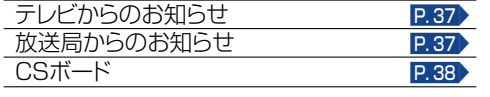

# <span id="page-34-2"></span><span id="page-34-0"></span>チャンネル内の映像を切り換える(映像切換)

ひとつの番組で複数の映像を放送している番組(マルチビュー放送)を楽しんだり、同じチャンネルで放送している別の番組 に切り換えたりすることができます。

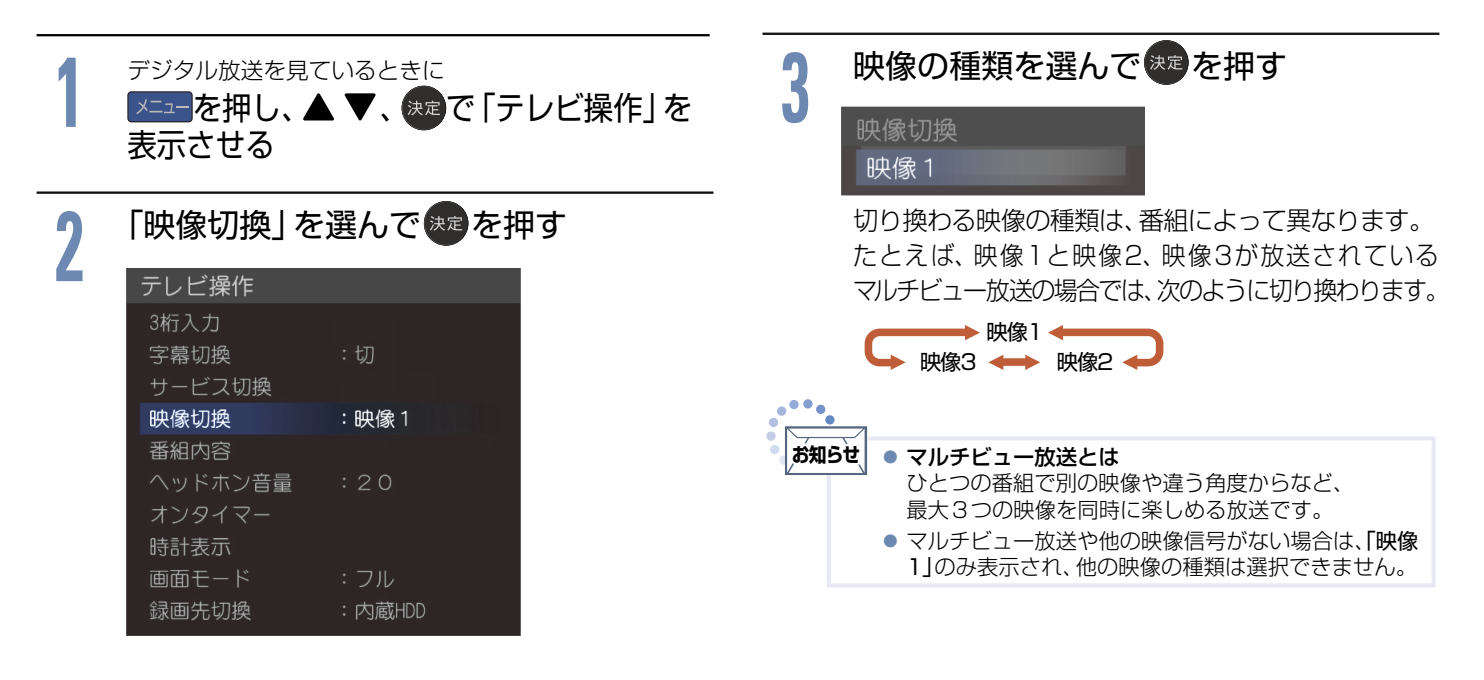

# <span id="page-34-1"></span>ヘッドホンの音量を調節する

ヘッドホンから出力される音量が調節できます。音量を調節 する際には、ヘッドホンが本機に挿されていることを確認し てください。「ヘッドホン出力」が「スピーカー非連動」のときは、 「テレビ操作」の「ヘッドホン音量」で調節してください。

ヘッドホン音量を調節する場合は、ヘッドホンを挿入した状態で

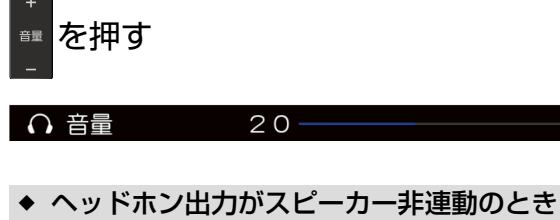

「音声設定」の「ヘッドホン出力」[P.51](#page-50-1)▶を「スピーカー非連動」に設定 しているときは、音量+-ボタンを押しても、ヘッドホンの音量は変 わりません。スピーカーの音量のみ変わります。ヘッドホンの音量を 変えるには、メニュー上からヘッドホンの音量を調節する必要があ ります。

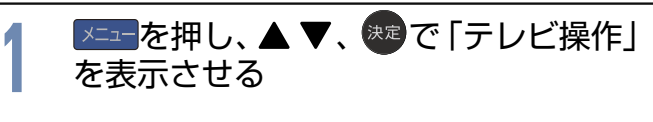

## **2** 「ヘッドホン音量」を選んで… 洗定を押す

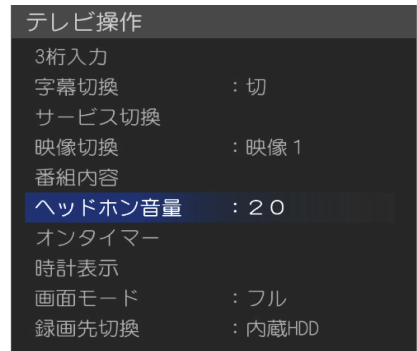

- 
- **3** で音量を調節する
	- で調節することもできます。

 $20$ 

#### ∩ 音量

●スピーカーとヘッドホンの音量は、それぞれ0から60まで 個別に調節することができます。

# <span id="page-35-0"></span>自動的に電源をオンにする(オンタイマー)

自動的に本機の電源をオンにすることができます。 また、オンタイマーを使う曜日と時刻や、電源がオンになったときに選ばれるチャンネルと音量を設定できます。

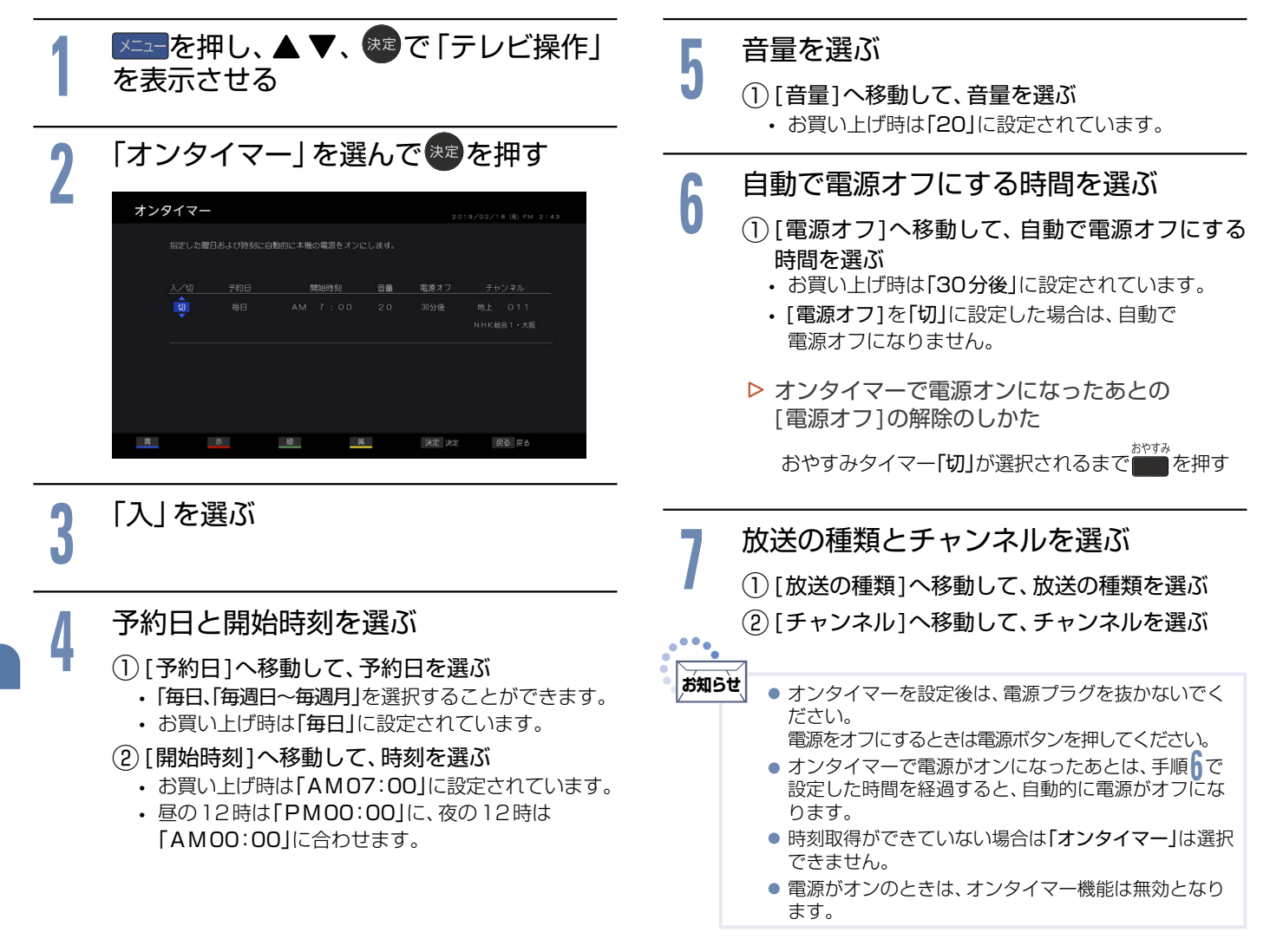

# 現在時刻を表示する

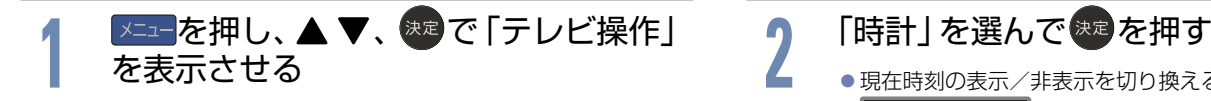

● 現在時刻の表示/非表示を切り換えることができます。 PM 10:22
### 画面を静止させる(静止画)

デジタル放送の映像を静止させることができます。料理番組のレシピや、懸賞はがきなどのメモをとるときに便利です。

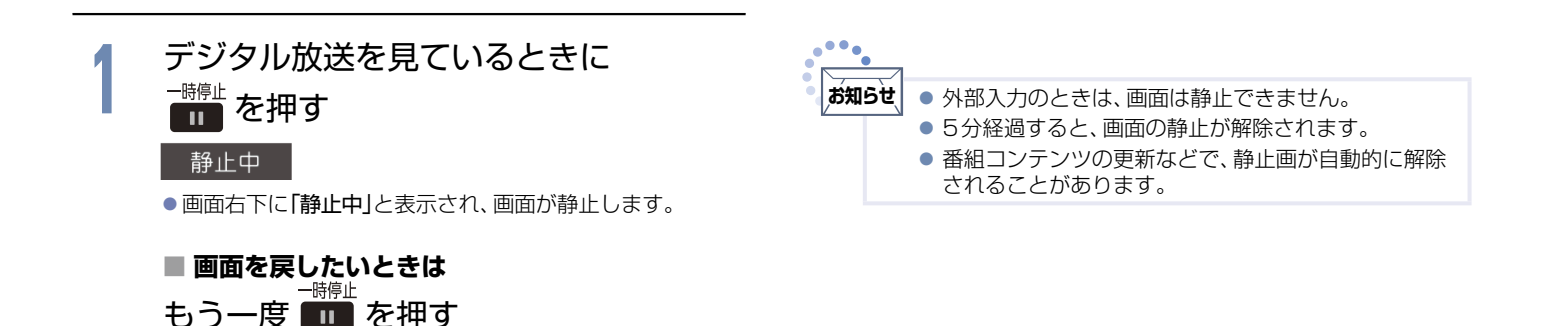

# <span id="page-36-0"></span>本機や放送局からのお知らせを読む

「テレビからのお知らせ」は、ダウンロードや開局など本機からお知らせするメッセージです。 放送局からのお知らせは、デジタル放送の放送局から送られてくる番組などの情報です。 本機を電源オンにしたとき、または画面表示を出したときに「◯】お知らせあり」が表示された場合は、まだ読んでいない (未読)お知らせがありますので、以下の手順でお知らせの内容を確認してください。

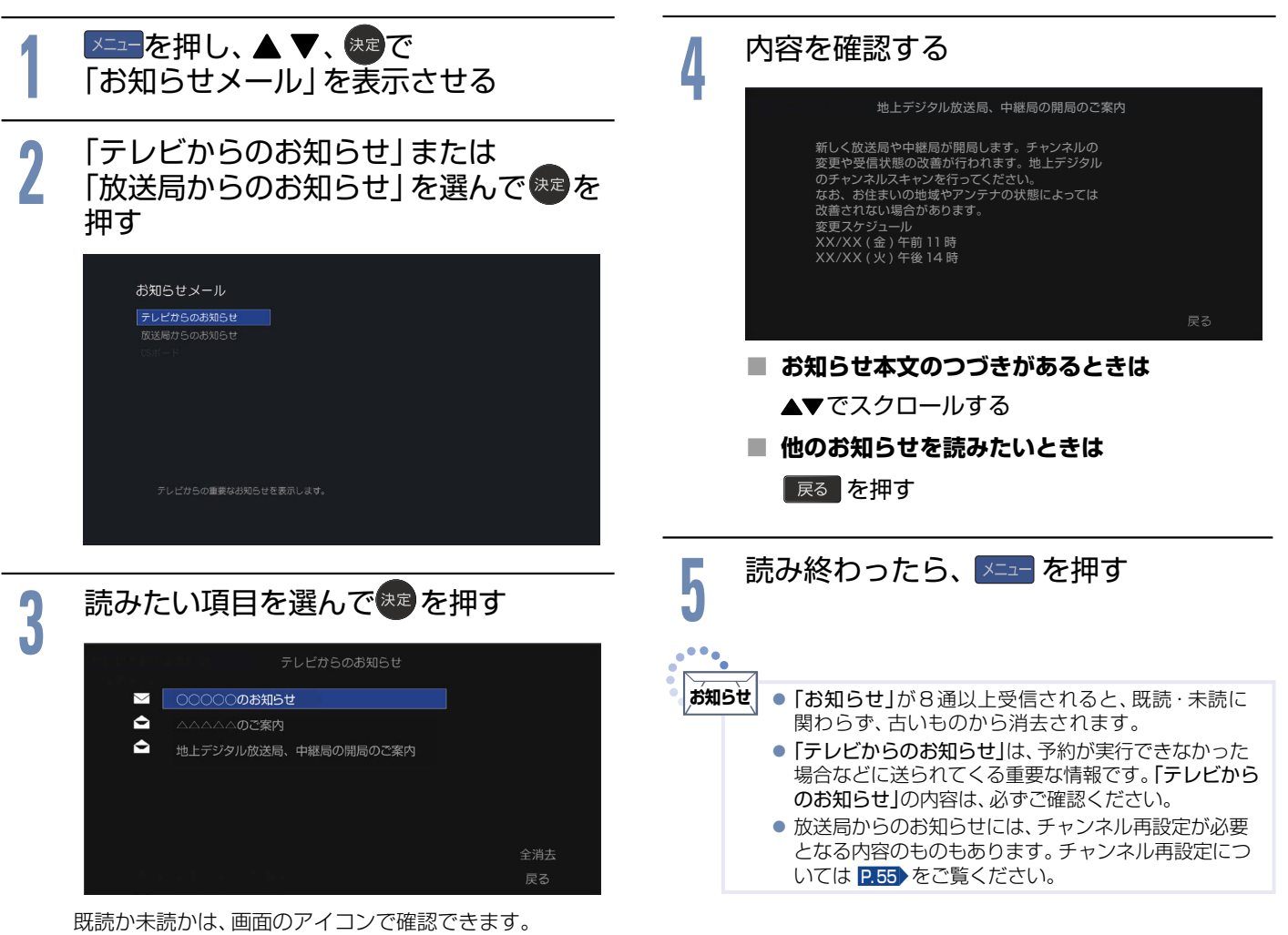

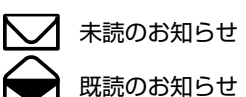

テレビを使いこなす

# CSボードを読む(110度CSデジタル放送からのお知らせ)

CSボードとは、110度CSデジタル放送を受信している場合のみ送られてくるメッセージです。 以下の手順でボードの内容を確認してください。

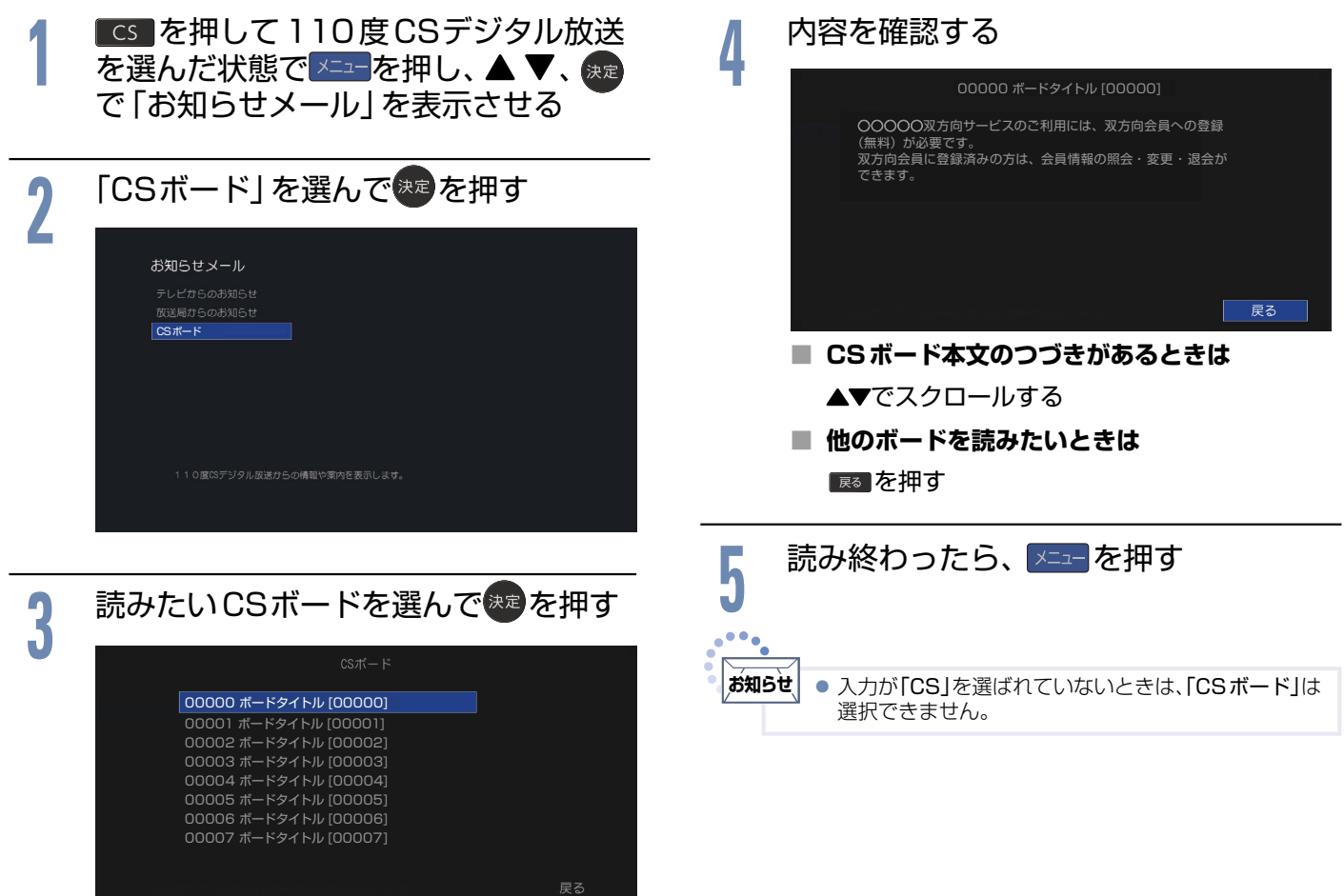

# miniB-CASカード情報を確認する

miniB-CASカードのカード識別、カードID、グループIDを確認できます。

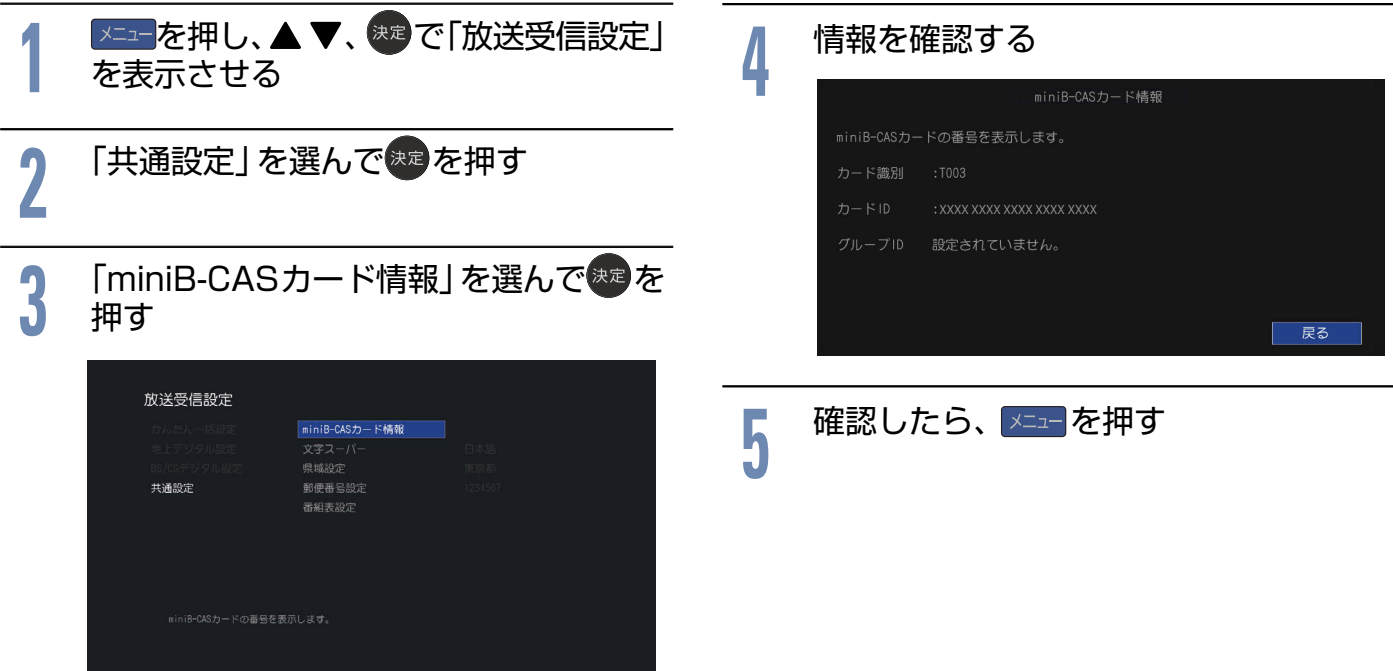

# デジタル放送の受信状況を確認する(アンテナレベル)

映らないチャンネルがあるとき、デジタル放送視聴中に画質が低下したときや画面がモザイク状になるとき、番組情報が取 れないときなどは、受信状況を確認することができます。

<span id="page-38-0"></span>

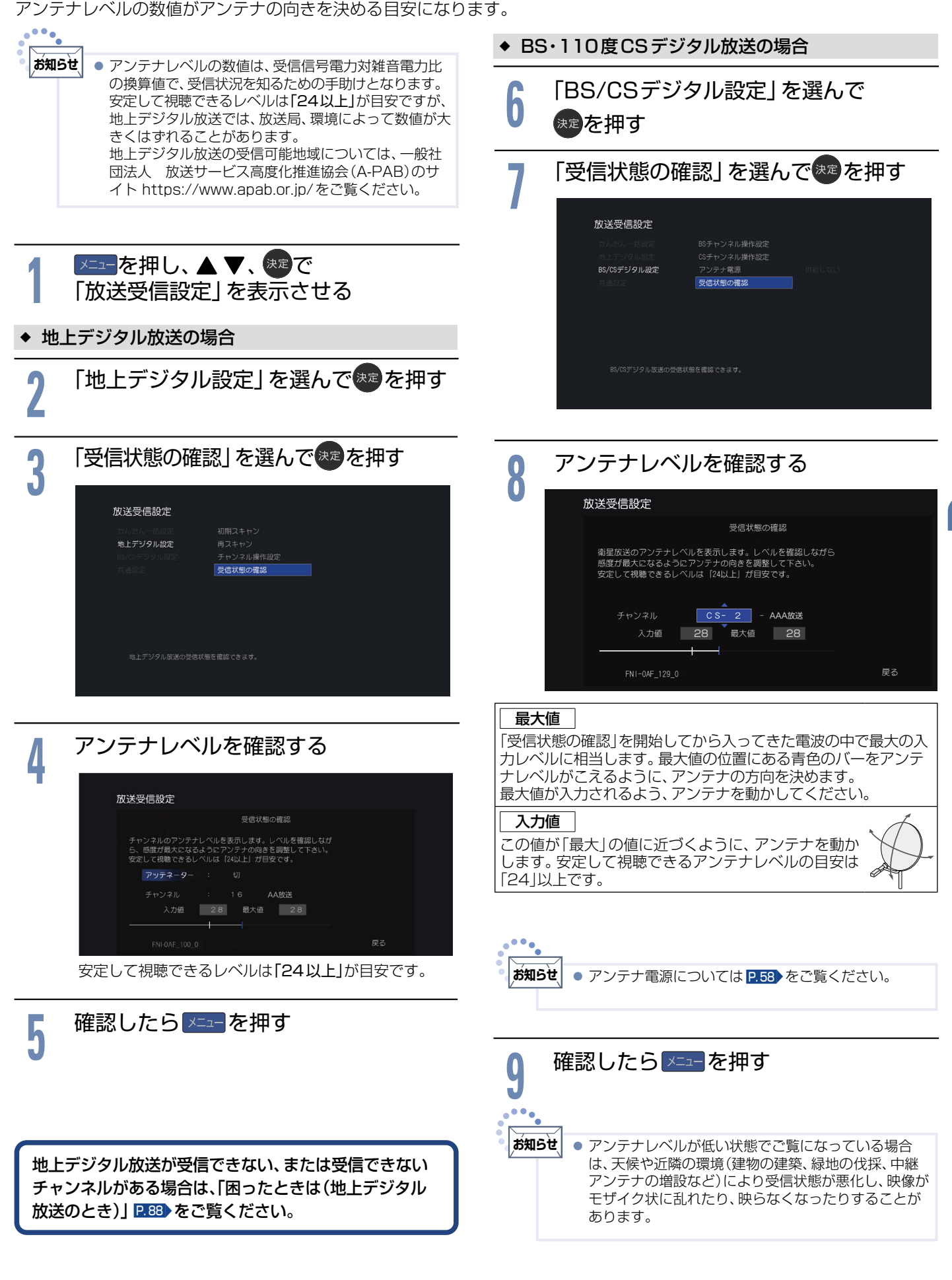

# HDMI-CEC機能を使う

本機のHDMI-CEC機能を使用するには、接続された機器がHDMI-CECに対応している必要があります。 くわしくはHDMI-CEC対応機器の取扱説明書をご覧ください。(仕様は予告なく変更することがあります。)

### **■ 本機でHDMI-CEC機能を使うには、次の設定になっていることが必要です。**

**|本 機 …「メニュー」→「機能設定」→「接続機器設定」で「HDMI機器制御」を「入」に設定しておいてください。** くわしくは P. [54](#page-53-0)▶をご覧ください。

<span id="page-39-1"></span>「接続機器 …接続機器側も CEC機能が使用可能な設定にします。 くわしくは HDMI-CEC対応機器の取扱説明書をご覧ください。

<span id="page-39-0"></span>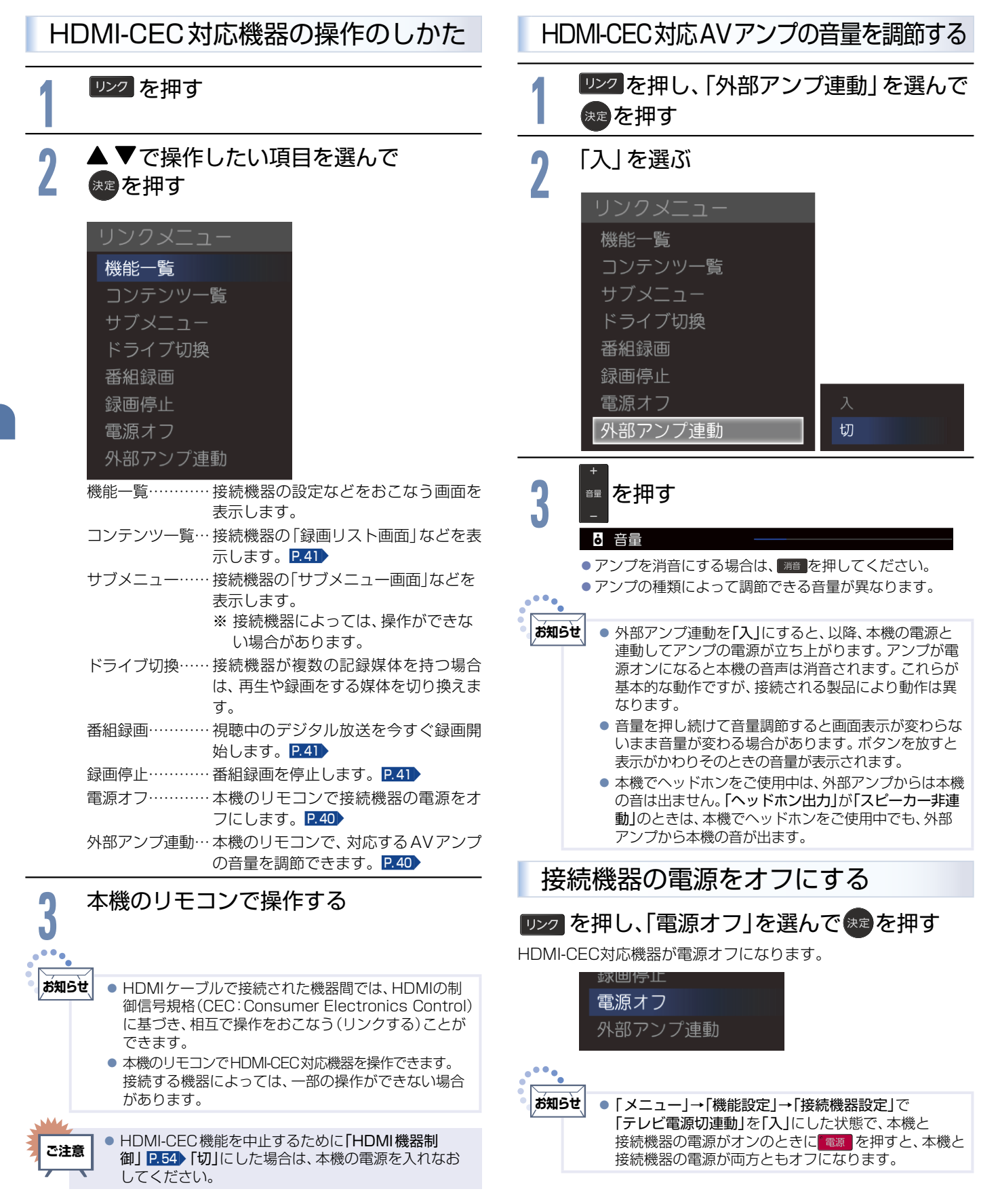

<span id="page-40-2"></span><span id="page-40-1"></span><span id="page-40-0"></span>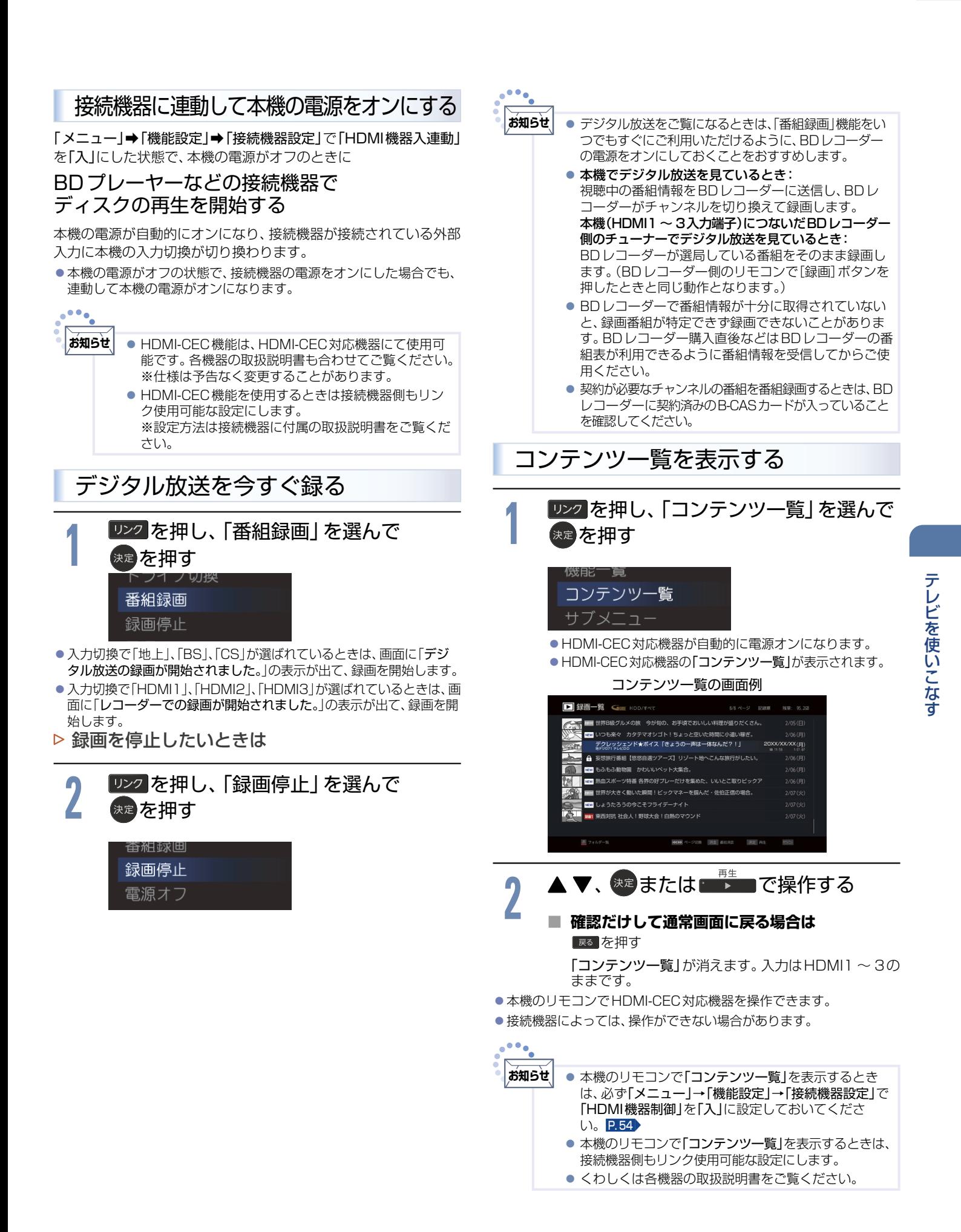

### <span id="page-41-2"></span>**42**視聴予約について

本機では、デジタル放送の視聴予約ができます。

番組開始時刻の約15秒前になると、自動で予約したチャンネルに切り換えます。 見逃したくない番組があるときに設定しておくと便利です。 予約設定後、電源プラグを抜いていると、視聴予約は実行されません。 本機が電源オフ(待機状態)でも、自動で本機が電源オンになり、画面に「このまま視聴する時は電源以外のボタンを 押してください」と表示されます。この間に何も操作がないと、15分後に自動で本機が電源オフになります。何か 操作をして15分以上視聴を続けると、予約番組終了後も電源オフにはなりません。 つづきの時間で2つ以上の番組を視聴予約して本機を電源オフ(待機状態)にした場合は、1つ目の番組を視聴中に

リモコン操作をしないと、2つ目の番組開始時刻に本機が電源オンにならないことがあります。

괝

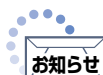

● 視聴予約した番組の開始時刻が3時間以上延びたとき、番組自体が消滅したとき、停電が起こったとき、および、受信障害(BSでの 降雨状態など)では視聴予約は実行されません。※視聴予約が実行できなかった場合は、「テレビからのお知らせ」でお知らせしま す。 P. [37](#page-36-0)▶

<span id="page-41-0"></span>◆ 重複した予約の優先順位について

**■ 放送時間が重なったり、連続したりしているときは** 後に始まる番組が優先されます。 また、予約は重複していなくても、前の番組が延長され、結果的 に予約が重なってしまった場合も同じです。

**■ 開始時刻が同じときは** 予約設定が先におこなわれた番組が優先されます。

# <span id="page-41-1"></span>番組表や番組検索から予約する

番組表や番組検索から番組を選んで、視聴予約ができます。 HDDやUSB-HDDへの録画予約もできます。くわしくは P.[70](#page-69-0) をご覧ください。

**FUNAI** 

### 例:視聴予約する場合

)番組表 **P.3D、番組検索(検索後)画面 P.32▶** または注目番組一覧P. <sup>32</sup>▶を表示する 準 備

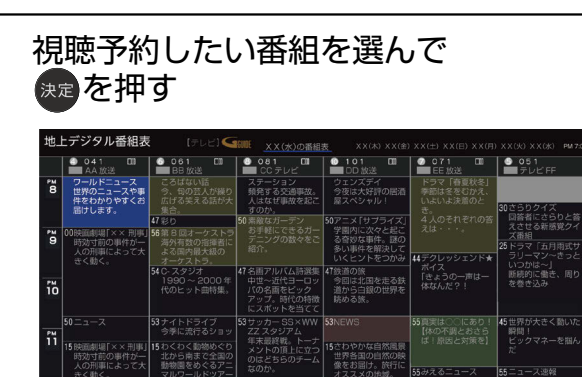

その番組の「番組内容」が表示されます。

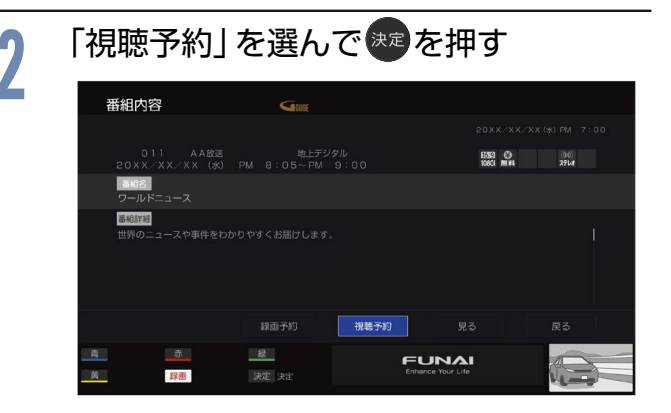

**■ 視聴年齢制限のある番組を選んだときは**

■ 1 〜 10<sub>0</sub>で暗証番号の入力が必要です。P. 52▶ **■ 予約が時間的に重なっているときは** 「予約が重複しています」と表示されます。 「はい」を選んで ※ を押して予約したあとで、「予約 一覧 | を見て確認してください。P. [45](#page-44-0)

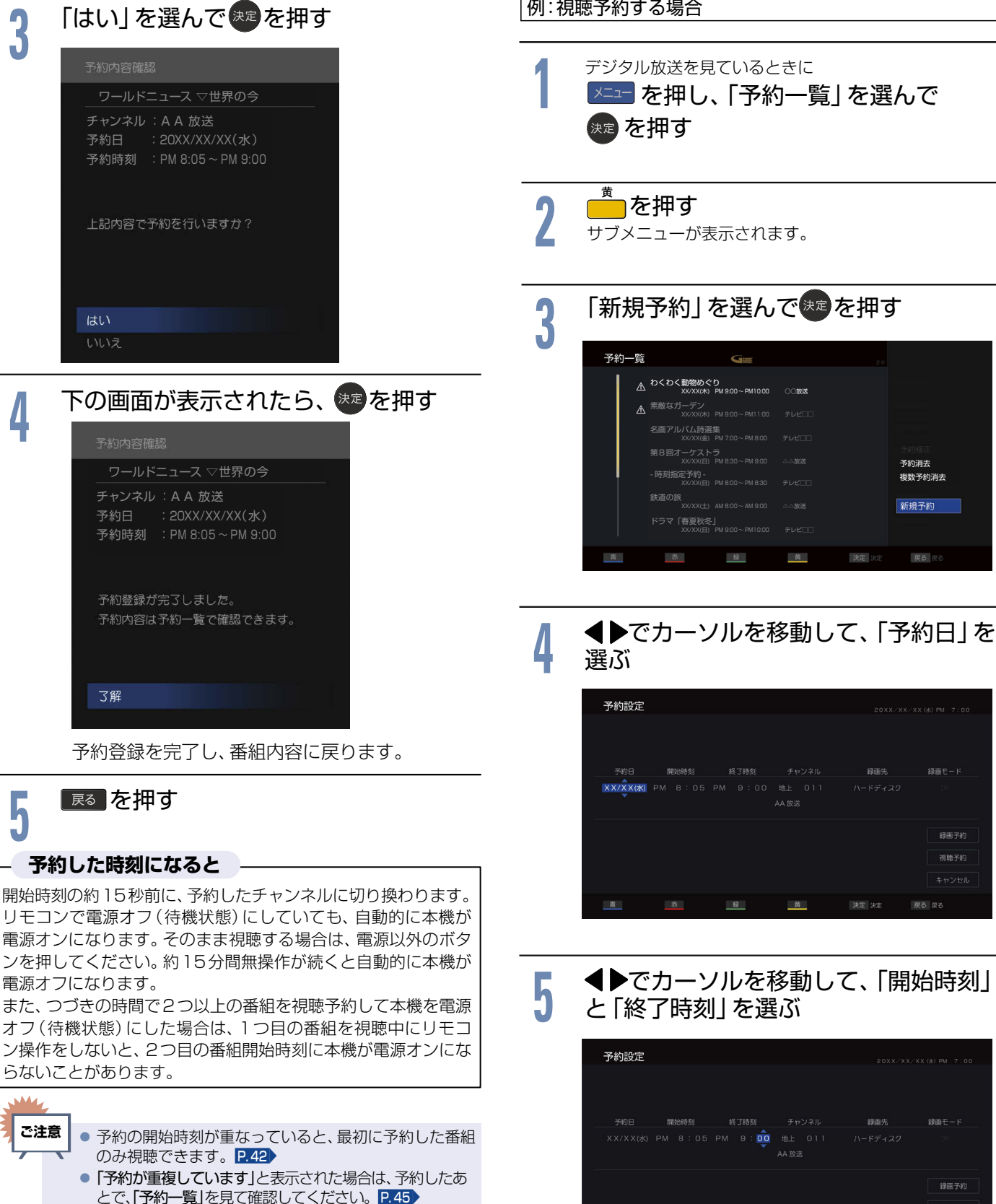

● 最大15件まで(時刻指定予約 P.[43](#page-42-0) を含む) 予約できます。

**お知らせ**

 $\cdot$  .

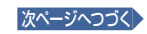

戻る 戻る

決定 決定

視聴予約

視聴予約する

- **43**
- <span id="page-42-0"></span>時刻を指定して予約する (時刻指定予約)

時刻とチャンネルを指定して、番組視聴の予約ができます。 HDDやUSB-HDDへの録画予約もできます。P.[73](#page-72-0)

例:視聴予約する場合

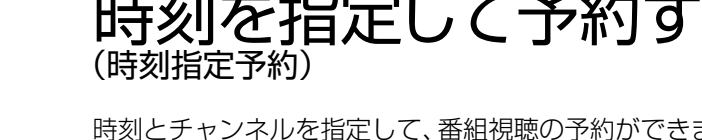

<span id="page-43-0"></span>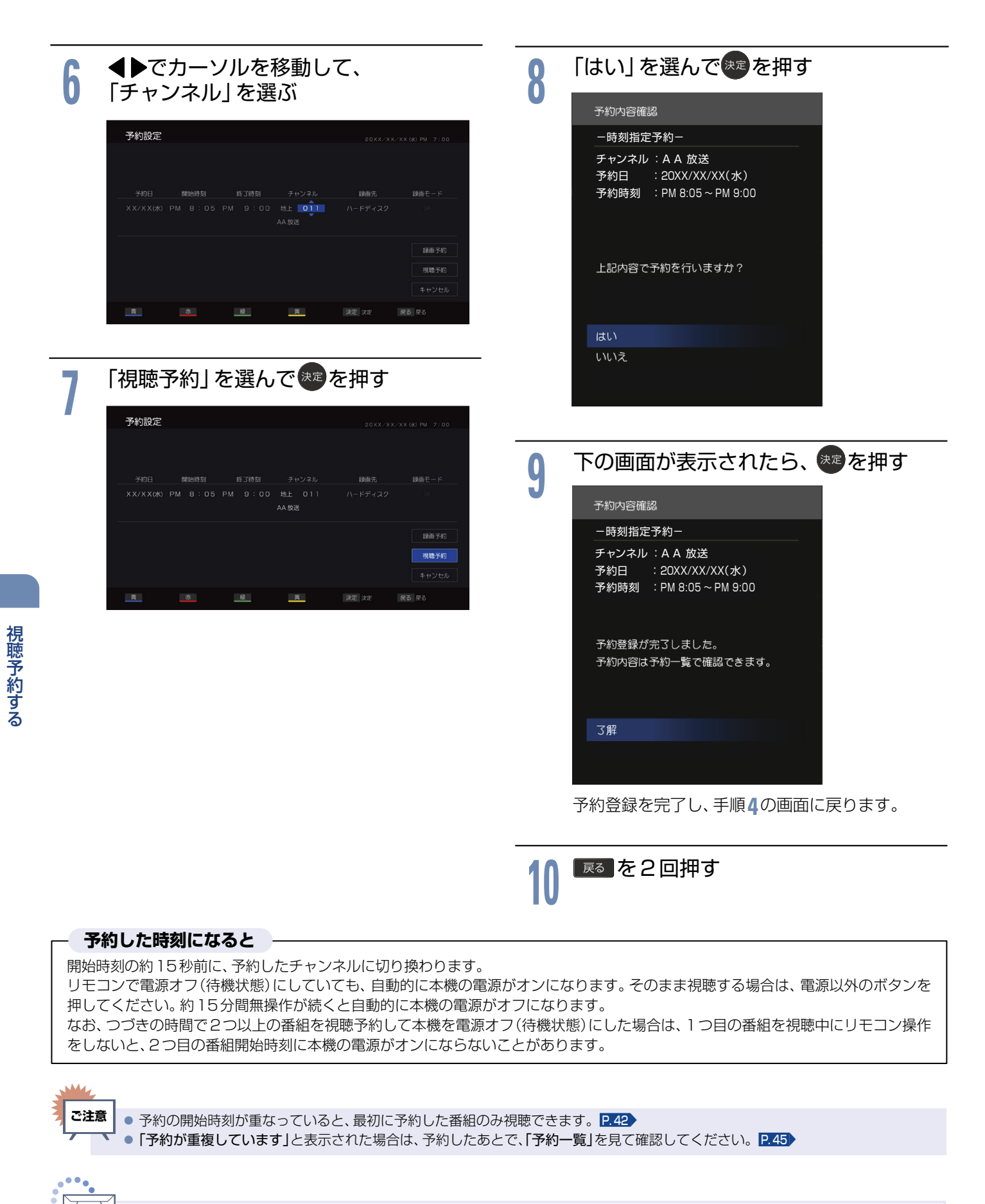

# <span id="page-44-0"></span>予約を確認する/取り消す

次の予約登録内容は、予約一覧で確認できます。 •視聴予約<br>• **視聴予約** ● 録画予約 予約が重複したり、連続したりしているときや、件数がいっぱいになってしまったときに、確認したり、消去したりすることができます。

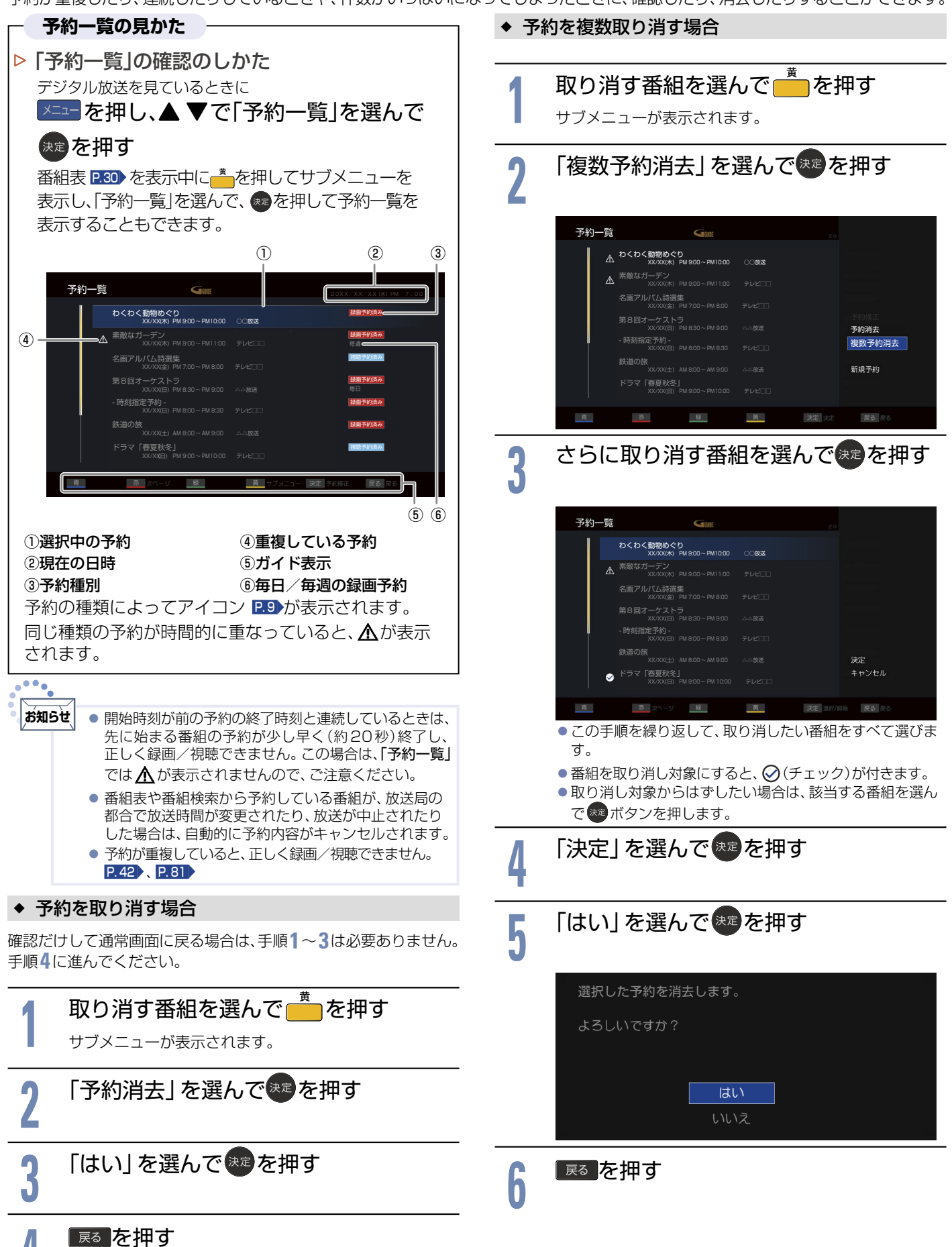

視聴予約する

### <span id="page-45-1"></span>画質設定をする

画質をお好みの設定にしたいときに調整します。

<span id="page-45-0"></span>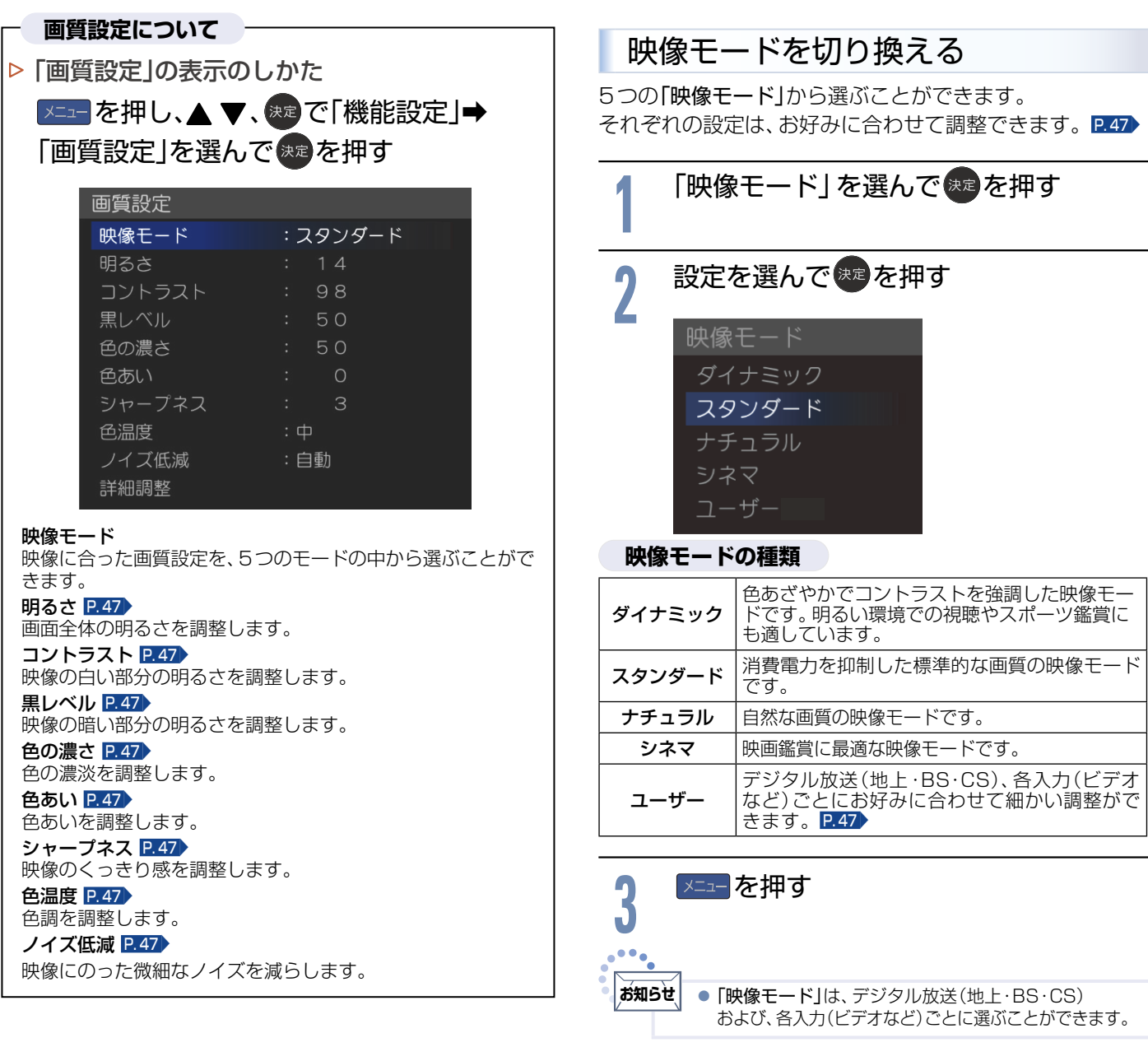

お好みに合わせて設定する

### <span id="page-46-0"></span>画質調整をする

「映像モード」P.[46](#page-45-0) は、それぞれお好みの画質に調整する ことができます。画質調整をおこなうと、「映像モード」は 自動的に「ユーザー」に切り換わります。

### **1** 以下の調整したい項目…

- ・「明るさ」…
- ・「コントラスト」…
- ・「黒レベル」…
- ・「色の濃さ」…
- ・「色あい」…
- ・「シャープネス」…
- ・「色温度」…

### を選んで 決定を押す

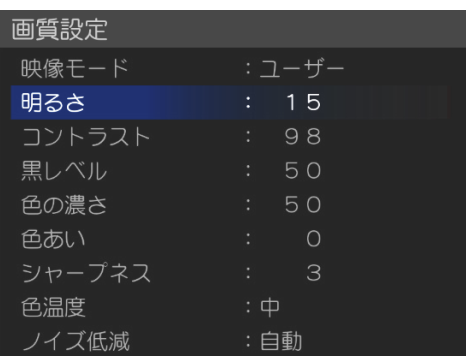

### <span id="page-46-1"></span>**画質調整の調整項目**

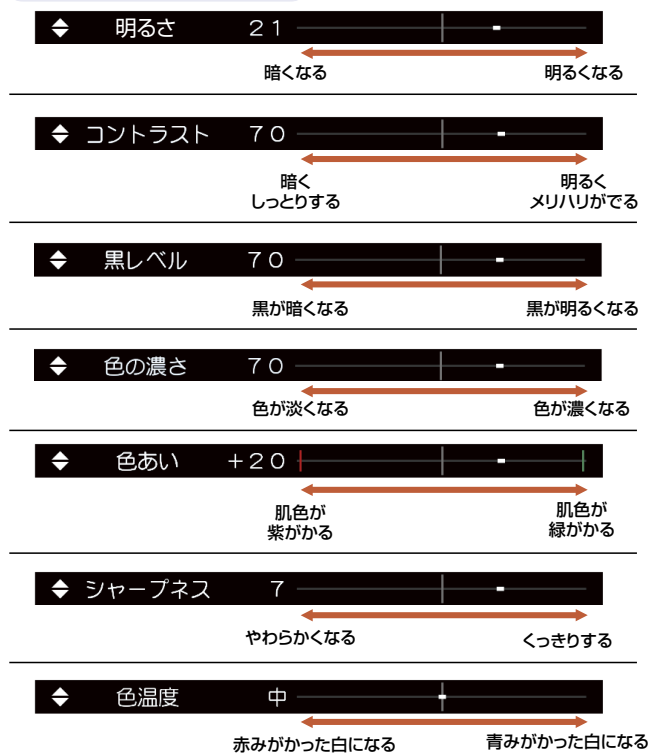

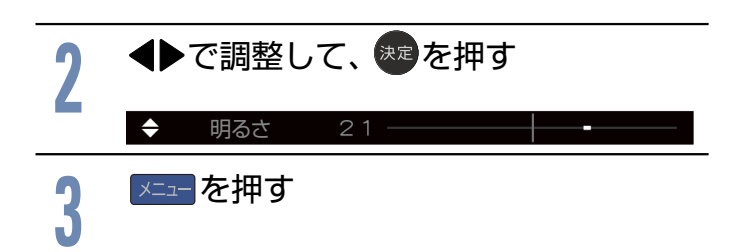

### ノイズ低減を設定する

微細なノイズを減らすことができます。

「ノイズ低減」の設定を変更すると、「映像モード」は自動的に 「ユーザー」に切り換わります。

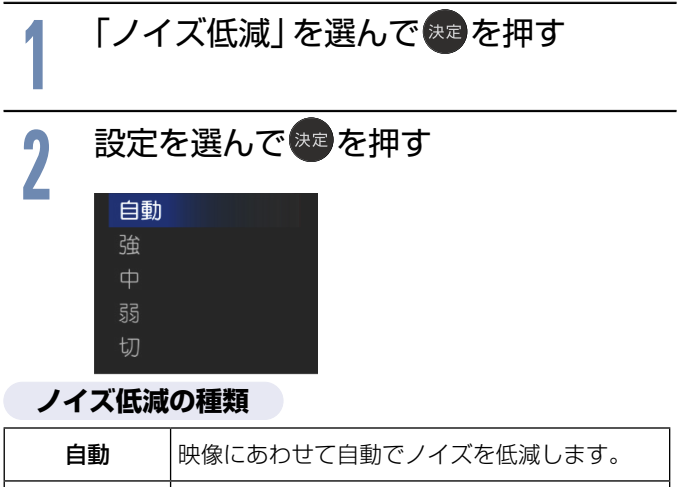

### 強、中、弱 ノイズ低減の強さが変更できます。 切 ノイズ低減がオフになります。

**Xニューを押す** 

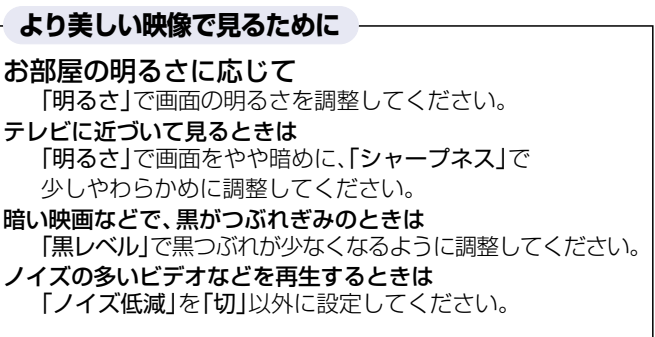

さらに細かく画質設定をする(詳細調整)

「詳細調整」では、さらに細かく画質を調整することができ ます。

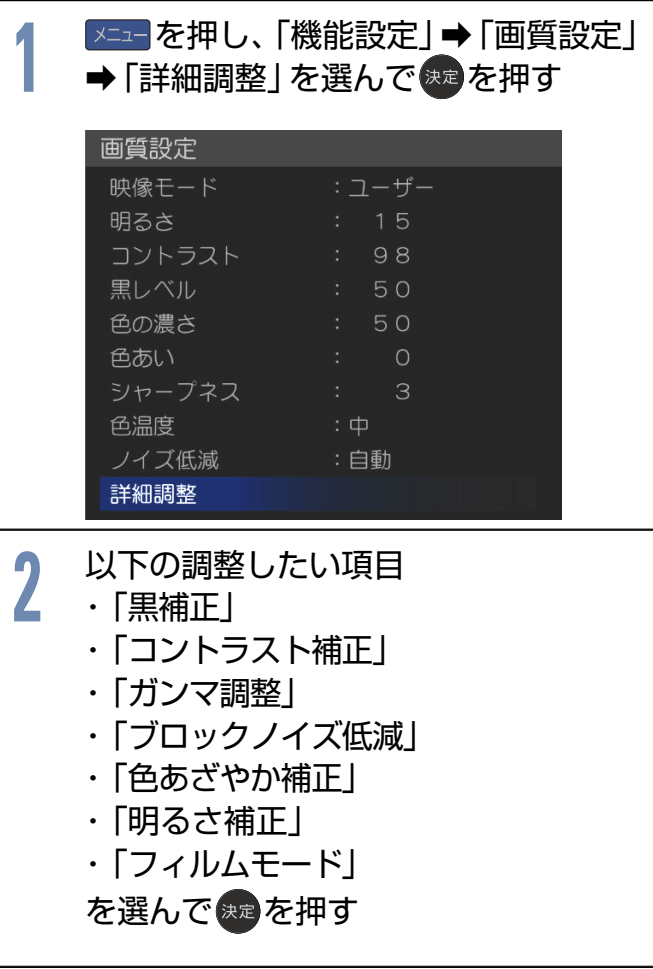

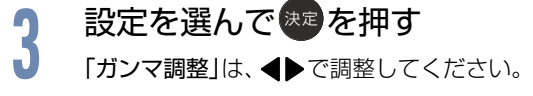

### **詳細調整の調整項目**

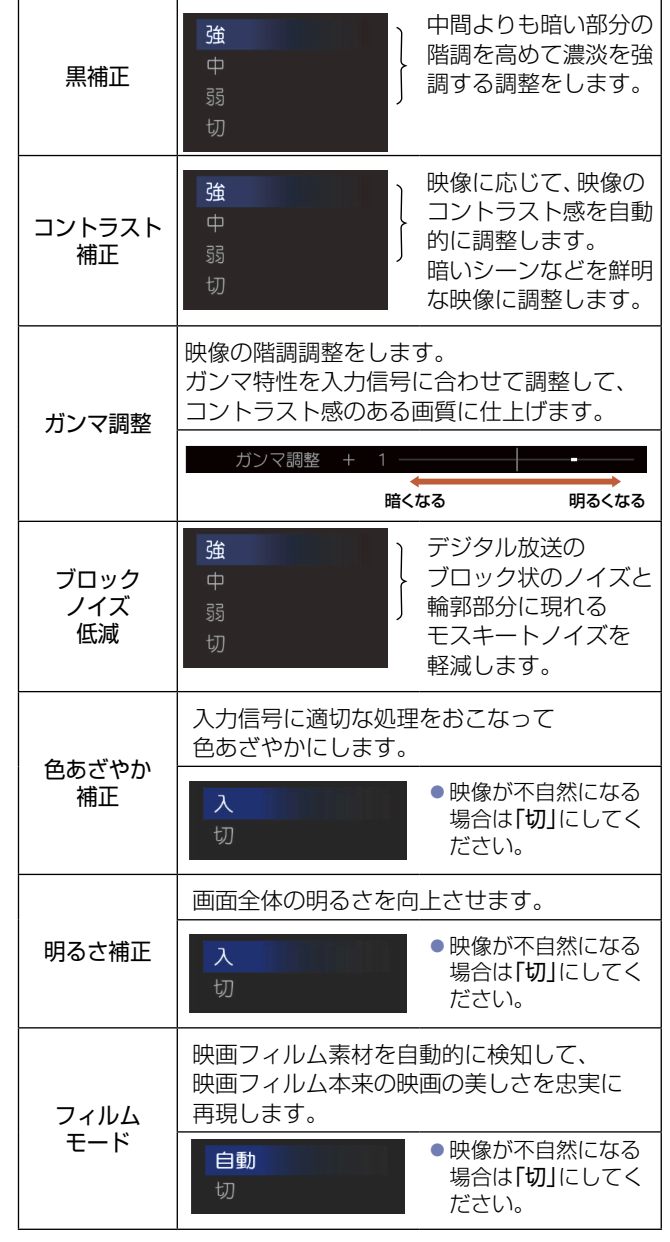

### **4** を押す

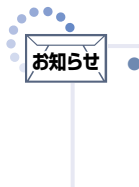

「詳細調整」は画質の変化が大きいため、一度に複数項 目の変更をせず、1項目変更するごとに通常の「画質設 ーンステーシャン、<br>1999年 - P. [46](#page-45-1) を変更して確認しながら設定していくと、 比較的早くお好みの最良画質にすることができます。 「詳細調整」項目を変更した場合は、通常の「画質設定」の 変更で、更に画質が向上する場合があります。

# 音声設定をする

<span id="page-48-0"></span>音声をお好みの設定にしたいときに調整します。

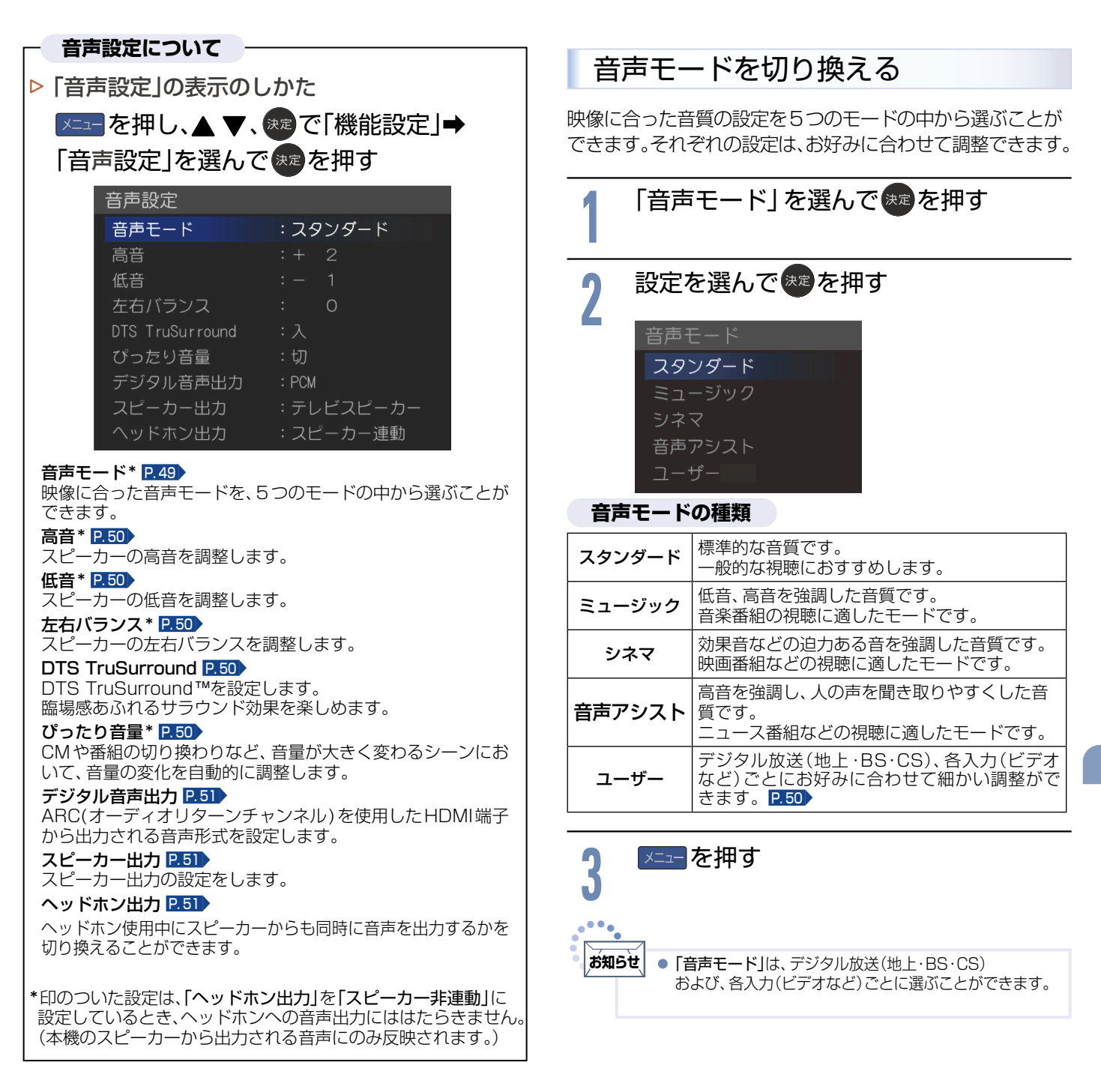

### 音質調整をする

「音声モード」P.[49](#page-48-0) は、それぞれお好みの音質に調整する ことができます。音質調整をおこなうと、「音声モード」は自 動的に「ユーザー」に切り換わります。

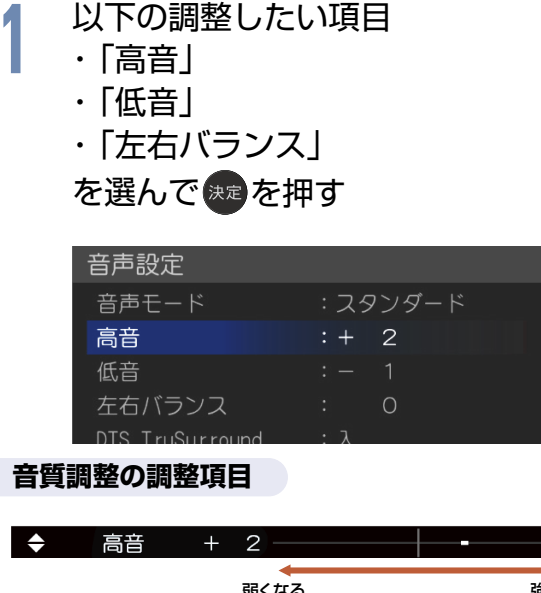

### <span id="page-49-1"></span>弱くなる しょうしょう 強くなる  $\rightarrow$ 低音 弱くなる しょうしゃ 強くなる **◆ 左右バランス + 2** 左の音が大きくなる ちゅう 右の音が大きくなる **◆ つ調整して、<sup>焼き</sup>を押す<br>◆ 高音 + 2** |メニュー を押す

### <span id="page-49-0"></span>DTS TruSurround ™を楽しむ

TVのスピーカーを通して、豊かな重低音、伸びやかな高音、明 瞭な台詞、臨場感あふれるサラウンド効果をお楽しみいただけ ます。「DTS TruSurround」の設定を変更すると、「音声モー ド」は自動的に「ユーザー」に切り換わります。

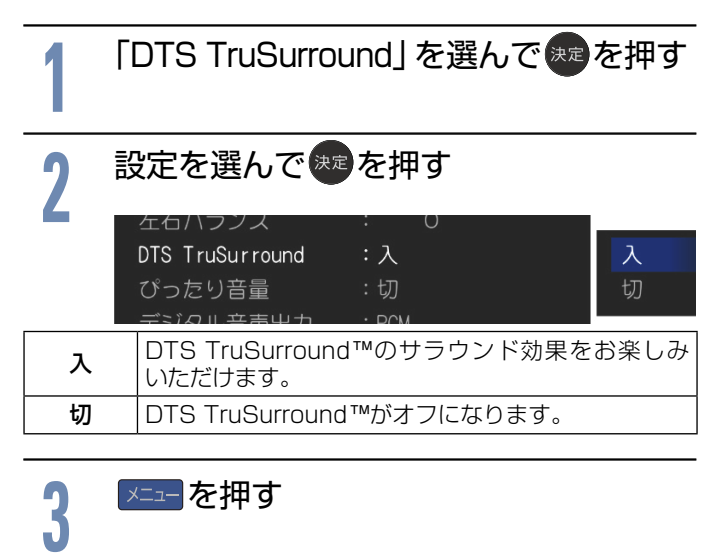

### <span id="page-49-2"></span>ぴったり音量にする

CMになったとき、番組が変わったとき、入力を切り換えたとき、 映画のシーンが変わったときなど、音量が大きく変わるような シーンにおいて、音量の変化を自動的に調節します。

「ぴったり音量」の設定を変更すると、「音声モード」は自動的 に「ユーザー」に切り換わります。

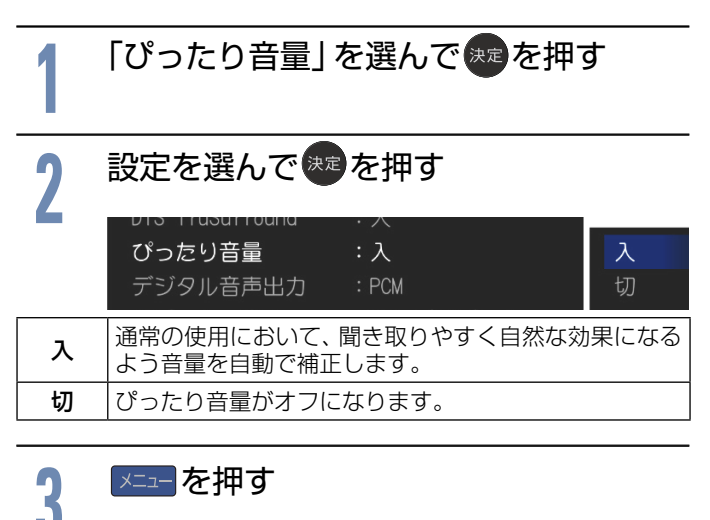

●静かなシーンが続くときなど、音量を大きくする効果が 強くはたらくので雑音が聞こえることがあります。 ● ダイナミックレンジが重要な音楽の視聴では、音量補正 効果によりダイナミックレンジを圧縮するため迫力感 が弱くなります。 **お知らせ**

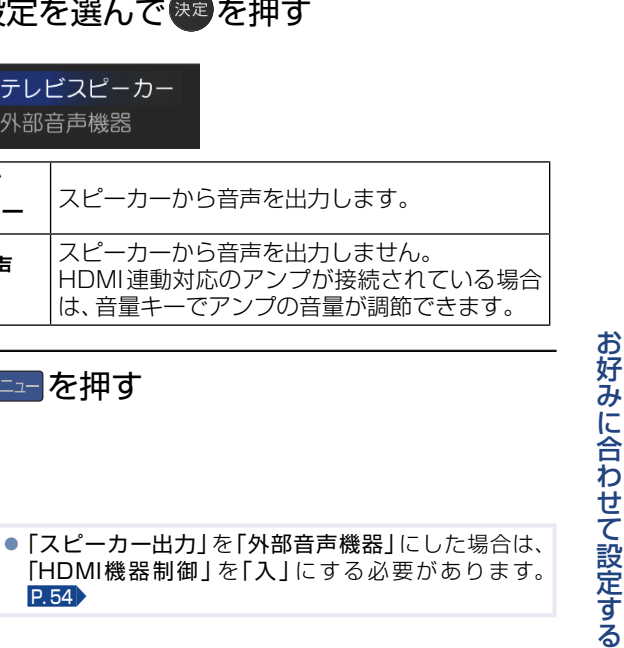

### <span id="page-50-0"></span>デジタル音声出力設定をする 本機とARC対応のオーディオ機器を接続して、デジタル放送 のデジタル音声を楽しむ場合P.[18](#page-17-0) は、機器との接続後に以下 の設定が必要です。 「スピーカー出力」の設定をします。

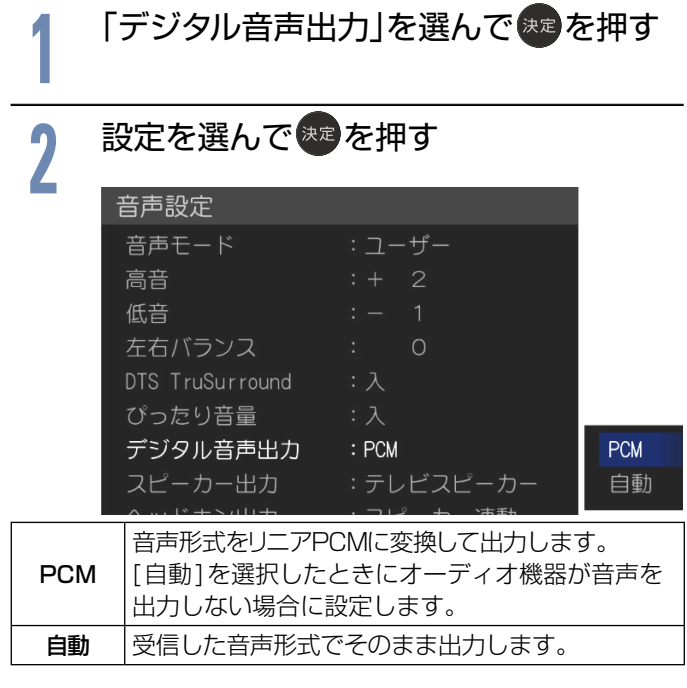

# <mark>3</mark> 「\*ニュー<sup>]</sup>を押す<br>**-**}

**お知らせ**

「PCM」とは、Pulse Code Modulationの略称で音楽 用CDなどで使われている2chのデジタル信号です。 ● HDMI-CECに対応していないAVアンプを使って 音声を聞くときは、テレビの音量を「0」にするか、

「スピーカー出力」を「外部音声機器」にしてください。 ● 本設定はデジタル放送に有効です。

耳の遠い方などがヘッドホンを使用しているとき、周囲の方 も一緒に視聴できるよう、スピーカーの音声を同時に出力 させることができます。「ヘッドホン出力」を「スピーカー非 連動」にした場合は、ヘッドホンを挿入した状態で、音量+/-

ボタンを押しても、ヘッドホンの音量は変わりません。

<span id="page-50-2"></span>ヘッドホンの出力設定をする(ヘッドホン出力)

<span id="page-50-1"></span>スピーカー出力を設定する

設定を選んで<sup>®®</sup>を押す<br>-<br>- <sub>テレビスピーカー</sub>

テレビ<br>スピーカ-

外部音声… 機器

**お知らせ**

メニュー を押す

外部音声機器

P. [54](#page-53-1)

**メニュー を押す** 

「スピーカー出力」を選んで おまを押す

スピーカーから音声を出力します。

スピーカーから音声を出力しません。

は、音量キーでアンプの音量が調節できます。

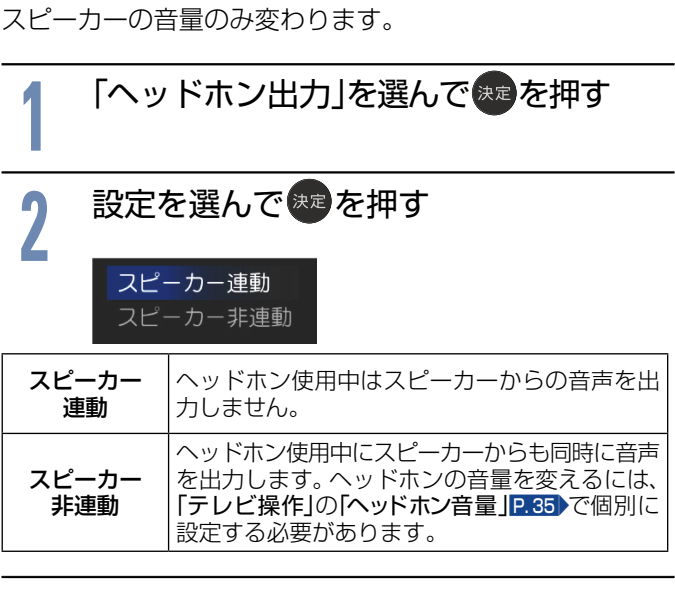

<span id="page-51-0"></span>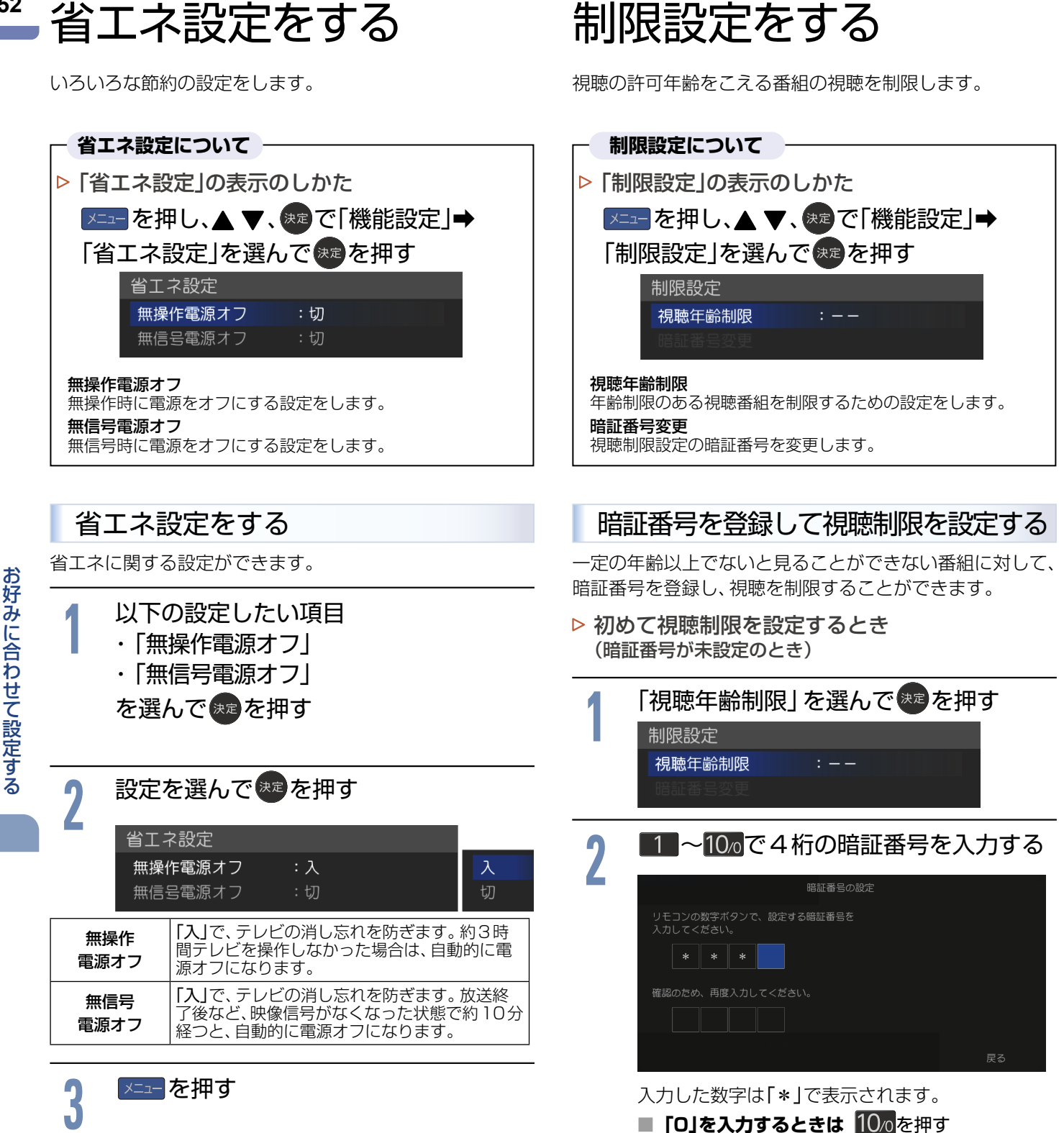

■ **間違えたときは < ●**を押すと1文字消える

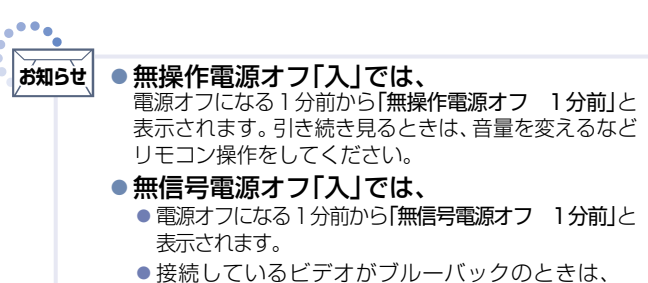

はたらきません。

**52**

お好みに合わせて設定する

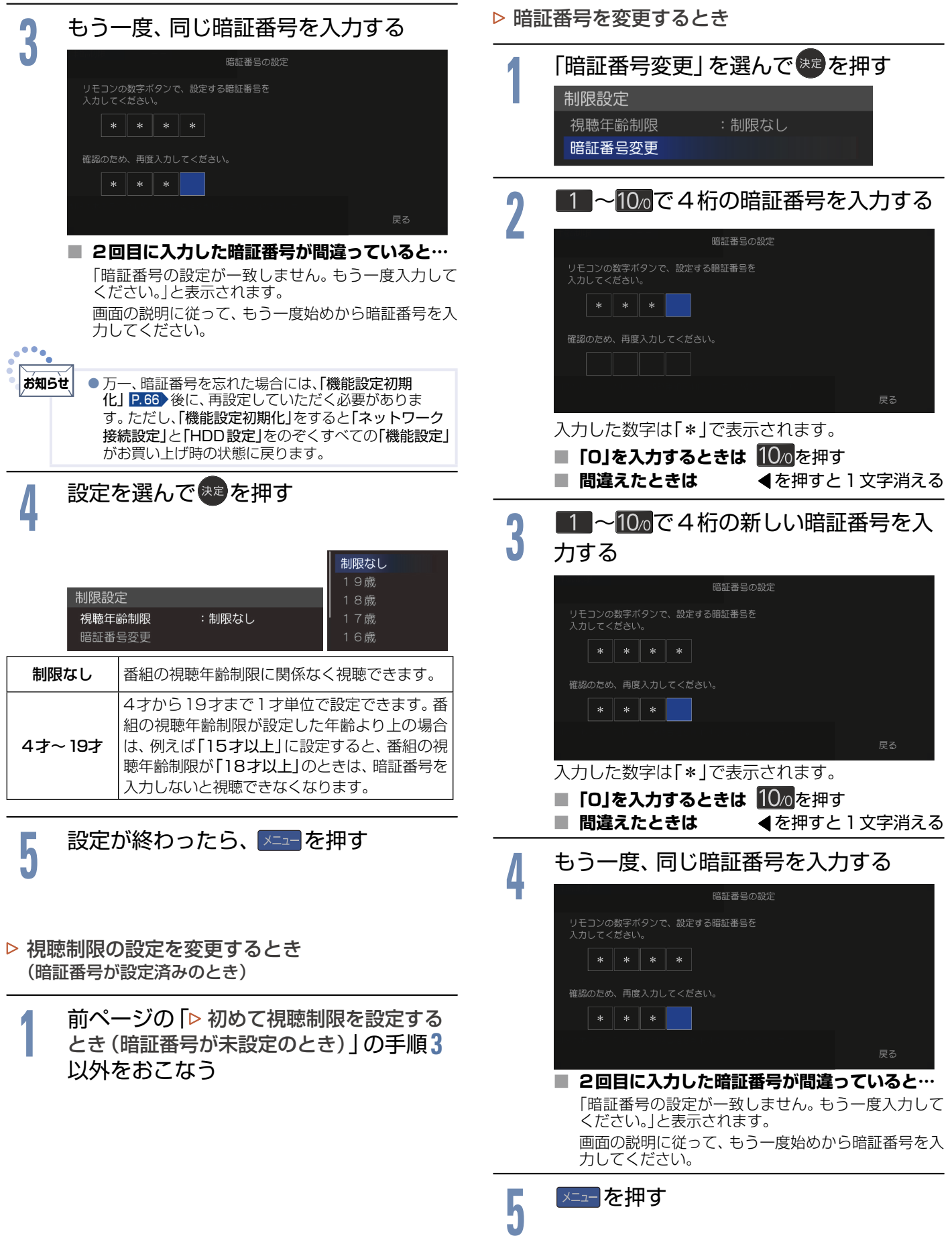

お好みに合わせて設定する

# <span id="page-53-0"></span>接続機器設定をする

<span id="page-53-1"></span>HDMI-CECに関する設定をします。 (USB-HDDの登録やHDD名の変更については P.[68](#page-67-0) をご覧ください。)

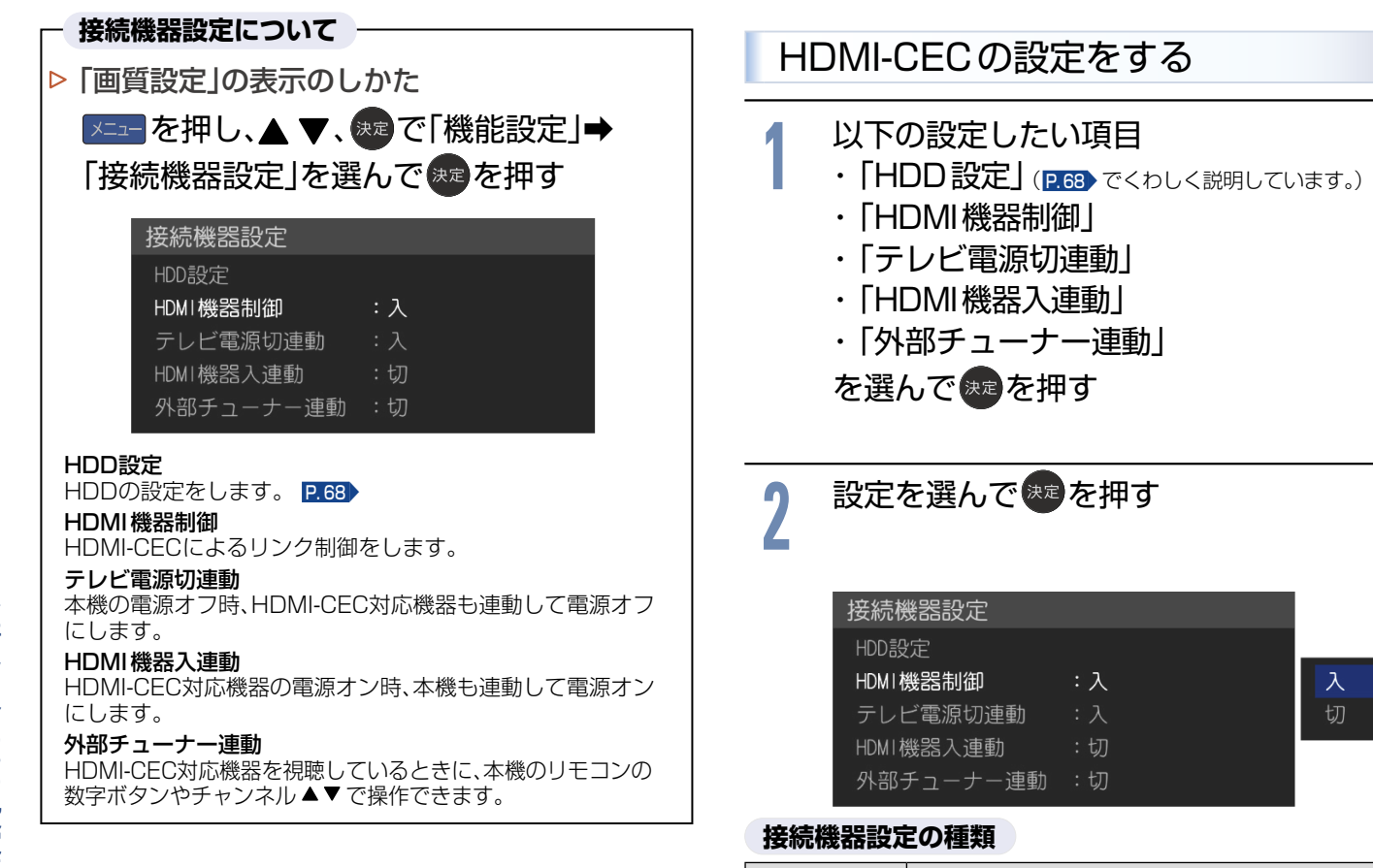

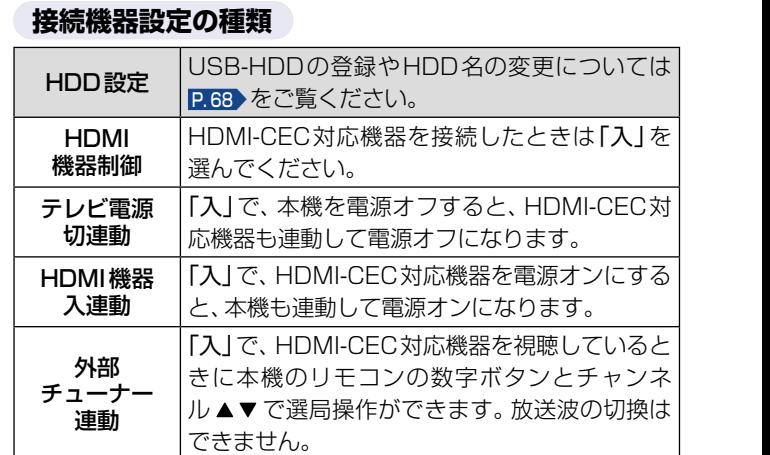

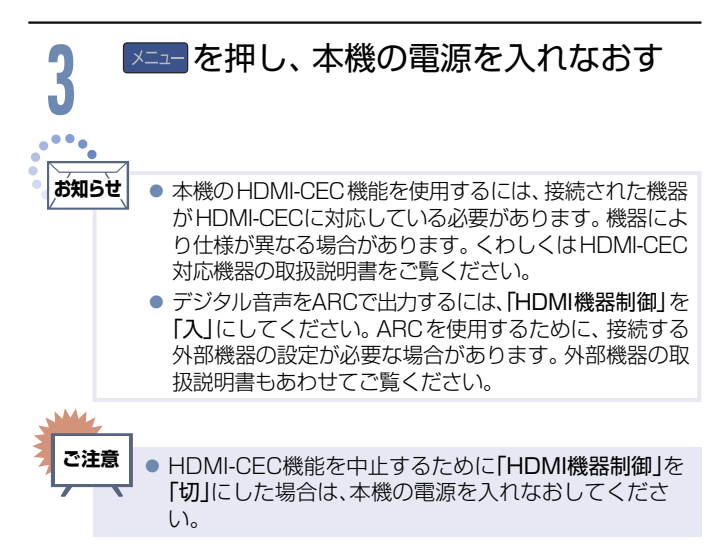

# 放送受信設定をする

<span id="page-54-0"></span>番組を視聴するための「放送受信設定」をします。

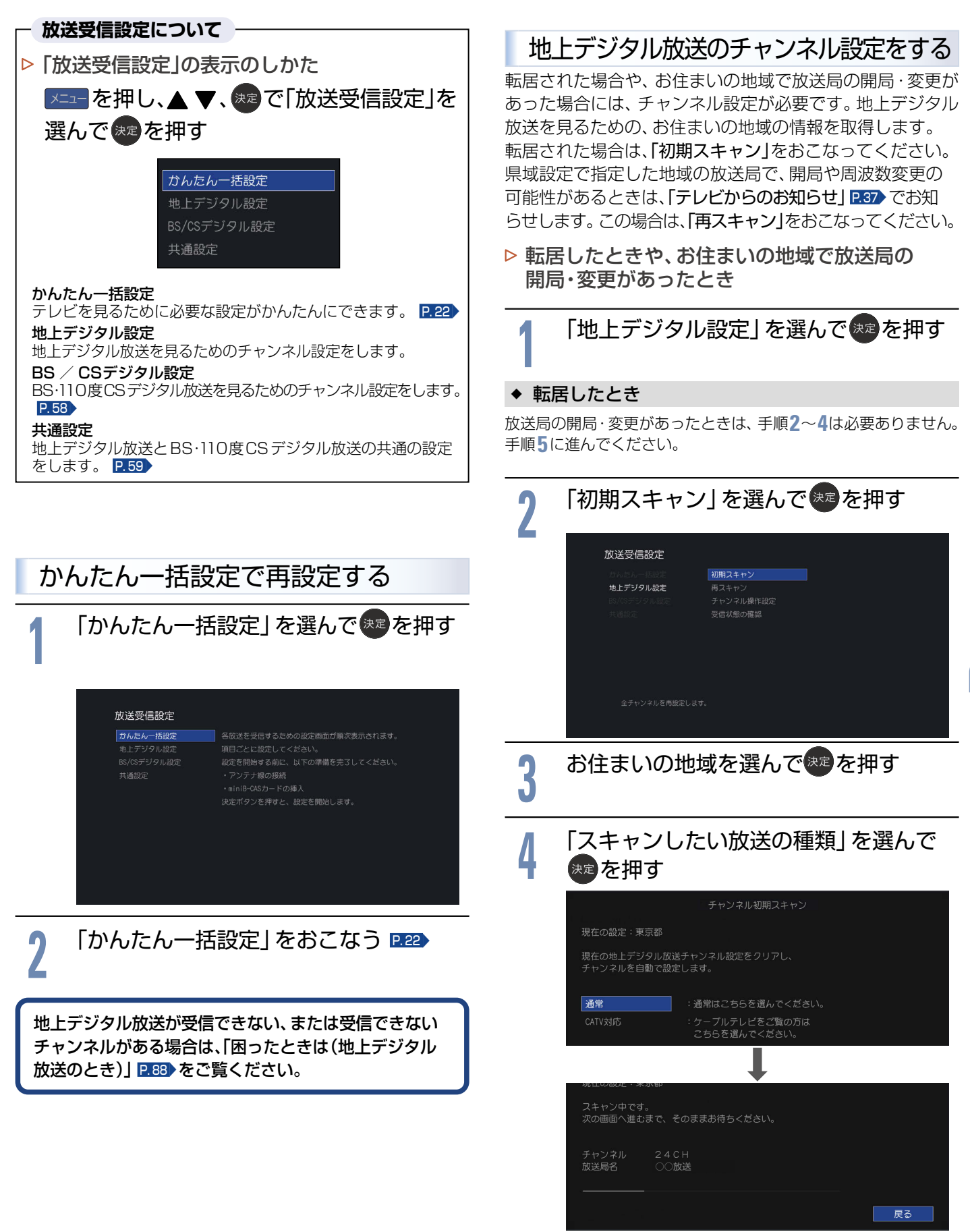

●スキャン中に Rる を押すと、設定を中断できます。

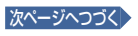

### 放送局の開局・変更があったとき

手順**2**〜**4**をおこなった場合は、手順**5**は必要ありません。

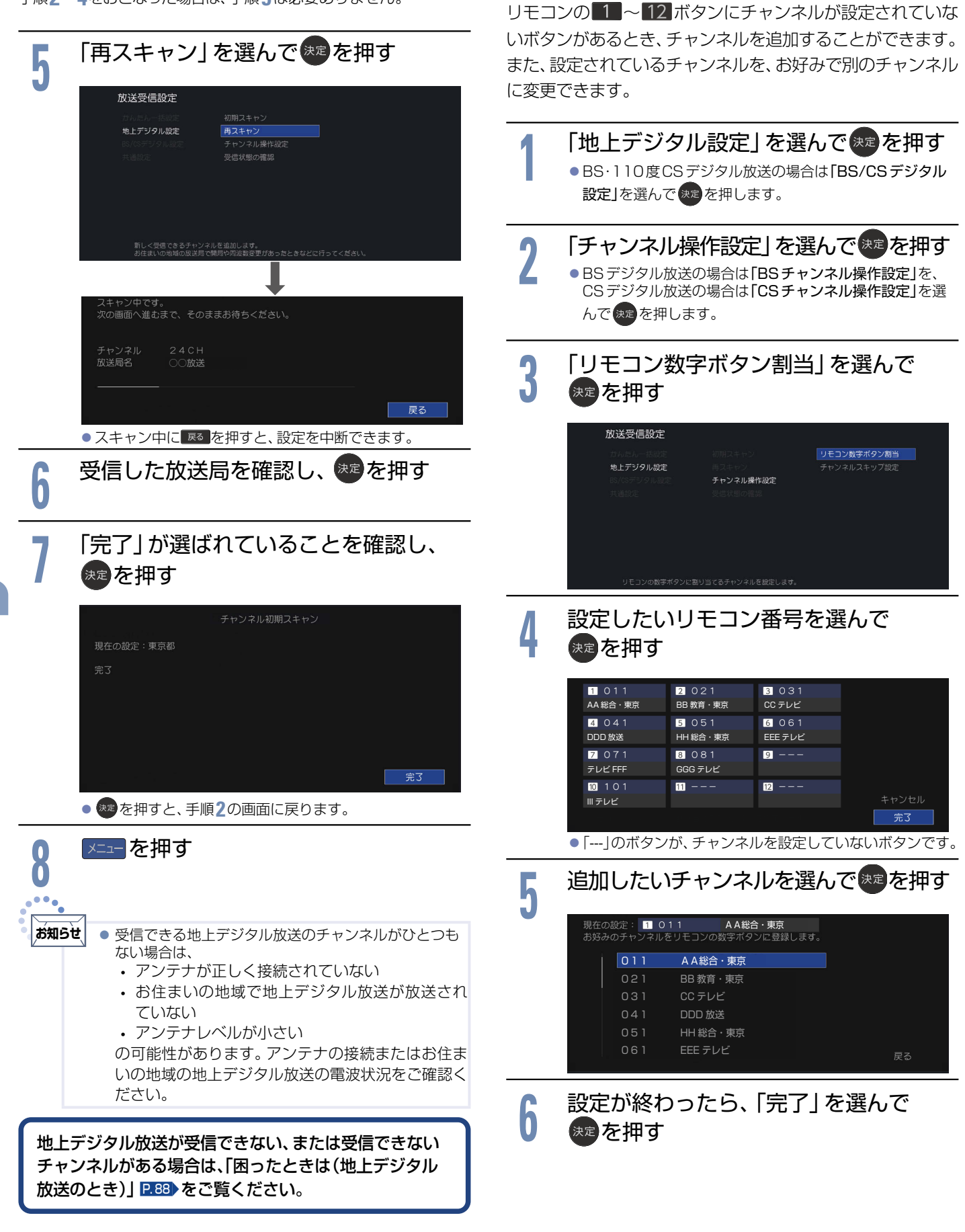

数字ボタンのチャンネルを追加・変更する

お好みに合わせて設定する

お好みに合わせて設定する

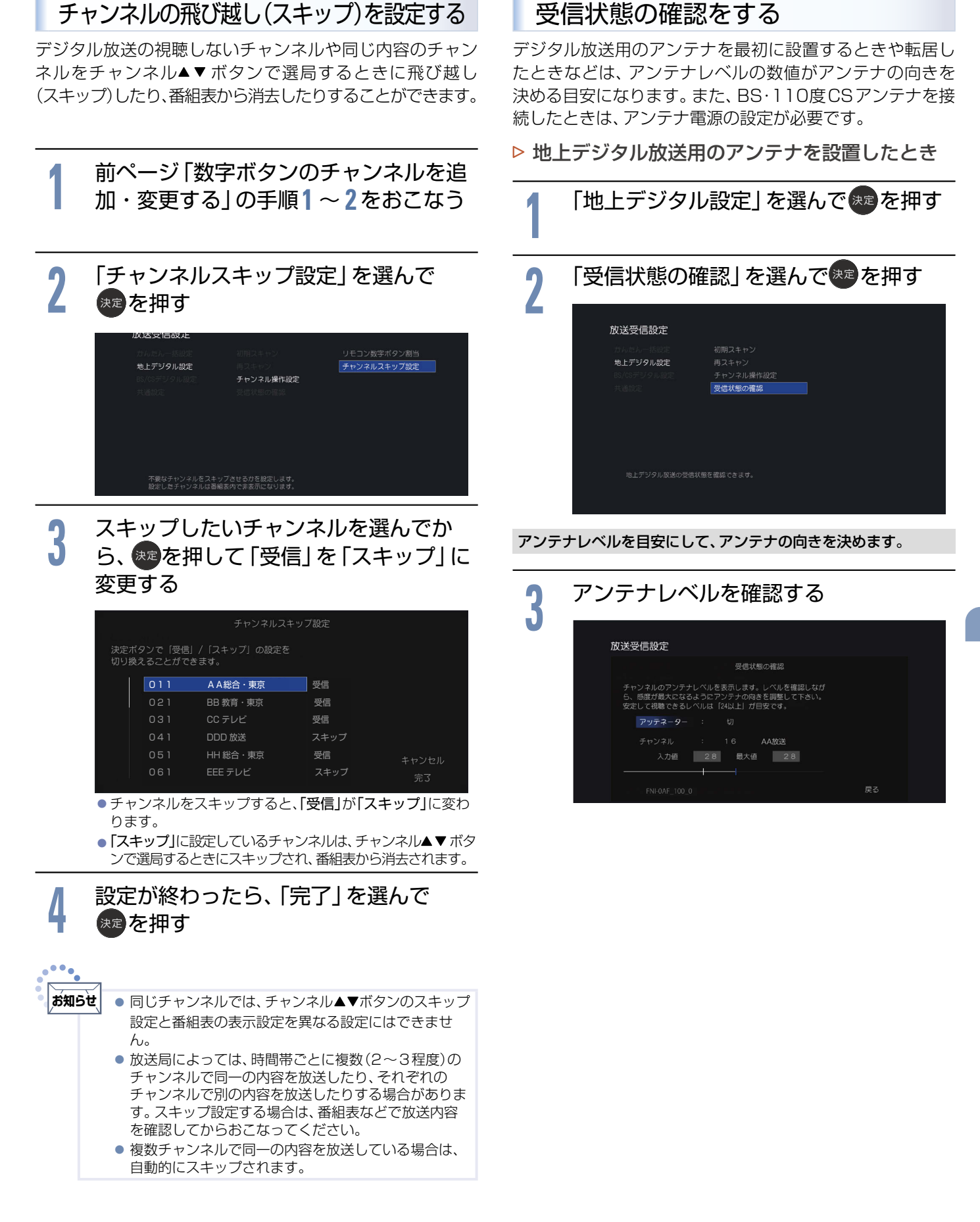

<span id="page-57-1"></span><span id="page-57-0"></span>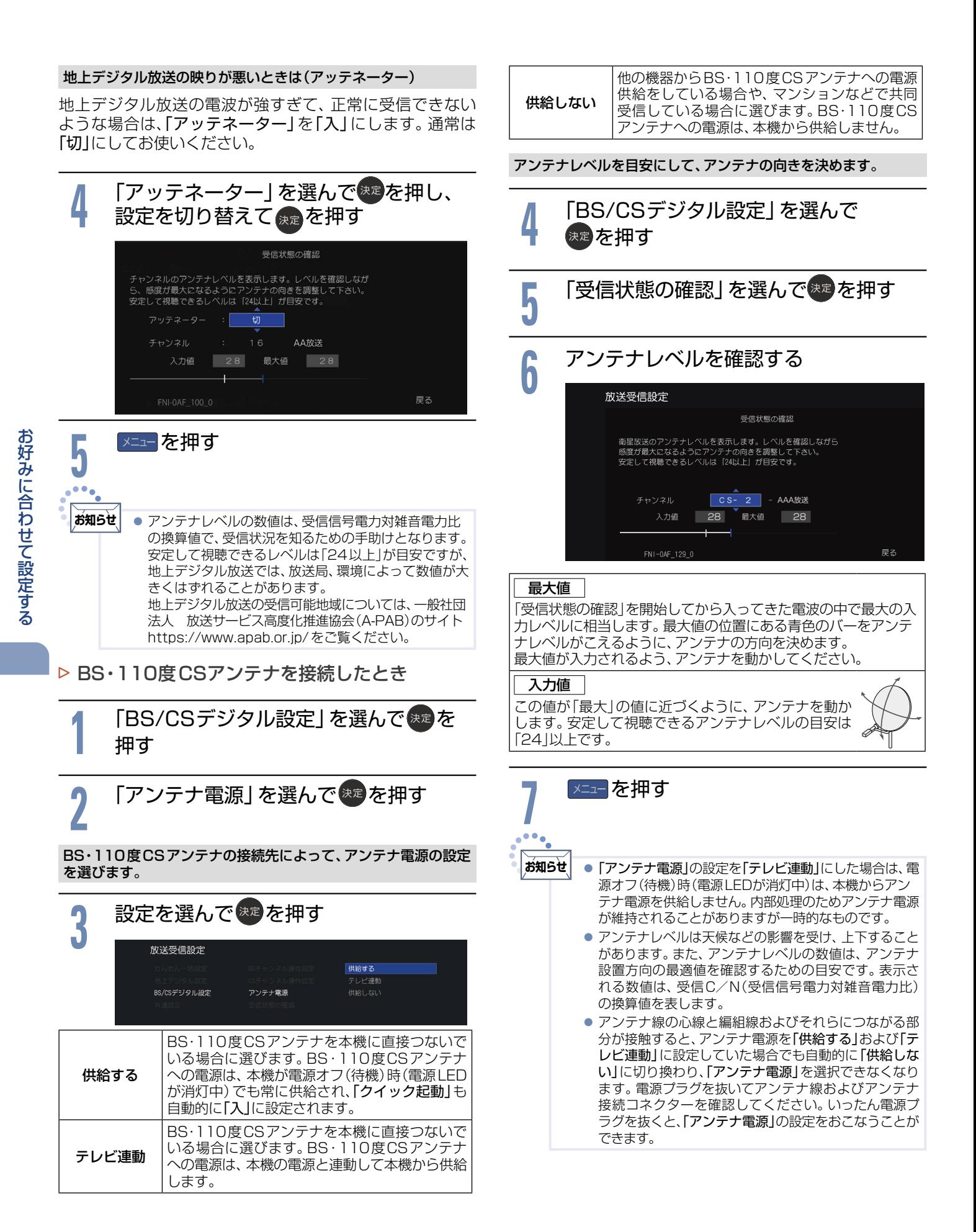

<span id="page-58-0"></span>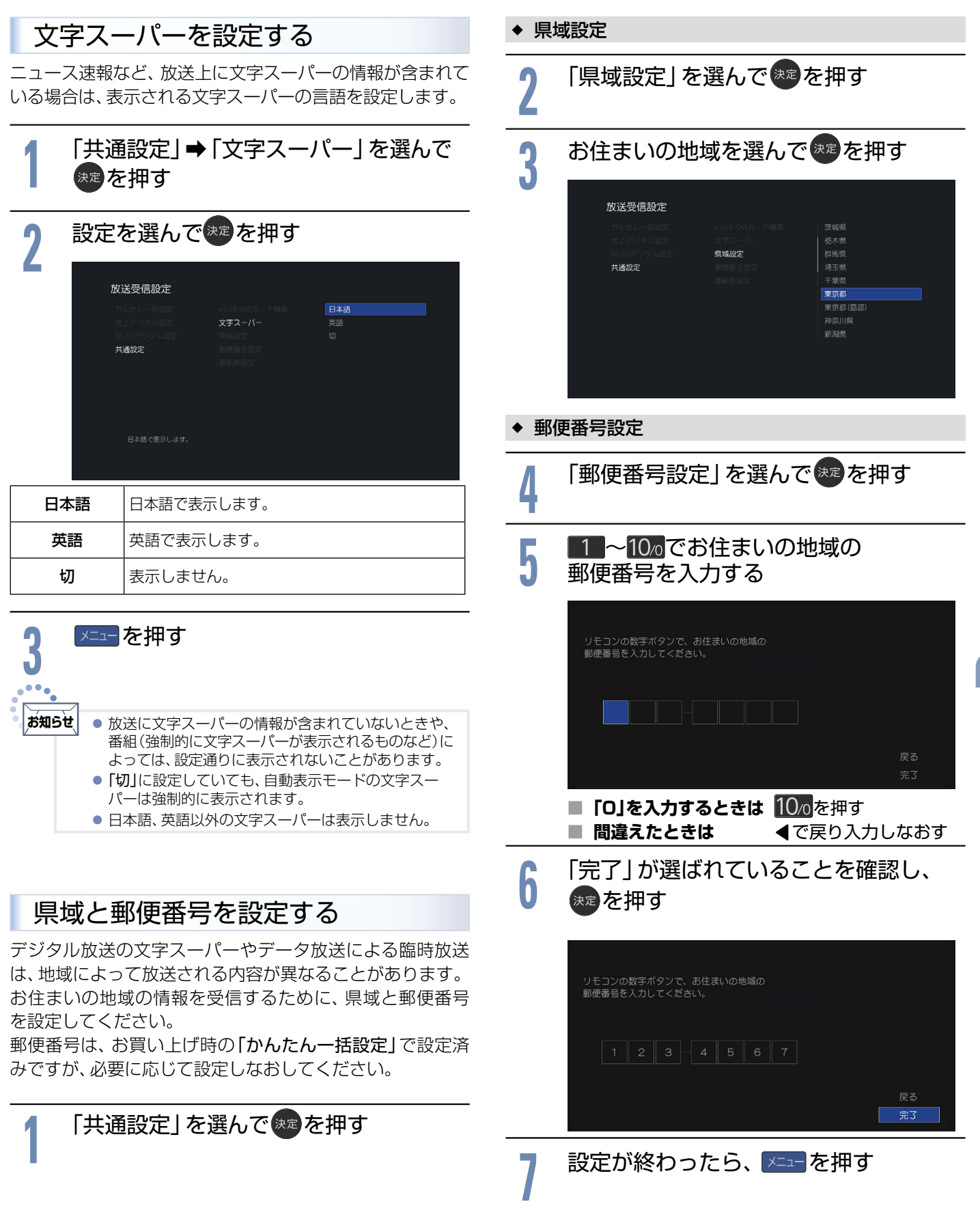

お好みに合わせて設定する

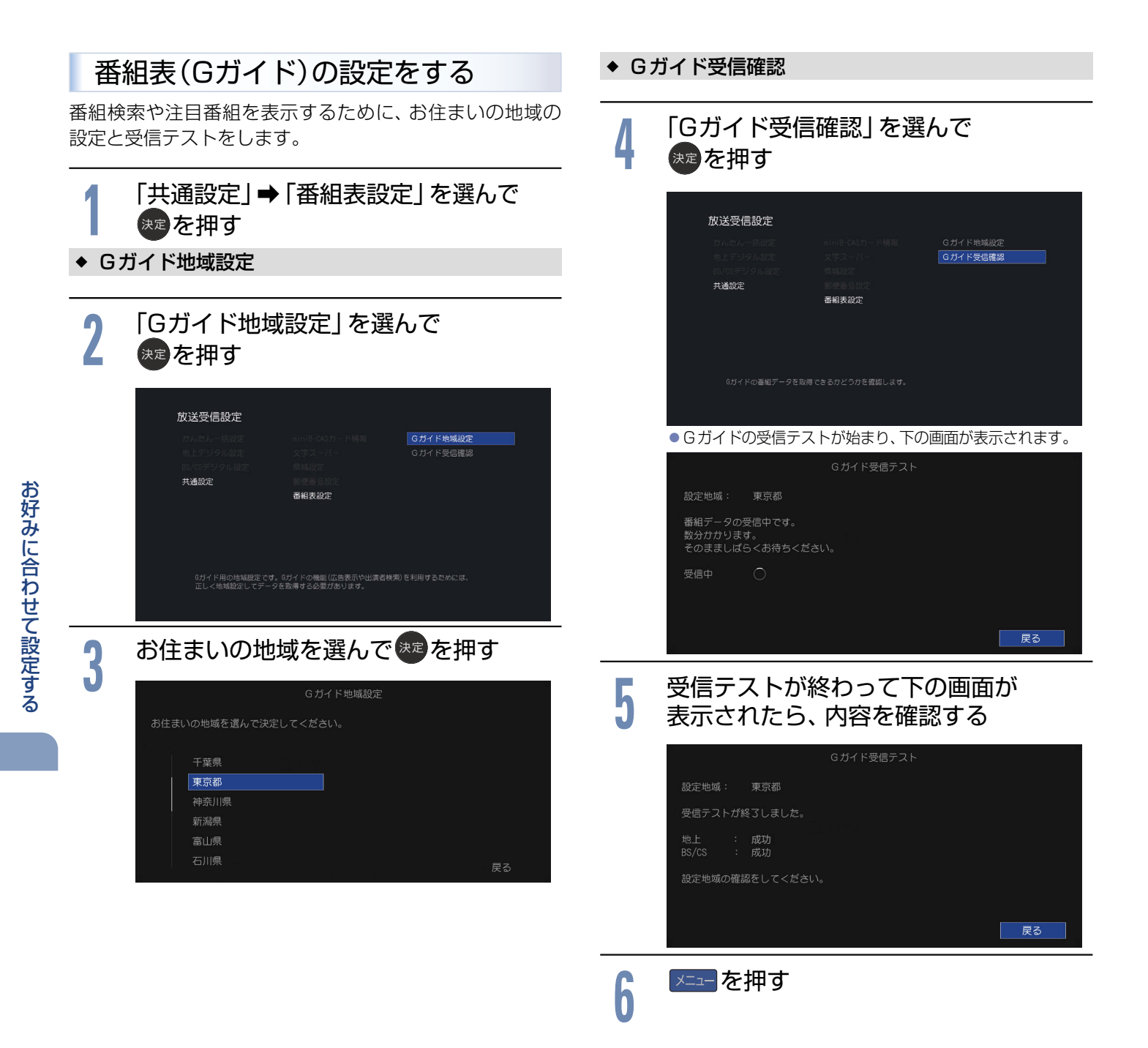

# その他の設定をする

<span id="page-60-0"></span>いろいろな機能を使うための設定をします。

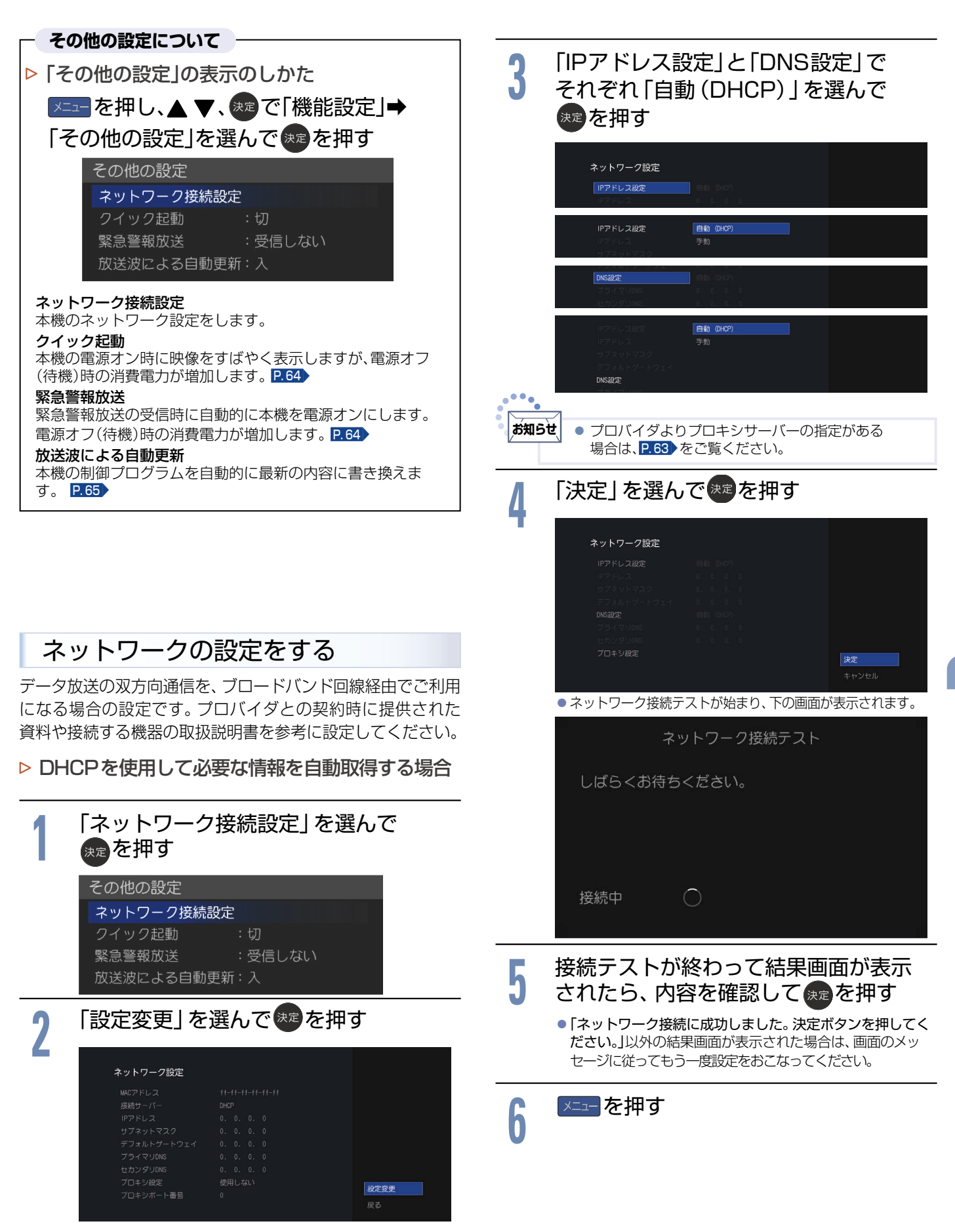

<span id="page-61-0"></span>その他の設定をする(つづき)

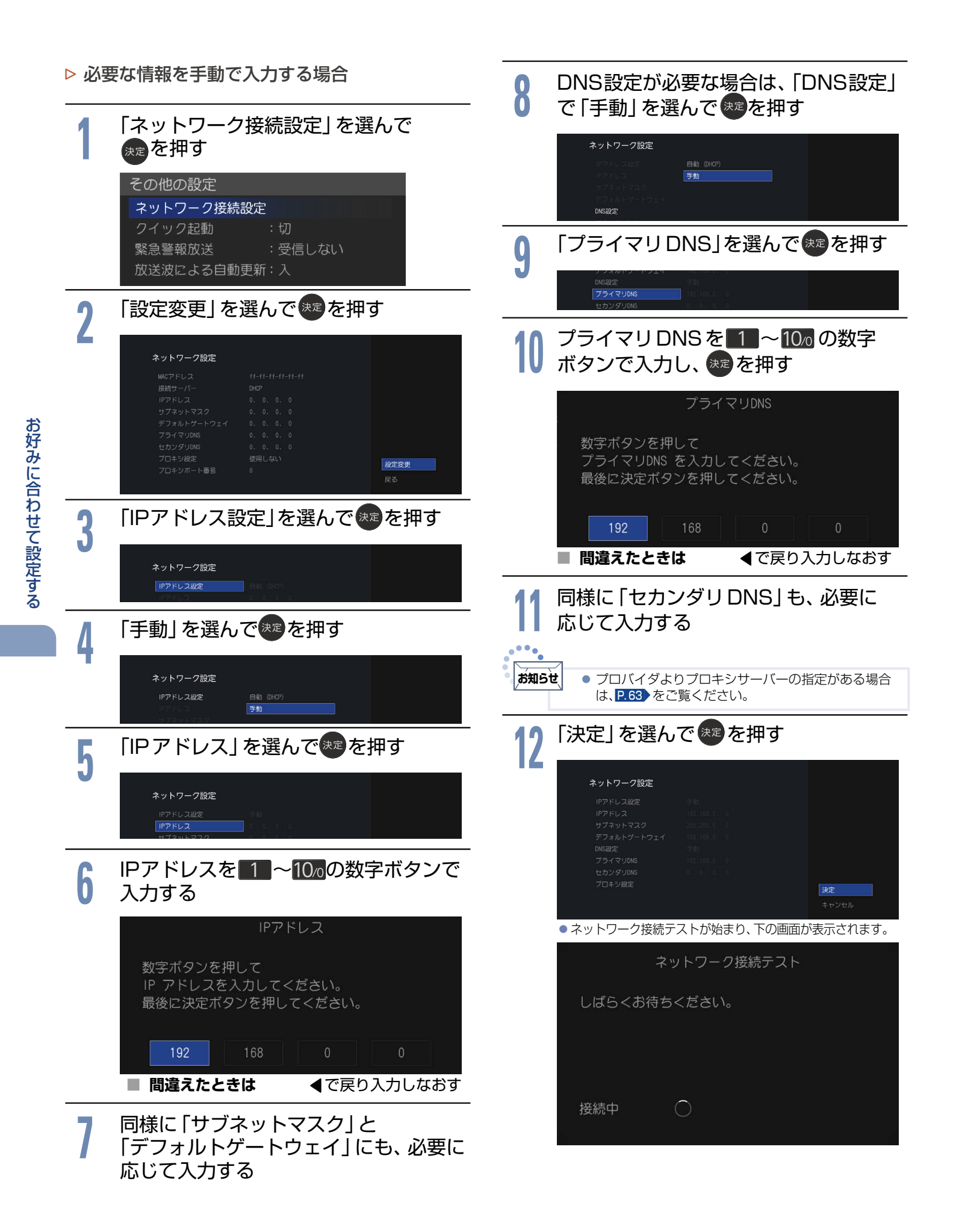

<span id="page-62-0"></span>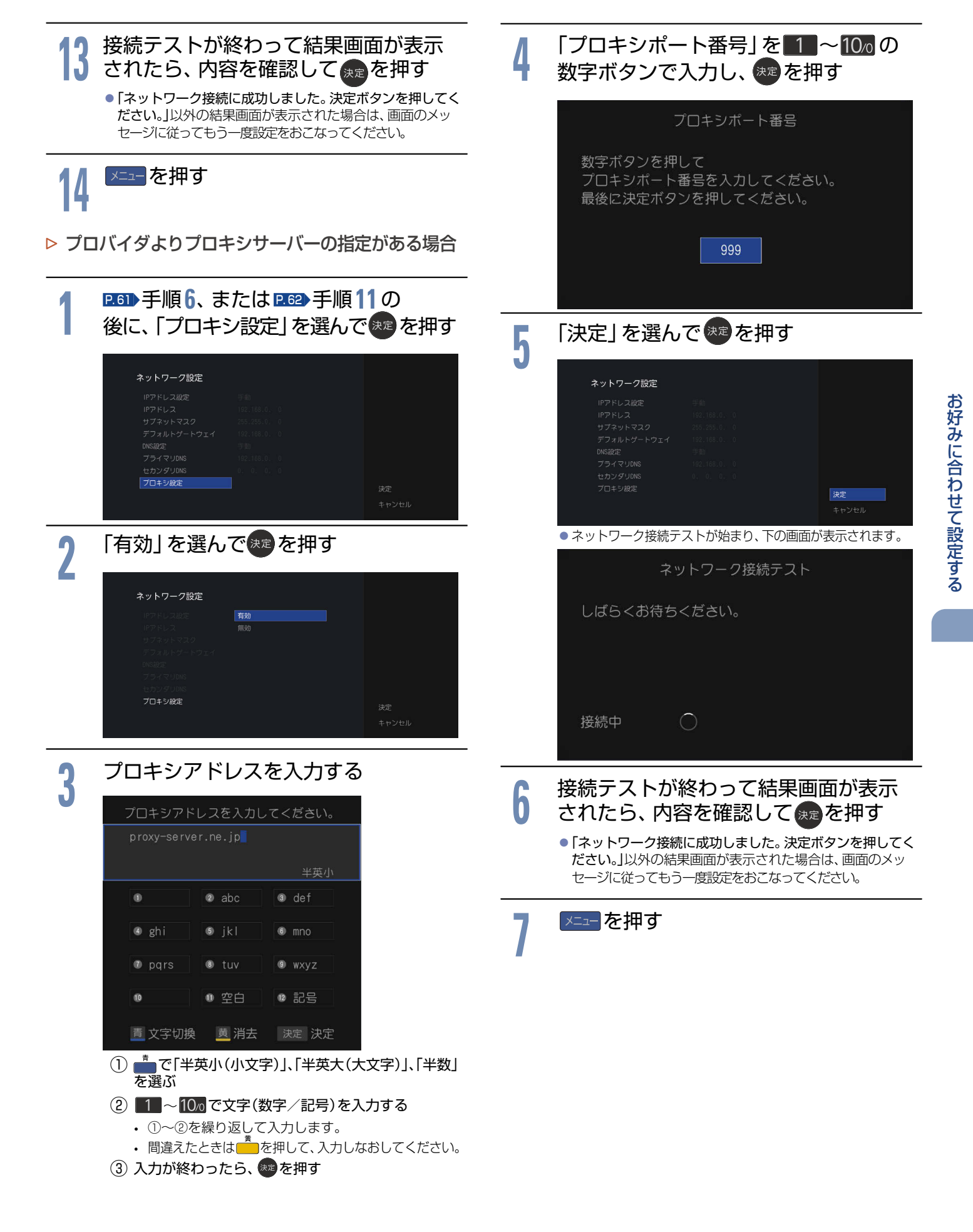

### <span id="page-63-2"></span><span id="page-63-0"></span>クイック起動を設定する

電源を入れてから本機が使用できるまでの時間を短縮でき ます。

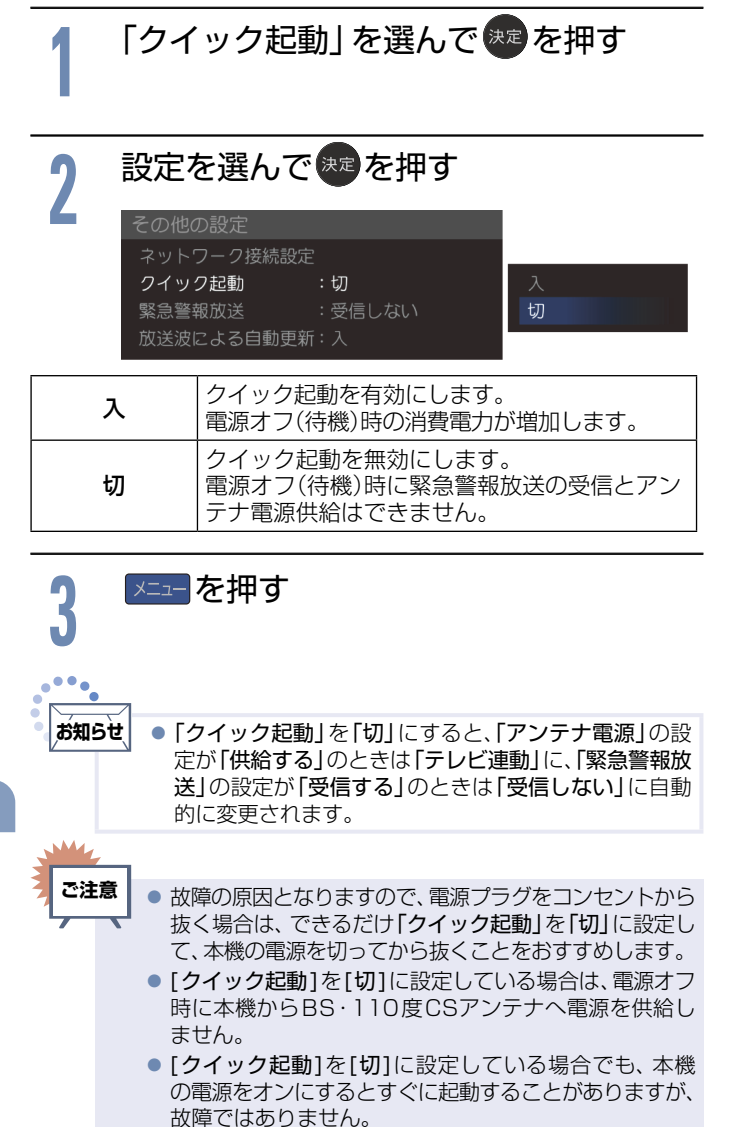

### <span id="page-63-1"></span>緊急警報放送の受信を設定する

電源オフ(待機)時に「緊急警報放送」を受信するかを設定し ます。

緊急警報放送とは、電波法施行規則第2条で規定する緊急 警報信号を使用して、地震など大規模災害が発生した場合 や、津波警報が発表された場合など、災害の発生に伴う被害 の予防や軽減に役立たせることを目的とした放送です。

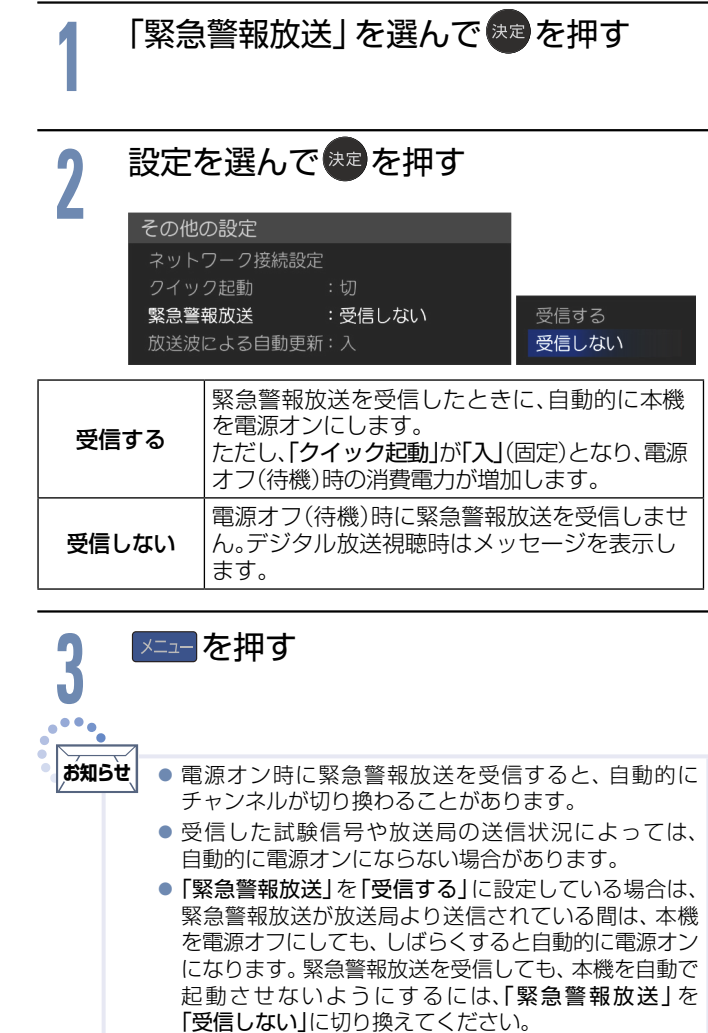

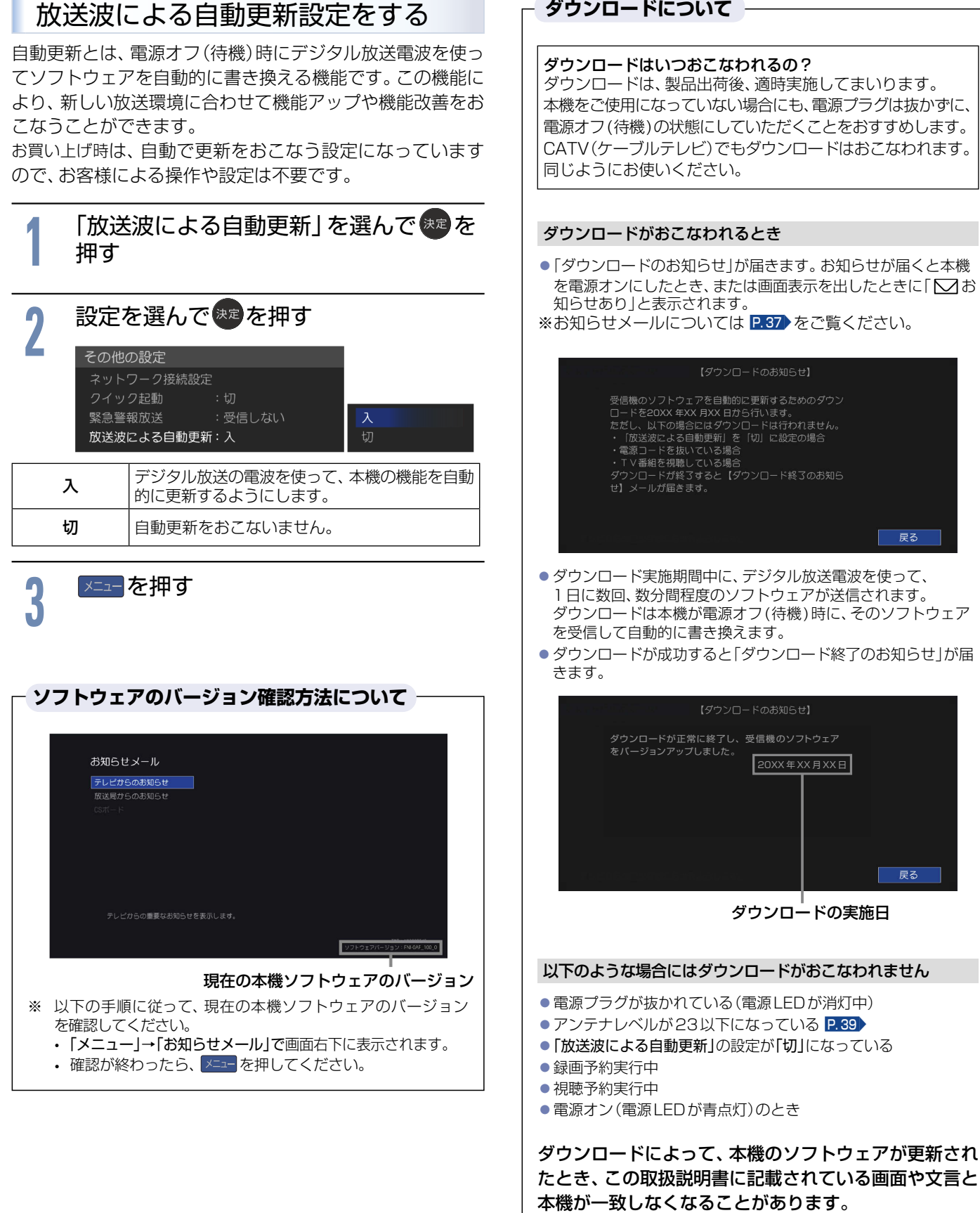

<span id="page-64-0"></span>×

本機をご使用になっていない場合にも、電源プラグは抜かずに、 電源オフ(待機)の状態にしていただくことをおすすめします。 CATV(ケーブルテレビ)でもダウンロードはおこなわれます。

- 「ダウンロードのお知らせ」が届きます。 お知らせが届くと本機 を電源オンにしたとき、または画面表示を出したときに「◯】お
- ダウンロードは本機が電源オフ(待機)時に、そのソフトウェア ● ダウンロードが成功すると「ダウンロード終了のお知らせ」が届

# 設定を初期化する

一部の設定またはすべての設定をお買い上げ時の状態に戻します。

<span id="page-65-0"></span>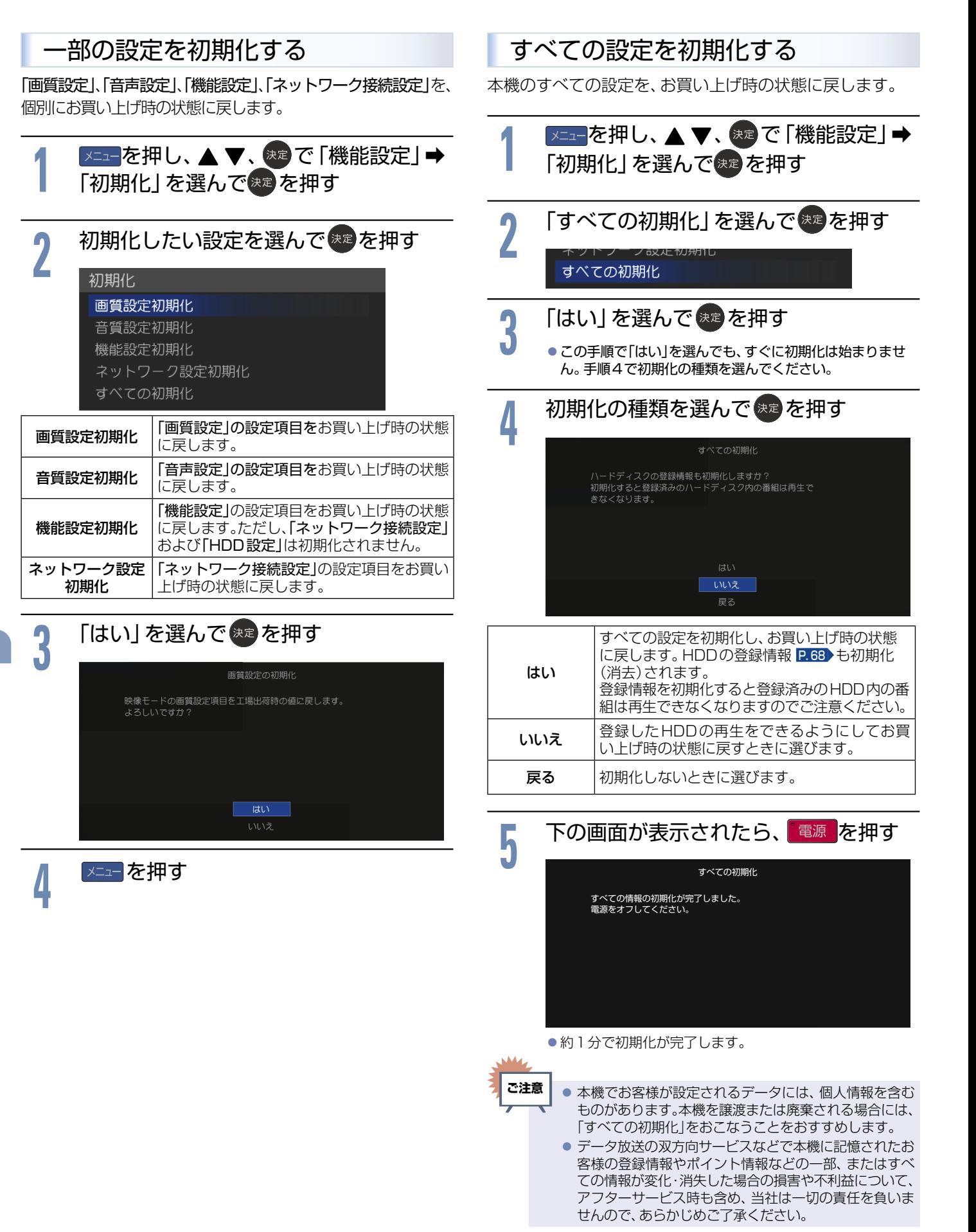

# HDDについて

HDDやUSB-HDDをご使用になる際は、以下をお読みになり十分ご理解いただいた上でご使用ください。

### 2020 シリーズ 2010 シリーズ **HDD**HDD **USB-HDD** USB-HDD-I 1010 シリーズ **USB-HDD** USB-HDD-I

2020 シリーズ 2010 シリーズ HDD、ハードディスクとは?

大容量データ記録装置の1つで、大量のデータの読み書きを高速でお こなうことができ、記録されているデータの検索性にすぐれています。 **2020 シリーズ 2010 シリーズ は、このHDDを内蔵しています。** 

### ■ 次のようなことはおこなわないでください。

- ●本機に振動や衝撃を与えないでください。特に本機の電源が入って いるときは、お気をつけください。
- ●本機の電源が入っている状態で、電源プラグを抜かないでください。
- ●本機の電源が入っている状態や電源を切った直後、本機を持ち上げ たり動かしたりしないでください。
- (電源を切ったあと、2 分以上経過してからおこなってください。) ●本機が結露した状態で使わないでください。
- HDDは、振動や衝撃、周囲の環境(温度など)の変化に影響されやす い精密な機器です。場合によっては、録画(録音)内容が失われたり、 正常に動作しなくなったりする恐れがあります。
- ●HDDが故障すると、HDDの録画(録音)内容が失われることがあり ます。

### 2020 シリーズ 2010 シリーズ 1010 シリーズ USB-HDDとは?

USB端子付きの外付けHDDのことです。大容量データ記録装置 の1 つで、大量のデータの読み書きを高速でおこなうことができ、 記録されているデータの検索性にすぐれています。

### **■** 次のようなことはおこなわないでください。

- USB-HDDに振動や衝撃を与えないでください。特に本機の電源が 入っているときは、お気をつけください。
- USB-HDDの電源が入っている状態で、電源プラグを抜かないでく ださい。
- USB-HDDの電源が入っている状態や電源を切った直後、USB-HDDを持ち上げたり動かしたりしないでください。 (電源を切ったあと、2 分以上経過してからおこなってください。)
- USB-HDDが結露した状態で使わないでください。
- USB-HDDは、振動や衝撃、周囲の環境(温度など)の変化に影響さ れやすい精密な機器です。場合によっては、録画(録音)内容が失われ たり、正常に動作しなくなったりする恐れがあります。
- USB-HDDが故障すると、USB-HDDの録画(録音)内容が失われる ことがあります。

### 2020 シリーズ 2010 シリーズ 1010 シリーズ HDD / USB-HDDへの録画(録音)について

- ●HDDは機械的部品なので寿命があり、経年的な変化で早期に劣化す ることがあります。
- HDDを録画(録音)内容の恒久的な保管場所とせず、一時的な保管場 所としてお使いください。

#### **■** その他

- ●お客様ご自身で本機のHDDを交換した場合は、保証が無効となります。
- ●本機を長時間使用しないときは、電源を切っておいてください。
- ●HDD/USB-HDDは、お買い上げ時には何も録画されておりません。 あらかじめ番組などを録画して、再生をお楽しみください。

**ご注意**

### 2020 シリーズ 2010 シリーズ 1010 シリーズ USB-HDDをお使いになる前に

●本機で使用できるUSB-HDDのメーカーや型番については、当社製 品情報サイトの「接続確認済み機器」ページ

[\(funai.jp/cs/device/\)](https://funai.jp/cs/device/)やUSB-HDDのメーカーのサイトなどでご 確認ください。接続試験をおこなったUSB-HDDでも、設定により 録画・再生ができない場合があります。

- USB-HDDは推奨のものをご使用いただき、USBケーブルは USB-HDDに付属のケーブルをご使用ください。
- バスパワー型のUSB-HDDは動作保証外です。セルフパワー型の USB-HDDをご使用ください。
	- バスパワー型とはUSBケーブルから電源が供給されるタイプです。
- セルフパワー型は専用のACアダプターから電源が供給されるタイ プになります。
- ●本機のUSB端子には、デジタル放送録画用USB-HDD以外のもの を接続しないでください。
- USB-HDDは8台まで本機に登録できます。
- USB ハブ(ひとつのUSB端子を複数のUSB端子に変換する機器) を使用するとUSB-HDDを3台まで同時に接続できます。録画再生 中やUSB-HDDが動作中は、USB-HDDをはずさないでください。
- ●本機に接続できるUSB-HDDは、USB2.0コネクタを持ち、USBマ スストレージクラスで、容量は4TBまでです。
- USB-HDDを接続したり、取りはずしたりするときは… • 本機を必ず電源オフにしてください。
	- 電源スイッチがあるセルフパワー型のUSB-HDDをお使いの場合は 必ず電源オフにしてください。
	- 「クイック起動」を「入」に設定している場合は、設定を「切」にしてか ら本機を電源オフにしてください。 P. [64](#page-63-2)
- USB-HDDの動作中に電源を切ったり、接続ケーブルを抜いたりす ると、記録データが消えたり、本機およびUSB-HDDが故障したり する原因となります。
- USB-HDDをお使いになるには、本機に登録 P.[68](#page-67-0) が必要です。 登録の際USB-HDDに保存されたデータはすべて消去されます。
- ●本機で録画した番組とパソコンのデータを共存させることはできま せん。本機で番組を録画したUSB-HDDをパソコンで、またはパソ コンでデータを保存したUSB-HDDを本機でお使いになる際は、初 期化がおこなわれ録画した番組や保存したデータがすべて消去され ますのでご注意ください。
- USB-HDDは非常に精密な機器です。丁寧にお取り扱いください。
- USB-HDDは録画内容の恒久的な保管場所ではありません。
- ●本機で録画した番組は、コピー防止・内容の保護の目的により、本機 以外では視聴できません。万一本機が故障し主要な部品を取り替え たり、本機を交換したりした場合でもUSB-HDDに録画した番組は 見られなくなりますのでご了承ください。
- 万一何らかの不具合により正常に録画されなかった場合や、録画内 容を正常に再生できなくなった場合などの録画内容の補償はできま せん。
- USB-HDDは、製品に付属の取扱説明書をよくお読みになった上で 正しくお取り扱いください。

#### 一時的な保管場所としてお使いください。万一録画内容が失われ ましても当社は補償いたしません。大切な番組の録画には、 BDレコーダーなど、他の機器にも録画することをおすすめします。

- USB-HDDに異常が発生した場合は、USB-HDDの録画内容は 失われます。
- USB-HDDは、使用する場所の環境や使用状況が過酷な場合は、 早期に寿命となり、録画内容が再生できなくなることがあります。
- ●部分的または全体的に次のような症状が頻繁に発生するように なった場合は、USB-HDDの寿命が近づいています。
	- 再生できない、再生と一時停止を繰り返す
	- ブロックノイズ(モザイク状のノイズ)が発生する
	- 映像が乱れる

### **■** 次のようなことはおこなわないでください。

- USB-HDDの動作中に、USB-HDDの接続ケーブル、本機の電源プ ラグを抜かない。
- USB-HDDの動作中に、USB-HDDや本機の電源を切らない。

USB-HDDの故障やデータが消失する恐れがあります。 「USB-HDDの取りはずし」P.[20](#page-19-0) をご覧ください。

<sup>●</sup> HDDに異常が発生した場合は、再生が不能になったり、 録画(録音)内容が消えたりすることがあります。

# <span id="page-67-0"></span>USB-HDDを登録する/HDDの登録名を変更する

USB-HDD(市販品)(最大容量4TB)を接続する場合は、以下の手順で本機に登録します。 また、登録済みのUSB-HDDおよびHDDの登録名が変更できます。

<span id="page-67-1"></span>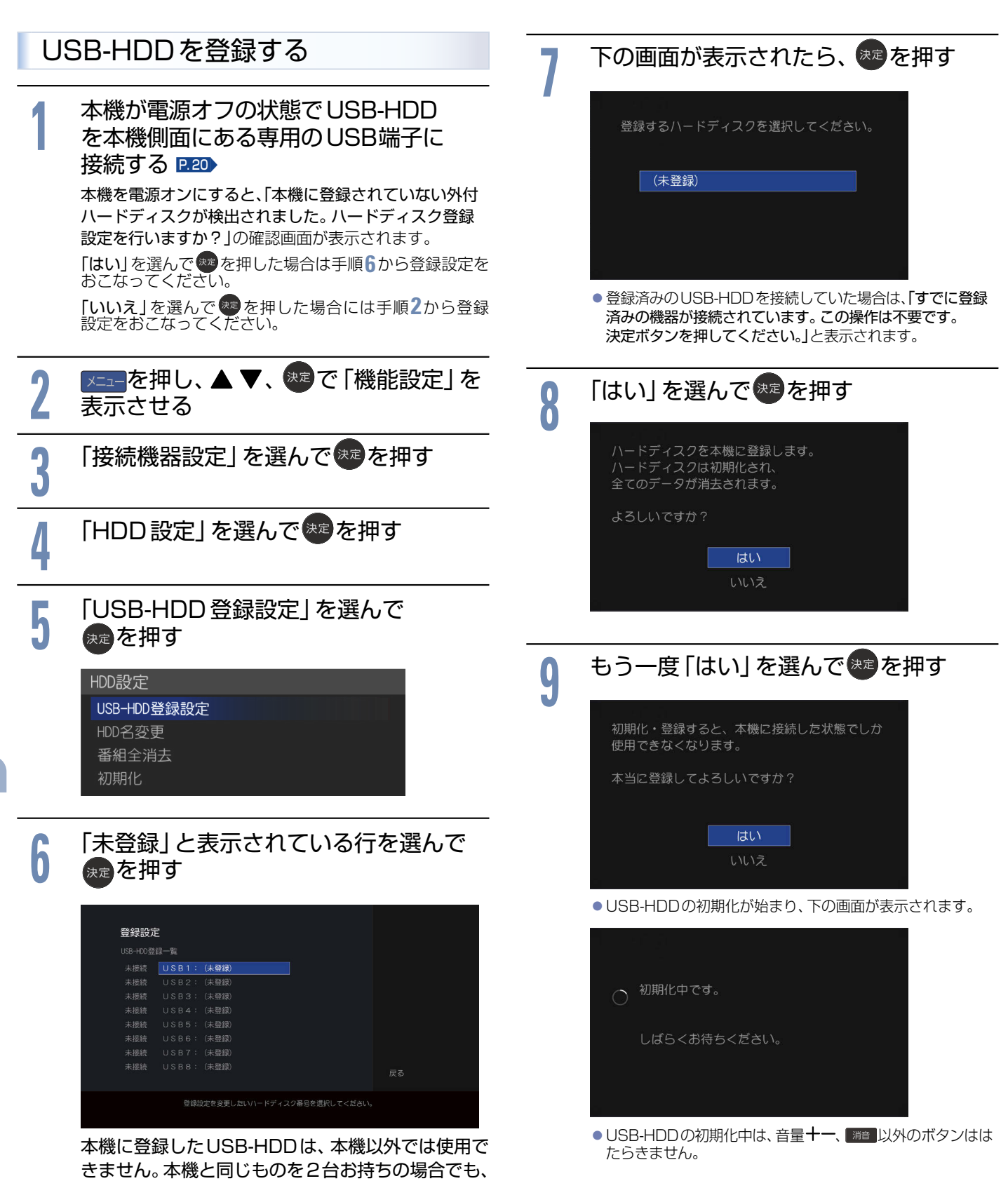

それぞれで登録しなおす必要があります。

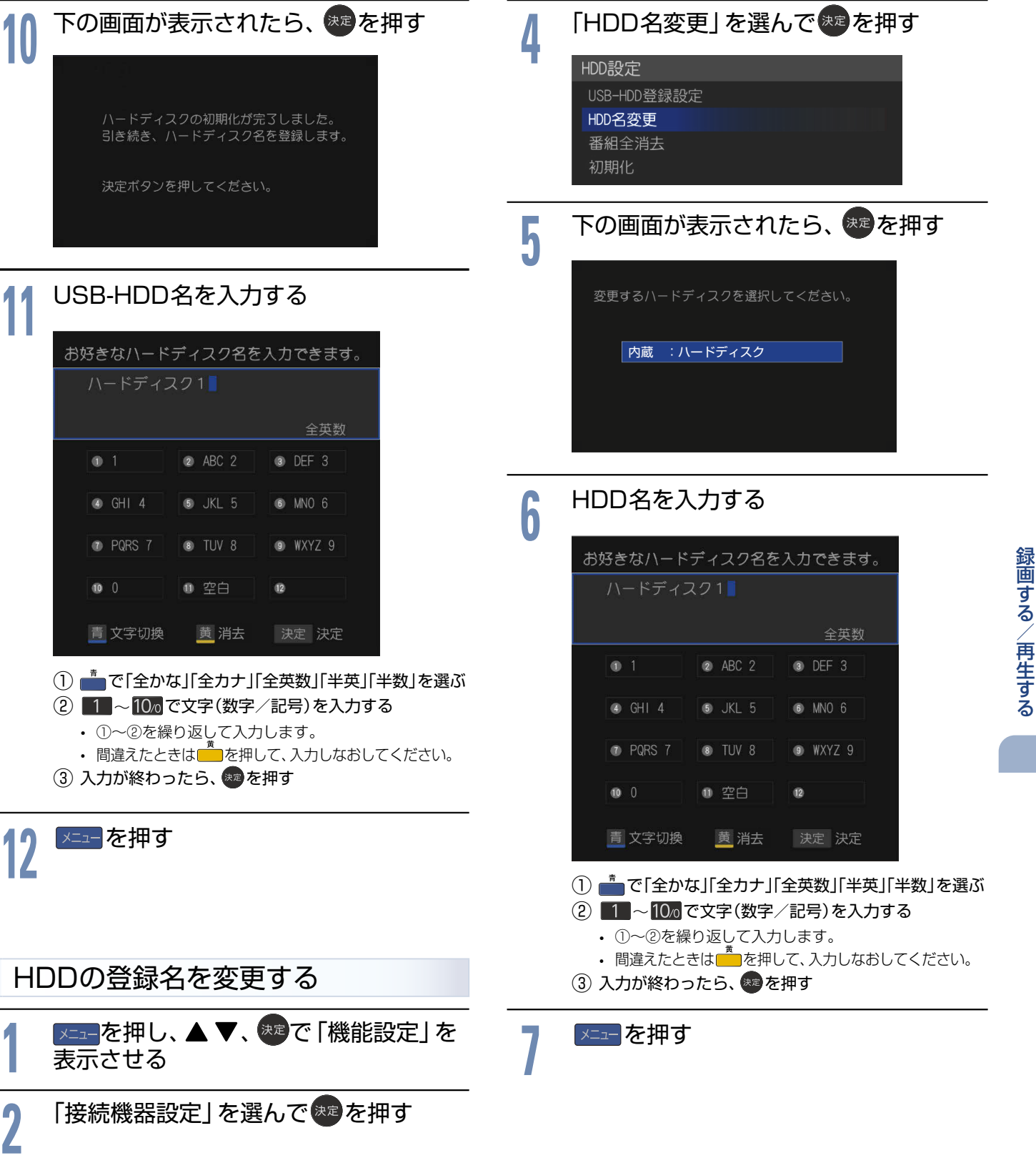

<mark>3</mark> 「HDD設定」を選んで<sup>第2</sup>を押す

# 録画する

**70**

本機は、デジタル放送の番組が録画できます。

<span id="page-69-0"></span>本機の不具合または放送局や受信障害に伴う何らかの事象に起因して正しく録画できなかった場合は、記録内容の保障や損害 について当社は一切責任を負いかねます。あらじかじめご了承ください。

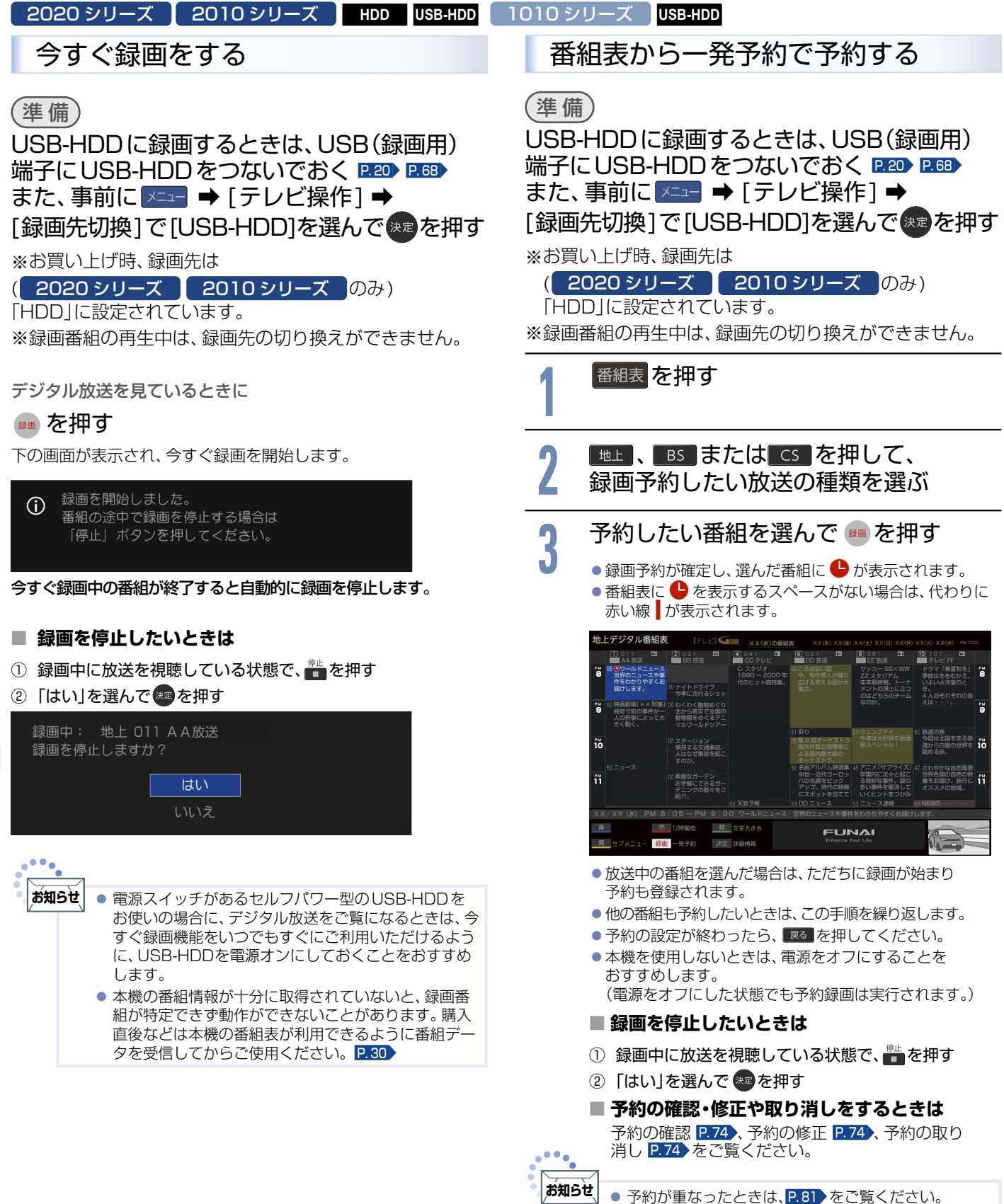

# 録画予約をする

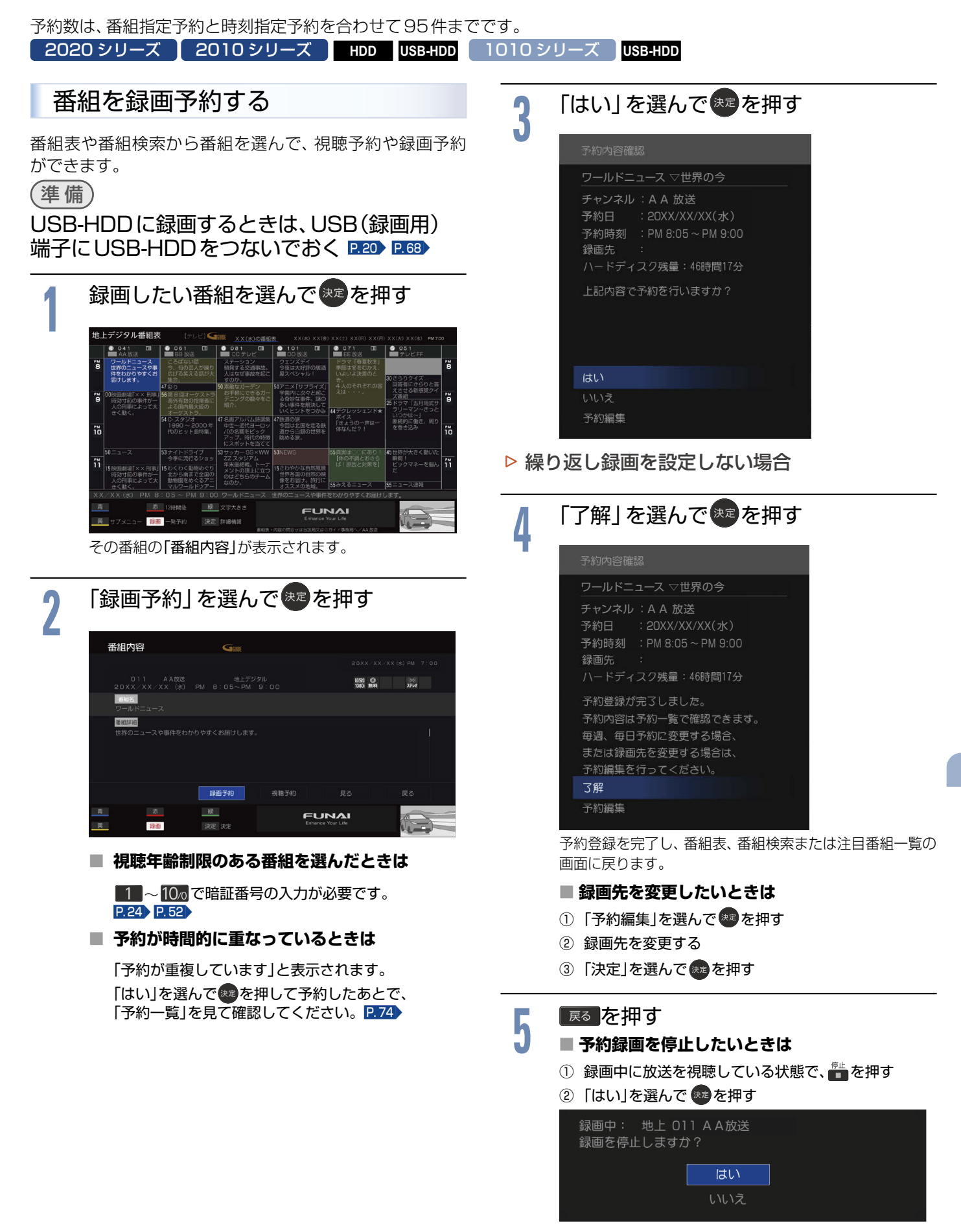

次ページへつづく)

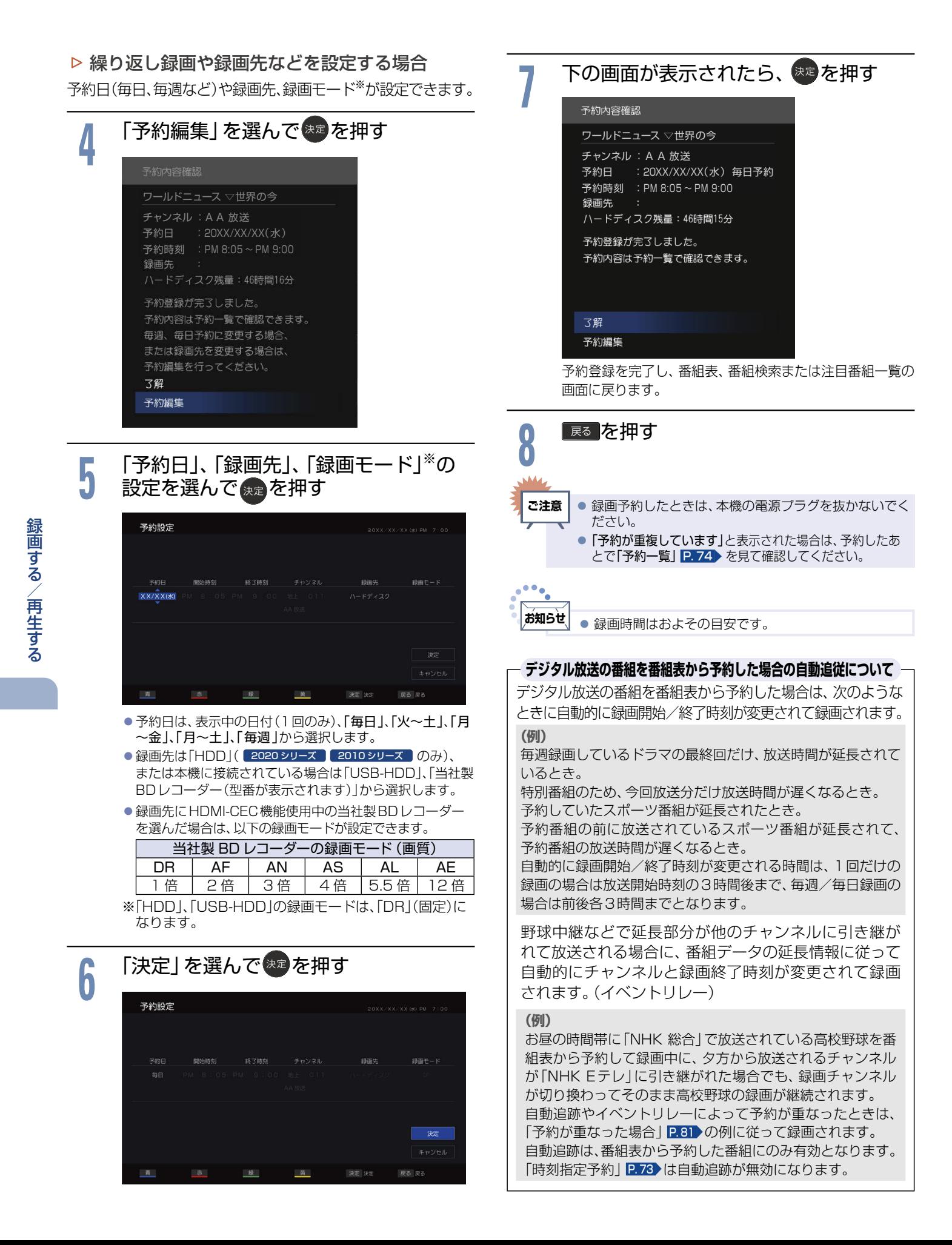
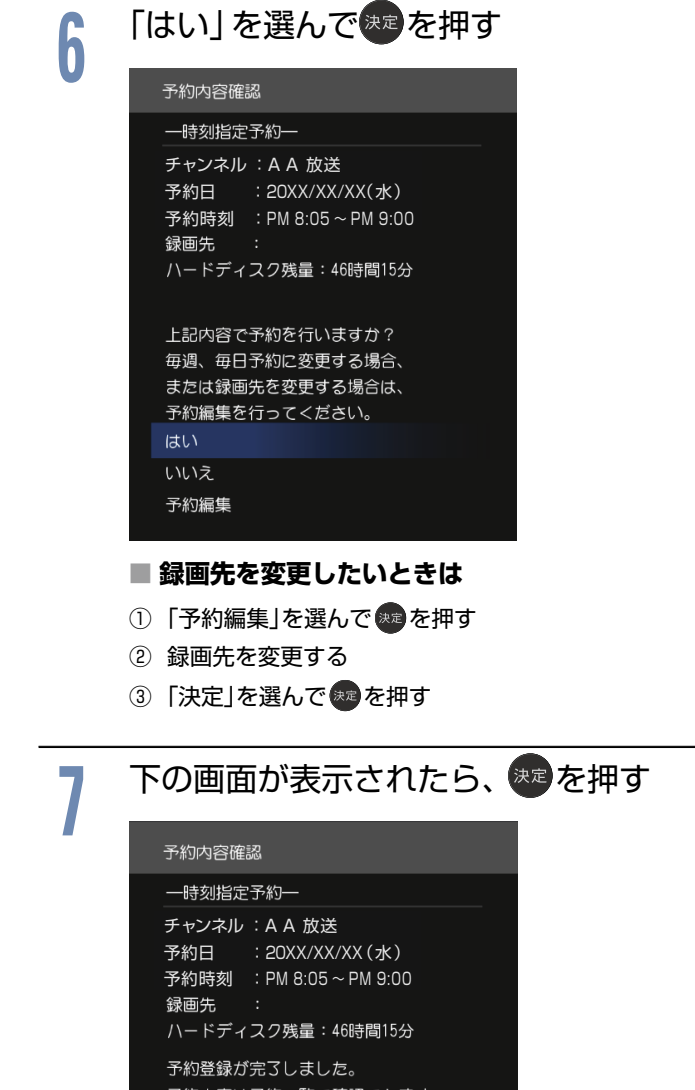

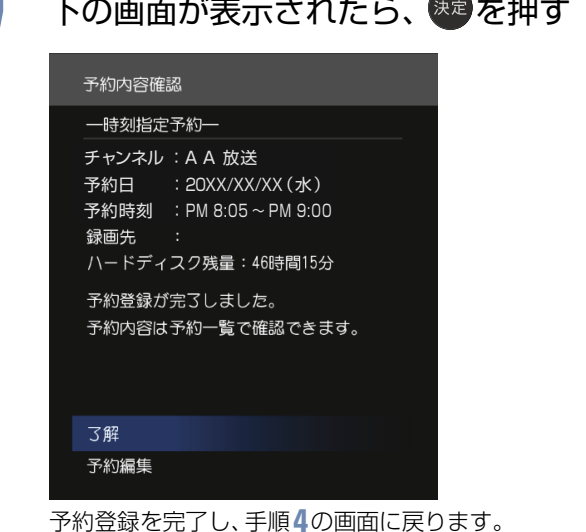

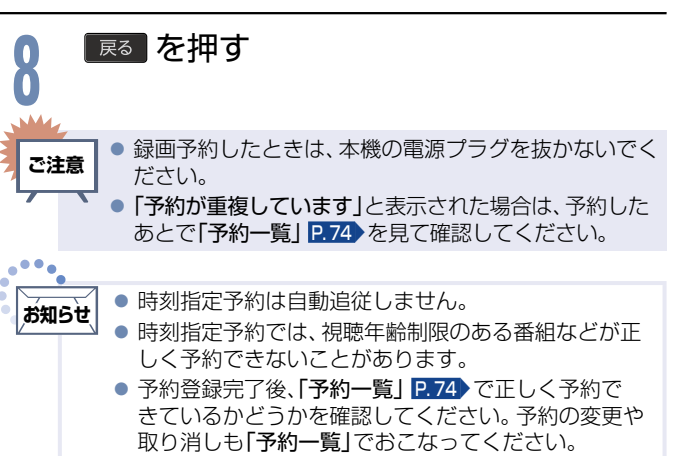

時刻とチャンネルを指定して、録画予約ができます。 準 備 USB-HDDに録画するときは、USB(録画用) 端子にUSB-HDDをつないでおく P.[20](#page-19-0) P.[68](#page-67-0) **1** を押し、「予約一覧」を選んで… ※定 を押す ■<br>■
を押す サブメニューが表示されます。 **3** 「新規予約」を選んで を押す わくわく動物めぐり XX/XX(木) PM 9:00 ~ PM10:00 ○○放送 素敵なガーデン<br>- XX/XX(木) PM 9:00~PM11:00 - テレビ□□ 名画アルバム詩選集<br>- XX/XX(金) PM 7:00~PM 8:00 - テレビ□□ 第8回オーケストラ 予約消去 XX/XX(日) PM 8:30 ~ PM 9:00 △△放送 複数予約消去 - 時刻指定予約 - XX/XX(日) PM 8:00 ~ PM 8:30 テレビ□□ 鉄道の旅 新規予約 XX/XX(土) AM 8:00~AM 9:00 △△放送<br>ドラマ「春夏秋冬」<br>XX/XX(日) PM 9:00~PM10:00 テレビ□□ 赤 脉 黄 戻る ▲ **◆ で項目を移動して、設定する XX/XX(X)** PM 8:05 PM 9:00 地上 011 绿画子约 视聴予約 段 黄 戻る 戻る ● 項目は、予約日 ← 開始時刻 ← 終了時刻 ← チャンネル と移動できます。

<span id="page-72-0"></span>時刻を指定して予約する(時刻指定予約)

<mark>5</mark> 「録画予約」を選んで<sup>快速</sup>を押す<br><mark>う</mark> 、 <sub>予約設定</sub> 開始時刻 終了時刻  $XX/XX$  (2K) PM 8:05 PM 9:00 HL 011 A A stria 録画予約 视聴予約 赤 段 決定 決定 戻る 戻る 青 黄

<span id="page-73-1"></span><span id="page-73-0"></span>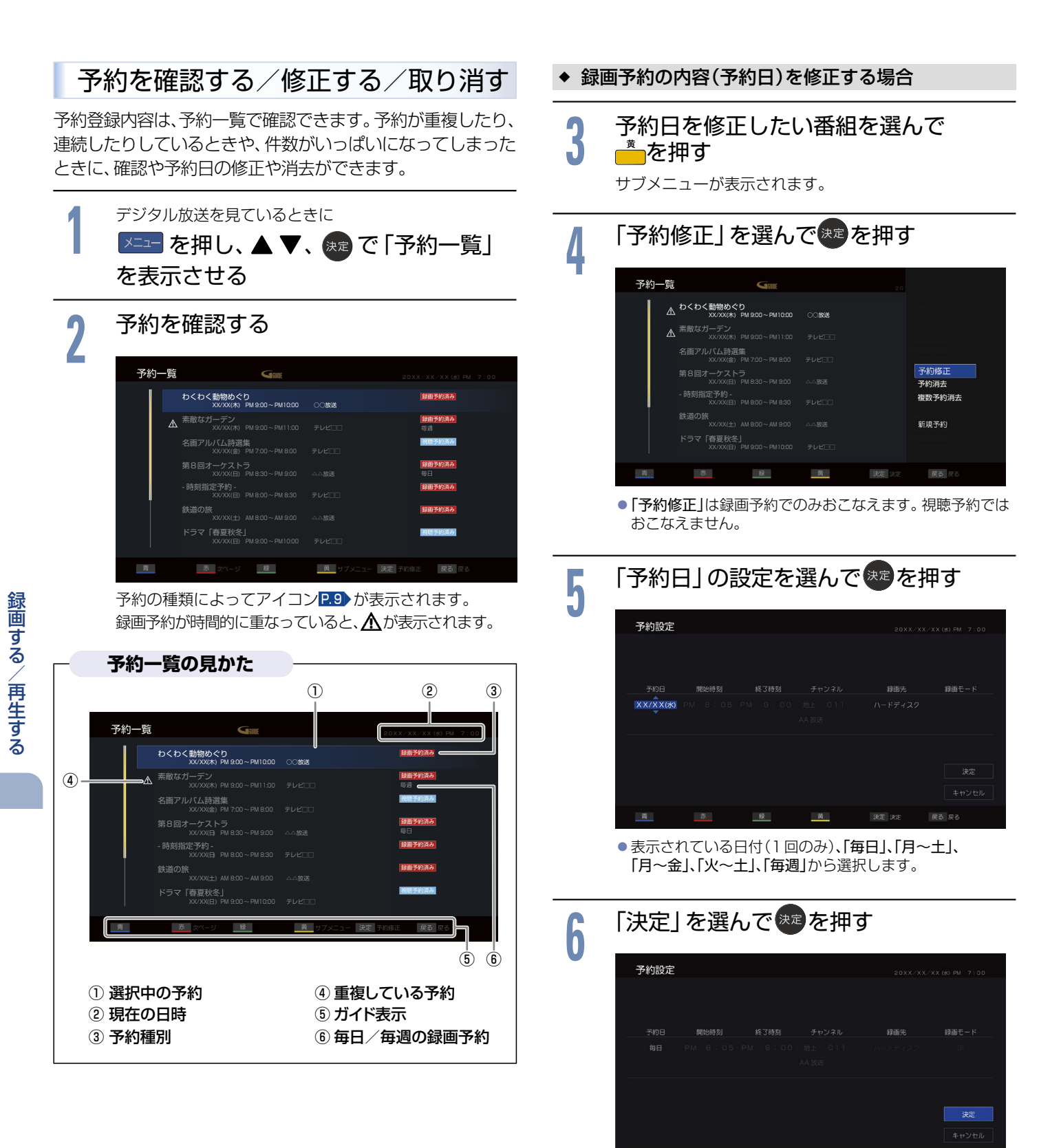

青

设

決定 決定

戻る 戻る

**74**

<span id="page-74-0"></span>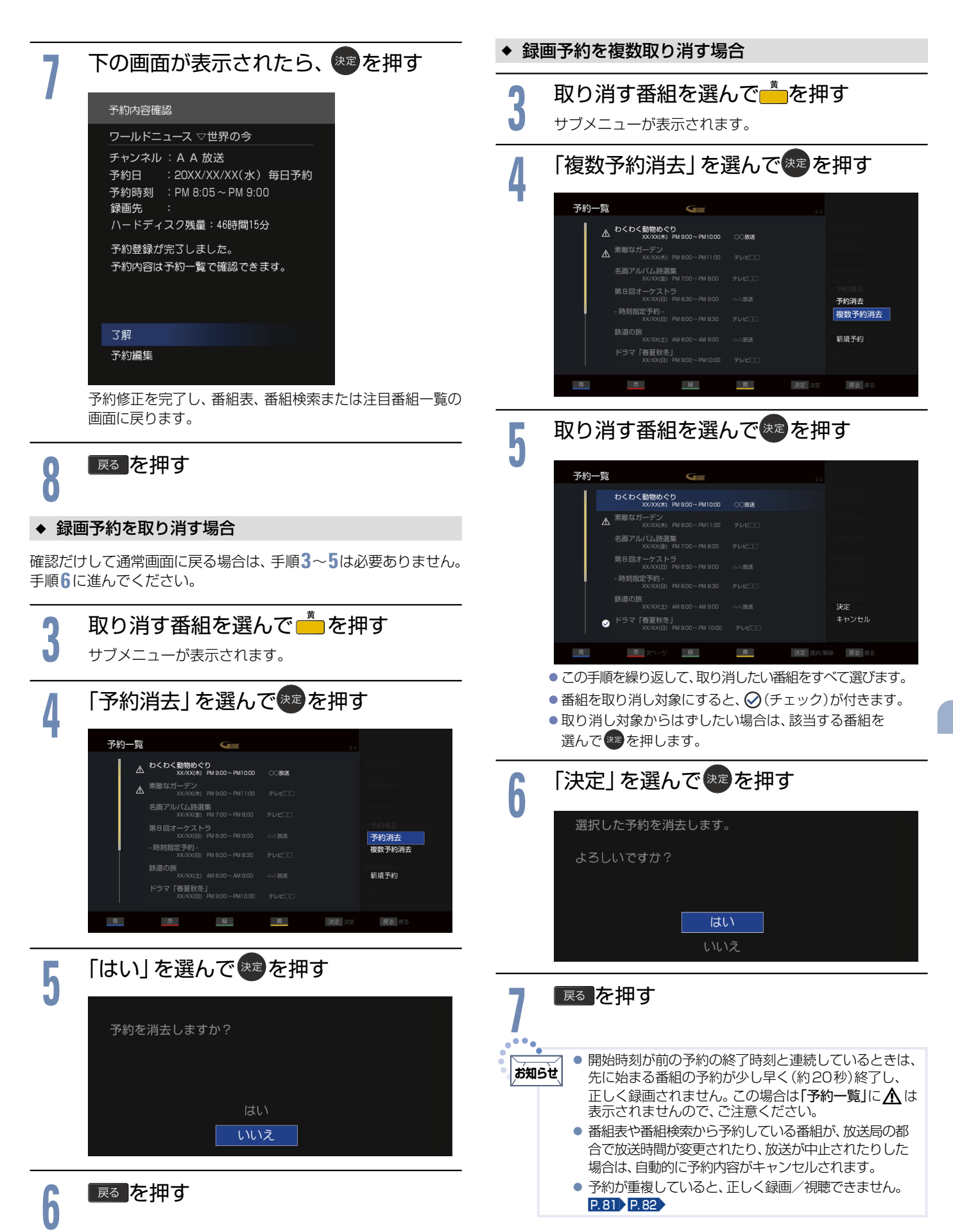

## <span id="page-75-0"></span>**76**録画した番組を見る(再生する)

<span id="page-75-2"></span>本機で録画した番組を見るときは、画面に録画一覧を表示させて、見たい番組を選んで再生します。

<span id="page-75-3"></span><span id="page-75-1"></span>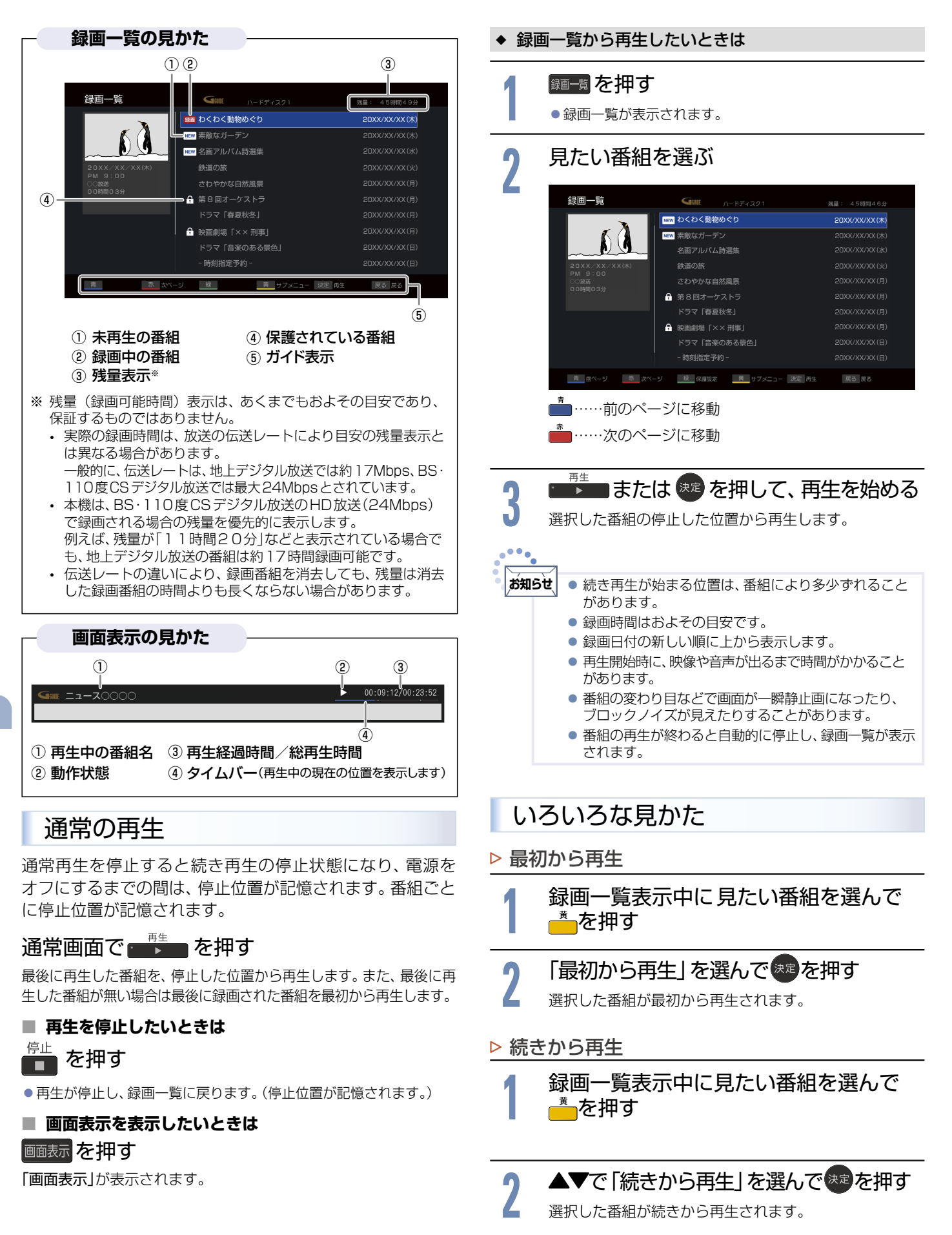

<span id="page-76-0"></span>録画する/

再生する

#### <span id="page-76-3"></span><span id="page-76-2"></span><span id="page-76-1"></span>▷ 再生速度を変えて見る <del>■<sup>#</sup>■ を</del>押して、追っかけ再生を始める ◆ 早送り/早戻し 早戻し 早送り ■ 再生中に << | ▶ を押す ▷ 追っかけ再生をやめるときは 押すごとに5段階で速度が変わります。 まま を押すと通常 <del>●</del> を押す の速度に戻ります。 ● 再生が停止します。(録画は続きます。) ◆ 再生を一時止める このあと、録画も停止させるときは、「録画を停止したい -時停止 ときは<u>[」P.](#page-69-0)70</u> をご覧ください。<br>●●● ■ 再生中に ■■ を押す ■ または ■ を押すと、解除されます。 **お知らせ|●** 追っかけ再生中に早送りなどをおこなって、再生が録 画に追いついた場合は、通常再生に切り換わります。 ▷ 見たいところまで飛ばす ● 追っかけ再生中にスキップなどをおこなって、再生が スキップ スキップ 録画に追いつく場合は、その操作は実行できません。 ■ 再生中に K< B> B> を押す 押すごとに前後のチャプターに飛びます。チャプターは、10分 ごとに自動で記録されています。  **■ 再生中に を押す** 番組を保護する・保護を解除する 押すごとに10段階(約30秒ごと)で飛ばす先が変わります。 **■ 再生中に●を押す** 押すごとに10段階(約10秒ごと)で戻る先が変わります。 **1** を押して録画一覧を表示する ▷ 音声の切り換え  **■ 再生中に を押す 2** 保護または保護を解除する番組を選んで 押すごとに音声が切り換わります。 ■●を押す 録画一覧を表示中に番組を選んで ねを押して保護または **お知らせ** ● 音声切換は、番組ごとに設定が可能です。 保護を解除することもできます。 ▷ 字幕の切り換え 字幕 <mark>9</mark> 「保護設定/解除」を選んで<sup>(来]</sup>を押す<br><mark>)</mark>  **■ 再生中に を押す** 押すごとに字幕言語が切り換わります。 ▶設定を変更する **New わくわく動物めぐり NEW 素敵なガーデン** 最初から再生 名画アルバム詩選集 続きから再生 **1** 再生中に を押す 鉄道の旅 PM 9:00 さわやかな自然風景 番組内容 第 8 回オーケストラ 保護設定/解除 ドラマ「春夏秋冬」 映画劇場「×× 刑事」 **4 変更したい設定を選んで \*\* を押す** 。<br>『マ「音楽のある』 細粒果細帯 「画面モード」 P. [28](#page-27-0) 、「映像モード」 P. [46](#page-45-0) 、「音声モード」 P. [49](#page-48-0) 、 - 時刻指定予約 - 戻る 戻る 极 黄尿る 「映像切換」 P.[35](#page-34-0)▶、「音声切換」 P.[26](#page-25-0)▶、「字幕切換」 P.[27](#page-26-0)▶、 「ヘッドホン音量<mark>」 P. [35](#page-34-1)</mark>▶、「時計表示」 P. 36▶ 、「番組内容」 ●番組を保護すると、録画一覧の番組名に品マークが表示さ P.[33](#page-32-0) の各設定を調整できます。 れます。  $\ddot{\bullet}$ ▷ 追っかけ再生 **お知らせ**● 録画中の番組は保護できません。

予約した番組の録画中に帰宅したときなど、録画を続けな がら(停止させずに)番組の最初から見ることができます。

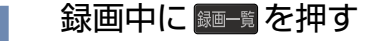

<span id="page-77-1"></span>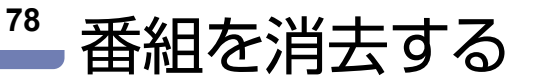

<span id="page-77-2"></span><span id="page-77-0"></span>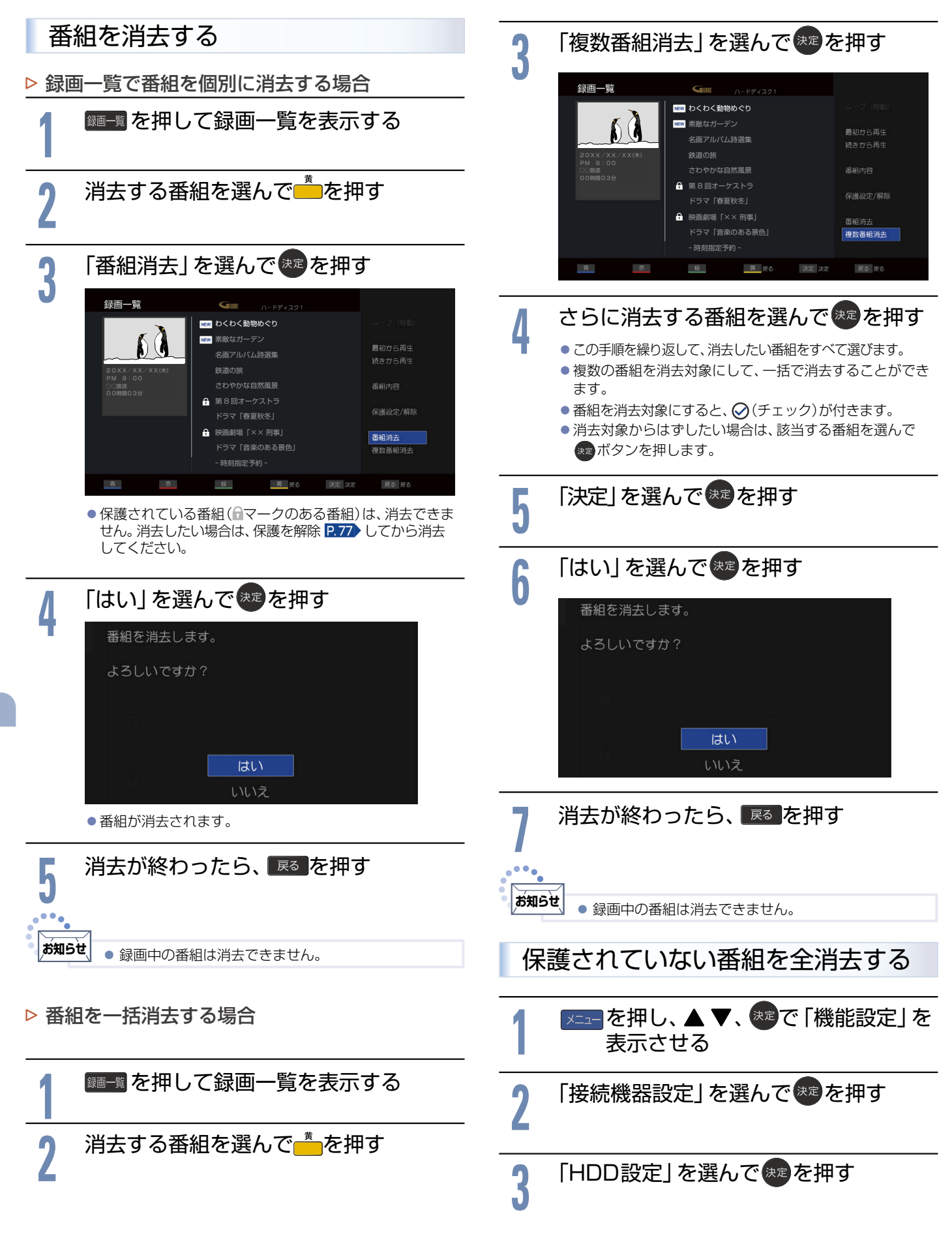

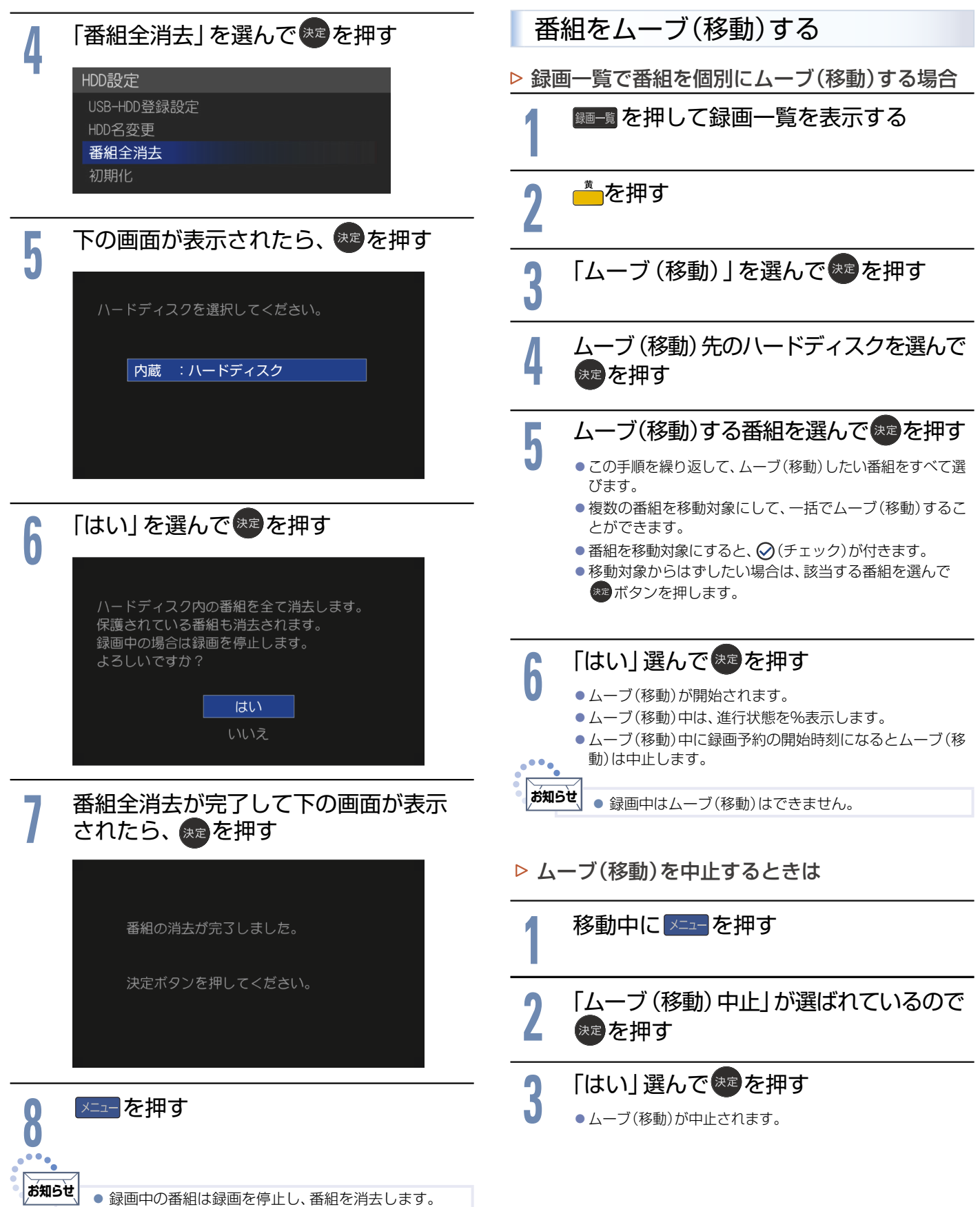

録画する/再生する

番組をムーブ(移動)する

にムーブ(移動)することができます。

USB-HDDを接続している場合は、録画した番組を別のHDD

# <span id="page-79-0"></span>HDDを初期化する/番組を全消去する/登録を解除する

<span id="page-79-2"></span><span id="page-79-1"></span>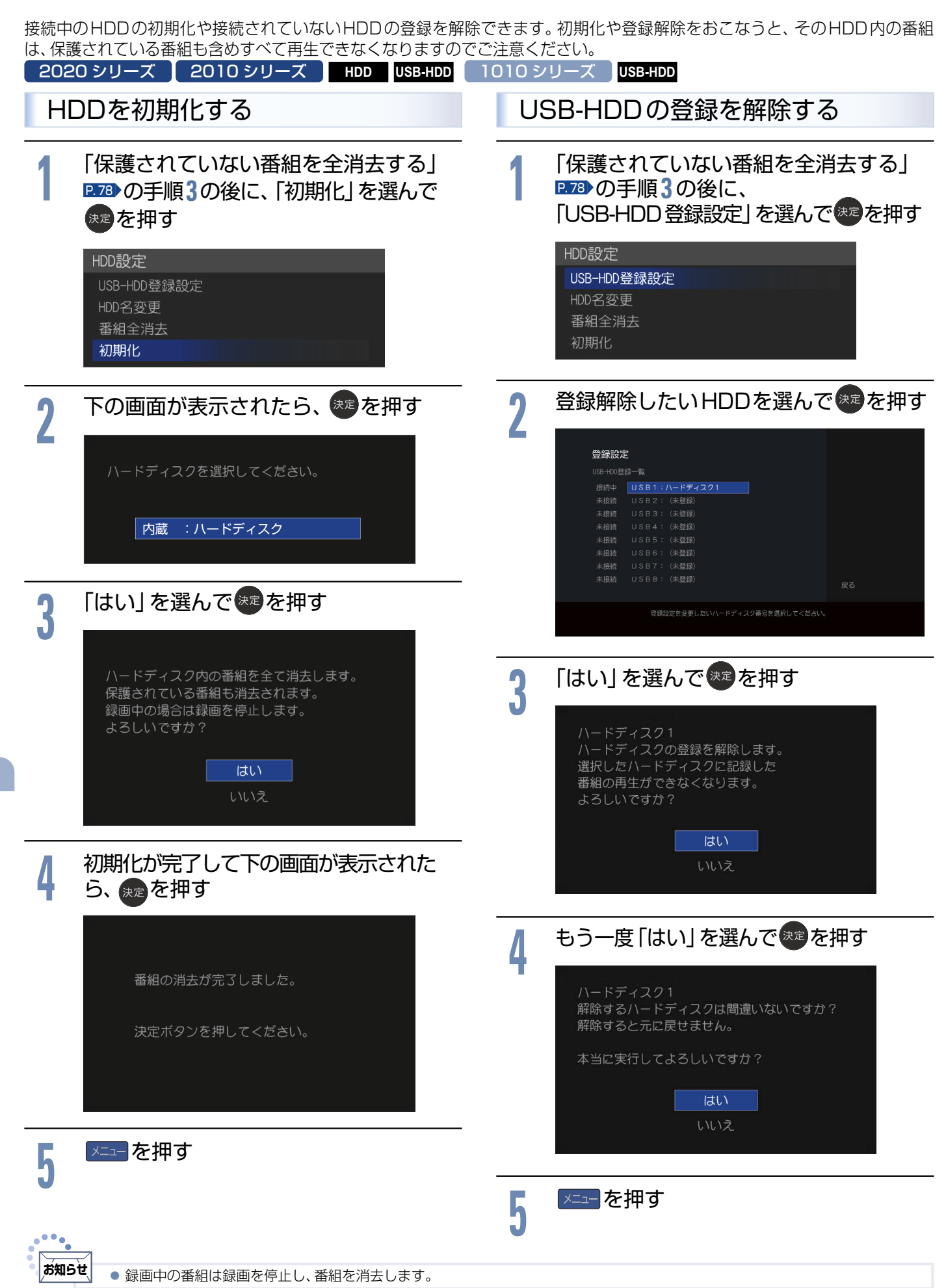

録画する/再生する

録画する/再生する

## <span id="page-80-1"></span>録画番組の構成について

「番組」という大きな区切りと、「チャプター」という小さな区切りで 構成されます。

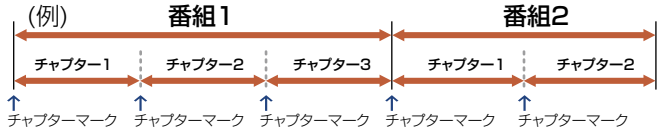

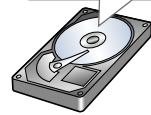

チャプターは10分ごとに作成されます。 追加・消去はできません。

# およその録画時間(目安)

## 500GBのHDD/USB-HDDの場合

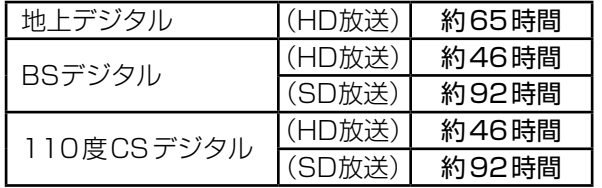

●残量(録画可能時間)表示は、あくまでもおよその目安であり、保証す るものではありません。

- 実際の録画時間は、放送の伝送レートにより目安の残量表示 とは異なる場合があります。一般的に、伝送レートは、地上デ ジタル放送では約17Mbps、BS・110度CSデジタル放送で は最大24Mbpsとされています。
- 本機は、BS・110度CSデジタル放送のHD放送(24Mbps) で録画される場合の残量を優先的に表示します。 例えば、残量が「11時間20分」などと表示されている場合で も、地上デジタル放送の番組は約17時間録画可能です。
- 伝送レートの違いにより、録画番組を消去しても、残量は消去 した録画番組の時間よりも長くならない場合があります。
- ●映りが悪い(電波状態が悪い、弱い)番組など、画質が良くない映像を 録画した場合は、実際に録画できる時間は短くなります。

## 録画の種類

今すぐ録画: 今見ている番組をかんたんに録画する 予約録画: 番組表や番組検索から予約する (番組指定予約) P. [71](#page-70-0) 録画する時刻を指定して予約する (時刻指定予約)P. [73](#page-72-0)▶

## 同時操作

 **■ 視聴中** ○:できる ×:できない

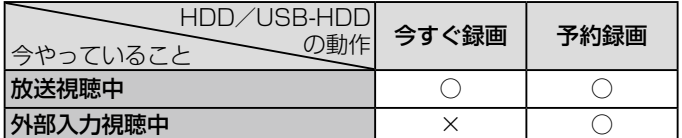

 **■ 再生中** ○:できる ×:できない

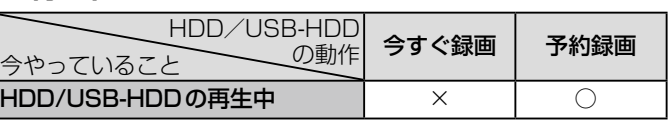

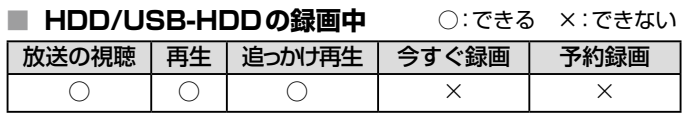

予約をしたときの本機の動き

## **■ 予約があるときは**

機能LEDが白点灯します。本機の電源プラグは抜かないよう にしてください。また、USB-HDDの電源を切ったり、USB ケーブルをはずしたりしないようにしてください。

- **■ 予約録画を終了するとき** 視聴中は「録画終了」の表示がでます。
- **■ 録画中は**

機能LEDが白点灯します。

## <span id="page-80-0"></span>予約が重なった場合

予約が重なっている場合は、予約一覧で重なっている予約に $\Lambda$ が 表示されます。(前番組の予約の終了時刻と後番組の予約の開始時 刻が同じ場合をのぞく)

下図の 、 アクリンス部分は録画されません。

- ◆ 連続予約(重複なし)
- **■ 前番組の予約終了時刻と後番組の予約開始時刻が 同じ場合**
- 前番組の終了約20秒前になったら前番組の予約を終了し後番組の 予約を開始します。

→ 前番組の終了約20秒前から終了までの部分は録画されません。 (例)

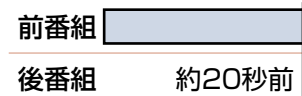

約20秒間録画されない

- ◆ 重複予約(通常予約同士)
- 前番組の予約終了時刻が後番組の予約開始時刻より **遅い場合**
- 前番組の終了後、後番組の予約準備をおこなう。 前番組終了から約20秒後、後番組の予約を開始します。

→ 前番組の終了後、約20秒間後番組は録画されません。  $(H)$ 

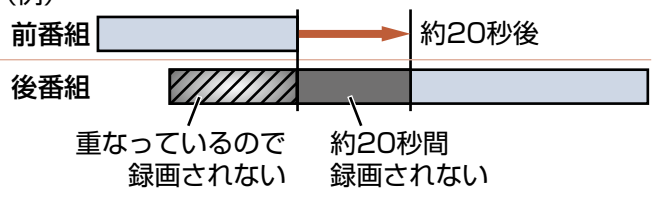

## ◆ 重複予約(視聴予約)

 **■ どちらも実行されます。 ただし、同一番組の視聴予約と録画予約はできません。**

## 複数の録画予約の優先順位

①開始時刻の早い番組

②予約設定が先におこなわれた番組>予約設定が後にお こなわれた番組

## <span id="page-81-0"></span>録画予約が実行されない条件

- ●USB-HDDがフォーマットされていない状態またはUSB-HDDが 接続されていないとき
- 停電が起こったとき (電源オン時に停電が起こったあと、予約終了時刻前に復帰した場合 は、そこから予約開始し、予約終了時刻まで録画されます。)
- 録画予約した番組の開始時刻が3時間以上延びたとき
- ●番組自体が消滅したとき
- BSでの降雨状態などの受信障害
- ※録画予約が実行できなかった場合は、「テレビからのお知 らせ」でお知らせします。 P.[37](#page-36-0)▶

## 録画についての制限事項

- ●12時間をこえる録画はできません。12時間をこえる時刻指定予約 をおこなったときにメッセージが表示され、予約登録できません。ま た、番組指定予約で12時間以上の番組を予約した場合は、12時間 を経過した時点で自動的に録画が停止されます。
- ●1,000番組をこえる録画はできません。

## **■ 次の番組、映像や音声は録画できません。**

- 独立データ放送、ラジオ放送
- 外部入力

CATV(ケーブルテレビ)をご利用の場合は、パススルー方式(本機のア ンテナ端子につないで視聴)であれば録画できます。HDMI端子、ビデ オ端子など外部入力につないで視聴されている場合は録画できません。

**ご注意**

● あなたが録画·録音したものは、個人として楽しむな どのほかは、著作権法上権利者に無断で使用できませ ん。私的目的で録画したものでも、著作権者などに無 断で販売したり、インターネット上で公衆に送信した り、営利目的で放映すると著作権侵害となります。

## 予約についての制限事項

●番組指定予約、時刻指定予約を合わせて、95件をこえる予約はでき ません。

保証とアフターサービス

## **必ずお読みください**

## **■ 保証書(梱包箱に貼り付けしています)について**

- ●保証書は、必ず「お買い上げ日·販売店名」などの記入をお確かめのう え販売店からお受け取りください。
- ●保証書裏面の「無料修理規定」をよくお読みください。 また、当社製品情報サイトの「お問い合わせ」ページ([funai.jp/cs/](https://funai.jp/cs/contact/) [contact/\)](https://funai.jp/cs/contact/)の修理規約も合わせてお読みください。
- 保証書は、納品書や領収書と共に大切に保管してください。

製品本体の保証期間および保証の対象外となる部品に関して は、保証書に記載しています。

## **■ ご不明な点や修理に関するご相談**

●この取扱説明書の「困ったときは」や、当社製品情報サイトの「サポー ト」ページ([funai.jp/cs/](https://funai.jp/cs/))に従ってお調べください。 それでも解決しない場合には、お買い上げの販売店か、「船井電機 お 客様ご相談窓口」までご相談ください。

## **■ 補修用性能部品の保有期間**

- 当社は、この製品の補修用性能部品を製造打切り後8年保有してい ます。
- ●補修用性能部品とは、その製品の機能を維持するために必要な部品 です。

## **■ 部品について**

- ●修理の際に、当社の判断により、再生部品または代替部品を使用する ことがあります。
- ●修理などで交換した部品は、任意に引き取らせていただきます。

## **■ 記録内容の補償について**

- ●記録媒体を搭載または使用する製品の場合は、故障または修理·交換 により記録内容が消失などすることがありますが、記録内容の補償 はいたしません。
- ※この製品は、日本国内用に設計されていますので、国外では使用 できません。また、修理対応もできません。

## **■ 修理を依頼されるとき**

- 不具合があるときは、電源を切り、必ず電源プラグを抜いてから、お 買い上げの販売店にご連絡ください。
- ●転居や贈答品など、お買い上げの販売店にご依頼できない場合は、当 社の窓口へお問い合わせください。
- 保証期間中は

修理に際しましては、保証書をご提示ください。保証書の規定に従っ て、修理させていただきます。

- 保証期間が過ぎているときは 修理すれば使用できる場合はご希望により有料修理させていただき ます。点検・診断のみでも有料となることがあります。
- ●修理料金のしくみ

技術料+部品代+出張料などで構成されています。 ※修理のための製品の取りはずし・再設置は、販売店様もしくはお客 様でご対応をお願いします。

- 製品の設定(外部機器との接続·調整·取扱説明など)を依頼される と、有料となることがあります。
- 修理不可の場合

製品の状態やその他の事情により、修理に代えて製品交換で対応す る場合があります。交換品は、新品同等の機械的・電気的に動作確認 をおこなった交換用製品となります。なお、交換後の製品は、最初の ご購入時からの保証期間が適用されます。

## ご連絡いただきたい内容

- お名前 ● ご住所 電話番号
- お買い上げ製品の型番(この取扱説明書/保証書に記載)
- お買い上げ製品の製造番号(保証書または本機背面ラベルに記載)
- お買い上げ日
- 症状(故障または不具合の内容)「症状診断シート」をご活用ください。

※上記の内容は、予告なく変更する場合があります。 あらかじめご了承ください。(2020年9月現在)

# <span id="page-82-0"></span>症状診断シート

本機の故障・不具合などのお問い合わせの際に、円滑にご対応させていただくため、以下の内容をご確認いただき、お知らせ いただきますようお願いいたします。

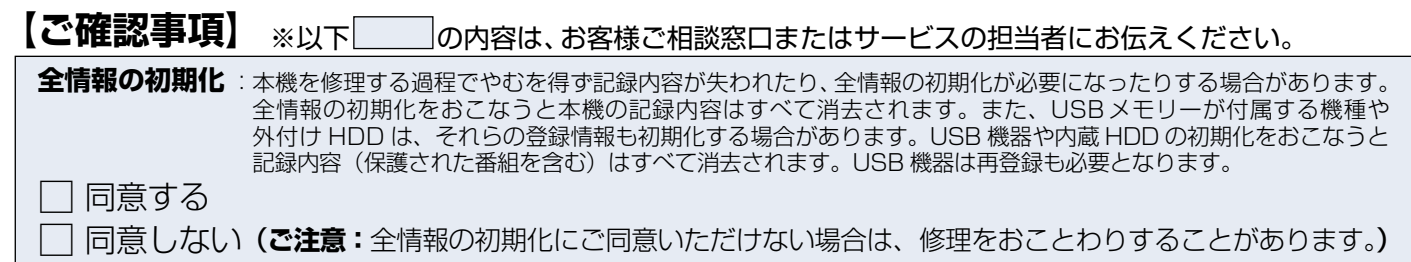

## **【不具合症状】**

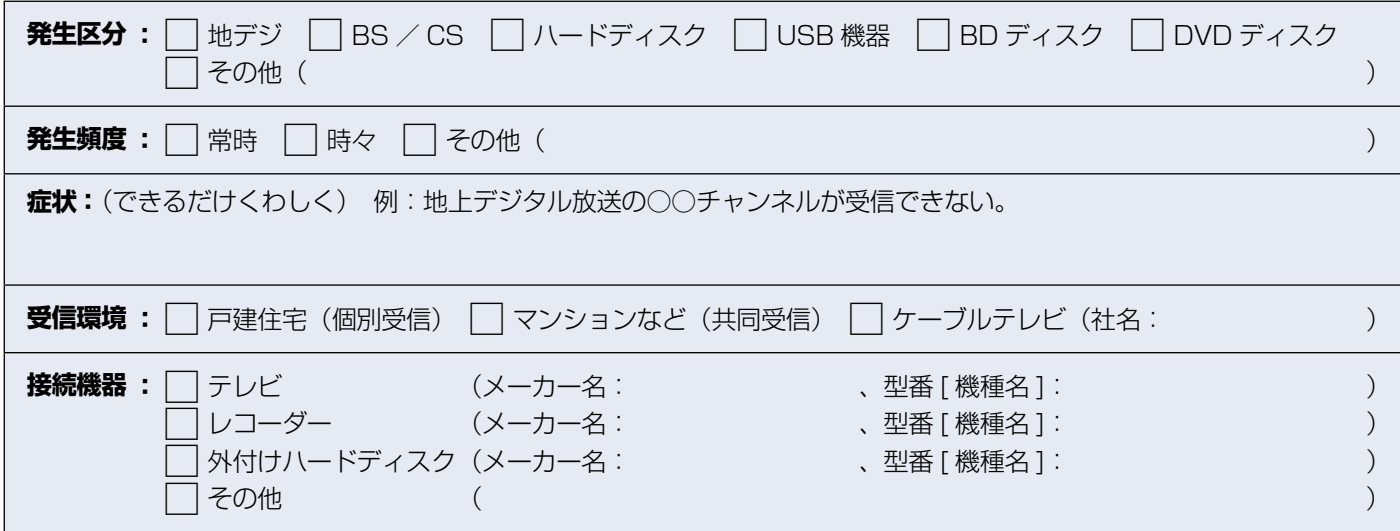

## ご購入メモ

ご購入記録として下記内容をご記入いただき、お問い合わせや修理のご依頼の際にご活用ください。 (この製品の型番、製造番号は保証書および本機背面などに記載してあります。)

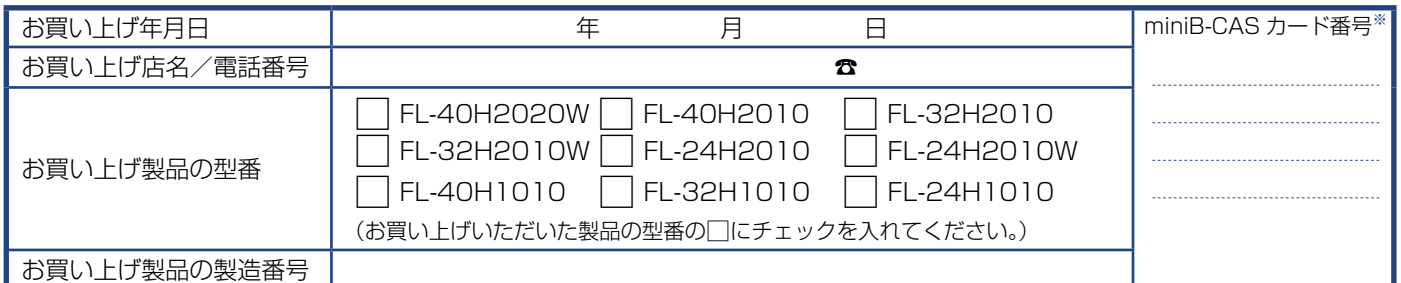

\*「miniB-CASカード情報」画面 P.[38](#page-37-0)▶で確認できる「カードID」の番号を記入してください。お問い合わせの際に必要な場合があります。

## 廃棄時にご注意願います

家電リサイクル法では、お客様がご使用済みのテレビ(ブラウン管式、液晶式、プラズマ式)を廃棄される場合は、収集・運搬料金、再商品化など 料金(リサイクル料金)をお支払いいただき、対象品を販売店や市町村に適正に引き渡すことが求められています。

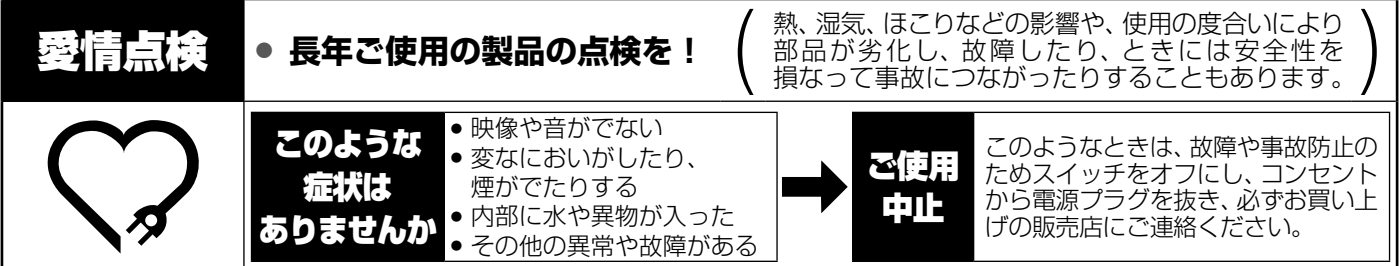

## 相談窓口におけるお客様の個人情報のお取扱いについて

- ●お客様より船井電機株式会社およびグループ会社にお電話でお問い合わせいただいた場合には、正確にご回答するため、 通話内容を記録(録音など)させていただくことがあります。また、折り返しお電話させていただくときのために、「発信 者番号表示」を採用しています。あらかじめご了承のうえ、お問い合わせください。
- ご相談、ご依頼いただいた内容によっては、サービス活動およびその後の安全点検活動のために、当社のグループ会社お よび秘密保持契約において厳正に管理された業務委託会社に個人情報を提供させていただくことがあります。

# <span id="page-83-0"></span>miniB-CASカードについて

番組の著作権保護のため、miniB-CASカードを本機に挿入しないとデジタル放送を見ることができません。デジタル放送を ご覧にならない場合でも、紛失防止のためにminiB-CASカードを本機に挿し込んでおくことをおすすめします。

付属の miniB-CAS カードの ID 番号は、カードを本機に挿入する前に、本書の「ご購入メモ」の「miniB-CAS カード番号」<br>に記入しておいてください。<mark>B 83</mark> に記入しておいてください。 P.[83](#page-82-0)▶

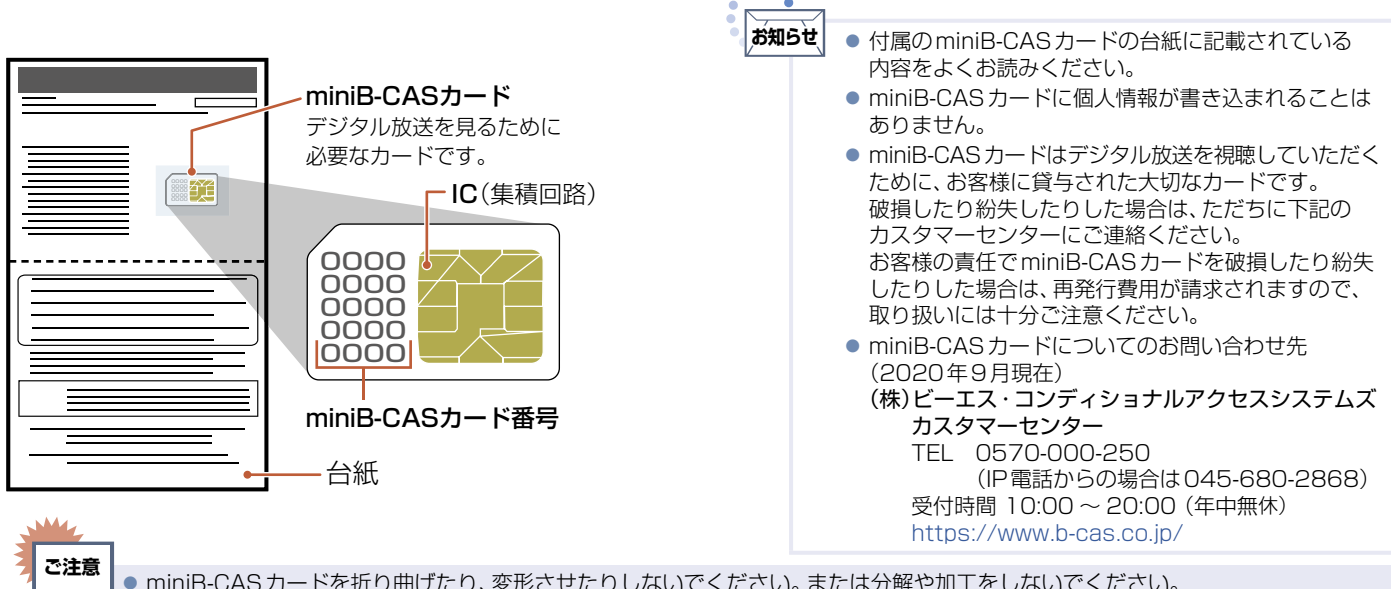

- miniB-CASカードを折り曲げたり、変形させたりしないでください。または分解や加工をしないでください。
- miniB-CASカードに重いものをのせたり、踏みつけたりしないでください。 ● miniB-CASカードにはIC(集積回路)が組み込まれているため、画面に「miniB-CASカードに関するメッセージ」が表示されたとき 以外は、抜き挿しをしないでください。また、IC(集積回路)部は手や指で触れないでください。
- ●本機を使用中はminiB-CASカードを抜き挿ししないでください。デジタル放送の視聴や録画ができなくなります。
- ●裏向きや逆方向から挿入しないでください。挿入方向を間違うとminiB-CASカードは機能しません。また、取り出せなくなったり、 破損したりする場合がありますのでご注意ください。
- miniB-CASカードの抜き挿しは、必ず本機の電源を切り、電源プラグをコンセントから抜いておこなってください。
- miniB-CASカード挿入口に、miniB-CASカード以外のものを入れないでください。

# 壁掛け金具取り付け時について

お知らせ - キャッシュ

- ●壁掛け工事は必ず専門業者に依頼してください。
- 壁掛けの場合は、通風孔からの空気の流れにより、壁を汚す原因となる場合があります。
- ●壁掛け工事が不完全ですと、けがの原因となります。
- 壁掛け金具(市販品)を取り付ける際は、壁掛け金具に付属の取付ネジを使用してください。
- 壁掛け金具に付属の取付ネジ以外は使用しないでください。
- ●壁掛け金具取り付け面からのネジ挿入長さは下図のように設定しています。
- 必ず設定範囲内の長さのネジを使用して取り付けてください。
- ケーブルの端子形状/サイズによっては壁面と干渉しご使用できません。設置前にご確認ください。

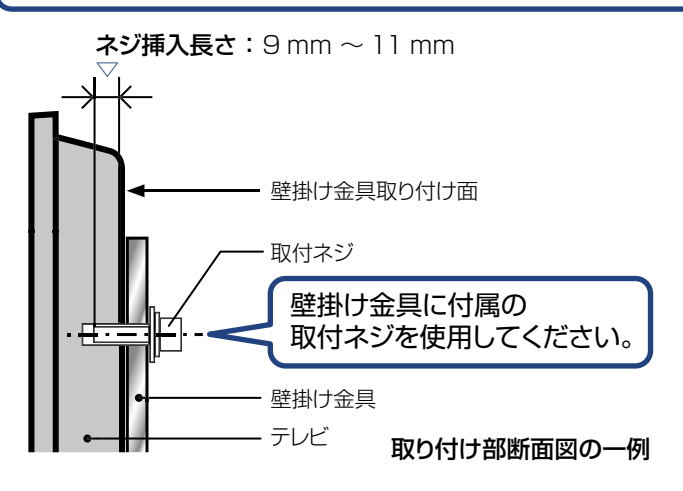

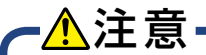

壁掛け金具取り付け面からのネジの長さは非常に重要です。 ネジの長さが短すぎるとテレビの重さを維持することができず、 落下してけがの原因となることがあります。

また、長すぎるとネジを完全に締めることができません。

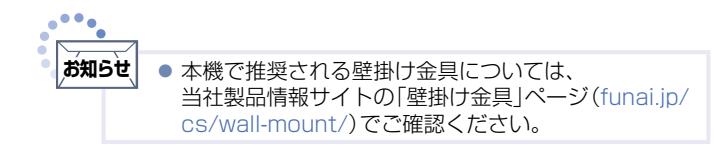

# <span id="page-84-3"></span><span id="page-84-1"></span>デジタル放送について

本機は、地上・BS・110度CSデジタルチューナーを搭載しています。

UHFアンテナ(地上デジタル対応)や衛星アンテナ(BS・110度CS対応)を本機に接続すると、無料チャンネルと契約済み の各デジタル放送を受信することができます。

## <span id="page-84-0"></span>地上デジタル放送

- デジタル放送全般については、一般社団法人 放送サービス高度化推進協会(A-PAB)のサイト  [https://www.apab.or.jp/を](https://www.apab.or.jp/)ご覧ください。
- 地上デジタル放送を受信するには、UHFアンテナが必要です。現在お使いのUHFアンテナでも地上デジタル放送 を受信できます。くわしくはお買い上げ店にお問い合わせください。
- 地上デジタル放送は、CATV(ケーブルテレビ)でも受信できます。お住まいの地域のCATVで地上デジタル放送が 放送されているかは、CATV放送会社にお問い合わせください。CATV放送会社によっては、放送方式が異なります。 本機はすべての周波数(VHF帯、MID帯、SHB帯、UHF帯)に対応する【CATVパススルー対応】の受信機です。
- ●携帯端末向けのワンヤグ放送は、本機では受信できません。

## BSデジタル放送

- 放送衛星(Broadcasting Satellite)を使って放送されるハイビジョン放送やデータ放送が特長です。 BS日テレ、BS朝日、BS-TBS、BSテレ東、BSフジなどは無料放送をおこなっています。 有料放送は、加入申し込みと契約が必要です。
- **■「WOWOW」カスタマーセンター**

TEL:フリーダイヤル 0120-580-807 受付時間 9:00〜20:00(年中無休) https://www.wowow.co.jp/

 **■「スター・チャンネル」カスタマーセンター** TEL:0570-013-111 または 044-540-0809 受付時間 10:00〜18:00(年中無休) https://www.star-ch.jp/

## <span id="page-84-2"></span>110度CSデジタル放送

- BSデジタル放送と同じ東経110度の方角にある通信衛星(Communication Satellite)を使って放送される ニュースや映画、スポーツ、音楽などの専門チャンネルがあるのが特長です。 ほとんどの放送が有料です。
- 110度CSデジタル放送を視聴するには、「スカパー!」への加入申し込みと契約が必要です。110度CSデジタル 放送には、CS1とCS2の2つの放送サービスがあり、その中に多くの放送局があります。 本機ではCS1とCS2がCSにまとめられています。

■ 「スカパー!」カスタマーセンター(総合窓口) TEL:フリーダイヤル 0120-039-888 受付時間 10:00〜20:00(年中無休) https://www.skyperfectv.co.jp

## ●双方向サービスとは

データ放送でおこなわれるサービスの1つで、 インターネットまたは電話の回線を使い番組に 連動して、放送局と視聴者で双方向のやり取り ができます。たとえばテレビ画面を見ながら、 クイズの解答やショッピングなどいろいろな サービスが考えられています。本機で双方向 サービスを利用するには、インターネット回線 を接続してください。 P.[19](#page-18-0)▶ P.[61](#page-60-0)▶

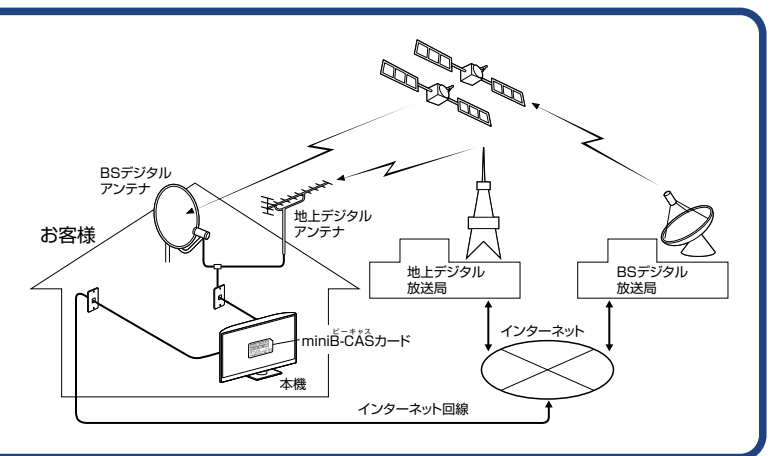

## <span id="page-85-0"></span>**86**困ったときは

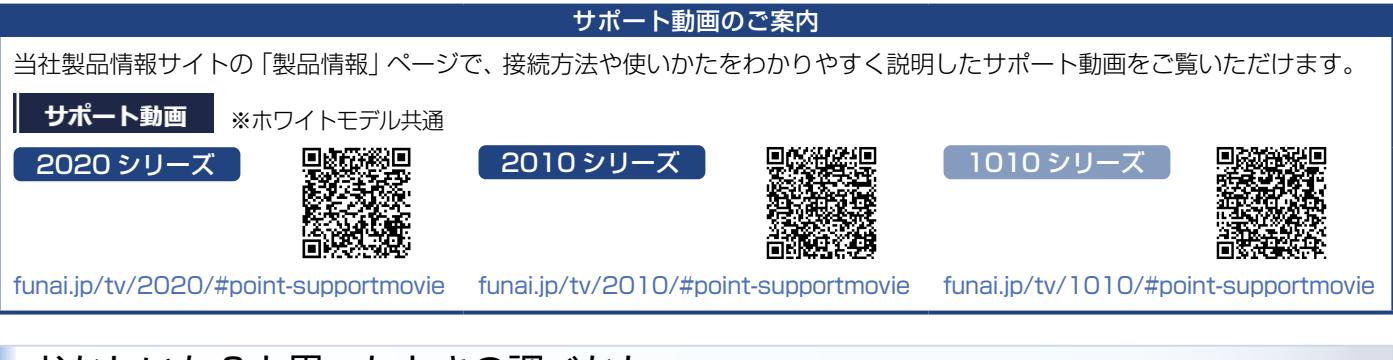

# おかしいな?と思ったときの調べかた

おかしいな?と思ったときに、お困りの症状から対処法をお調べいただけます。

・不安定な動作となる場合は、お使いの製品のソフトウェアが最新バージョンになっているかをご確認ください。

または、ACリセット(コンセントリセット)をおこなっていただき、症状が改善されるかをご確認ください。

## ⹅**電源**

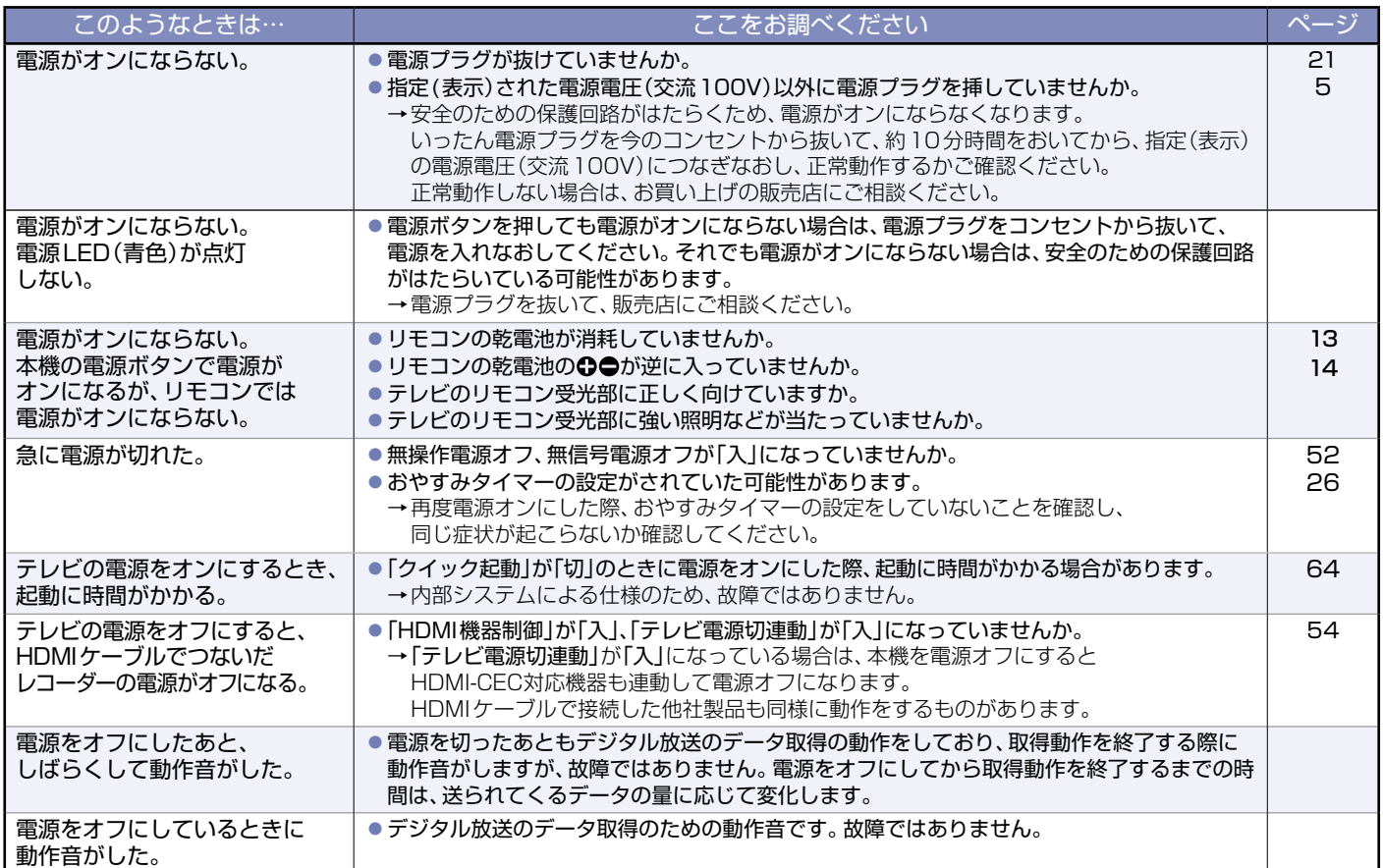

## ⹅**リモコン**

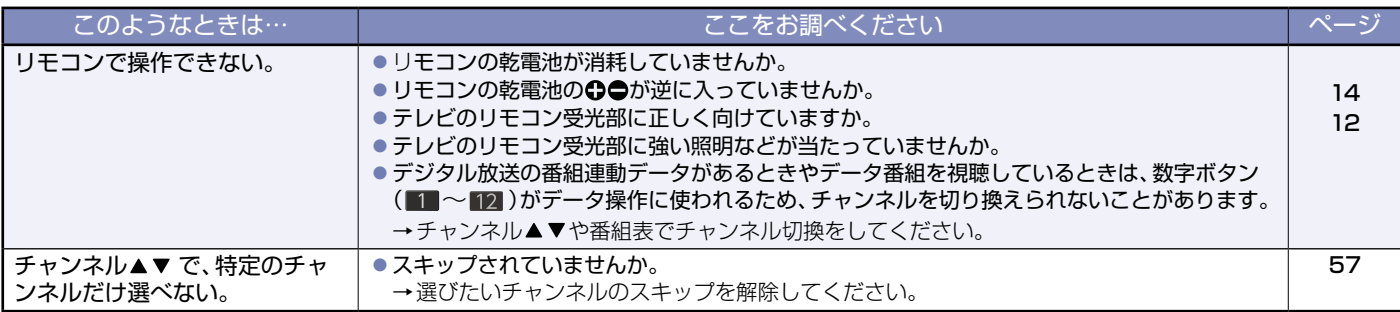

## ⹅**テレビを見ているとき**

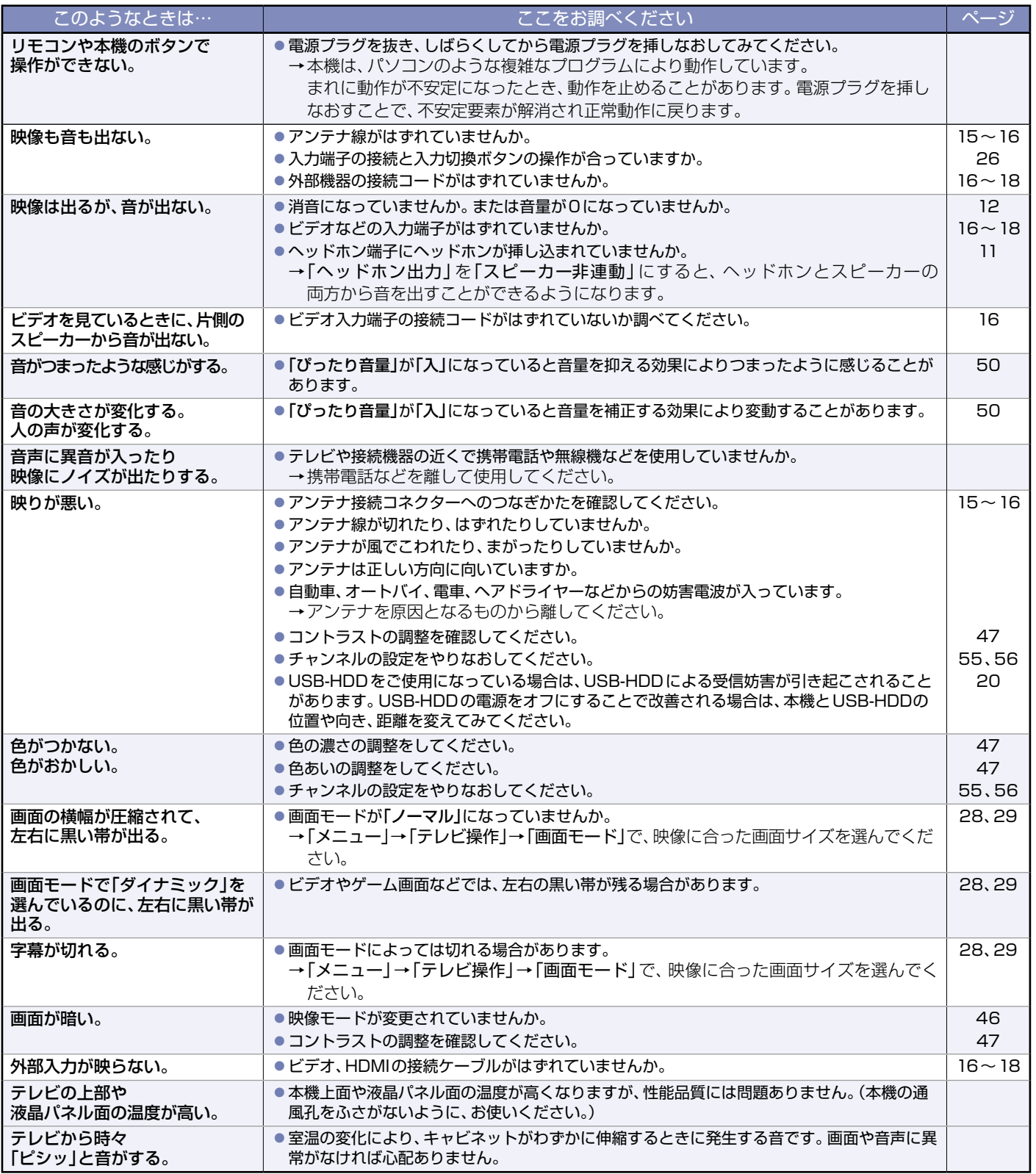

**87**

さまざまな情報

## **■デジタル放送のとき(共通)**

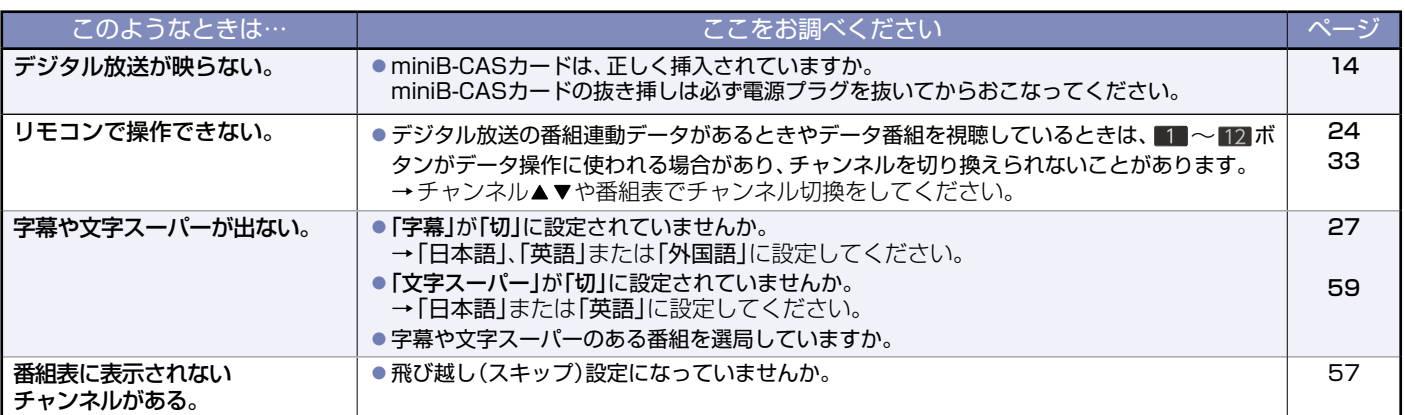

## ■ 地上デジタル放送のとき

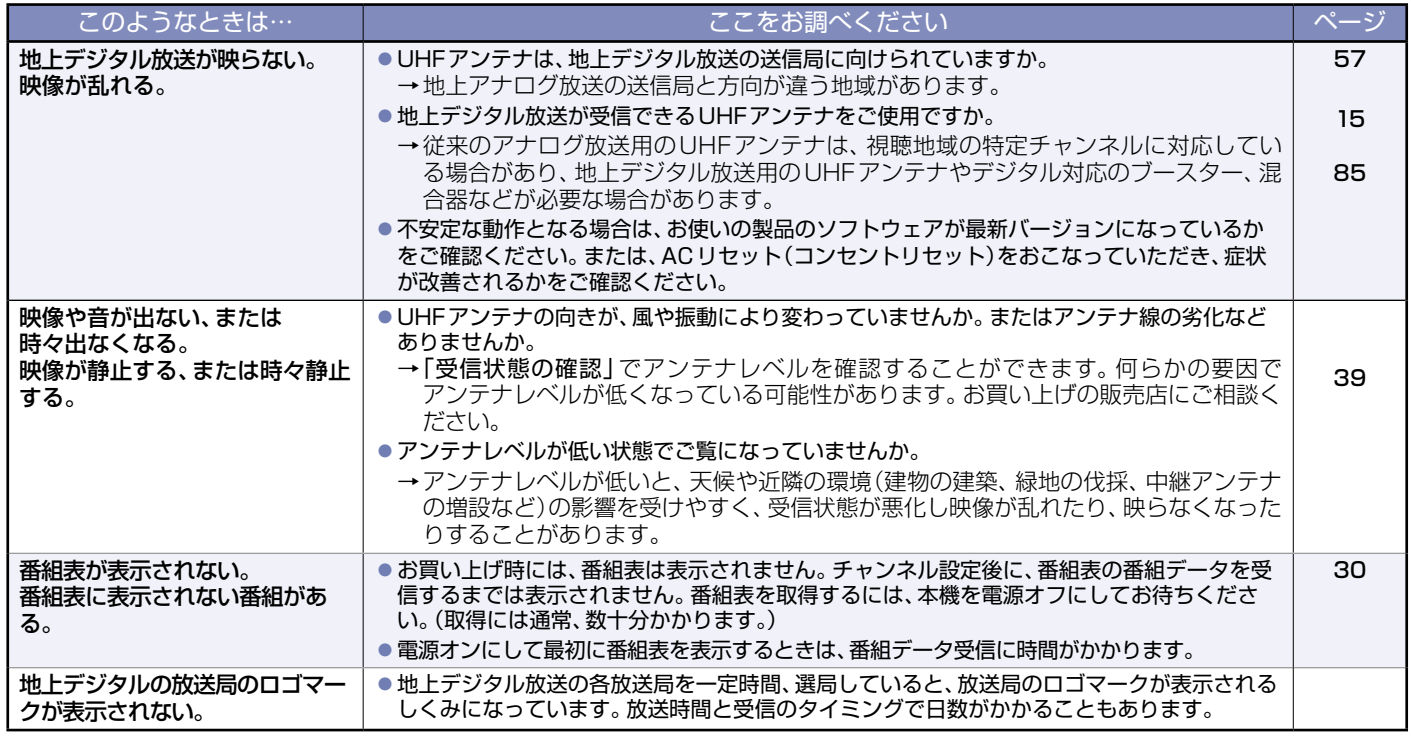

## ⹅**BS・110度CSデジタル放送のとき**

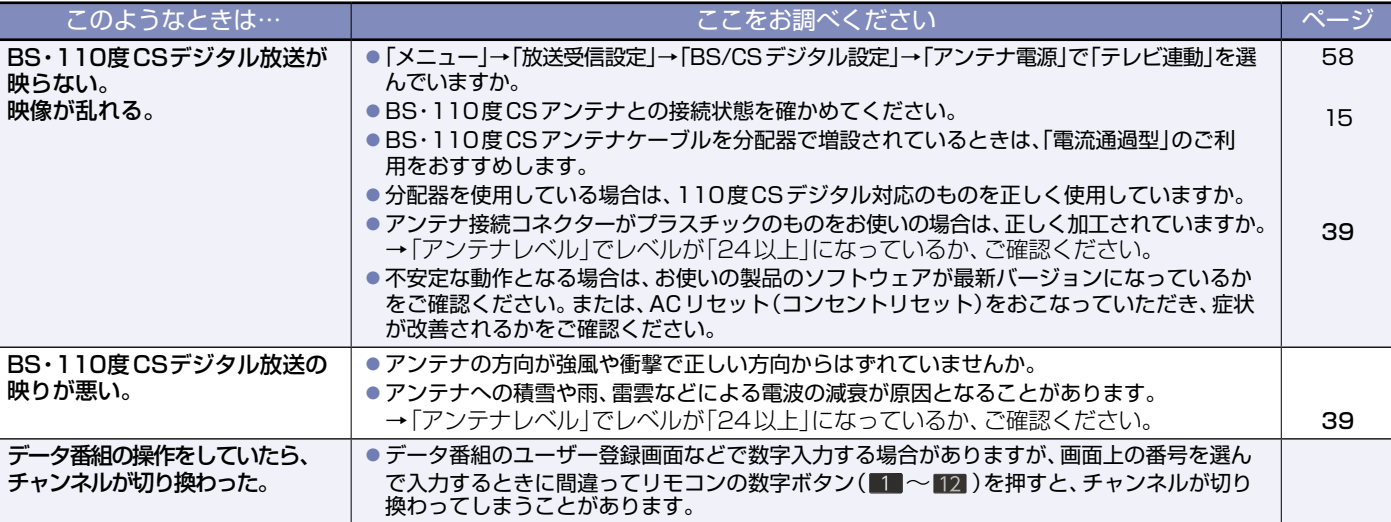

## **■BS・110度CSデジタル放送のとき(つづき)**

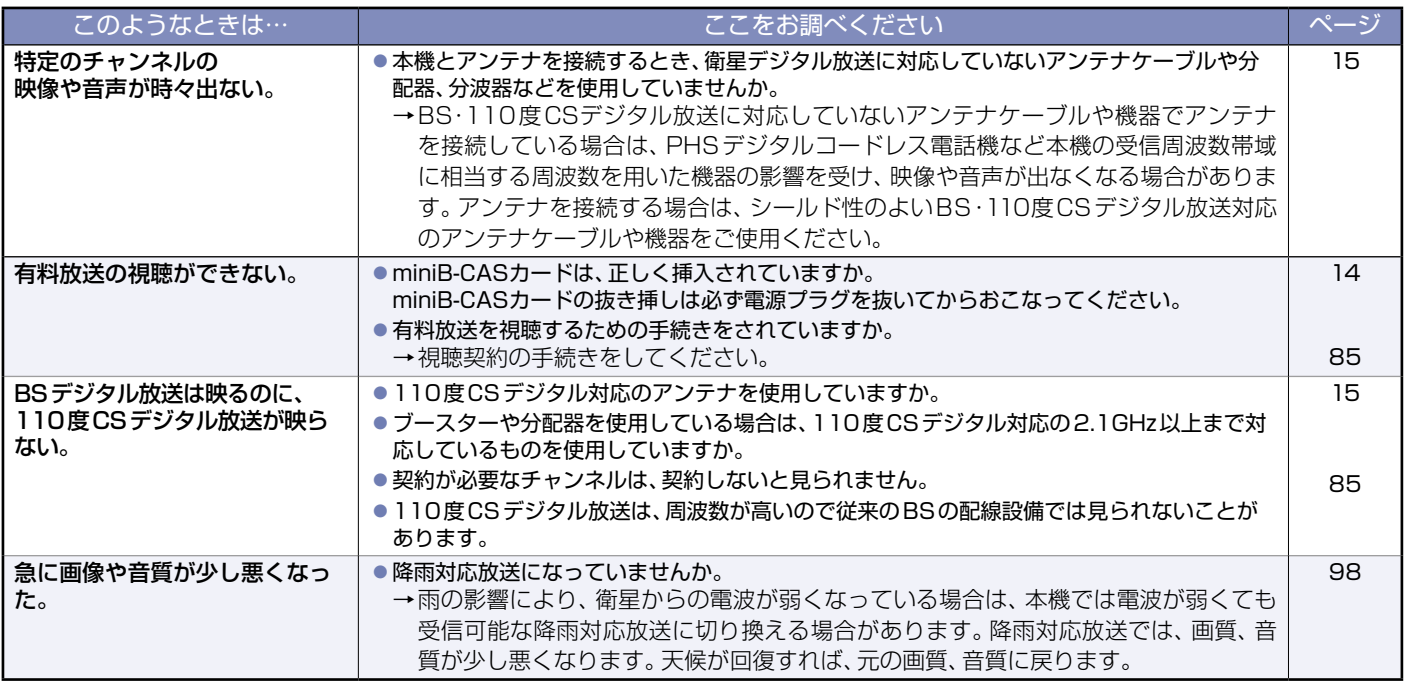

## BS・110度CSアンテナへの積雪や豪雨などによる一時的な受信障害

●BS放送は雷雨や豪雨のような強い雨が降ったり、アンテナに雪が付着すると電波が弱くなり、一時的に画面にモザイク状のノイズが入ったり、映 像が停止したり、音声がとぎれたり、ひどい場合にはまったく受信できなくなることがあります。

## <span id="page-88-0"></span>⹅**HDD/USB-HDD**

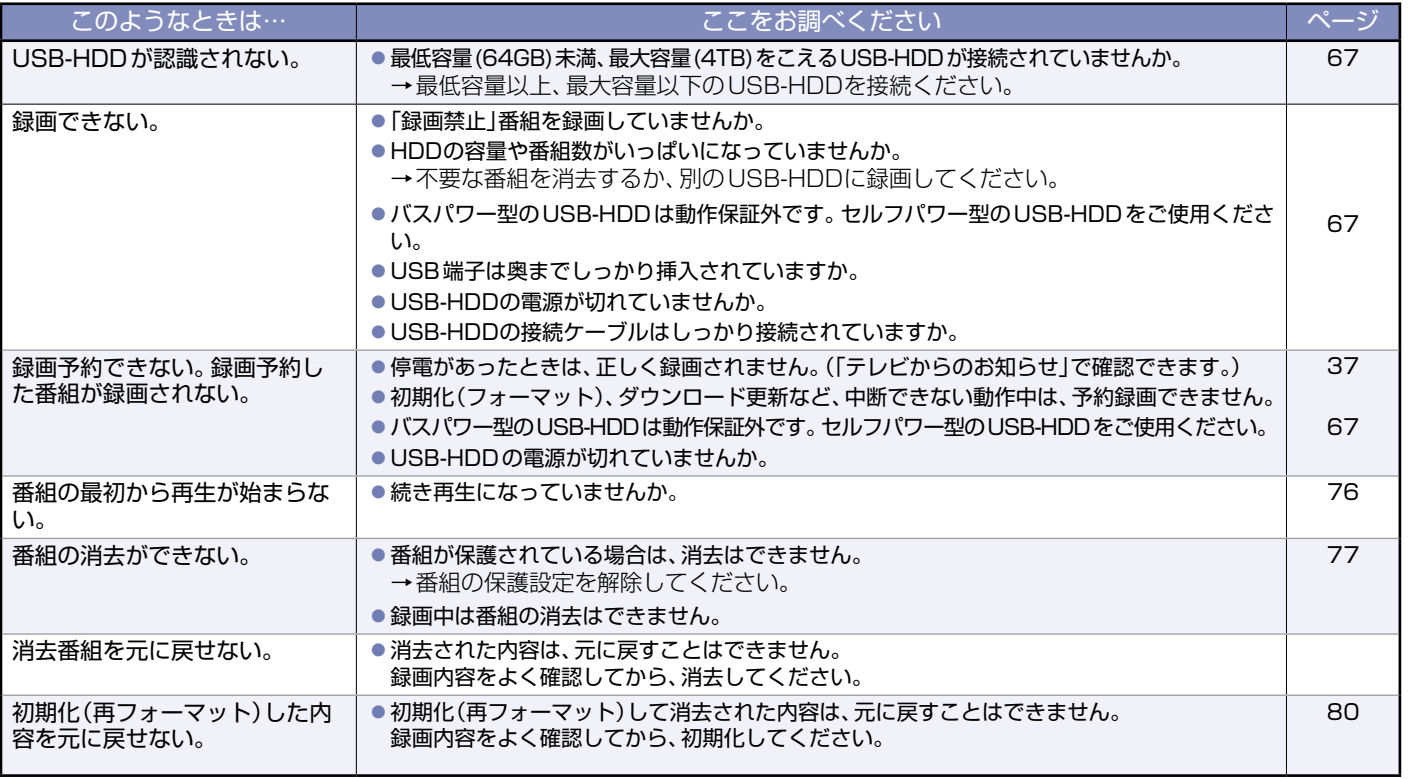

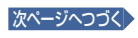

# メッセージ表示一覧

本機では、お知らせで送られてくる情報とは別に、状況に合わせて画面中央に「メッセージ」が表示されます。 代表的なメッセージと意味については下記の通りです。

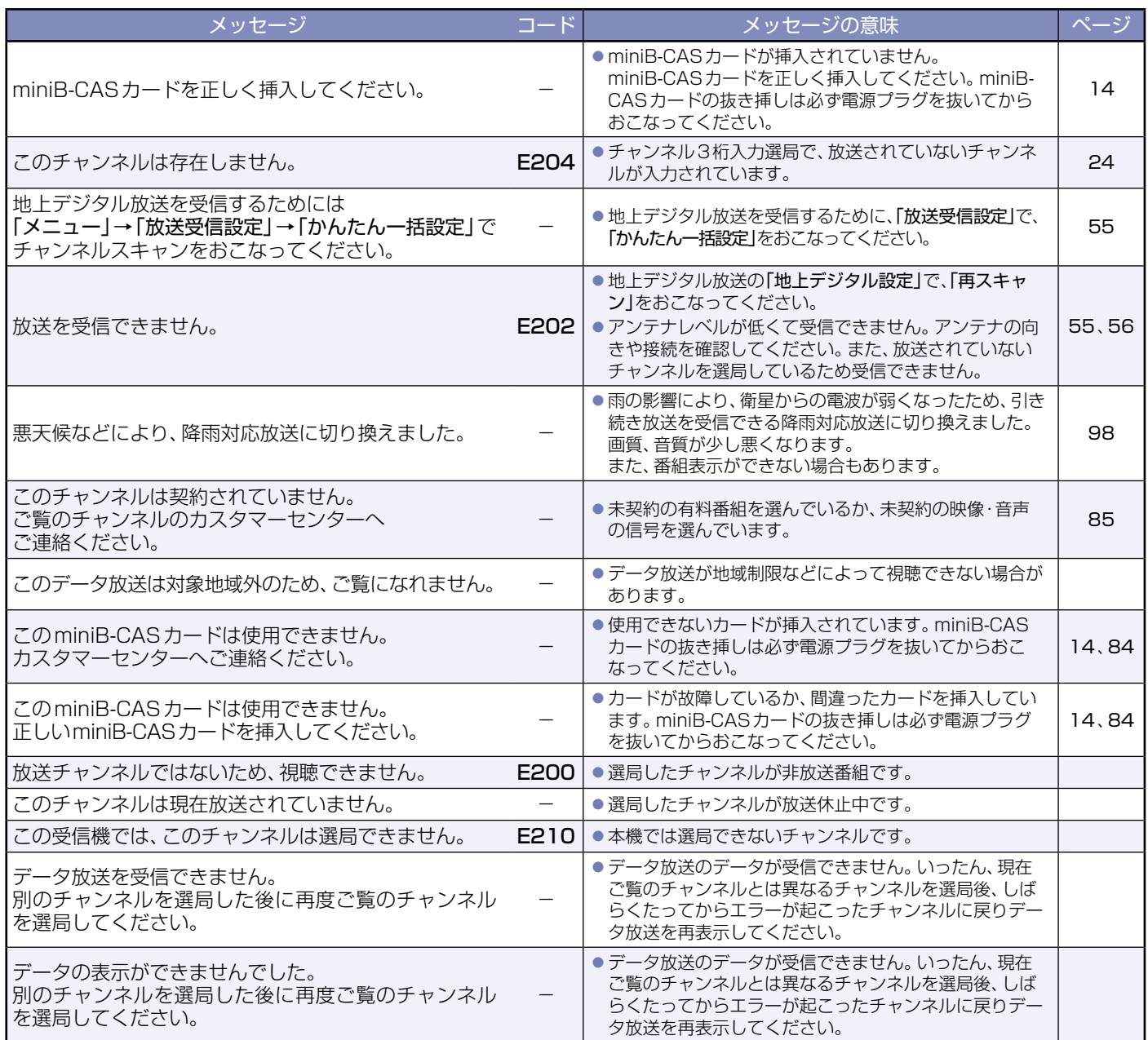

**90**

<span id="page-90-0"></span>仕様および外観は改良のため予告なく変更することがあります。

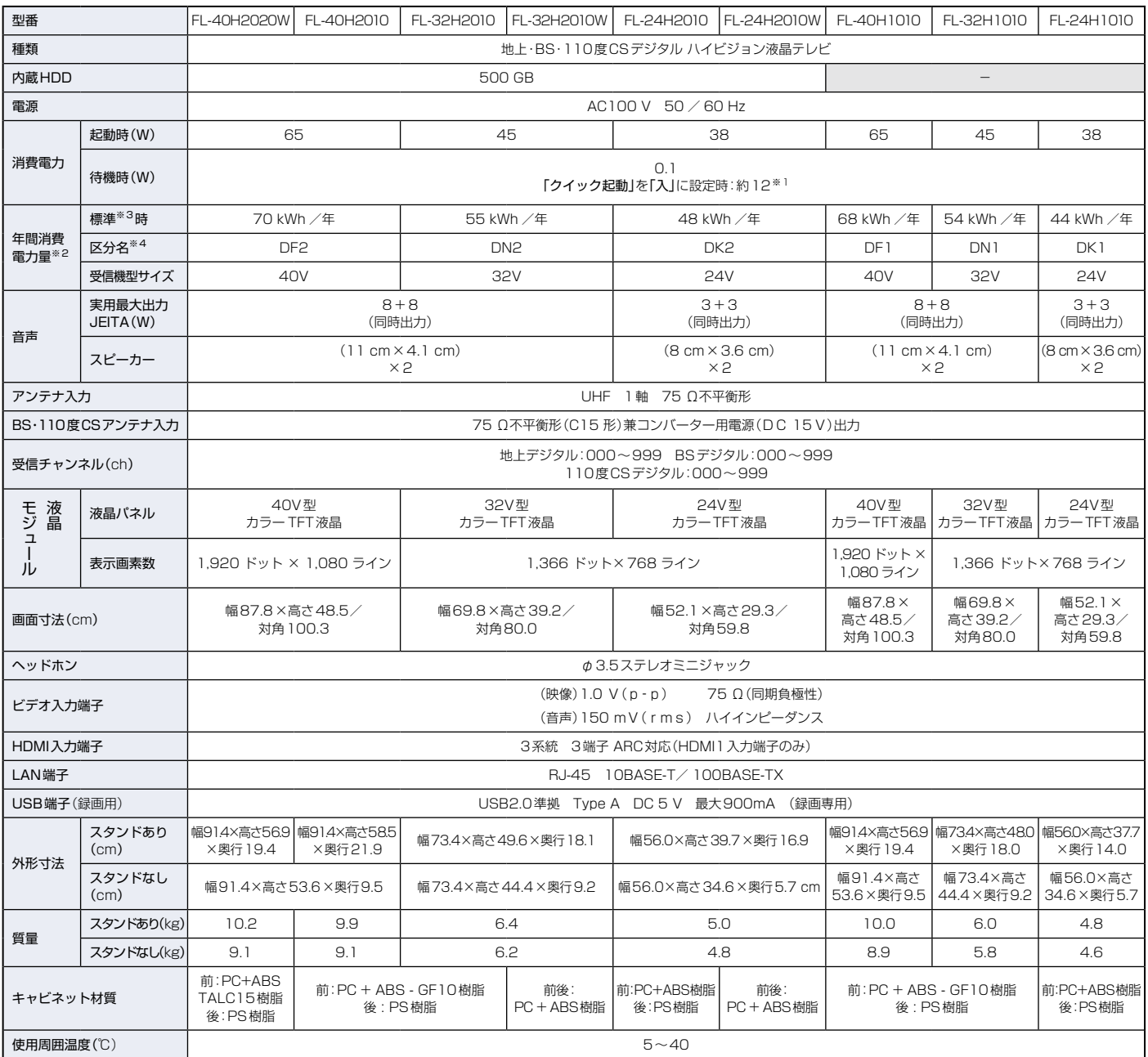

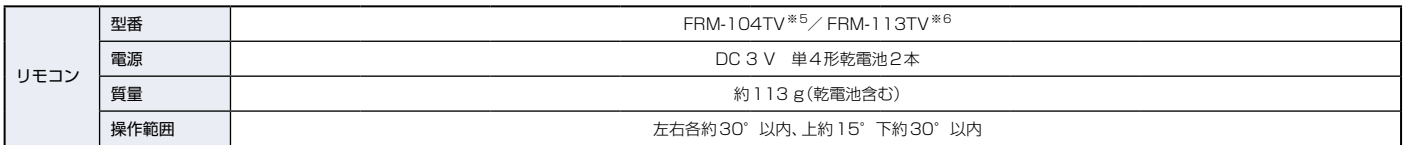

●テレビのV型(40V型など)は、有効画面の対角寸法を基準とした大きさの目安です。

- このテレビは日本国内用です。電源電圧·放送規格の異なる外国ではお使いになれません。また、アフターサービスもできません。 This television set is designed for use in Japan only and cannot be used in any other countries. No servicing is available outside of Japan.
- ●本商品は、ご使用終了時に再資源化の一助として主なプラスチック部品に材質名を表示しています。
- ※ 1 「クイック起動」を「入」に設定した場合のみの消費電力となりますので、以下の動作をしているときはさらに消費電力が増加します。
	- 本機で受信したデジタル放送を録画しているとき
	- BS・110度CSアンテナへの電源供給を本機からおこなうために、「アンテナ電源」を「供給する」および「テレビ連動」に設定しているとき
- ※ 2 省エネ法に基づいて、型サイズや受信機の種類別の算定式により、一般家庭での平均視聴時間を基準に算出した、一年間に使用する電力量です。
- ※ 3 一般的にご家庭でご使用される際のメーカー推奨の画質設定の一つです。このモデルでは、映像モード=スタンダードをおすすめしています。
- ※ 4 「エネルギーの使用の合理化に関する法律(省エネ法)」では、テレビに使用される表示素子、アスペクト比、画素数、受信可能な放送形態および  付加機能の有無などに基づいた区分をおこなっています。「区分名」とは、その区分名称をいいます。
- ※5 FL-40H2010 / FL-32H2010 / FL-24H2010 / FL-40H1010 / FL-32H1010 / FL-24H1010 に付属します。
- ※ 6 FL-40H2020W / FL-32H2010W / FL-24H2010W に付属します。

さまざまな情報

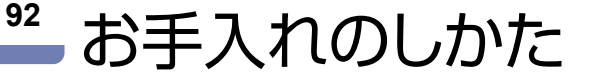

お手入れの前に、必ず電源プラグを抜いてください。

# **液晶パネル**

液晶画面には、映り込みを抑えたり、映像を見やすくしたりするために特殊な表面処理を施しています。 誤ったお手入れをした場合は、画面を損傷する原因にもなりますので次のことを必ずお守りください。

- 表面は、脱脂綿か柔らかい布で軽く拭きとっ てください。また、きれいな布を使用される とともに、同じ布を繰り返して使用すること は避けてください。ホコリのついた布・化学 ぞうきんで表面をこすると、液晶パネルの表 面が剥がれることがあります。
- 画面の清掃には、水、イソプロピルアルコー ル、ヘキサンをご使用ください。研磨剤が入っ た洗剤は、表面を傷つけるので使用しないで ください。アセトンなどのケトン系、エチル アルコール、トルエン、エチル酸、塩化メチル は、画面に永久的な損傷を起こす可能性があ りますので、クリーナーの成分には十分ご注 意ください。また、酸やアルカリの使用も避 けてください。
- 水滴や溶剤などがかかった場合は、すぐに拭 きとってください。そのままにすると液晶パ ネルの変質、変色の原因となります。
- ●清掃目的以外(静電気防止など)でも画面に 溶剤などを使用すると、画面の光沢ムラなど になることがあります。ムラになった場合は、 水ですぐに拭き取ってください。
- ※表面は傷つきやすいので、硬いもので押した り、こすったり、叩いたりしないように、取り 扱いには十分ご注意ください。画面につい たキズは修理できません。
- ※手指で触れるなどにより、表面が汚れること のないように十分にご注意ください。

## **キャビネット**

キャビネットの表面はプラスチックが多く使われています。ベンジンや シンナーなどで拭くと変質したり、塗料がはげたりする原因となります。 〈化学ぞうきんご使用の際は、その注意書に従ってください。〉

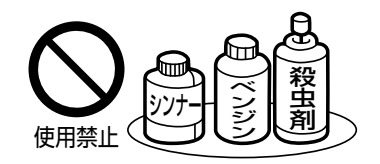

- ●柔らかい布で軽く拭きとってください。 特にパネルのまわりは傷つきやすいので、 メガネ拭きなどの柔らかい布で拭きとって ください。
- 汚れがひどいときは、水で薄めた中性洗剤に 浸した布をよく絞り拭いてください。
- 水滴などが液晶パネルの表面を伝ってテレビ 内部に浸入した場合は故障の原因となります。
- **電源プラグ**

ほこりなどは定期的にとってください。

● 電源プラグにほこりがついたり、コンセントの挿し込みが不完全になっていたりする場合は、火災 の原因となります。

## **内部**

## 掃除は販売店に依頼してください。

● 1年に1度くらいを目安にしてください。内部にほこりがたまったまま使うと、火災や故障の原因 となります。とくに梅雨期の前におこなうのが効果的です。

## ⹅**商標・登録商標について**

● TiVo、Gガイド、G-GUIDE、およびGガイドロゴは、米国TiVo Corporationおよび/またはその関連会社の日本国内における商標 または登録商標です。

Gガイドは、米国TiVo Corporationおよび/またはその関連会社 のライセンスに基づいて⽣産しております。

米国TiVo Corporationおよびその関連会社は、Gガイドが供給す る放送番組内容および番組スケジュール情報の精度に関しては、 いかなる責任も負いません。また、Gガイドに関連する情報・機器・ サービスの提供または使用に関わるいかなる損害、損失に対しても 責任を負いません。Gガイドが供給する画像は、各著作権者に帰属 、ペニュッ、『コン・コルト』 『『『『『『『『『『『『『『『『『『『『『『』』』』 することは制限されています。また、再出版、再送信、複製、その他の 用法は禁止されています。

- HDMI、 High-Definition Multimedia Interface、およびHDMIロゴ は、米国およびその他の国におけるHDMI Licensing Administrator, Inc. の商標または、登録商標です。
- SVGA、XGA、SXGAは米国IBM社の登録商標です。
- For DTS patents, see http://patents.dts.com. Manufactured under license from DTS, Inc. DTS, the Symbol, DTS and the Symbol together, and  TruSurround are registered trademarks and/or trademarks of DTS, Inc. in the United States and/or other countries. © DTS, Inc. All Rights Reserved.
- ACCESS、ACCESSロゴ、NetFront、NetFrontロゴは日本国、米 国及びその他の国における株式会社ACCESSの登録商標または商 標です。© 2020 ACCESS CO., LTD. All rights reserved.

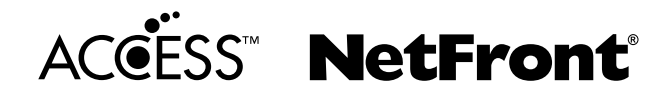

なお、各社の商標および製品商標に対しては特に注記のない場合で も、これを十分尊重いたします。

## ⹅**ソフトウェアについて**

本製品に組み込まれたソフトウェアは、複数のソフトウェアコン ポーネントで構成されています。それぞれ当社または第三者の著 作権が存在します。

- ●本製品は、FreeTypeを使用しています。 Portions of this software are copyright (C) 1996-2000 The FreeType Project (www.freetype.org). All rights reserved.
- 本製品は、OpenSSLを使用しています。 OpenSSL License

This product includes software developed by the OpenSSL Project for use in the OpenSSL Toolkit. (http://www.openssl.org/)

Original SSLeay License

This product includes cryptographic software written by Eric Young (eay@cryptsoft. com)

●本製品は、ntpdateを使用しています。

Copyright (C) University of Delaware 1992-2009 Permission to use, copy, modify, and distribute this software and its documentation for any purpose with or without fee is hereby granted, provided that the above copyright notice appears in all copies and that both the copyright notice and this permission notice appear in supporting documentation, and that the name University of Delaware not be used in advertising or publicity pertaining to distribution of the software without specific, written prior permission. The University of Delaware makes no representations about the suitability this software for any purpose. It is provided "as is" without express or implied warranty.

●本製品は、libxml2を使用しています。 libxml2 is free software available under the MIT License.

Copyright (C) 1998-2003 Daniel Veillard. All Right Reserved. Permission is hereby granted, free of charge, to any person obtaining a copy of this software and associated documentation files (the "Software"), to deal in the Software without restriction, including without limitation the rights to use, copy, modify, merge, publish, distribute, sublicense, and/or sell copies of the Software, and to permit persons to whom the Software is furnished to do so, subject to the following conditions: The above copyright notice and this permission notice shall be included in all copies or substantial portions of the Software.

THE SOFTWARE IS PROVIDED "AS IS", WITHOUT WARRANTY OF ANY KIND, EXPRESS OR IMPLIED, INCLUDING BUT NOT LIMITED TO THE WARRANTIES OF MERCHANTABILITY, FITNESS FOR A PARTICULAR PURPOSE AND NONINFRINGEMENT. IN NO EVENT SHALL THE AUTHORS OR COPYRIGHT HOLDERS BE LIABLE FOR ANY CLAIM, DAMAGES OR OTHER LIABILITY, WHETHER IN AN ACTION OF CONTRACT, TORT OR OTHERWISE, ARISING FROM, OUT OF OR IN CONNECTION WITH THE SOFTWARE OR THE USE OR OTHER DEALINGS IN THE SOFTWARE.

- ●本製品は、株式会社ACCESS のNetFront Browser を搭載しています。
- ●本製品の一部分に、Independent JPEG Group が開発したモジュールが 含まれています。

本製品には、以下のオープンソースのソフトウェアが搭載されてい ます。

- 第三者の著作権が存在し、フリーソフトウェアとして配布されるソフト ウェア
- GNU General Public License(以下、GPL)に基づき利用許諾される ソフトウェア
- GNU Lesser General Public License(以下、LGPL)に基づき利用許 諾されるソフトウェア

本製品に組み込まれたGPLおよびLGPLのオープンソースのソフ トウェアは、以下に記載のGPLおよびLGPLの条件によりソース コードの入手、再配布の権利があります。 組み込まれたGPLおよ びLGPLのオープンソースのソフトウェア・リストおよびソース コードの入手方法については、下記にご連絡ください。

## 〒574-0013

## 大阪府大東市中垣内7丁目7番1号 船井電機株式会社

なお、オープンソースのソースコードの内容に関するお問い合わせ はご遠慮ください。

当社または第三者が著作権を持つソフトウェアについては、ソース コードの配布対象ではありません。

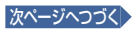

The MIT License

This product uses some open source software: (CPL software):inux, gcc, pinulilis, busybox,<br>u-boot, ethtool, iproute2, initscripts, attr, e2fsprogs, util-linux-ng, libcap, FreeType LGPL<br>software:directfb, glibc, libiconv MI

#### **GPL**

**94**

### **GNU GENERAL PUBLIC LICENSE**

**Version 2, June 1991** 

Copyright (C) 1989, 1991 Free Software Foundation, Inc.<br>51 Franklin Street, Fifth Floor, Boston, MA 02110-1301, USA

51 Franklin Street, Frith Floor, Boston, MA 02110-1301, USA<br>Everyone is permitted to copy and distribute verbatim copies of this license document, but<br>changing it is not allowed.

#### Preamble

The licenses for most software are designed to take away your freedom to share and<br>change it. By contrast, the GNU General Public License is intended to guarantee your<br>freedom to share and change free software-to make sure

(Some other Free Software Foundation software is covered by the GNU Lesser General Public License instead.) You can apply it to your programs, too.

When we speak of tree software, we are referring to freedom, not price. Our General<br>Public Licenses are designed to make sure that you have the freedom to distribute copies<br>of free software (and charge for this service if

To protect your rights, we need to make restrictions that forbid anyone to deny you these responsibilities for<br>yout in the state of the state of the rights. These restrictions translate to certain<br>responsibilities for you rights.

We protect your rights with two steps: (1) copyright the software, and (2) offer you this license which gives you legal permission to copy, distribute and/or modify the software.

Also, for each author's protection and ours, we want to make certain that everyone<br>understands that there is no warranty for this free software. If the software is modified by<br>someone else and passed on, we want its recipi

reputations.<br>Finally, any free program is threatened constantly by software patents. We wish to avoid<br>the danger that redistributors of a free program will individually obtain patent licenses, in<br>effect making the program

TERMS AND CONDITIONS FOR COPYING, DISTRIBUTION AND

MODIFICATION<br>0. This License appl

0. This Luense applies bo any program or other work which contains a notice placed by<br>the copyright holder saying it may be distributed under the terms of this General<br>Public License. The "Program", below, refers to any su addressed as "you".

Activities other than copying, distribution and modification are not covered by this<br>License; they are outside its scope. The act of running the Program is not restricted,<br>and the output from the Program is covered only if

- 1. You may copy and distribute verbatim copies of the Program's source code as you<br>receive it, in any medium, provided that you conspicuously and appropriately publish<br>on each copy an appropriate copyright notice and discl
- 2. You may modify your copy or copies of the Program or any portion of it, thus forming a<br>work based on the Program, and copy and distribute such modifications or work under<br>the terms of Section 1 above, provided that you
- a) You must cause the modified files to carry prominent notices stating that you changed the files and the date of any change.
- b) You must cause any work that you distribute or publish, that in whole or in part<br>contains or is derived from the Program or any part thereof, to be licensed as a<br>whole at no charge to all third parties under the terms o
- c) If the modified program normally reads commands interactively when run, you must<br>cause it, when started running for such interactive use in the most ordinary way, to<br>prior to display an announcement hickuling an appropr

These requirements apply to the modified work as a whole. It identifiable sections of that vork are not derived from the Program, and can be reasonably considered and separate works in themselves, then this License, and it

Thus, it is not the intent of this section to claim rights or contest your rights to work<br>written entirely by you; rather, the intent is to exercise the right to control the<br>distribution of derivative or collective works b

- 3. You may copy and distribute the Program (or a work based on it, under Section 2) in object code or executable form under the terms of Sections 1 and 2 above provided that you also do one of the following:
- 
- 
- 

a) Accompany it with the complete corresponding machine-readable source code,<br>
customary which must be distributed under the terms of Secions 1 and 2 above on a medium<br>
customaryly used for software interchange, or,<br>
for a

designated place, then offering equivalent access to copy the source code from the<br>same place counts as distribution of the source code, even though third parties are<br>not compelled to copy the source along with the object

4. You may not copy, modify, sublicense, or distribute the Program except as expressly<br>provided under this License. Any attempt otherwise to copy, modify, sublicense or<br>distribute the Program is void, and will automaticall

License. However, parties who have received copies, or rights, from you under this License will not have their licenses terminated so long as such parties remain in full compliance.

- 
- 
- 5. You are not required to accept his License, since you have not since the completion of the complete Therefore, by modifying or distributing the Program or its derivative works. Therefore, by modifying or distributing th

circumstance, the balance of the section is intended to apply and the section as a whole is intended to apply in other circumstances.

It is not the purpose of this section to induce you to infringe any patents or other<br>property right claims of to contest validity of any such claims; this seed<br>on has the sole purpose of protecting the integrity of the fre

- This section is intended to make thoroughly clear what is believed to be a<br>consequence of the rest of this License.<br>8. If the distribution and/or use of the Program is restricted in certain countries either by<br>patents or b
- 
- the body of this License.<br>The Free Software Foundation may publish revised and/or new versions of the General<br>Public License from time to time. Such new versions will be similar in spirit to the<br>present version, but may di version number of this License, you may choose any version ever published by the Free Software Foundation.
- 10. If you wish to incorporate parts of the Program into other free programs whose<br>software which is copyrighted by the Free Software Microsofts contains the software which is copyrighted by the Free Software Foundation, w

- 
- NO WARRANTY<br>
11. BECAUSE THE PROGRAM IS LICENSED FREE OF CHARGE, THERE IS NO<br>
11. BECAUSE THE PROGRAM, TO THE EXTENT PERMITTED BY<br>
APPLICABLE LAW. EXCEPT WHEN OTHERWISE STATED IN WRITING THE<br>
COPYRIGHT HOLDERS ANDOR OTHER

END OF TERMS AND CONDITIONS<br>How to Apply These Ferms to Your New Programs<br>If you develop a new program, and you want it to be of the greatest possible use to the<br>public, the best way to achieve this is to make it free soft

This program is free software; you can redistribute it and/or modify it under the terms of the<br>GNU General Public License as published by the Free Software Foundation; either version<br>2 of the License, or (at your option) a

WARRANTY; without even the implied warranty of MERCHANTABILITY or FITNESS FOR A PARTICULAR PURPOSE. See the GNU General Public License for more details.

You should have received a copy of the GNU General Public License along with this<br>program; if not, write to the Free Software Foundation, Inc., 51 Franklin Street, Fifth Floor,<br>Boston, MA 02110-1301, USA. Also add informat and paper mail.

If the program is interactive, make it output a short notice like this when it starts in an interactive mode:

interactive mode:<br>
Gromovision version 69, Copyright (C) year name of author Gnomovision comes with<br>
ABSOLUTELY NO WARRANTY; for details type "show v", This is free software, and you<br>
are welcome to redistribute it under c

............<br>Yoyodyne, Inc., hereby disclaims all copyright interest in the program 'Gnom

(which makes passes at compilers) written by James Hacker.

signature of Ty Coon, 1 April 1989 Ty Coon, President of Vice

This General Public License does not permit incorporating your program into proprietary<br>programs. If your program is a subroutine library, you may consider it more useful to permit<br>linking proprietary applications with the If you are interested in obtaining GPL source code used in this product, please contact

**LGPL**

## **GNU LESSER GENERAL PUBLIC LICENSE**

## **Version 2.1, February 1999**

Copyright (C) 1991, 1999 Free Software Foundation, Inc. 51 Franklin Street, Fifth Floor, Boston, MA 02110-1301 USA

Everyone is permitted to copy and distribute verbatim copies of this license document, but changing it is not allowed.

[This is the first released version of the Lesser GPL. It also counts as the successor of the GNU Library Public License, version 2, hence the version number 2.1.]

#### Preamble

The licenses for most software are designed to take away your freedom to share and<br>change it. By contrast, the GNU General Public Licenses are intended to guarantee your<br>freedom to share and change free software--to make s

users.<br>This license, the Lesser General Public License, applies to some specially designated<br>software packages--typically libraries-of the Free Software Foundation and other authors<br>who decide to use it. You can use it too

When we speak of tree software, we are reterming to treedom of use, not price. Our<br>General Public Licenses are designed to make sure that you have the freedom to<br>distribute copies of free software (and charge for this serv

To protect your rights, we need to make restrictions that forbid distributors to deny you<br>these rights or to ask you to surrender these rights. These restrictions translate to certain<br>responsibilities for you if you distri

For example, if you distinue to opes of the library, whether gratts or for a fee, you must give<br>the recipients all the rights that we gave you. You must make sure that they, too, receive or<br>can get the source code. If you

We protect your rights with a two-step method: (1) we copyright the library, and (2) we offer you this license, which gives you legal permission to copy, distribute and/or modify the library.

To protect each distributor, we want to make it very clear that there is no warranty for the<br>free library. Also, if the library is modified by someone else and passed on, the recipients<br>should know that what they have is n

Finally, software patents pose a constant threat to the existence of any free program. We<br>wish to make sure that a company cannot effectively restrict the users of a free program by<br>obtaining a restrictive license from a p specified in this license.

Most GNU software, including some libraries, is covered by the ordinary GNU General<br>Public License. This license, the GNU Lesser General Public License, applies to certain<br>designated libraries, and is quite different from

programs.<br>The approach is linked with a library, whether statically or using a shared library, the<br>When a program is linked with a library, whether statically or using a shared library. The ordinary General Public License

circumstances.<br>For example, on rare occasions, there may be a special need to encourage the widest<br>possible use of a certain library, so that it becomes a de-facto standard. To achieve this,<br>non-free programs must be allow

In other cases, permission to use a particular library in non-free programs enables a<br>greater number of people to use a large body of free software. For example, permission to<br>use the GNU C Library in non-free programs ena

Although the Lesser General Public License is Less protective of the users' freedom, it<br>does ensure that the user of a program that is linked with the Library has the freedom and<br>the wherewithal to run that program using a

# **GNU LESSER GENERAL PUBLIC LICENSE TERMS AND CONDITIONS FOR COPYING,**

**DISTRIBUTION AND MODIFICATION**<br>TISTIGATION TO THE CONTEST ON THE SIGN CONTERNATION ON THE SIGN CONSIDENCE TO THE CONTEST OF THE CONSIDENCE OF THE CONTEST OF THE CONTEST OF THE CONTEST OF THE LET A TIBRARY means of this Le

"Source code" for a work means the preferred form of the work for making modifications to<br>it. For a library, complete source code means all the source code for all modules it<br>contains, plus any associated interface definit

Activities other than copying, distribution and modification are not covered by this License;<br>they are outside its scope. The act of nunning a program using the Library is not restricted,<br>and output from such a program is

1. You may copy and distribute verbatim copies of the Library's complete source code as<br>pour receive it, in any medium, provided that you conspicuously and appropriately<br>publish on each copy an appropriate copyright notice

You may charge a fee for the physical act of transferring a copy, and you may at your<br>option offer warranty protection in exchange for a fee.<br>2. You may modify your copy or copies of the Library or any portion of it, thus

- 
- 

b) You must cause the files modified to carry prominent notices stating that you changed the files and the date of any change. c) You must cause the whole of the work to be licensed at no charge to all third parties

under the lemma of this License.<br>
In a facility in the modified Library refers to a function or a table of data to be<br>
supplied by an application program that uses the facility other than as a<br>
agrument passed when the fac

さまざまな情報

ころ こうしょう こうしょう しゅうしょう しゅうしょう しゅうしゅう しゅうしゅう しゅうしゅう しゅうしゅう しゅうしゅう しゅうしゅう しゅうしゅうしゅうしゅうしゅうしゅうしょく

In addition, mere aggregation of another work not based on the Library with the<br>Library (or with a work based on the Library) on a volume of a storage or distribution<br>medium does not bring the other work under the scope of

3. You may opt to apply the terms of the ordinary GNU General Public Lucense instead of this License to a given copy of the Library. To do this, you must alter all the notices that refer to this License, so that they refe

Once this change is made in a given copy, it is irreversible for that copy, so the<br>ordinary GNU General Public License applies to all subsequent copies and derivative<br>works made from that copy.

This option is useful when you wish to copy part of the code of the Library into a program that is not a library.

4. You may copy and distribute the Library (or a portion or derivative of it, under Section 2) in object code or executable form under the terms of Sections 1 and 2 above provided that you accompany it with the complete corresponding machine-readable source code, which must be distributed under the terms of Sections 1 and 2 above on a medium customarily used for software interchange.

If distribution of object code is made by offering access to copy from a designated<br>place, then offering equivalent access to copy the source code from the same place<br>satisfies the requirement to distribute the source code

5. A program that contains no derivative of any portion of the Library, but is designed to<br>work with the Library by being compiled or linked with it, is called a "work that uses the<br>Library". Such a work, in isolation, is falls outside the scope of this License.

However, linking a "work that uses the Library" with the Library creates an executable<br>that is a derivative of the Library (because it contains portions of the Library), rather<br>than a "work that uses the library". The exec

When a "work that uses the Library" uses material from a header file that is part of the Universal with a locker library even<br>Uchran, the object code for the work may be a derivative work of the Library even<br>though the sou

Otherwise, if the work is a derivative of the Library, you may distribute the object code<br>for the work under the terms of Section 6. Any executables containing that work also<br>fall under Section 6, whether or not they are l

6. As an exception to the Sections above, you may also combine or link a "work that uses<br>the Library" with the Library to produce a work containing portions of the Library, and<br>distribute that work under terms of your choi

- You must give prominent notice with each cony of the work that the Library is used in<br>that the Library and its use are covered by this License. You must supply a<br>copy of this License. The work during execution displays cop
- b) Use a suitable shared literary mechanism for limking with the Literary. A suitable mechanism is one that (1) uses at run time a copy of the iliterary functions into the user's computer system, rather than copying liter
- 
- 
- 

alierady sent this user a copy.<br>For an executable, the required form of the "work that uses the Library" must include<br>any data and utility programs needed for reproducing the executable from it.<br>However, as a special excep

- 7. You may place library lacilities that are a work based on the Library stide in any since library together with other library facilities not covered by this License, and distribute such a combined library, provided that
- 
- b) Give prominent notice with the combined library of the fact that part of it is a work based on the Library, and explaining where to find the accompanying uncombined form of the same work.
- 
- 8. You may not copy, modify, sublicense, link with, or distribute the Library except as<br>expressly provided under this License. Any attempt otherwise to copy, modify,<br>sublicense, link with, or distribute the Library is void
- 
- other reason (not limited to patent issues), conditions are imposed on you (whether by one cocourt order, agreement or otherwise) that contradict the conditions of the License, is not exceed you from the conditions of this

property nght datms or to contest valiatly of any such datms; this section has the sole<br>purpose of protecting the integrity of the free software distribution system which is<br>implemented by public license practices. Many pe

- 
- impose that choice.<br>This section is intended to make thoroughly clear what is believed to be a<br>consequence of the rest of this License.<br>12. If the distribution and/or use of the Library is restricted in certain countries e
- 
- the body of this License.<br>The Free Software Foundation may publish revised and/or new versions of the Lesser<br>General Public License from time to time. Such new versions will be similar in spirit to<br>the present version, but
- Software Foundation.<br>The Library into other free programs whose<br>distribution conditions are incompatible with these, write to the author to ask for<br>distribution conditions are incompatible with these, write to the author t

- NO WARRANTY IS LICENSED FREE OF CHARGE, THERE IS NO<br>
15. BECAUSE THE LIBRARY IS LICENSED FREE OF CHARGE, THERE IS NO<br>
LAW EXCEPT WHEN OTHERWISE STATED IN WRITING THE COPYRIGHT<br>
HOLDERS AND/OR OTHER PARTIES PROVIDE THE LIBR
- 16. IN NO EVENT INLESS REQUIRED BY APPLICABLE LAW OR AGREED TO IN MODIFY AND/OR POLICING MONETAIN MOTHER PARTY WHO MAY MODIFY AND/OR REDISTRIBUTE THE LIBRARY AS PERMITTED ABOVE, BET<br>INCLUDENT AND CONSEQUENTIAL DAMAGES, INC

## **END OF TERMS AND CONDITIONS**

### How to Apply These Terms to Your New Libraries

If you develop a new library, and you want it to be of the greatest possible use to the public,<br>we recommend making it free software that everyone can redistribute and change. You<br>can do so by permitting redistribution und

To apply these terms, attach the following notices to the library. It is safest to attach them<br>to the start of each source file to most effectively convey the exclusion of warranty; and<br>each file should have at least the "

<one line to give the library's name and a brief idea of what it does.> Copyright (C) <year> <name of author>

This library is free software; you can redistribute it and/or modify it under the terms of the<br>GNU Lesser General Public License as published by the Free Software Foundation; either<br>version 2.1 of the License, or (at your

This library is distributed in the hope that it will be useful, but WITHOUT ANY WARRANTY;<br>without even the implied warranty of MERCHANTABILITY or FITNESS FOR A<br>PARTICULAR PURPOSE. See the GNU Lesser General Public License You should have received a copy of the GNU Lesser General Public License along with this library; if not, write to the Free Software Foundation, Inc., 51 Franklin Street, Fifth Floor, Boston, MA 02110-1301 USA

Also add information on how to contact you by electronic and paper mail.

You should also get your employer (if you work as a programmer) or your school, if any, to sign a "copyright disclaimer" for the library, if necessary. Here is a sample; alter the names:

Yoyodyne, Inc., hereby disclaims all copyright interest in the library `Frob' (a library for tweaking knobs) written by James Random Hacker.

<signature of Ty Coon>, 1 April 1990 Ty Coon, President of Vice

That's all there is to it! If you are interested in obtaining LGPL source code used in this product, please contact.

#### **ncurses**

Copyright (C) 1998-2004,2006 Free Software Foundation, Inc.

Permission is hereby granted, free of charge, to any person obtaining a copy of this<br>software and associated documentation files (the Software), to deal in the Software without<br>restriction, including without limitation the

The above copyright notice and this permission notice shall be included in all copies or substantial portions of the Software.

THE SOFTWARE IS PROVIDED "AS IS", WITHOUT WARRANTY OF ANY KIND,<br>EXPRESS OR IMPLIED, INCLUDING BUT NOT LIMITED TO THE WARRANTIES OF<br>MERCHANTABILITY, FITNESS FOR A PARTICULAR PURPOSE AND<br>MONIFRINGEMENT. IN NO EVENT SHALL THE IN CONNECTION

## **popt**

Copyright (C) 1998 Red Hat Software

### **BSD**

Copyright (C) 2003-2010, Jouni Malinen <j@w1.fi> and contributors All Rights Reserved. Redistribution and use in source and binary forms, with or without modification, are permitted provided that the following conditions are met:

- 1. Redistributions of source code must retain the above copyright notice, this list of conditions and the following disclaimer.
- 2. Redistributions in binary form must reproduce the above copyright notice, this list of conditions and the following disclaimer in the documentation and/or other materials provided with the distribution.
- 3. Neither the name(s) of the above-listed copyright holder(s) nor the names of its contributors may be used to endorse or promote products derived from this software without specific prior written permission.

THIS SOFTWARE IS PROVIDED BY THE COPYRIGHT HOLDERS AND INCLUDING, BUT NOT CUNNICLINITIES OF IMPLIED WARRANTIES,<br>INCLUDING, BUT NOT LIMITED TO, THE IMPLIED WARRANTIES, OF MEAL AND INCLUDING A BUT NOT LIMITED TO THE IMPLIED

### **zlib/libpng License**

zlib.h – interface of the 'zlib' general purpose compression library version 1.2.3, July 18th,<br>2005 Copyright (C) 1995-2005 Jean-loup Gailly and Mark Adler

**95**

This software is provided "as-is", without any express or implied warranty. In no event will<br>the authors be held liable for any damages arising from the use of this software.<br>Permission is granted to anyone to use this sof

1. The origin of this software must not be misrepresented; you must not daim that you<br>wrote the original software. If you use this software in a product, an acknowledgment<br>in the product documentation would be appreciated

2. Altered source versions must be plainly marked as such, and must not be misrepresented as being the original software. 3. This notice may not be removed or altered from any source distribution.

## Jean-loup Gailly Mark Adler

jloup@gzip.org<br>The data format used by the zilb library is described by RFCs (Request for Comments)<br>1960 to 1952 in the files http://www.ietf.org/rfo/rfc1950.txt (zilb format), rfc1951.txt (deflate<br>format) and rfc1952.txt

## **OpenSSL**

LICENSE ISSUES The OpenSSL toolkit stays under a dual license, i.e. both the conditions of the OpenSSL License and the original SSLeay license apply to the toolkit. See below for the actual license texts. Actually both licenses are BSD-style Open Source licenses. In case of any license issues related to OpenSSL

### please contact openssl-core@openssl.org. **OpenSSL License**

Copyright (C) 1998-2011 The OpenSSL Project.All rights reserved.

Redistribution and use in source and binary forms, with or without modification, are permitted provided that the following conditions are met:

- 1. Redistributions of source code must retain the above copyright notice, this list of conditions and the following disclaimer.
- 2. Redistributions in binary form must reproduce the above copyright notice, this list of conditions and the following disclaimer in the documentation and/or other materials<br>provided with the distribution.<br>3. All advertisi
- 
- following acknowledgment: "This product includes software developed by the<br>OpenSSL Project for use in the OpenSSL Toolkit (http://www.openssl.org/)"<br>4. The names "OpenSSL Toolkit" and "OpenSSL Project" must not be used to
- 5. Products derived from this software may not be called "OpenSSL" nor may "OpenSSL" аравительность и день солнасторельность согда рельгии и день согда.<br>5. Products derived from this software may not be called "OpenSSL "nor may "OpenSSL"<br>арреаг in their names without prior written permission of the OpenSS
- 

6. Redistibutions of any form whatsoever must retain the following acknowledgment. This product includes software developed by the OpenSSL ProJect for use in the OpenSSL PROJECT AS IS THE OpenSSL PROJECT AS IS "AND ANY EXP

This product includes cryptographic software written by Eric Young (eay@cryptsoft.com). This product includes written by Tim Hudson (tjh@cryptsoft.com).

### **Original SSLeay License**

Copyright (C) 1995-1998 Eric Young (eay@cryptsoft.com) All rights reserved.

This package is an SSL implementation written by Eric Young (eavigorypisoft.com).<br>The implementation was written so as to conform with Netscapes SSL.<br>This library is free for commercial and non-commercial use as long as th

1. Redistributions of source code must retain the copyright notice, this list of conditions and the following disclaimer.

さまざまな情報

- 2. Redistributions in binary form must reproduce the above copyright notice, this list of conditions and the following disclaimer in the documentation and/or other materials provided with the distribution.
- 
- 

3. All advertising materials mentioning teatures or use of this software must display the Eric Young (easy@rxyptsoft.com)" The word "cryptographic" can be left out if the reconstruction the model of the word "cryptographic

code cannot be changed.i.e. this code cannot simply be copied and put under another distribution licence [including the GNU Public Licence.]

1.0.1. "Commercial Use" means distribution or otherwise making the Covered Code available to a third party. 1.1. "Contributor" means each entity that creates or contributes to the creation of Modifications. 1.2. "Contributor Version" means the combination of the Original Code, prior Modifications used by a Contributor, and the Modifications made by that particular Contributor. 1.3. "Covered Code" means the Original Code or Modifications or the combination of the Original Code and Modifications, in each case including portions thereof. 1.4. "Electronic Distribution Mechanism" means a mechanism generally accepted in<br>the software development community for the electronic transfer of data.<br>1.5. "Executable" means Covered Code in any form other than Source Co 1.6. "Initial Developer" means the individual or entity identified as the Initial Developer in the Source Code notice required by Exhibit A. 1.7. "Larger Work" means a work which combines Covered Code or portions thereof

**MOZILLA PUBLIC LICENSE**

次ページへつづく

#### **MPL**

**Version 1.1** 1. Definitions.

with code not governed by the terms of this License.<br>"License." means this document.

- 1.8. "License" means this document.<br>1.8.1. "Licensable" means having the right to grant, to the maximum extent possible,<br>whether at the time of the initial grant or subsequently acquired, any and all of<br>the rights conveyed
- 1.9. "Modifications" means any addition to or deletion from the substance or structure<br>of either the Original Code or any previous Modifications. When Covered<br>Code is released as a series of files, a Modification is:<br>A Any
- previous Modifications.<br>
B. Any new file that contains any part of the Original Code or previous Modifications
- B. Any new file that contains any part of the Original Code or previous Modifications.<br>
1.10. "Original Code" means Source Code of computer software code which is<br>
described in the Source Code notice required by Exhibit A
- 
- 
- 1.11. "Source Code" means the preferred form of the Covered Code for making modifications to it, including all modules it contains, plus any associated including all modules it contains, plus any associated in Fredrace de

**96**

- 
- 2. Source Coole License.<br>
2.1. The Initial Developer hereby grants You a world-wide,<br>
1. The Initial Developer Grant. The Initial Developer hereby grants You a world-wide,<br>
1. cyclicit of the Initellectual property individ
	- (b) under Patents Claims infringed by the making, using or selling of Original Code, to make, have made, use, practice, sell, and offer for sale, and/or otherwise dispose of the Original Code (or portions thereof).
	-
- 
- 
- (C) the licenses granted in this Section 2.1(a) and (b) are effective on the date Initial<br>Developer first distributes Original Code under the terms of this License.<br>
(d) Notwithstanding Section 2.1(b) above, no patent lic
	- made by that Contributor etther alordary has considerated by that Contributor ether alors (by the since the provides in the consideration of provides and/or otherwise dispose of  $\gamma$  i) Modifications made by that Contribut
	-
	- (d) Nowlithstanding Section 2.2(b) above, no patient license is granted: 1) for any code<br>that Contributor has deleted from the Contributor Version; 2) separate from the<br>Contributor Version; 3) for infiningements caused by:

3. Distribution Obligations.<br>The Application of License.<br>The Modifications which You create or to which You contribute are<br>governed by the terms of this License, including without ilimitation Section<br>governed Dot the Succe

ころ こうしょう こうしょう しゅうしょう しゅうしょう しゅうしゅう しゅうしゅう しゅうしゅう しゅうしゅう しゅうしゅう しゅうしゅう しゅうしゅうしゅうしゅうしゅうしゅうしょく

さまざまな情報

3.2. Availability of Source Code.<br>Any Modification which You contribute must be made available<br>in Source Code form under the terms of this License either on the same media as an<br>Executable version or via an accepted Electr

are becausing productions.<br>3.3. Description of Modifications.<br>- You must cause all Covered Code to which You contribute to contain a file You must cause all Covered Code to which You contribute to contain a file<br>documenting the changes You made to create that Covered Code and the date of any<br>change. You must include a prominent statement that the Modificatio

## 3.4. Intellectual Property Matters<br>(a) Third Party Claims

(a) Third Party Claims.<br>If Contributor has knowledge that a license under a third party's intellectual property<br>of this is required to exercise the rights granted by such Contributor under Sections<br>2.1 or 2.2, Contributor knowledge has been obtained.

### (b) Contributor APIs.

If Contributor's Modifications include an application programming interface and<br>Contributor has knowledge of patent licenses which are reasonably necessary to<br>implement that API, Contributor must also include this informat

# (C) Representations.<br>Contributor represents that, except as disclosed pursuant to Section 3.4(a) above,<br>Contributor believes that Contributor's Modifications are Contributor's original<br>creation(s) and/or Contributor has su

#### 3.5. Required Notices

You must duplicate the notice in Exhibit A in each file of the Source Code. If it is not<br>possible to put such notice in a particular Source Code file due to its structure, then<br>You must include such notice in a location (s You may add your name as a Contributor to the notice described in Exhibit A.

must also duplicate this License in any documentation for the Source Code where<br>You describe recipients rights or ownership rights relating to Covered Code. You may<br>choose to offer, and to charge a fee for, warranty, suppo

3.6. Distribution of Executable Versions, conde in Executable form only if the requirements of Section 3.1-3.5 have been met for that Covered Code in Four inclusive a notice stating that the Survey at stain in the Survey a

license You must make it absolutely clear that any terms which differ from this License<br>are offered by You alone, not by the Initial Developer or any Contributior. You hereby<br>agree to indemnify the Initial Developer and ev 3.7.Larger Works.

# You may create a Larger Work by combining Covered Code with other code not<br>governed by the terms of this License and distribute the Larger Work as a single<br>product. In such a case, You must make sure the requirements of th

4. Inability to Comply Due to Statute or Regulation.

If it is impossible for You to comply with any of the terms of this License with respect to some or all of the Covered Code due to statule, judicial order, or regulation then You some or all of the Covered Code due to stat

5. Application of this License. This License applies to code to which the Initial Developer has attached the notice in Exhibit A and to related Covered Code.

6. Versions of the License.<br>6.1 New Versions

6.1.New Versions. Netscape Communications Corporation ("Netscape") may publish revised and/or new versions of the License from time to time. Each version will be given a distinguishing version number. version namber.<br>6.2.Effect of New Versions

Once Covered Code has been published under a particular version of the License,<br>You may always continue to use it under the terms of that version. You may also<br>choose to use such Covered Code under the terms of any subsequ

6.3.Derivative Works.<br>
In Source are use a modified version of this License (which you may only do in order<br>
In You create or use a modified version of this License (which you may only do in order<br>
the apply it to code whi

This claimer of warranty.<br>T. DISCLAIMER OF WARRANTY.<br>COVERED CODE IS PROVIDED UNDER THIS LICENSE ON AN "AS IS" BASIS COVERED CODE IS PROVIDED UNDER THIS LICENSE ON AN "AS IS" BASIS.<br>WITHOUT WARRANTY OF ANY KIND, EITHER EXPRESSED OR IMPLIED,<br>INCLUDING, WITHOUT LIMITATION, WARRANTES THAT THE COVERED CODE<br>IS FREE OF DEFECTS. MERCHANTABLE, F WARRANTY CONSTITUTES AN ESSENTIAL PART OF THIS LICENSE. NO USE OF ANY COVERED CODE IS AUTHORIZED HEREUNDER EXCEPT UNDER THIS DISCLAIMER<br>8. TERMINATION

8. TERMINATION.<br>This License and the rights granted hereunder will terminate automatically if You fail to<br>orrply with terms herein and fail to cure such breach within 30 days of becoming<br>aware of the breach. All sublicense

8.2.If You initiate litigation by asserting a patent infringement claim (excluding declaratory judgment actions) against Initial Developer or a Contributor (the Initial Developer or State)<br>Contributor against whom You file

that<br>(a) such Participant's Contributor Version directly or indirectly infiringes any patent,<br>then any and all rights granted by such Participant to You under Sections 2.1 and/or<br>2.2 of this License shall, upon 60 days not

(b) any software, hardware, or device, other than such Participant's Contributor<br>Version, directly or indirectly infiniges any patent, then any rights granted to You by<br>such Participant under Sections 2.1(b) and 2.2(b) are Participant.

- 8.3.If You assert a patent infringement claim against Participant alleging that such a<br>claim a factor participants contributor Version directly infringes any patent where such<br>idain is resolved (such as by license or settl
- 8.4.In the event of termination under Sections 8.1 or 8.2 above, all end user license<br>agreements (excluding distributors and resellers) which have been validly granted by<br>You or any distributor hereunder prior to terminati
- 9. LIMITATION OF LIABILITY. THE METAL TO UNDER NO LEGAL THEORY, WHETHER TORT (INCLUDING NEGLIGENCE), CONTRACT, OR ONY SUCH THE INTAL DEVELOPER ANY OTHER CONTRIBUTOR, OR ANY DISTRIBUTOR OF COVERAGING THE INTAL DEVELOPER ANY
- 10. U.S. GOVERNMENT END USERS.

The Covered Code is a "commercial item," as that term is defined in 48 C.F.R. 2.101 (Oct. 1995), consisting of "commercial computer software" and "commercial computer

software documentation," as such terms are used in 48 C.F.R. 12.212 (Sept. 1995).<br>Consistent with 48 C.F.R. 12.212 and 48 C.F.R. 227.7202-1 through 227.7202-4<br>(June 1995), all U.S. Government End Users acquire Covered Code

11. MISCELLANEOUS.<br>This License represents the complete agreement concerning subject matter hereof. If<br>any provision of this License is held to be unenforceable, such provisions shall be<br>governed only to the extent necessa

## 12. RESPONSIBILITY FOR CLAIMS.

As between Initial Developer and the Contributors, each party is responsible for<br>claims and damages arising, directly or indirectly, out of its utilization of rights under<br>this License and You agree to work with Initial De

13. MULTIPLE-LICENSED CODE.<br>
Initial Developer may designate portions of the Covered Code as "Multiple-Licensed".<br>
"Initial Developer permits you to utilize portions of<br>
"Multiple-Licensed" means that the Initial Developer

The contents of this file are subject to the Mozilla Public Lucense Version 1.1 (the<br>"License"); you may not use this file except in compliance with the License. You may<br>obtain a copy of the License at https://www.mozilla. The Original Code is

The Initial Developer of the Original Code is \_\_\_\_\_\_\_\_\_\_\_\_\_\_\_\_\_\_\_\_\_\_. Portions created by \_\_\_\_\_\_\_\_\_\_\_\_\_\_\_\_\_\_\_\_\_\_\_\_\_\_\_\_\_. All Rights Reserved.

Contribution(s):<br>
Contradively, the contents of this file may be used under the terms of the<br>
Relievant<br>
Relievant ( $\frac{1}{2}$  License<sup>3</sup>), in which case the provisions of  $\frac{1}{2}$ <br>
License<sup>3</sup> (license about those above i

## **LibJPEG**

This software is based in part on the work of the Independent JPEG Group.

## **SGI\_Free**

### **SGI FREE SOFTWARE LICENSE B (Version 1.0 [1/25/2000])**

### 1. Definitions.

- 1. "Additional Notice Provisions" means such additional provisions as appear in the Notice in Original Code under the heading "Additional Notice Provisions."
- 2. "API" means an application programming interface established by SGI in conjunction with the Original Code.
- 
- 3. "Covered Code" means the Original Code or Modifications or the combination of the<br>Conjoinal Code and Modifications, in each case including portions thereof.<br>4. "Hardware" means any physical device that accepts input, pr
- 6. "Licensable" means having the right to grant, to the maximum extent possible, whether at the time of the initial grant or subsequently acquired, any and all of the

## rights conveyed herein.<br>7 T icense" means this document

- 
- 7. "License" means this document.<br>8. "Modifications" means any addition to the substance or structure of the Original<br>"Code and/or any addition to or deletion from previous Modifications. When<br>Covered Code is released as a
- B. Any new file that contains any part of the Original Code or previous Modifications.
- 9. "Notice" means any notice in Original Code or Covered Code, as required by and in<br>compliance with this License.
- 
- compliance with this License.<br>
10. Original Code<sup>n</sup> means source code of computer software code which is described<br>
in the source code Notice required by Exhibit A as Original Code, and updates and<br>
error corrections speci

- 2. License Grant and Restrictions of this License and any third party<br>1. License Grant a Subject to the provisions of this License and any third party<br>intellectual property claims, for the duration of intellectual property
- 2. Restriction on Patent License. Notwithstanding the provisions of Section 2.1(ii), no<br>patent license is granted: 1) separate from the Original Code; nor 2) for<br>infringements caused by (i) modification of the Original Cod
- 3. No License For Hardware Implementations. The licenses granted in Section 2.1 are not applicable to implementation in Hardware of the algorithms embodied in the Original Code.
- 4. Modifications License and API Compliance. Modifications are only licensed under<br>Section 2.1(i) to the extent such Modifications are fully compliant with any API as<br>may be identified in Additional Notice Provisions as ap .<br><sub>Nutions</sub>
- A. Retention of Notice/Copy of License. The Notice set forth in Exhibit A, below, must be conspicuously retained or included in any and all redistributions of Covered Code.
- For distributions of the Covered Code in source code form, the Notice must appear in every file that can include a text comments field; in executable form, the Notice<br>and a copy of this License must appear in related documentation or collateral<br>where the Recipient's rights relating to Covered Code are d
- B. Alternative License. Provided that Recipient is in compliance with the terms of this License, Recipient may distribute the source code and/or executable version(s) of

Covered Code under (1) this License; (2) a license identical to his License but for<br>conditions and consider the mechanism of the state of Modifications, without density<br>only such changes as are necessary in order to darify

C. Indemnity. Recipient hereby agrees to indemnify SGI for any liability incurred by SGI as a result of any such alternative license terms Recipient offers.

4. lemmaton. Ins Lucense and the rights granted hereunder will temmate automatically frequent breaches any term herein and fails to cure such tweat the of day<br>thereof. Any sublicense to the Covered Code that is properly gr

License, snall survive.<br>To The Tailous Comparison of the Covered Code, nor shall any other rights to: (i) any<br>software apart from the Covered Code, nor shall any other rights or licenses not<br>expressive granted hereunder ar

6. Compliance with Laws; Non-Infiringement. Recipient hereby assures that it shall comply a<br>with all applicable laws, regulations, and executive orders, in connection with any and<br>all dispositions of Covered Code, includin infringes (directly or contributorily) the rights (including patent, copyright, trade secret,<br>trademark or other intellectual property rights of any kind) of any other person or entity<br>or (ii) breaches any representation o

7. Claims of Infringement. If Recipient learns of any third party claim that any disposition of<br>Covered Code and/or functionality wholly or partially infringes the third party's<br>intellectual property rights, Recipient will

8. Versions of the License. SGI may publish revised and/or new versions of the License<br>form firm to time, each with a distinguishing version number. Once Covered Code has<br>been published under a particular version of the Li

10. LIMITATION OF LIABILITY. UNDER NO CIRCUMSTANCES NOR LEGAL THEORY, WHETHER TORT (INCLUDING, WITHOUT LIMITATION, NEGLIGENCE OR<br>STRICT LIABILITY), CONTRACT, OR OTHERWISE, SHALL SGI OR ANY SGI<br>LICENSOR BE LIABLE FOR ANY DIRECT, INDIRECT, SPECIAL, INCIDENTAL, OR CONSEQUENTIAL DAMAGES OF ANY CHARACTER INCLUDING, WITHOUT<br>LIMITATION, DAMAGES FOR LOSS OF GOODWILL, WORK STOPPAGE, LOSS<br>OC MINERAL CONDUTER FAILURE OR MALFUNCTION, OR ANY AND ALL OTHER<br>BEEN INFORMED OF THE POSSIBILITY OF S

RECIPIENT.<br>The commission and the solely responsible for damages arising, directly or<br>indirectly, out of its utilization of rights under this License. Recipient will defend,<br>indemnity and hold harmless Slitcon Graphics, In

12. U.S. Government End Users. The Coverela Code is a "commercial instin" consisting of "commercial computer software" as such terms are defined in title 48 of the Code of Federal Regulations and all U.S. Government End Us

License Applicability. Except to the extent portions of this file are made subject to an<br>alternative license as permitted in the SGI Free Software License B, Version 1.0 (the<br>"License"), the contents of this file are subje

http://oss.sgi.com/projeds/FreeB<br>Note that, as provided in the License, the Software is distributed on an "AS IS" basis, with<br>ALL EXPRESS AND IMPLIED WARRANTIES AND CONDITIONS DISCLAIMED,<br>INCLUDING, WITHOUT LIMITATION, ANY

Original Code. The Original Code is: [name of software, version number, and release date]<br>developed by Silicon Graphics, Inc. The Original Code is Copyright (C) [dates of first<br>publication, as appearing in the Notice in th

Additional Notice Provisions: [such additional provisions, if any, as appear in the Notice in the Original Code under the heading "Additional Notice Provisions"]

ijgjpeg ----<br>ライヤン7冬性

LEGAL ISSUE

============ In plain English:

1. We don't promise that this software works. (But if you find any bugs, please let us know!) 2. You can use this software for whatever you want. You don't have to pay us.

3. You may not pretend that you wrote this software. If you use it in a program, you must acknowledge somewhere in your documentation that you've used the IJG code.

In legalese: The authors make NO WARRANTY or representation, either express or implied, with<br>respect to this software, its quality, accuracy, merchantability, or fitness for a particular<br>purpose. This software is provided "AS IS", and

This software is copyright (C) 1991-1998, Thomas G. Lane.

All Rights Reserved except as specified below. Permission is hereby granted to use, copy, modify, and distribute this software (or portions<br>thereof) for any purpose, without fee, subject to these conditions:

thereor) for any purpose, without tee, subject to these conditions:<br>
(1) If any part of the source code for this software is distributed, then this README file<br>
(1) If any part of the source code for this socialized condit

- (2) If only executable code is distributed, then the accompanying documentation must state that "this software is based in part on the work of the Independent JPEG Group".
- (3) Permission for use of this software is granted only if the user accepts full responsibility for any undesirable consequences; the authors accept NO LIABILITY for damages of any kind.

These conditions apply to any software derived from or based on the IJG code, not just to the unmodified library. If you use our work, you ought to

acknowledge us.<br>The members of the use of any UG author's name or company name in<br>advertising or publicity relating to this software or products derived from it. This software<br>may be referred to only as "the independent JP

ans⊠kric is NOT covered by the above copyright and conditions, but instead by the usual<br>distribution terms of the Free Software Foundation; principally, that you must include<br>source code if you redistribute it. (See the fi

The Unix configuration script "configure" was produced with GNU Autoconf.

It is copyright by the Free Software Foundation but is freely distributable.

The same holds for its supporting scripts (config.guess, config.sub, ltconfig, ltmain.sh). Another support script, install-sh, is copyright by M.I.T. but is also freely distributable.

It appears that the arithmetic coding option of the JPEG spec is covered by patents owned<br>by IBM, AT&T, and Mitsubishi. Hence arithmetic coding cannot legally be used without<br>obtaining one or more licenses. For this reason

(Since arithmetic coding provides only a marginal gain over the unpatented Huffman<br>mode, it is unlikely that very many implementations will support it.) So far as we are aware,<br>there are no patent restrictions on the remai

The UG distribution formerly included code to read and write GIF files.<br>To avoid entanglement with the Unisys LZW patent, GIF reading support has been<br>removed altogether, and the GIF writer has been simplified to produce u We are required to state that

"The Graphics Interchange Format(C) is the Copyright property of CompuServe Incorporated. GIF(sm) is a Service Mark property of CompuServe Incorporated."

#### **libpng**

This copy of the libpng notices is provided for your convenience. In case of any<br>discrepancy between this copy and the notices in the file png.h that is included in the<br>libpng distribution, the latter shall prevail.

COPYRIGHT NOTICE, DISCLAIMER, and LICENSE: If you modify libpng you may insert additional notices immediately following this senter

This code is released under the libpng license.

libpng versions 1.0.7, July 1, 2000, through 1.5.21, January 15, 2016, are Copyright (C)<br>2000-2002, 2004, 2006-2016 Glenn Randers-Pehrson, are derived from libpng-1.0.6, and<br>are distributed according to the same disclaimer

- Simon-Pierre Cadieux
- Eric S. Raymond
- Mans Rullgard Cosmin Truta
- Gilles Vollant
- James Yu

and with the following additions to the disclaimer:

There is no warranty against interference with your enjoyment of the library or against<br>infringement. There is no warranty that our efforts or the library will fulfill any of your<br>particular purposes or needs. This library

libpng versions 0.97, January 1998, through 1.0.6, March 20, 2000, are Copyright (C)<br>1998-2000 Glenn Randers-Pehrson, are derived from libpng-0.96, and are distributed<br>according to the same disclaimer and license as libpng Tom Lane

... \_\_\_.<br>enn Randers-Pehrsor

Willem van Schaik

libpng versions 0.89, June 1996, through 0.96, May 1997, are Copyright (C) 1996-1997<br>Andreas Dilger, are derived from libpng-0.88, and are distributed according to the same<br>disclaimer and license as libpng-0.88, with the f

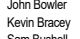

- Sam Bushell Magnus Holmgren
- Greg Roelofs Tom Tanner

libpng versions 0.5, May 1995, through 0.88, January 1996, are Copyright (C) 1995-1996 Guy Eric Schalnat, Group 42, Inc. For the purposes of this copyright and license, "Contributing Authors" is defined as the following set of individuals:

- 
- **Andreas Dilger**<br>Dave Martindale
- Dave Martindale Guy Eric Schalnat
- 
- 

Faul Schmidt<br>Tim Wegner<br>The PNG Reference Library is supplied "AS IS". The Contributing Authors and Group 42,<br>The PNG Reference Library is supplied "AS IS". The Contributing Authors and Group 42,<br>Inc. disclaim all warranti

province with providing the station of the formulations hereof, for any permission is hereby granted to use, copy, modify, and distribute this source code, or<br>portions hereof, for any purpose, without fee, subject to the f

- 1. The origin of this source code must not be misrepresented.<br>2. Altered versions must be plainly marked as such and must
- 2. Altered versions must be plainly marked as such and must not be misrepresented as<br>being the original source. being the original source. 3. This Copyright notice may not be removed or altered from any source or altered source distribution.

A "png\_get\_copyright" function is available, for convenient use in "about" boxes and the like:

Glenn Randers-Pehrson

glennrp at users.sourceforge.net

- interface of the 'zlib' general purpose compression library version 1.2.8, April

coan, 2010<br>Copyright (C) 1995-2013 Jean-loup Gailly and Mark Adler

Copyright (C) 1995-2013 Jean-loup Gailly and Mark Adler<br>This software is provided 'as-is', without any express or implied warranty. In no event will<br>the authors be held liable for any damages arising from the use of this s

1. The origin of this software must not be misrepresented; you must not claim that you<br>wrote the original software. If you use this software in a product, an acknowledgment<br>in the product documentation would be appreciated

- 2. Altered source versions must be plainly marked as such, and must not be misrepresented as being the original software.
- 3. This notice may not be removed or altered from any source distribution. Jean-loup Gailly Mark Adler
	- jloup@gzip.org madler@alumni.caltech.edu

<sup>5</sup><br><sup>15</sup>- Jan-16

**zlib**

\*/

**97**

The Contributing Authors and Group 42, Inc. specifically permit, without tee, and<br>encourage the use of this source code as a component to supporting the PNG file format<br>in commercial products. If you use this source code i

printf("%s", png\_get\_copyright(NULL));<br>Also, the PNG logo (in PNG format, of course) is supplied in the files "pngbar.png" and<br>"pngbar.jpg (88x31) and "pngnow.png" (98x31).<br>Libpng is OSI Certified Open Source Software. OSI

## <span id="page-97-1"></span>緊急警報放送

緊急警報放送とは、電波法施行規則第2条で規定する緊急警報 信号を使用して、地震など大規模災害が発生した場合や、津波 警報が発表された場合など、災害の発生に伴う被害の予防や 軽減に役立たせることを目的とした放送です。

## <span id="page-97-0"></span>降雨対応放送

衛星放送では、雨の影響で電波が弱くなったとき急激に画質が 劣化することがあります。

BSデジタル放送では、最低限必要な情報は電波が弱くなって も受信できるようなデータを送ることができます。

降雨対応放送がおこなわれている場合は、電波が弱くなると 引き続き受信できるように降雨対応放送へ自動的に切り換わり ます。降雨対応放送では少し画質、音質が悪くなり、番組情報 などのデータも表示されない場合もあります。

## <span id="page-97-2"></span>サラウンド

デジタル放送では、AAC方式の最大5.1チャンネルサラウンド 音声の番組もおこなわれ、臨場感ある音声をお楽しみいただけ ます。

[5.1チャンネル:5チャンネルステレオ+低域強調チャンネル]

## 多チャンネル放送

デジタル放送では、デジタル圧縮技術により、多くのチャンネ ルで放送されています。

CSデジタル放送では200チャンネルをこえる多チャンネル 放送がおこなわれています。

## <span id="page-97-3"></span>データ放送

お客様が見たい情報を選んで画面に表示させることなどができ ます。例えば、お客様の住んでいる所の天気予報をいつでも 好きなときに表示させることができます。また、テレビ放送に 連動したデータ放送もあります。

その他、通信回線を使用しての視聴者参加番組、ショッピング チケット購入などの双方向(インタラクティブ) サービスなど があります。

## <span id="page-97-4"></span>デジタルハイビジョン

地上デジタル放送、BSデジタル放送、110度CSデジタル放送 には、デジタルハイビジョン放送があります。ハイビジョンの 映像は標準画質映像の画面アスペクト比4:3に対し、16:9で 構成されており、有効走査線数は1080本もあるため、細部 まできれいに表現され臨場感豊かな映像になります。

## <span id="page-97-5"></span>デジタル放送

デジタル放送の特長

- 高画質・高音質
- 1つの放送電波に複数のチャンネルを送ることができる
- 映像や音声だけでなく、文字や図形なども送ることができる

## デジタル放送の方式

このテレビは、次のデジタル放送の方式に対応しています。

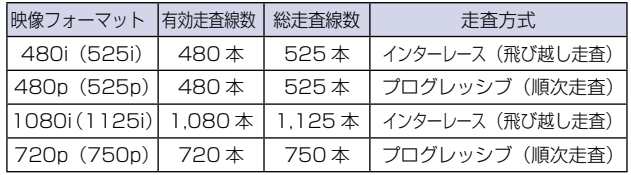

## <span id="page-97-6"></span>電子番組ガイド(EPG : Electronic Program Guide)

番組表のことをいいます。8日分の番組情報が送られてくるの で、番組表から番組を選んだり、番組の詳細情報を見たりする ことができます。本機では、Gガイドを利用して番組表を表示し ています。

## <span id="page-97-7"></span>マルチビュー放送

マルチビュー放送では、1チャンネルで主番組、副番組の複数 映像を放送します。例えば、野球放送の場合は、主番組は通常の 野球放送、副番組でそれぞれのチームをメインにした野球放送 をおこなう、などが考えられます。

## <span id="page-97-9"></span>ARC(オーディオリターンチャンネル)

テレビとAVアンプをHDMIケーブル1本で接続して、映像と 音声のテレビへの入力とデジタル音声のテレビからの出力が可 能です。光デジタルケーブルが不要になります。テレビもAV アンプもARCに対応している必要があります。

## <span id="page-97-10"></span>CATVパススルー対応

CATV(ケーブルテレビ)で地上デジタル放送を伝送する方式 のうちには、UHF以外の周波数帯域に変換して伝送する方式が あります。これを周波数変換パススルー方式と呼びます。この 方式での地上デジタル放送を受信するためには【CATVパスス ルー対応】の受信機が必要です。

## <span id="page-97-11"></span>DTS TruSurround ™

DTS TruSurround™は、TVのスピーカーを通して、豊かな重 低音、伸びやかな高音、明瞭な台詞と共に、真の臨場感あふれる サラウンド体験を実現します。

## <span id="page-97-12"></span>HDMI(High Definition Multimedia Interface)

BDレコーダーやDVDレコーダー、DVDプレーヤーなどと接 続できるAV用のデジタルインターフェースです。 映像信号と音声信号、制御信号を1本のケーブルで接続できま す。

## <span id="page-97-13"></span>HDMI-CEC

HDMI-CEC(Consumer Electronics Control) は、HDMI ケーブルで接続することにより、対応機器間の相互連動動作を 可能にした業界標準規格です。

## <span id="page-97-14"></span>MPEG-2 AAC

MPEGは、Moving Picture Experts Groupの略称です。

<span id="page-97-8"></span>MPEG-2は、通信・放送・コンピュータ業界で汎用的に使える ことをめざして1994年11月に制定され、動画のコマ間の 情報差だけを記録する方式で大幅なデータ圧縮を実現しています。 AACは、Advanced Audio Codingの略称で、音声符号化の 規格の一つです。AACは、CD並の音質データを約1/12にまで 圧縮できます。また、5ch+低域強調チャンネル(ウーハー)の サラウンド音声や多言語放送をおこなうこともできます。

## PCM

Pulse Code Modulationの略称でCDなどで使われている デジタル信号です。

# さくいん

## あ

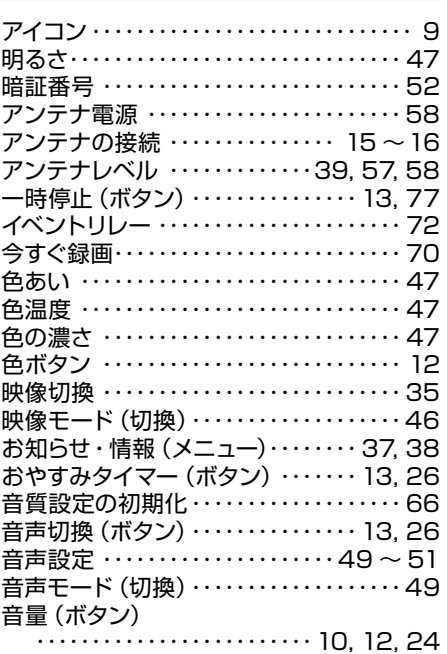

# か

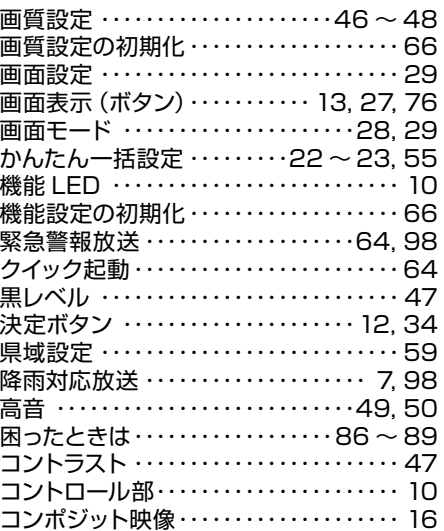

## さ

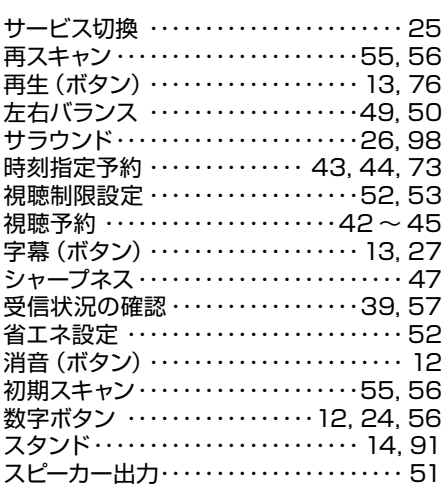

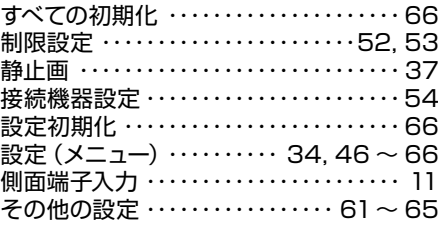

## た

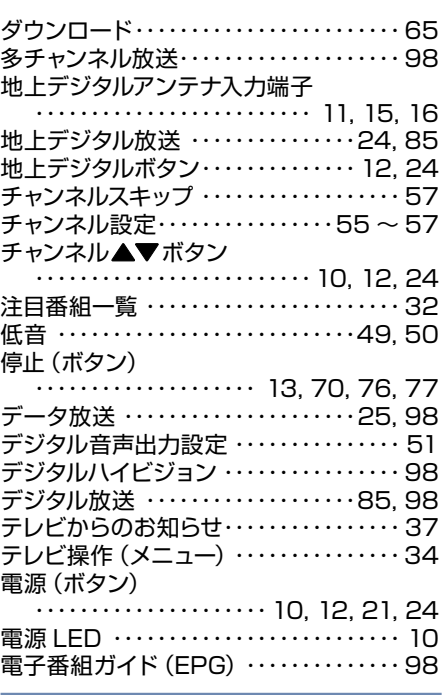

## な

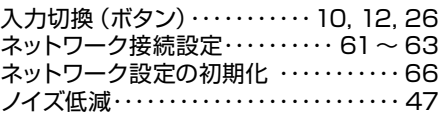

# は

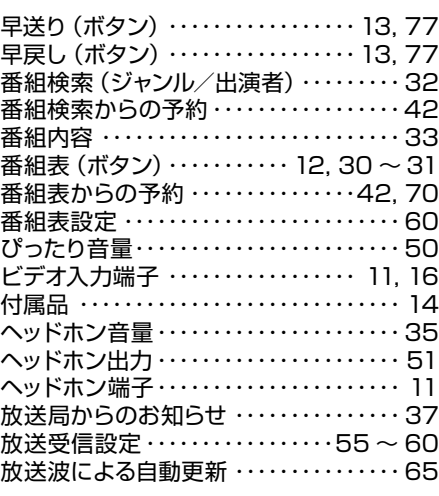

# ま

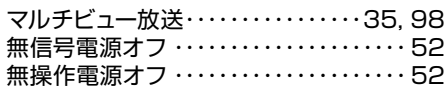

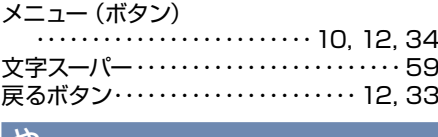

## や

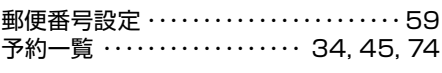

## ら

リモコン受光部

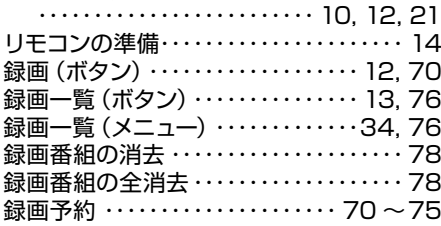

# $A, B, C \cdot \cdot \cdot$

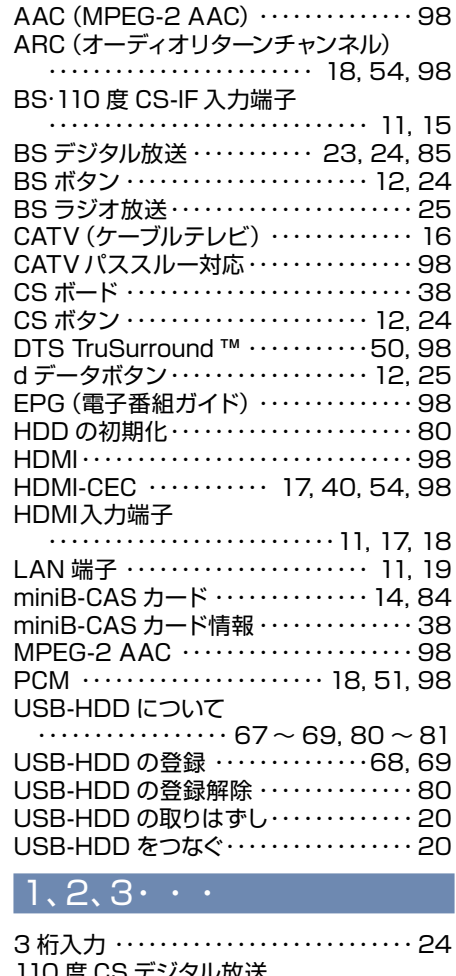

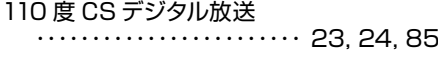

# 記号

ボタン ・・・・・・・・・・・・・・・・・・・・・・・・・[10,](#page-9-0) [12,](#page-11-2) [34](#page-33-0)

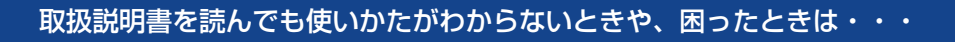

まずは、お買い上げの販売店へお問い合わせいただくか、 船井電機 製品情報サイトの「サポート」ページ [funai.jp/cs/](http://funai.jp/cs/) をご覧ください。製品の取扱いに関するお役立ち情報が満載です。

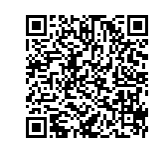

● 転居や贈答品など、お買い上げの販売店にご依頼できない場合は、当社の窓口へお問い合わせください。

船井電機 お客様ご相談窓口 **0120-055-271(** $\stackrel{2}{\scriptscriptstyle \textbf{\tiny (ii)}}$ 

受付時間 9:00~18:00

(年末年始を除く)

※時間帯によっては、お電話が混み合ってつながりにくいことがあります。あらかじめご了承ください。 ※FAXをご利用の方はこちらまで FAX: 06-6746-3374

■ 付属品のご購入についてはこちらをご確認ください。

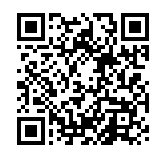

https://www.funai-service.co.jp/shop/funai/

※上記の内容は、予告なく変更する場合があります。あらかじめご了承ください。(2023年8月現在)

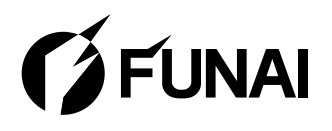

船井雷機株式会社

AC82DJT-40FX / AC82AJT-40FX / AC8FAJT-32HL AC8FBJT-32HB / AC8FCJT-32HB / AC8LAJT-24HX AC8LCJT-24HX / AC820JT-40FX / AC8F0JT-32HL AC8F1JT-32HB / AC8L0JT-24HX バージョン:6.2